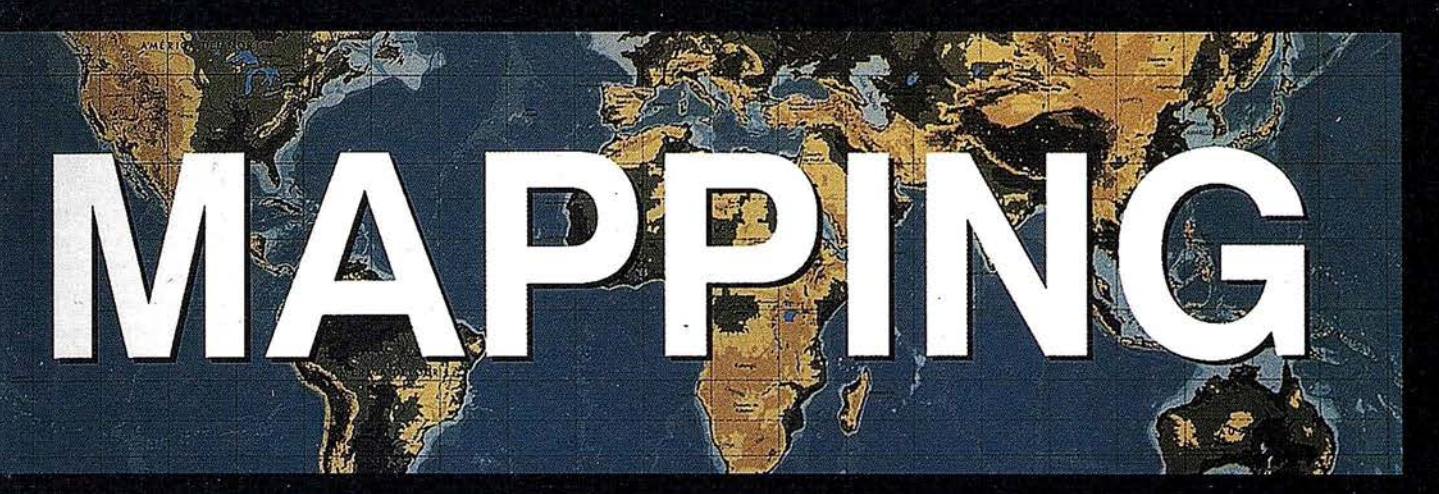

## REVISTA DE CARTOGRAFÍA, SISTEMAS DE INFORMACIÓN<br>GEOGRÁFICA, TELEDETECCIÓN Y MEDIO AMBIENTE

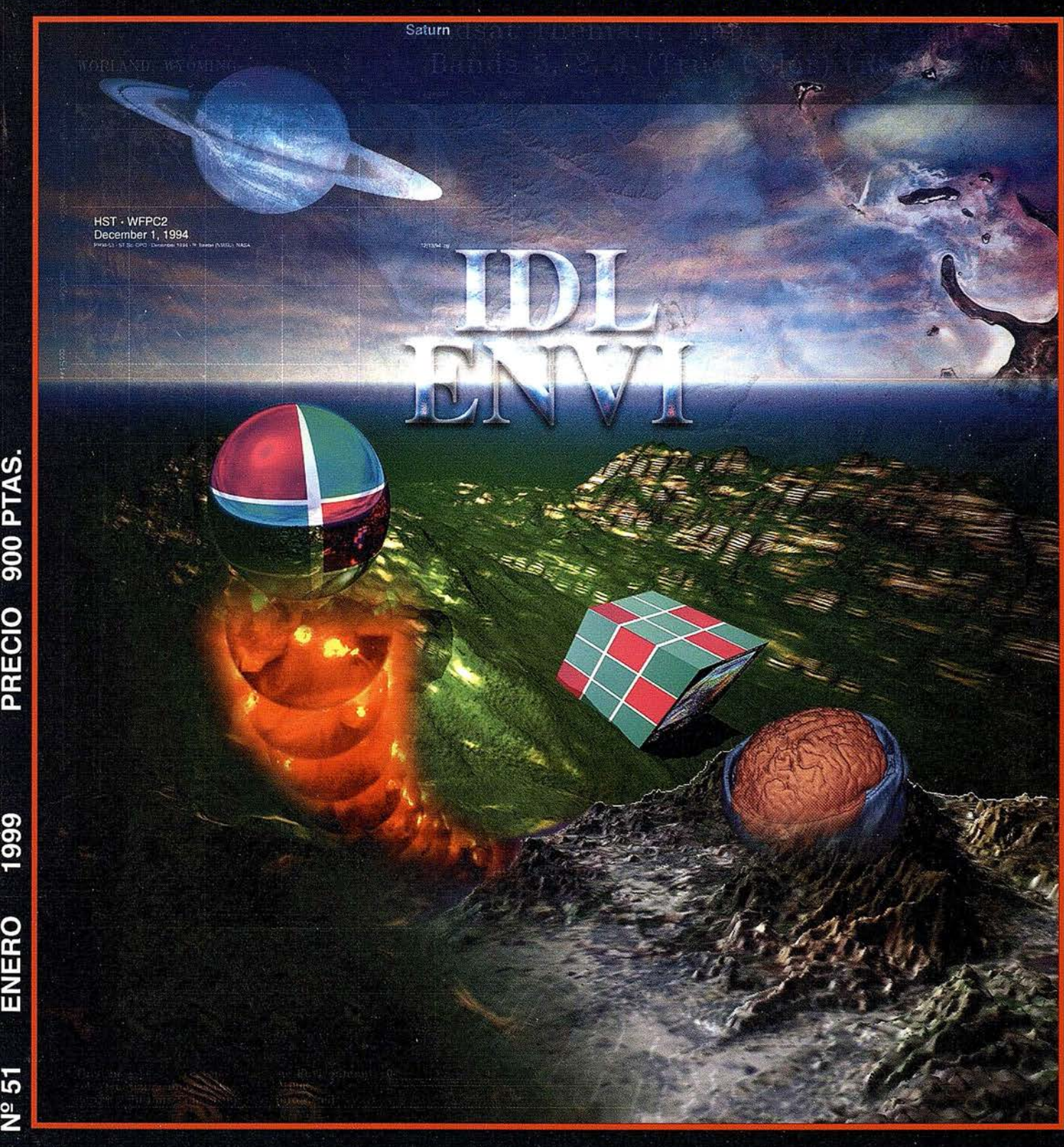

PRECIO

1999

ENERO

 $N<sup>2</sup>$  51

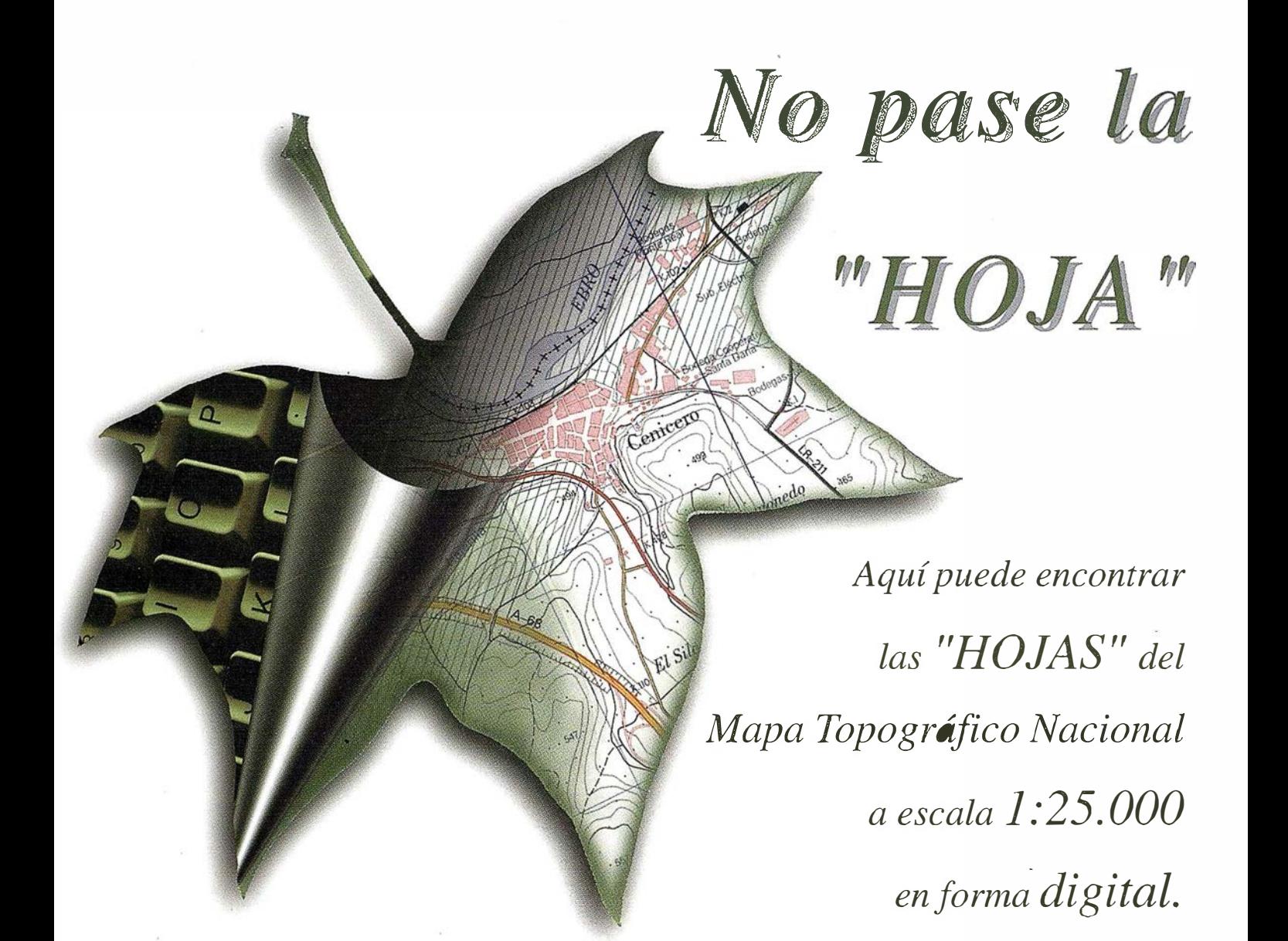

 $I$  mprescindible en proyectos de...

 $\sqrt{1}$  Redes de distribución,  $\sqrt{1}$  Puntos de venta,  $\sqrt{1}$  Localización de mercados,  $\sqrt{1}$  Tendidos eléctricos,  $\sqrt{P}$  Previsión de riesgos,  $\sqrt{Q}$  Optimización de rutas,  $\sqrt{Q}$  Obra civil,  $\sqrt{E}$ studios medioambientales, demográficos, etc.

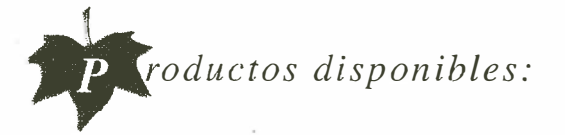

Base de Datos 1: 25.000 (BCN25), Base de Datos l: 200.000 (BCN200), Base de Datos 1:1.000.000 (BCNlOOO), Modelo Digital del Terreno (MDT25), (MDT200) y (MDTlOOO), Base de Datos Monotemáticos, Mapa de Usos del Suelo (Corine-Land Cover), Datos Teledetección (Landsat TM) (Spot Pancromático), Líneas Límite (Varias escalas).

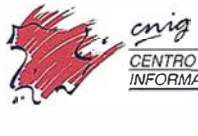

General Ibá1iez de Ibero, 3 28003 Madrid (ESPAÑA) Teléfono: 34 (9) I 597 94 53 - Fax: 34 (9) 1 553 29 13 http://www.cnig.ign.es - E-mail: web111aster@c11ig.ign.es - consulta@cnig.ign.es s<br>Servicios Regionales y Centros Provinciales

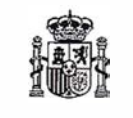

CONSECUTI **VO...** 

# INTERGRAPH SOFTWARE SOLUTIONS Líder mundial en sistemas de información e gráfica

 $\left( 0 \right)$ 

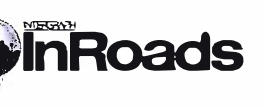

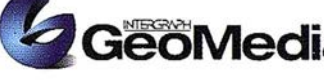

MGE Ann Roads GeoMedia GeoMedia

INTERGRAPH continua liderando el mercado de Sistemas de Información Geográfica, siendo este el quinto año consecutivo como primer proveedor a nivel mundial. Fuente: Dataquest 98

#### INTERGRAPH (España) S.A.

C/ Gobelas, 47 - 49 • (La Florida) 28023 MADRID • Tel.: 91 372 80 17 • Fax: 91372 80 21 C/ Nicaragua, 46. 1º 1ª • 08029 BARCELONA • Tel.: 93 321 20 20 • Fax: 93 321 47 73 Web: www.1ntergraph.com '

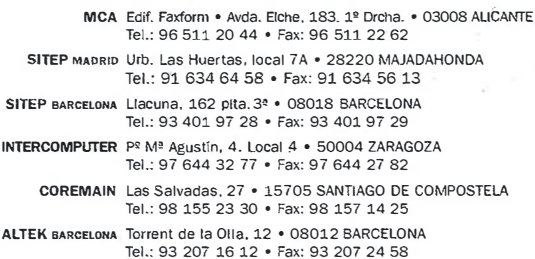

#### SUMARIO

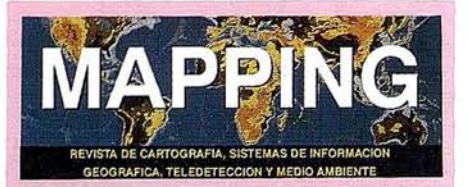

Edita: CARTOSIG EDITORIAL, S.L.

Editor - Director: D. José Ignacio Nadal

Redacción, Administración y Publicación:

Pº Sta. Mª de la Cabeza, 42 1º - Oficina 3 **28045 MADRID** Tel.: (91) 527 22 29 Fax: (91) 528 64 31 http://www.ctv.es/mapping Emall: mapping@ctv.es

Delegación en Andalucía: D. Miguel A. Jiménez Luz Arriero, 9 41010 SEVILLA Tel.: (95) 434 25 11 Fax: (95) 434 41 34

Fotomecánica: Hazlel, s. I. Sistemas de Reproducción

Impresión: COMGRAFIC, S.A.

ISSN: 1.131-9.100 Dep. Legal: B-4.987-92

Mapa cabecera de MAPPING: Cedido por el I.G.N.

Portada: Imagen cedida por **ESTUDIO ATLAS** 

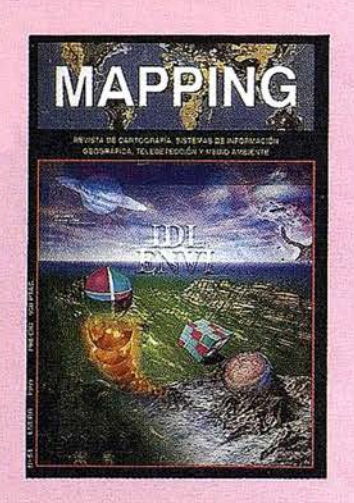

Prohibida la reproducción total o parcial de los originales de esta revista sin autorización hecha por escrito. No nos hacemos responsables de las opiniones emitidas por nuestros colaboradores.

"DEL C.A.D. AL S.I.G. CON MICROSTATION **GFOGRAPHICS"** 

- 18 "APLICACIÓN DEL S.I.G. EN BAEZA PARA EL<br>18 ANÁLISIS TERRITORIAL Y URBANO"
- **DESARROLLO DE SISTEMAS DE CALIDAD EN<br>LA PRODUCCIÓN CARTOGRÁFICA**
- 35 ESPECIAL ESTUDIO ATLAS
	- **E ¿QUIÉN ES RESEARCH SYSTEM INC.?**
	- **ENTREVISTA CON EL CREADOR DE IDL**
	- **IDL. LENGUAJE DE DATOS INTERACTIVO**
	- ENVI. LA TELEDETECCIÓN MÁS SENCILLA
	- **ION. IDL EN LA RED**
	- **RIVER TOOLS**
	- APLICACIONES
- **CIBERNOS CONSULTING, UNA EMPRESA LÍDER EN SERVICIOS SIG**
- 68 "APUNTES PARA LA ADMINISTRACIÓN" PATROCINADOR ABSIS. IMPLEMENTACIÓN **GEOGRÁFICA PARA LA COMISIÓN INSULAR** DE URBANISMO DEL CONSELL DE **MALLORCA**
- "CALIBRACIÓN DE CÁMARAS NO MÉTRICAS 74 "CALIBRACIUN DE CAMATRE DE CECTAS"
	-

EFEMÉRIDES PRECISAS GPS POR INTERNET

LA PROYECCIÓN DIRECTA DE MERCATOR Y LA ESTEREOGRÁFICA POLAR COMO RESTRICCIÓN DEL DESARROLLO CÓNICO Y **CONFORME DE LAMBERT** 

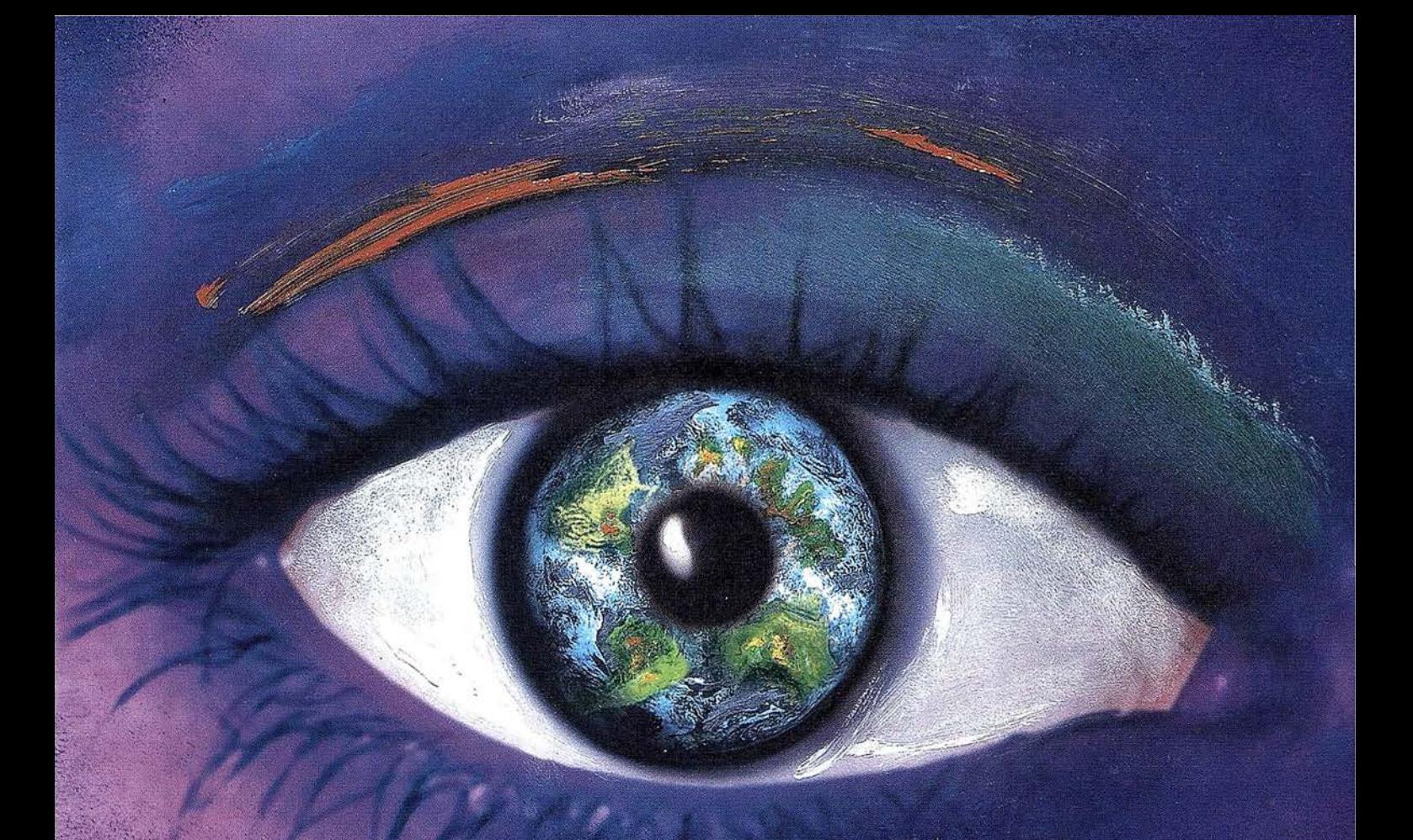

## Usted produce el contenido.

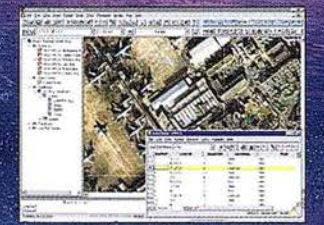

#### Cómo crear mapas excepcionales sin ser un experto

AutoCAD Map<sup>®</sup> 3.0 está optimizado para trabajar con mayor velocidad gracias a sus potentes herramientas cartográficas y a un nuevo interfaz más intuitivo. Como resultado, AutoCAD Map<sup>®</sup> 3.0 permite crear mapas inteligentes dotados de topología y empleando, en caso de que sea necesario, una conversión de<br>coordenadas y hérramientas para la limpieza de mapas. Con sólo pulsar el<br>ratón puede realizar enlaces y consultar bases de datos. Nunca hasta ahora habia existido un entorno tan rápido, fácil e integrado para la generación cartográfica.

### (El resto es cosa nuestra)

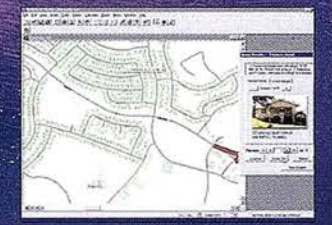

Los mapas hacen destacar las aplicaciones

Autodesk World™ 2.0 permite analizar y visualizar todos los aspectos de una operación.

En un mismo contexto geográfico Cuenta con bases de datos a la vez que<br>integra datos GIS, CAD y ráster.<br>Autodesk World™ 2.0 es capaz de crear aplicaciones basadas en mapas con los que responder a aquellas preguntas que<br>nadie hasta ahora había sabido formular.

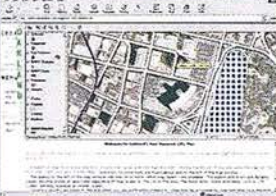

#### Los mapas son mucho más que GIS

Autodesk MapGuide™ 3.0 es un GIS rápido y fácil de usar que se perfila como un GIS muy valioso para la distribución de información geográfica.

En Autodesk MapGuide™ 3.0 coexisten múltiples formatos de datos que distribuye a lo largo y ancho de la Web.<br>De este modo, el público puede acceder a ellos desde cualquier punto del planeta y usar mapas, imágenes de satélite,<br>ficheros ráster y vectoriales así como bases de datos

Cuando compruebe la potencia de los mapas interactivos, accederá al futuro de la información. Aprovéchese de la gama de herramientas GIS de Autodesk

totalmente integrada y obtendrá el contenido que marca la diferencia. Los programas de Autodesk le ayudarán a situar la información al alcance de todo el mundo.

Para más información visite www.autodesk.com/gispower o **Ilámenos al 93.480.33.80** 

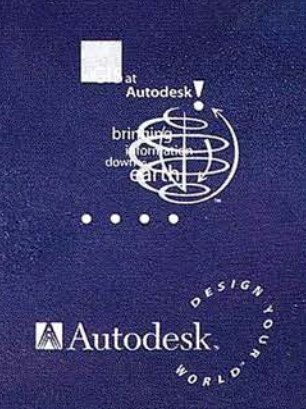

91998 Autodesk inc. Autodesk, el logo Autodesk, y AutoCAD Map son marcas registradas de Autodesk inc. en Estados Unidos y/o en otros países. Autodesk MapGuide y Autodesk World<br>Son marcas registradas de Autodesk inc. Todas

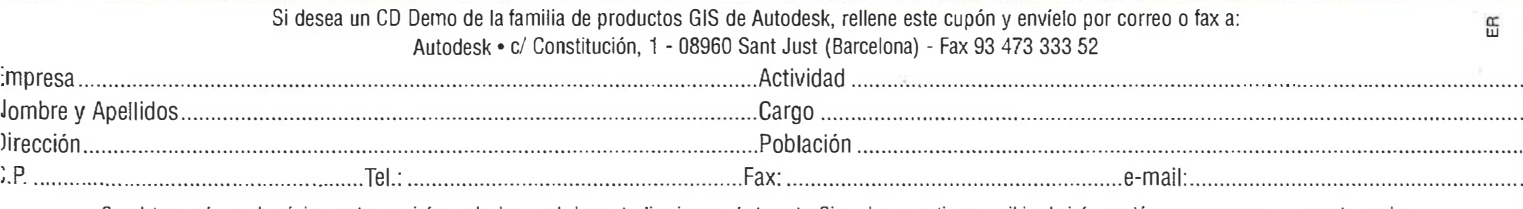

Sus datos serán usados únicamente para informarle de novedades, actualizaciones, otertas, etc. Si no desea continuar recibiendo información marque con una x en este cuadro O No deseo recibir de Autodesk en el futuro ningún tipo de información ni oferta.

### EUSKO-GEOMÁTICA

"Primer encuentro técnico-comercial de las empresas e instituciones Vascas en el campo de la Cartografía Básica y Ambiental, SIG y Teledetección". A celebrar los días 3, 4 y 5 de Marzo de 1999, en el Palacio de Congresos Europa

El País V asco esiá apostando por la innovación tecnológica en el campo de la representación de nuestro territorio, pero hasta el momento empresas e instituciones no han tenido un foro de encuentro donde se puedan intercambiar ideas, proyectos, experiencias, etc.

La idea de contemplar la ciudad bajo esa filosofía pennite la toma de decisiones sobre el desarrollo de la misma, incluso antes de que se produzca. Así, pueden modificarse las prioridades de ejecución en función de las desviaciones producidas en la programación planificada.

......

1992 - 1992 - 1992 - 1992 - 1992 - 1992 - 1992 - 1992 - 1992 - 1992 - 1992 - 1992 - 1992 - 1992 - 1992 - 1992

**C** 

.-....

1

Para llevar esto adelante es necesario disponer de toda la información referente a población, servicios, equipamientos, infraestructura, catastro, medio ambiente, etc., es decir, el territorio en su conjunto.

La revistaMAPPING comprometida con la promoción y la divulgación a las herramientas necesarias para la realización de este tipo de tecnologías y en estrecha colaboración con el Ayuntamiento de Vitoria-Gasteiz, han hecho posible que EUSKOGEOMÁTICA a día de hoy sea una realidad para el País V asco.

Para ello nace EUSKOGEOMÁTICA, que pretende reunir y aglutinar a todos los organismos y empresas que trabajan a nivel autonómico en los campos de cartografía, ambiental, cartografía básica, sistemas de información geográfica y teledetección, para poner en común los diversos trabajos y tecnologías que se están utilizando actualmente.

A este respecto podemos citar las declaraciones que José Antonio Fizarro Sánchez (Concejal de Medio Ambiente del Ayuntamiento de Vitoria-Gasteiz y Presidente del CEA-Centro de Estudios Ambientales de Vitoria-Gasteiz) ha efectuado referente a la importancia y participación en este encuentro:

"A ctualmente el Ayuntamiento de Vitoria-Gasteiz tiene un fuerte compromiso con estas nuevas tecnologías, al llevar varios años utilizando y promoviendo el uso de herramientas informáticas tales como los Sistemas de Información Geográfica y la Teledetección espacial, como instrumentos de apoyo a una mejor planificación del territorio municipal y gestión de su medio ambiente".

''De ahí el interés de nuestra Ciudad por contribuir a extender los conocimientos relativos a la aplicación de estas técnicas informáticas y dar a conocer, a través del presente Congreso EUSKOGEOMÁTICA 99, los proyectos y actuaciones municipales ligados a este tipo de sistemas ha participado el Ayuntamiento de V itoria-Gasteiz en la organización del encuentro" .

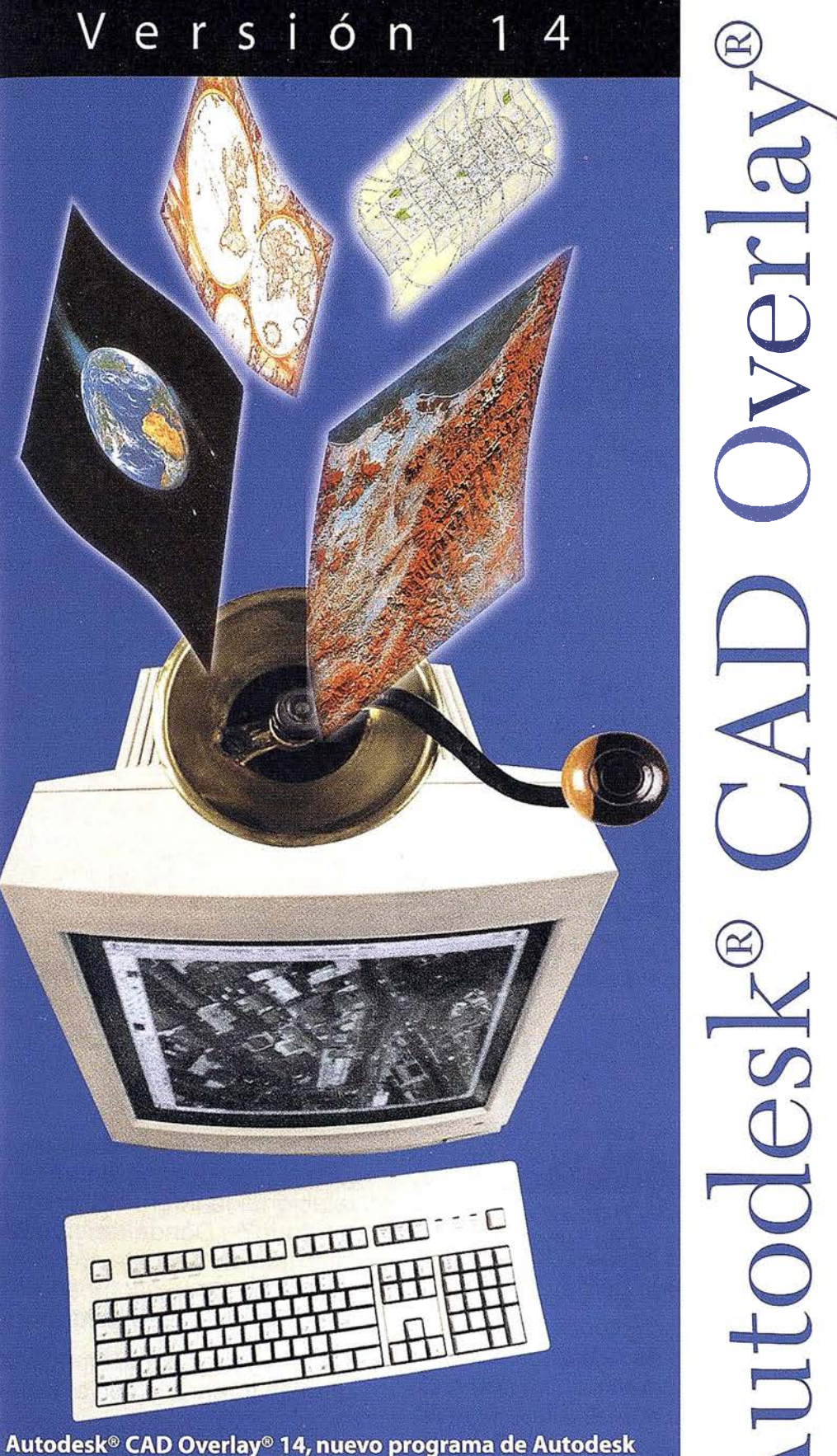

para la manipulación y edición de archivos ráster e imágenes dirigido a ingenieros, arquitectos y profesionales de GIS.

wíe este

utodesk, 3960 San  $ax: 93.47$  El camino más corto del papel al CAD

Hoy puede dar vida a sus antiguos diseños y proyectos en papel con Autodesk" CAD Overlay• 14.

H

©

>

Este programa revolucionario le permite tanto actualizar sus viejos diseños una vez escaneados, como convertirlos a dibujos de AutoCAD.

Con Autodesk CAD Overlay 14 podrá, además, editarlos gráficamente con potentes herramientas de CAD e integrar y componer imágenes en sus proyectos.

Estas características convierten a Autodesk CAD Overlay 14 en una solución con infinidad de ventajas:

- Ahorre días de pesado trabajo de redigitalización y edición manual de sus antiguos proyectos en papel utilizando las eficientes herramientas de edición "híbrida" ráster /vector.
- Convierta rápidamente Jos archivos de imagen ráster a formato vectorial DWG con la máxima precisión.
- Manipule el color, el contraste, la calidad y las escalas de grises en imágenes de color o binarias (blanco y negro) usando los comandos estándar de edición de AutoCAD.
- Cree presentaciones precisas y de alta calidad para sus proyectos, integrando diseños vectoriales con imágenes ráster.

Todo esto y mucho más se encuentra en Autodesk· CAD Overlay' 14, disponible ya en castellano.

Autodesk" CAD Overlay" 14, una plataforma única para la manipulación de imágenes ráster compatible 100 % con AutoCAD<sup>®</sup> 14, AutoCAD<sup>\*</sup> MAP<sup>\*</sup> y Mechanical Desktop<sup>\*</sup>.

 $\blacksquare$ Autodesk

 $MN$ CAD

Mayorista Autodesk CAD Overlay

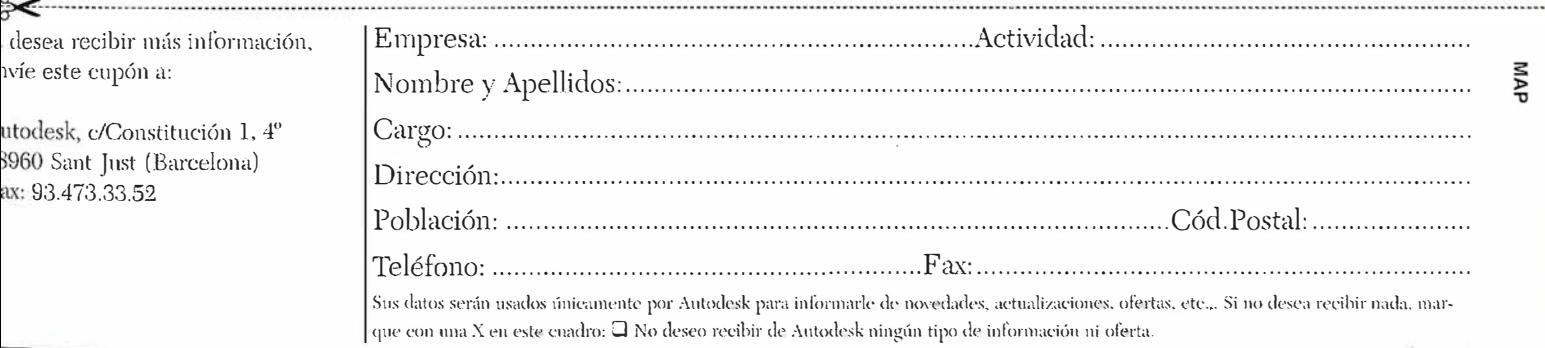

uto

# SIEMENS

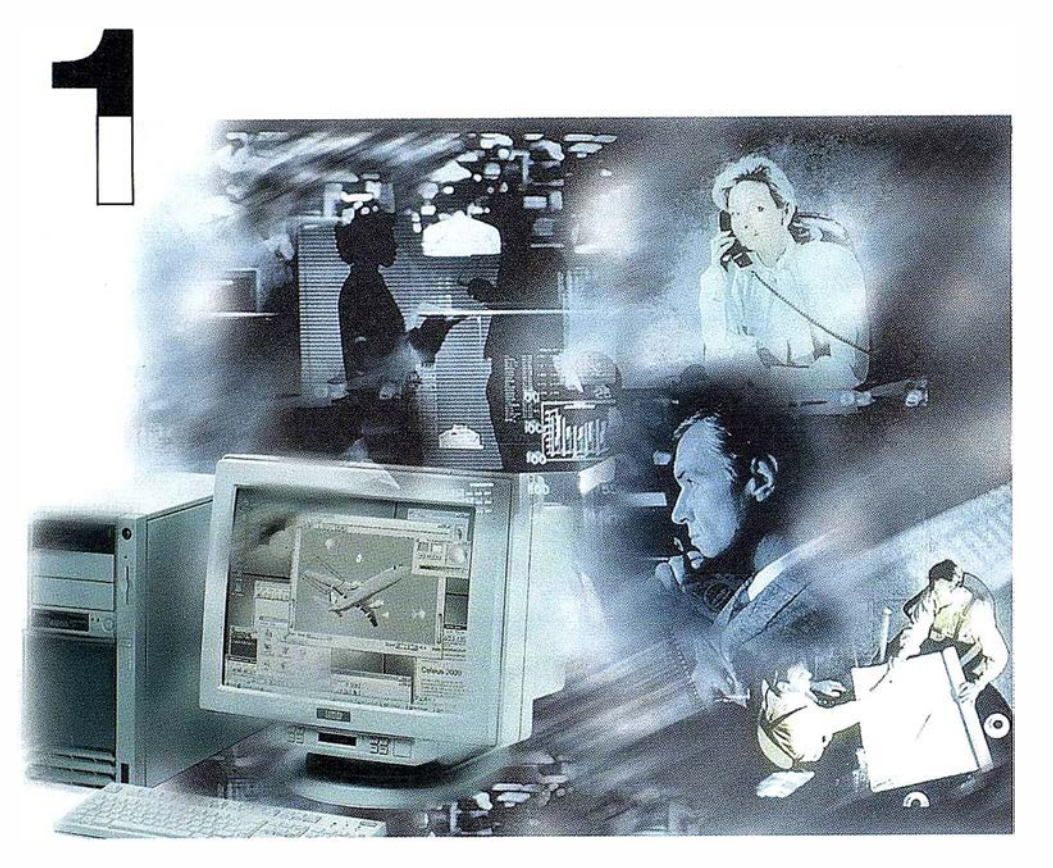

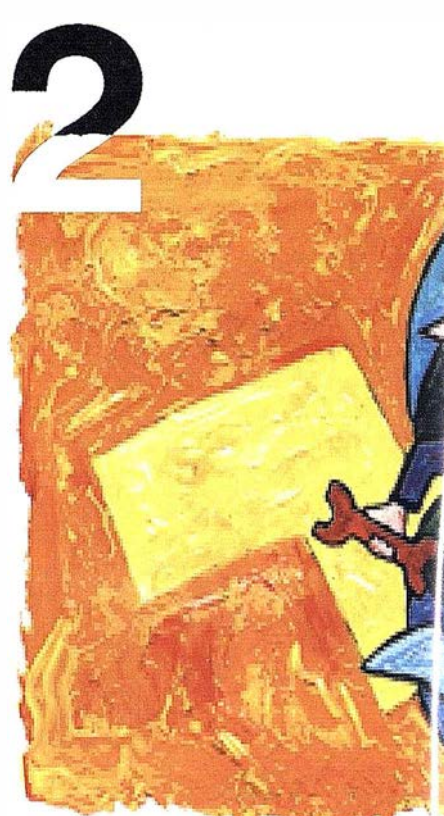

## ¡Preparados !

El Ayuntamiento necesita con urgencia un Geosistema de Información Municipal para la gestión integral de su territorio. Urbanismo debe incorporar el planeamiento urbano y el área de Seguridad necesita implantar un Sistema de Intervención para Bomberos y Policía integrado con el callejero.

La Compañía de Servicios y Abastecimiento de Aguas no puede esperar un segundo más para disponer de un sistema de Gestión de Clientes integrado con el Sistema Técnico de Red, que permita responder rápidamente a las demandas de los ciudadanos y del servicio, creando nuevos productos y facturándolos conforme a las reglas del mercado.

## ¡Listos !

¿Un sistema de gestión mu1 ¿En el que se integren en un relacional la información del territorio? ¿Dónde tenga cabi información del catastro, del ¡ ambiente, de las compañías de agua, gas, electricidad y te

¿Un nuevo sistema competitivc clientes integrado con el sistei

¿Capaz de afrontar el reto o adaptarse a la continua evoluc <sup>1</sup> desregulación?

# Siemens: la fuerza

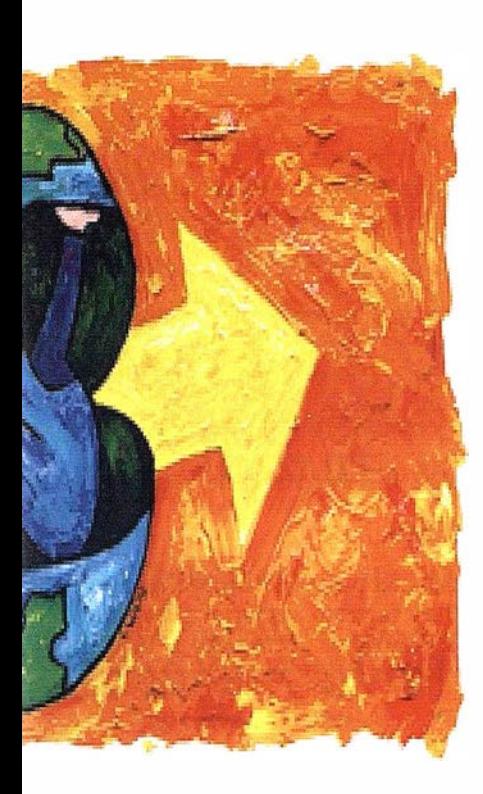

d integrado? lo de datos؛ idano y del ualmente la amiento, del medio rvicios y suministro municaciones?...

ferenciador de red?

JRO y los procesos de

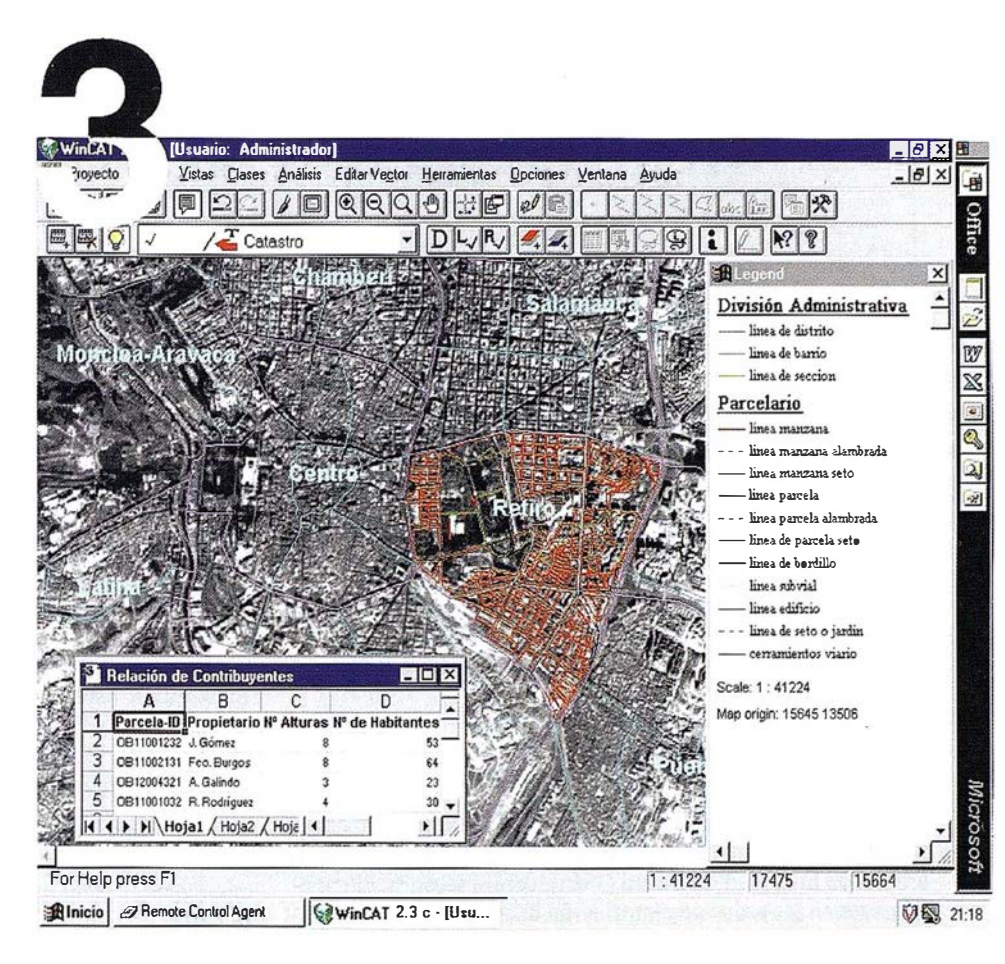

## $i$ Ya!

¡Siemens, S.A. sí puede! Colaborar en la gestión del territorio de una manera eficaz y próxima al ciudadano, contribuir a la generación de valor en su negocio, aportar soluciones tecnológicas y sin fronteras para las organizaciones de un nuevo siglo. SICAD es el geosistema de información *abierto* que le permite integrar sus geodatos en un entorno estándar y bajo Microsoft Office, aportando las nuevas tecnologías de la información al servicio del Usuario. SIGRED es el sistema integrado para la gestión de redes de distribución (agua, gas y electricidad) que permite la integración de los sistemas técnicos, comercial y de operación. (p.e. SICAD, SAP R/3, SCADA, Oracle, Internet, etc.).

#### SIEMENS, S.A.

Ronda de Europa, 5. 28760 Tres Cantos, Madrid. Teléfono: 91 8069180 - Fax: 91 8069350 Internet: http://www.sni.es/gut/main\_gut.htm http://www.sicad.com eMail: utiltel@sni.es

# de la innovación

## DEL C.A.D AL S.I.G. CON MICROSTATION GEOGRAPHICS''

Francisco Feito Higueruela. (Profesor del Dpto. de Informática. Universidad de Jaén).

Andrés Molina Aguilar. (Profesor del Dpto. de Informática. Universidad de Jaén).

Antonio Garrido Almonacid. (Prof del Dpto. de Ingeniería Cartográfica, Geodésica y Fotogrametría).

> Juan Antonio Torres Torres. (Ingeniero en Geodesia y Cartografía).

#### 1. INTRODUCCIÓN

Con este artículo se pretende presentar la utilización de los Sistemas de Información Geográfica (S.l.G) en el núcleo urbano de la ciudad de Baeza (Jaén), centrándose fundamentalmente en las redes de distribución de recursos que atraviesan la Ciudad.

Baeza se localiza al NE de Jaén entre las coordenadas U.T.M (457.750;4.204.250) y (460.500;4.206.750). La elección de Baeza como zona de trabajo se debió fundamentalmente a dos motivos:

- La importancia socio-cultural de la Ciudad dentro de la provincia de Jaén.
- La extensión del casco urbano (alrededor de las 260 Ha.) es ideal para la realización de un prototipo que sirva de ejemplo para ver las potencialidades de la tecnología SIG.

Hemos de decir que este trabajo forma parte de un Proyecto Fin de Carrera de la titulación en Ingeniería en Geodesia y Cartograffa de la Universidad de Jaén.

Como la información más importante para este proyecto son las redes (red de saneamiento, agua, electricidad, viario urbano,...,etc) la tecnología S.I.G. que se ha empleado es la vectorial.

#### 2. SOFTWARE Y HARDWARE EMPLEADO

El software empleado ha sido Microstation 95 para los trabajos centrados en técnicas C.A.D y Microstation Geographics para la parte de SIG. Microstation Geographics permite utilizar las siguientes bases de datos: ODBC, RIS, ORACLE, XBASE. En este proyecto se ha utilizado el ODBC de 32 bits conectado con Ms-Access 97.

Como sistema operativo se ha utilizado Windows 95.

El hardware sobre el que se han utilizados estos programas consta de un ordenador personal Pentium con CPU de 120 Mhz, 40 Mb de memoria RAM, 1.2 Gb de disco duro y tarjeta gráfica SVGA.

#### 3. INFORMACIÓN UTILIZADA

#### 3.1. DATOS GRÁFICOS

La cartograffa proporcionada para este trabajo estaba realizada a escala 1:2.500 en formato vectorial (formato DWG). La obtención de estos ficheros vectoriales se realizó mediante restitución fotogramétrica realizada por una empresa privada.

La primera fase del proyecto consistió en realizar una corrección geométrica y topológica de toda la cartograffa ya que existían numerosos errores. Los principales errores que se hallaron fueron:

- Los polígonos no se encontraban cerrados.
- Líneas repetidas varias veces unas debajo de otras.
- Excesivo número de vértices para representar líneas rectas.Información desordenada y repetida en las diferentes capas.
- Los arcos que formaban las redes estaban inconexos.

La corrección geométrica y topológica se realizó con Microstation 95. En primer lugar se transformaron todos los ficheros en formato DWG (Autocad) a formato DGN, preparando previamente el espacio de trabajo en Microstation para que los mapas continuasen conservando sus coordenadas.

Debido a la gran cantidad de errores que tenían Jos dibujos se optó por realizar una nueva digitalización en pantalla.

La cartografía proporcionada por el Excmo. Ayuntamiento de Baeza constaba de:

- l. Plano base de Baeza, donde se encontraban todas las manzanas, zonas verdes, edificios singulares (monumentos), calles, ..., etc.
- 2. Plano de Ja red de distribución de agua.
- 3. Plano de la red de saneamiento.
- 4. Plano de la red eléctrica.

#### A R TICUL O

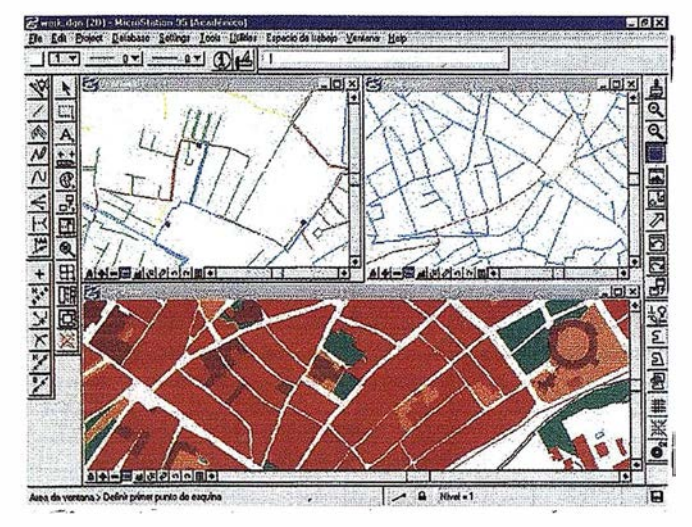

Fig 1.- Visualización del plano base, red eléctrica y red de saneamiento.

#### 3.2. INFORMACIÓN ALFANUMÉRICA

Los datos alfanuméricos proporcionados por el Ayuntamiento de Baeza estaban en formato DBASE IV (dbf). Estos datos se referían a la información básica que debían tener las diferentes redes, es decir, tipo de material de las canalizaciones, sección de las tuberías, tipo de conducción, longitud de los tramos,..., etc.

Estos datos se transformaron en primer lugar al formato propio de Ms-Access, ya que sería esta la base de datos utilizada con Microstation Geographics.

#### 4. CONCEPTOS PREVIOS

Antes de continuar con el desarrollo del proyecto se explicarán algunos conceptos que se utilizan en el entorno de Microstatibn Geographics, ya que es importante su conocimiento para trabajar con este sistema.

Los principales conceptos que intervienen en la creación de un proyecto en Microstation Geographics son:

- Categorías (Categories): conjunto organizado de características y mapas.
- Características (Features): elementos gráficos que representan objetos del mundo real. Cada feature tiene definida una simbología y un tipo de elemento y pertenece a una sola categoría.
- Comandos (Commands): operaciones específicas que se pueden asociar a una feature. Pueden ser macros o programas  $MDL<sup>1</sup>$ .
- Mapas (Maps): archivos de diseño que contienen información geográfica perteneciente a una sola categoría. Son la representación física de las características.

En este trabajo se han creado cinco categorías con sus correspondientes características, estas son:

| <b>CATEGORIA</b>        | CARACTERISTICAS                                                                                                    |
|-------------------------|----------------------------------------------------------------------------------------------------|
| 1. - INFORMACION BASE   | <b>MANZANAS</b><br><b>ZONAS VERDES</b><br><b>MONUMENTOS</b><br><b>FUENTES</b><br><b>ACFRAS</b>                                  |
| $2 -$ RFD DE AGUAS      | TUBERIA DE 250-150 mm<br>TUBERIA DE 80-50 mm<br>TUBERIA DE 100 mm<br>VALVULAS                                                   |
| 3. - RED DE SANEAMIENTO | RED PRINCIPAL<br>CANAL DE HORMIGON<br>PYC<br>FIBROCEMENTO<br>POZO DE REGISTRO<br><b>BOVEDA</b>                                  |
| 4. - VIARIO URBANG      | CALLES                                                                                                    |
| 5. - RED ELECTRICA      | MEDIA TENSIDN AEREA<br>MEDIA TENSION SUBTERRANEA<br>TRANSFORMADORES<br>SECCION DE 150 mm AEREA<br>SECCION DE 150 mm SUBTERRANEA |

Fig 2.- Esquema de Categorías y Características utilizadas.

#### S. BASE DE DATOS. MODELO ENTIDAD-RELACIÓN (E-R)

El modelo E-R es el mas extendido de los modelos de datos para describir esquemas conceptuales. El hecho de poder establecer relaciones simultáneas entre varias entidades por medio de herramientas gráficas pemüte la representación de esquemas de fácil lectura incluso para aquellos sistemas con relaciones complejas como ocurre en nuestro caso.

Debido a la complejidad del sistema de tablas utilizadas, hemos pensado oportuno presentar el modelo Entidad-Relación (E-R) usado en este proyecto.

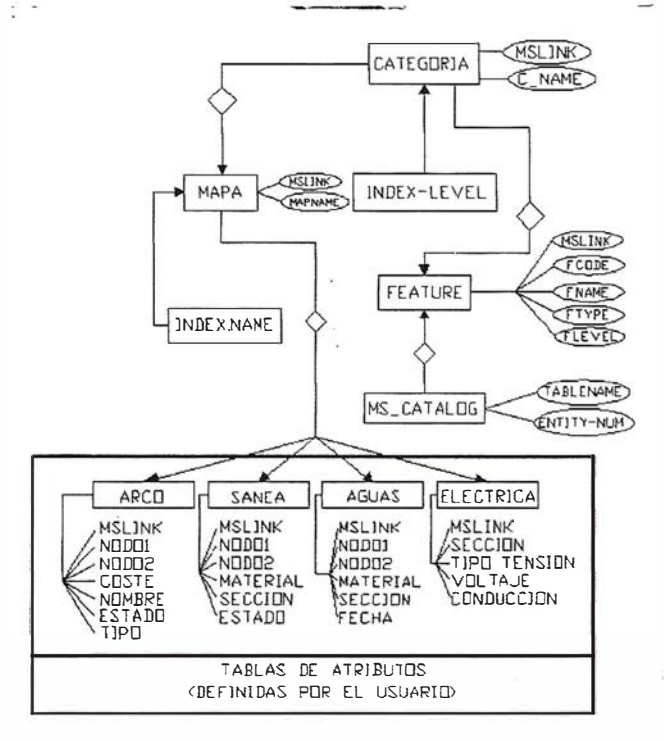

Fig 3.- Modelo Entidad-Relación.

 $\mathbf{1}$ Microstation Development Language (Lenguaje de Desarrollo de Microstation).

· A R T I C U L O

Después de aplicar el enfoque lógico de datos al modelo Entidad-Relación se obtienen las siguientes tablas:

- CATEGOR!A (MSLINK, C\_NAME, INDEX-LEVEL, INDEXNAME)
- FEATURE (MSLINK, FCODE, FNAME, FfYPE, FLE-VBL,TABLENAME, MSLINK(CATEGORY))
- MAPA (MSLINK, MAPNAME, CATEGORY)
- MS\_CATALOG (TABLENAME, ENTITY-NUM)
- ARCO (MSLINK, NODO1, NODO2, COSTE, NOMBRE, ESTADO, TIPO)
- SANEA (MSLINK, NóDOl, NOD02, MATERIAL, SEC-CION, ESTADO)
- •AGUAS (MSLINK, NODOl, NOD02, MATERIAL, SECCION, FECHA)
- ELECTRICA (MSLINK, SECCION, TIPO TENSION, VOLTAJE, CONDUCCION)

#### 6.- ESTRUCTURA TOPOLÓGICA

Como este proyecto se basa fundamentalmente en redes Ja estructura topológica está formada fundamentalmente por arcos y nodos. Una red es un sistema interconectado de elementos lineales, que forman una estructura espacial por la que pueden pasar flujos de algún tipo. En una red se pueden diferenciar los elementos lineales o arcos, que interrelacionan las intersecciones o nodos de la red, los cuales son elementos puntuales. En Jos nodos se sitúan Jos orígenes y destinos de Ja red. A las redes se pueden asociar di versos atributos temáticos pero uno de Jos más importantes será el Ja impedancia o coste que hay que emplear para recorrerla. Esta impedancia será un criterio fundamental para el diseño de Jos programas aplicados al análisis de redes (ruta óptima, zonas de influencia, calculo de áreas afectadas por un corte de agua,...,etc).

En este proyecto la estructura general que se ha seguido consiste en asociar a cada arco (para cada una de las diferentes redes) sus respectivos nodo origen y nodo fin. Esto se puede observar en Ja figura 4.

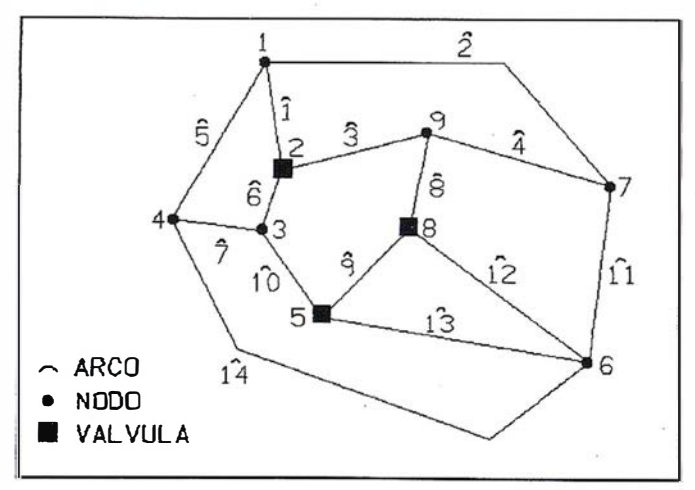

Fig 4.- Ejemplo de la Estructura Topológica de la Red de Agua.

La estructura topológica de la red anterior quedaría definida por Ja siguiente tabla:

| ARCO         | NODO ORIGEN NODO FIN CAMPO 1 |                         | CAMPO <sub>2</sub> | ICAMPO <sub>n</sub> |
|--------------|------------------------------|-------------------------|--------------------|---------------------|
|              |                              | $\overline{\mathbf{c}}$ |                    |                     |
| $\mathbf{2}$ |                              | 7                       |                    |                     |
| 3            | $\overline{c}$               | 9                       |                    |                     |
| 4            | 9                            | 7                       |                    |                     |
| 5            |                              | 4                       |                    |                     |
| 6            | $\overline{c}$               | 3                       |                    |                     |
| 7            | 3                            | 4                       |                    |                     |
| 8            | 9                            | 8                       |                    |                     |
| 9            | 8                            | 5                       |                    |                     |
| 10           | s                            | 3                       |                    |                     |
| 11           | 7                            | 6                       |                    |                     |
| 12           | 8                            | 6                       |                    |                     |
| 13           | 5                            | 6                       |                    |                     |
| 14           | 4                            | 6                       |                    |                     |

Fig 5.- Codificación de la Información en la Base de Datos.

En este proyecto se han empleado 919 arcos para la red de agua, 1101 arcos en la red de saneamiento y 791 arcos en la red de calles. Los nodos utilizados son 839 para la red de agua y 1024 en la red de saneamiento.

En las tablas de nodos se almacena además del número de nodo el tipo de nodo donde se define si se trata de una válvula o simplemente de un nodo de paso. También se debe indicar el estado del nodo, ya que si es una válvula su estado podrá ser abierto o cerrado.

En Ja figura 6 se puede observar que los nodos 2, 5 y 8 son nodos del tipo válvula, por Jo tanto Ja codificación de los · nodos de la red sería:

| <b>MSLINK</b> | <b>NODO</b> | <b>TIPO</b>    | <b>ESTADO</b>  |
|---------------|-------------|----------------|----------------|
|               |             | NODO           | <b>ABIERTO</b> |
| 2             |             | 2 VALVULA      | <b>ABIERTO</b> |
| 3             |             | NODO           | <b>ABIERTO</b> |
|               |             | <b>NODO</b>    | <b>ABIERTO</b> |
|               |             | <b>VALVULA</b> | <b>CERRADO</b> |
| 6             |             | <b>NODO</b>    | <b>ABIERTO</b> |
|               |             | NODO           | <b>ABIERTO</b> |
| 8             |             | <b>VALVULA</b> | <b>CERRADO</b> |
| ٥             |             | <b>NODO</b>    | <b>ABIERTO</b> |

Fig 6.-Codlflcac16n de los Nodos en la Base de Datos.

#### 7.-EXPLOTACIÓN DEL S.I.G.

En este apartado se presentarán algunas de las herramientas que permite manejar Microstation Geographics para dar solución a los principales problemas que se habían planteado en este proyecto. Las principales operaciones que requería el Ayuntamiento de Baeza consistían en:

- Consulta de ficheros en base de datos.
- Localización geográfica de registros de la base de datos.
- Obtención de información a partir de elementos gráficos.

- Generación de zonas de influencia.
- Creación de mapas temáticos a partir de los atributos de la base de datos.

#### 7.1. CONSULTAS SQL

Una vez terminada la introducción de datos en el S.LG. se pasaría a la explotación del mismo por ser esta su finalidad.El tipo de explotación puede ser en preguntas que variaran según los datos a procesar o los resultados a obtener.Los tipos de consultas pueden ser:

- Gráficas: consisten en obtener información alfanumérica a partir de otra información gráfica.
- Alfanuméricas: se realizan directamente sobre la base de datos, sin utilizar en ningún momento los elementos gráficos.
- Gráficas y alfanuméricas: relacionando los dos tipos de información.

Las consultas se realizan en la ventana SQL Manager, pudiéndose escribir directamente la consulta en SQL<sup>2</sup>. En la figura 7 se presenta una consulta realizada donde se pide que localice una calle por su nombre.

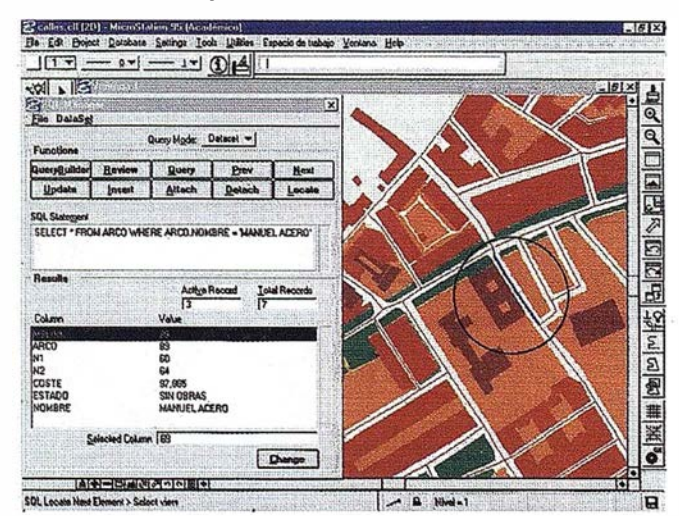

Flg 7.- Localización de una calle por su nombre.

#### 7.2. RESIMBOLIZACIÓN TEMÁTICA

Mediante esta herramienta se pueden realizar mapas temáticos en función de los valores de los atributos de datos almacenados en la base de datos. Al aplicar Thematic Resymbolization se pueden realizar cambios de simbología modificando los elementos gráficos (color, grosor, tipo de línea, ... ,etc) o utilizando lo que en Microstation se denominan células. Las células son elementos dibujados en Microstation que se almacenan en un fichero llamado diccionario de células. Estas células se pueden usar como símbología en los diferentes mapas.

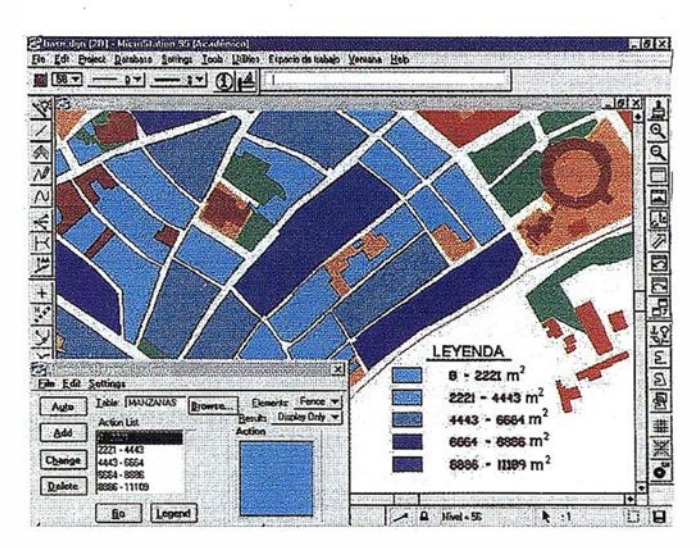

Fig B.- Ejemplo de Thematic Reaymboilzatlon usando el área de lae mazanas en intervalos de igual rango.

#### 7.3. CENTROIDES Y VINCULACIÓN DE AREA Y PERÍMETRO

Los centroides son elementos puntuales que representan aproximadamente el centro de una superficie. En Microstation Geographics el centroide se puede representar por una célula, un punto o un nodo de texto.

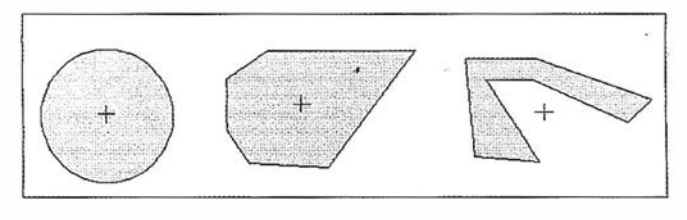

Flg 9.- Ejemplo de lccallzación de centroides.

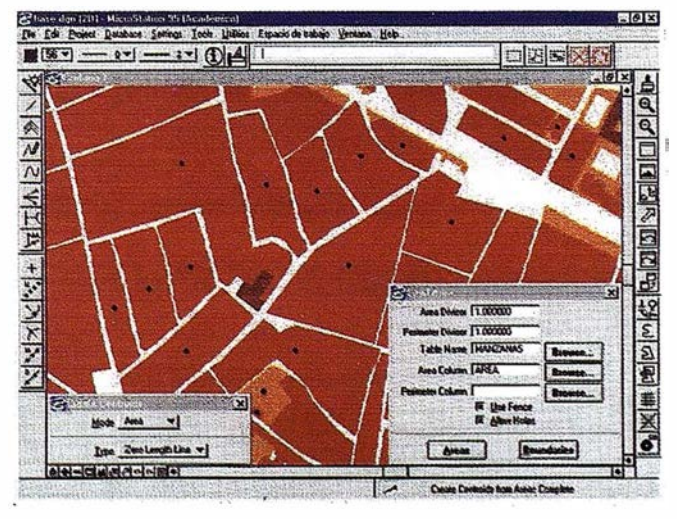

Fig 10.- Creaci6n de centroides y asignación de la superficie en el campo AREA de la TABLA MANZANAS.

<sup>2</sup> SOL: Structured Query Language (Lenguaje de Consulta Estructurado).

#### A R T I CUL O

Una expresión muy utilizada para la localización del centroide es:

$$
X = \sum ( (y(i) - y(i+1)) \cdot (x(i)^{2} + x(y+1) + (i+1)^{2})/6A)
$$
  

$$
Y = \sum ( (x(i+1) - x(i)) \cdot (y(i)^{2} + y(i) \cdot y(y+1) + (i+1)^{2})/6A)
$$

Donde A es la superficie del polígono.

Una ventaja de la utilización de centroides es que no es necesario cerrar los polígonos. para calcularlos pudiéndose vincular a cada centroide la información necesaria lo que supone un ahorro de tiempo ya que no hay que cerrar todos los polígonos.

Una vez creados los centroides de cada manzana se puede calcular el área y perímetro de cada manzana asociándola automáticamente a la base de datos (figura 11).

| ы | æ.          | $\mathbb{R}^n$ |     |              | 外烈 乡阳                 | <b>ALL</b> IN  | 后,有名 团          |                |
|---|-------------|----------------|-----|--------------|-----------------------|----------------|-----------------|----------------|
|   | <b>ARFA</b> |                |     | <b>STADO</b> | <b>USO</b>            | <b>BARRIO</b>  | <b>DISTRITO</b> | <b>SECCION</b> |
|   |             | 7885           | 492 | 64           | <b>RESIDENCIAL</b>    | <b>VICARIO</b> | <b>SEGUNDO</b>  | <b>SEGUNDA</b> |
|   |             | 3005           | 253 | 45           | RESIDENCIAL VICARIO   |                | <b>SEGUNDO</b>  | <b>SEGUNDA</b> |
|   |             | 2233           | 204 | 48           | RESIDENCIAL VICARIO   |                | <b>SEGUNDO</b>  | SEGUNDA        |
|   |             | 3062           | 246 | 412          | RESIDENCIAL SAN PABLO |                | <b>SEGUNDO</b>  | <b>SEGUNDA</b> |
|   |             | 6103           | 333 | 127          | RESIDENCIAL SAN PABLO |                | <b>SEGUNDO</b>  | <b>SEGUNDA</b> |
|   |             | 1863           | 188 | 54           | RESIDENCIAL VICARIO   |                | <b>SEGUNDO</b>  | <b>SEGUNDA</b> |
|   |             | 11108          | 506 | 83 c         | RESIDENCIAL VICARIO   |                | <b>SEGUNDO</b>  | <b>SEGUNDA</b> |
|   |             | 3395           | 403 | 116          | RESIDENCIAL SAN PASLO |                | <b>SEGUNDO</b>  | <b>SEGUNDA</b> |
|   |             | 2525           | 208 | 111          | RESIDENCIAL SAN PABLO |                | <b>SEGUNDO</b>  | <b>SEGUNDA</b> |
|   | 10          | 4793           | 268 | 139          | RESIDENCIAL SAN PABLO |                | <b>SEGUNDO</b>  | <b>SEGUNDA</b> |

Flg 11.- Tabla MANZANAS de la baee de datos BAEZA en Ms-Acceae.

#### 7.4. GENERACIÓN DE ZONAS DE INFLUENCIA (BUFFER)

Mediante esta herramienta se puede trazar al rededor de un elemento una zona a una distancia determinada del mismo. Con esto se consigue ver la zona que se vería influenciada por un determinado radio de acción.

La zona se puede generar de varios modos:

- Unión.
- Intersección.
- Exclusivo (or).

La zona se puede generar tanto sobre elementos puntuales, lineales y zonales.

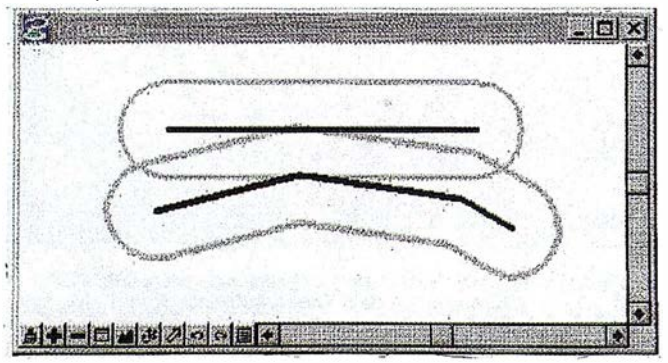

Fig 12.· Generaci6n de Buffer sobre elementos linealea.

En la figura 12 y 13 se presenta un ejemplo en el que se puede observar dos zonas generadas alrededor de dos elementos lineales relacionadas por unión e intersección.

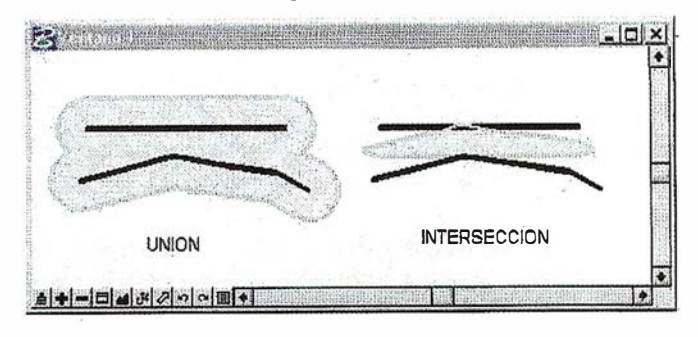

Fig 13.- Unión e intersección de Buffer.

La generación de zonas de influencia es una herramienta muy útil, ya que se puede utilizar conjuntamente con la herramienta de análisis de topología. Esto permite la realización de buffer alrededor de las manzanas y analizar que elementos lineales (calles, tuberías, redes eléctricas,. . .,etc) se encuentran dentro del área de influencia. En la figura 14 se puede observar un buffer realizado alrededor de una manzana. También aparecen en color azul los ejes de las calles que se encuentren total o parcialmente dentro del buffer.

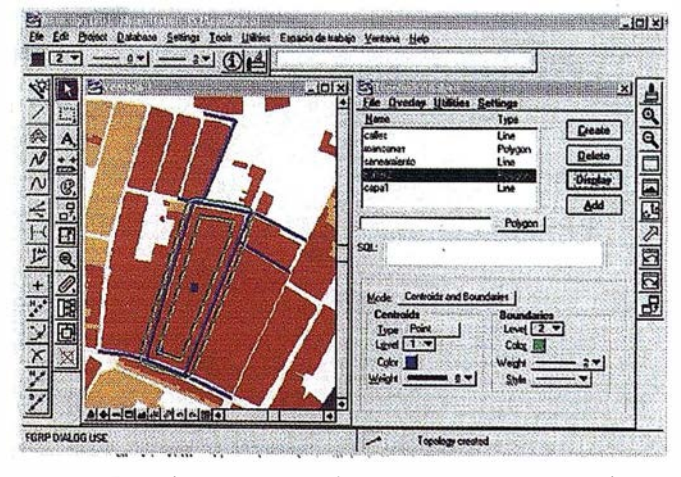

Fig 14.- Utilización conjunta de Análisis de Topología y Generación de Buffer.

#### 8. CONCLUSIONES

Con este proyecto se ha querido comprobar las posibilidades que ofrece el software utilizado para trabajar como Sistema de Información Geográfica vectorial. En general el programa permite la resolución de manera relativamente sencilla de las mayoría de las operaciones necesarias por parte del Ayuntamiento.

También se ha de destacar como aspecto favorable que el coste del programa no es muy elevado si lo comparamos con otros S.l.G. que actualmente están en el mercado. Además Microstation Geographics ofrece todas las herramientas

C.A.D que tiene Microstation 95, por lo que al mismo tiempo se consigue tener una poderosa herramienta C.A.D.

Como parte de este proyecto se han diseñado también dos programas aplicados al análisis de redes. El primero de estos programas calcula la ruta óptima para ir de un lugar a otro a través de la red de calles, el segundo determina que arcos de la red de agua estarían afectados ante un eventual cierre de válvulas. Dichos programas se han diseñado en DBASE IV, ya que aunque Microstation permite la programación en lenguaje MDL se optó por DBASE ya que cubría perfectamente nuestras necesidades y se reducía bastante la complejidad que supone la programación en MDL.

#### 9. BIBLIOGRAFÍA

- BOSQUE, J. (1992). Sistemas de Información Geográficos. Rialp. Madrid.
- CALVO, M. (1993). Sistemas de Información Geográficos Digitales. Euskoiker. Vitoria.

COS, M. (1996). Teoría General del Proyecto. Síntesis. Madrid. CHACÓN, E. (1987). Teoría de los Grafos. Investigación Operativa. Ibérico Europea. Madrid.

- FEITO, F., MOLINA, A., RUIZ, J. (1996). Análisis y Gestión de Datos. Universidad de Jaén.
- GALLEGO, F. J. (1997). Presupuesto Completo de un Provecto de Cartografía. Revista MAPPING nº 36, pp. 60-70.
- GUTIERREZ, J., GOULD, M. (1994). SJG: Sistemas de Información Geográfica. SíNTESIS.
- HASSAN A. K., DONGMING H. (1997). A Parallel Algorithim for Routing:Best Solutions at Low Computation nol Cost. Revista GEOMÁTICA. Vol.51, nº1.
- KRUMM, R. (1989). DBASE III Plus HERRAMIENTAS PO-DEROSAS. Mc Graw Hill. México.
- PAZOS, J. A. (1994). Introducción al Diseño Asistido por Computador con Microstation. McGraw-Hill. Madrid.
- RICHARDSON, D.E (1996). Integrating Thematic, Geometric, and Topologic Information in the Generalization of Road Network Canada Centre for Remote Sensing. Ottawa(Canada).
- OCHOA, C., GARCÍA, C. (1993). Comunicaciones del Segundo Congreso de la Asociación Española de Sistemas de Información Geográfica: Requerimientos de un Geosistema Técnico de Información para Gestión de Redes de Distribución e Infraestructuras. AESIG. Madrid.
- YEBRAS, J., GENÍS, A. (1996). Microstation 95-2D. Ediciones Gestión 2000. Barcelona.

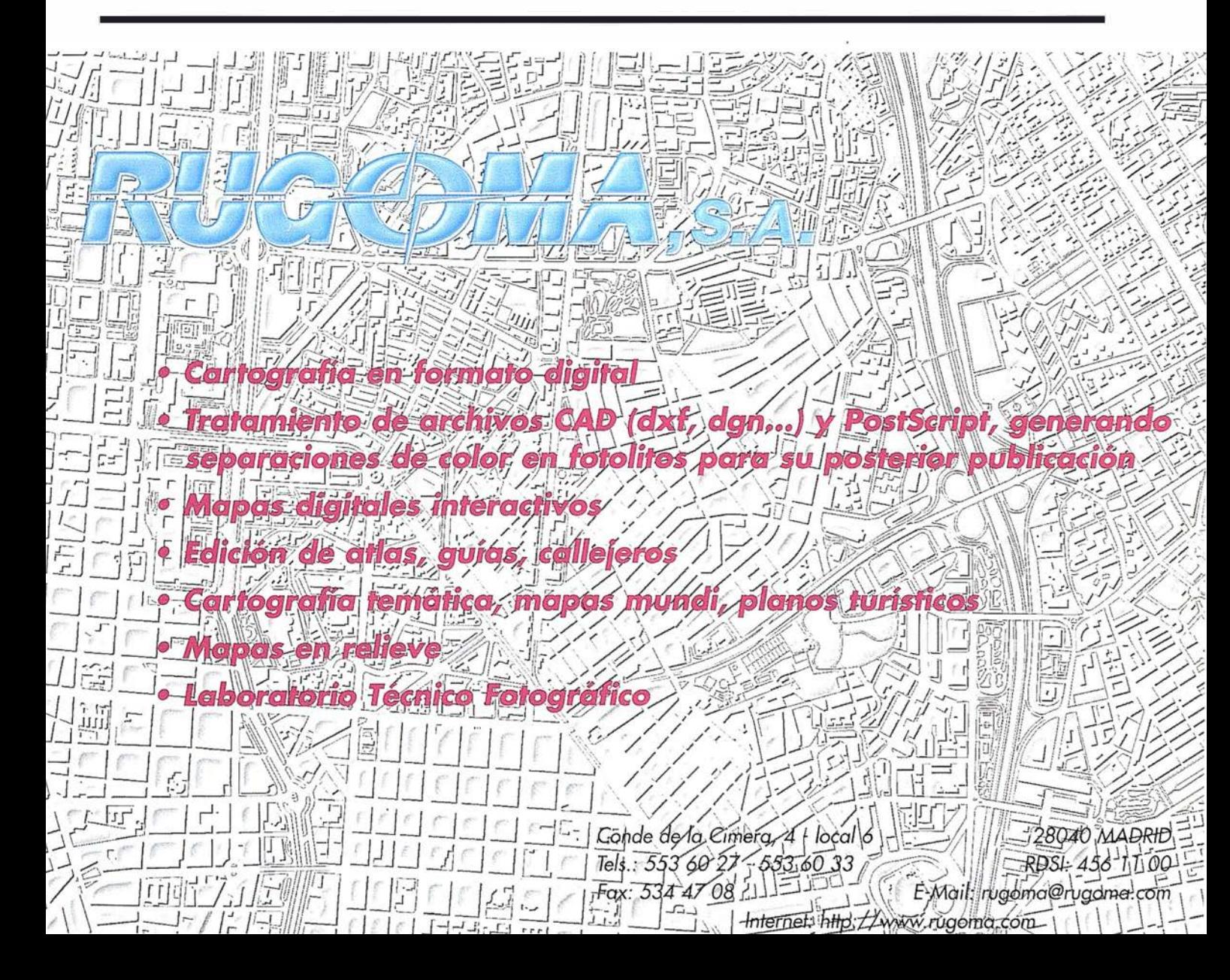

## NOTICIAS BENTLEY

#### Bentley Systems lanza la versión 5.7 de MicroStation Geographics.

Nueva versión de la herramienta de Bentley más extendida para trabajar con sistemas de Información Geográficos.

Bentley Systems Inc. (Exton, PA), anunció recientemente la última versión de su producto más extendido para trabajar con Sistemas de Información Geográficos. MicroStation Geographics es una herramienta completa que integra perfectamente Soluciones de Diseño Asistido por Ordenador con entornos GIS.

MicroStation Geographics incluye funcionalidades de tratamiento raster y vectorización avanzados. Permite extender las capacidades de MicroStation en lo que se refiere a captura y edición de datos, utilizando un interface fiable con una gran capacidad de análisis espacial de la información. Lo más importante es que teniendo en cuenta la necesidad de personalización de cualquier proyecto de Geoingenierfa, MicroStation Geographics es una herramienta pensada desde un principio para desarrollar sobre ella, totalmente personalizable utilizando MDL. el lenguaje de programación de MicroStation. El objetivo fundamental de esta nueva versión es incluir las nuevas mejoras que ya aparecieron en el visualizador MicroStation GeoOutlook e incorporar de forma continua la optimización de las funcionalidades que ya contempla. Se trata fundamentalmente de optimizar el producto de forma compatible 100% con la versión actual, para evitar una interrupción del ciclo de productividad del usuario.

Los Sistemas de Información Geográficos cada vez se van haciendo más complejos y requieren de herramientas más potentes para poder sacarles el máximo rendimiento. Una faceta fundamental que va a permitir realmente explotar las mejoras que incorpora esta nueva versión, son las nuevas capacidades de enlace con bases de datos.

Entre otras mejoras, algunas facetas importantes de esta nueva versión que podemos destacar son:

- Se ha mejorado el gestor de imágenes y además en la nueva versión se puede acceder directamente desde el menú de archivo.
- Incorporación de un Wizard para la configuración del proyecto, nos ofrece los pasos a seguir para registrar mapas, hacer un chequeo del proyecto, etc.
- La opción de acceso a bases de datos nos permite seleccionar el tipo de base de datos que queremos utilizar. Con esta opción podemos estar conectados a una base de datos Access, cerrar ese proyecto y abrir un proyecto bajo Oracle sin necesidad de salir de MicroStation Geographics.
- Nuevo gestor de mapas que permite seleccionar varios mapas de forma simultanea.
- La incorporación de un nuevo generador de consultas a bases de datos, (SQL Builder).
- Ofrece la posibilidad mediante el SQL Builder, hacer sentencias SOL completas en la realización de mapas temáticos y análisis topológicos.
- Permite incorporar directamente ficheros raster en el proyecto de Geographics.
- Se han incorporado una serie de mejoras en el API de desarrollo para optimizar las posibilidades de personalización .y creación de aplicaciones para sectores específicos que funcionan bajo MicroStation Geographics.

Siguiendo con la filosofia de Bentley de crear productos multiplataforma, para dar absoluta libertad al usuario en cuanto a la

plataforma que quiera utilizar, MicroStation Geographics está disponible en un principio para:

**NOTICIAS** 

Windows NT, Windows 95, HP \_UX, Sun Solaris, DEC Alpha NT y Silicon Graphics.

#### Bentley SELECT Online, Premio al Web para Usuarios Técnicos

Bentley Systems Inc., anunció recientemente que la Asociación de Profesionales de Soporte (ASP) nombró Bentley SELECT<sup>(SM)</sup>Online el ''Mejor Web para Usuarios Técnicos". Todos los años, laASP premia a los Mejores W ebs de Soporte, en diez categorías diferentes. Intef. Microsoft y Cisco junto con Bentley son algunas de las categorías diferentes. Intel. Microsoft y Cisco junto con Bentley son algunas de las compañías ganadoras de los premios ASP de esta año.

Bentley SELECT es el programa de mantenimiento anual de tecnología y servicios de Bentley, que cubre todo el ciclo de vida del software. El programa de "mejoras continuadas" ofrece nuevas funcionalidades de evaluación, adquisición, ampliación, formación, soporte y actualización, cada tres o cuatro meses. Los usuarios de ingeniería IT muestran mayor preferencia por esta oleada continua de mejoras en el software y los servicios, que por la distribución y soporte de software tradicional. El mes pasado, Bentley registró la firma del suscriptor al programa número 100.000 en el continente Americano. En la actualidad el número de suscriptores al programa Bentley SELECT es de 150.000 en todo el mundo.

Ed Reynolds, vicepresidente de servicios y soporte Bentley SELECT a nivel mundial, declaró, "Los suscriptores de Bentley SELECT nos confian las continuas mejoras del software que utilizan en algunos de los proyectos de ingeniería más grandes del mundo. Nosotros buscamos la innovación en todas las formas posibles para ofrecérsela a estas empresas". Y añade, "Estamos orgullosos de que la ASP haya reconocido los importantes avances de nuestro servicio on-line otorgándonos su premio al Mejor Web de Soporte Técnico".

Bentley SELECT Online, web interactivo del programa Bentley SELECT, causó muy buena impresión a nueve reconocidos expertos por su gran cantidad de capacidades, entre las que se incluyen.

- SELECT Stream® el lugar para descargar lo último en software de Bentley.
- Bentley DirectLink<sup>(SM)</sup> y DirectLink Theater para mantener coloquios a través de Internet y Q&A con grupos de trabajo y especialistas técnicos.
- SELECT KnowledgeBase, base de datos de conocimientos técnicos, que recoge experiencias de nuestro servicio técnico y de otros usuarios.
- RemoteSession permite a los técnicos, mediante una sesión interactiva en tiempo real, controlar el sistema informático del usuario y diagnosticar problemas técnicos.

Bentley recibió su premio durante el Internet Support Forum de ASP, celebrado el 18 y 19 de Junio de San José, California. La Asociación de los Profesionales de Soporte es una organización nacional dedicada al progreso y avance de los profesionales que se dedican a dar soporte de software. La asociación cuenta con una serie de locales donde miembros particulares pueden compartir ideas, conocimientos y experiencias. Para más información con respecto a ASP, y el Premio al Mejor Web de Soporte, concectarse a http://www.asponline.com. Para más información sobre Bentley SELECT, visite

http://www.bentley.com/select.

# MicroStation

e CoGraphics®

para MicroStation

## la solución de CAD para el mundo GIS.

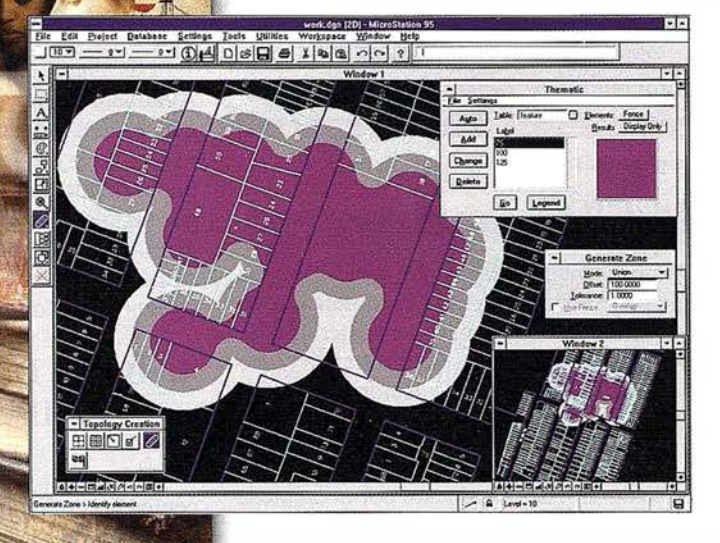

- •Totalmente personalizable.
- Gran capacidad de análisis espacial.
- Configuración de proyectos mediante un Wizard.
- Nuevo gestor de mapas incluyendo ficheros raster.
- Nuevo generador de consultas a base de datos (SQL Builder).
- •Visualización contínua de la Cartografía.
- Máquina virtual Java (JVM).

## Solución Multiplataforma PC y UNIX.

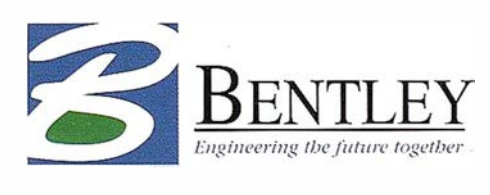

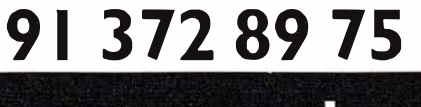

www.bentley.es

## "APLICACIÓN DEL S.I.G EN BAEZA PARA EL ANÁLISIS TERRITORIAL Y URBANO"

Jose María Lara Cabeza (Ingeniero en Geodesia y Cartografía).

Juan Antonio Torres Torres (Ingeniero en Geodesia y Cartografía).

Dr. Francisco Feíto Higueruela (Prof. Titular de Universidad. Dpto. de Informática de la Universidad de Jaén).

#### l. IN'IRODUCCIÓN

El objetivo de este trabajo consiste en desarrollar un Sistema de Información Geográfico para la obtención de cartografía temática que sirva de base para un posterior análisis territorial y urbano de Baeza (Jaén), desarrollando como ejemplos cartografía temática de evolución histórica y análisis socio-económico.

La información cartográfica utilizada procedía de la restitución fotogramétrica de un vuelo realizado por la empresa AZIMUT S.A. y que fue encargado por el !.C.A. (Instituto de Cartograffa de Andalucía).

#### 2. SOFTWARE Y HARDWARE -EMPLEADO

Fundamentalmente se han utilizado dos programas:

- Microstation 95, para la corrección geométrica y topológica de la información.
- Maplnfo Professional, como herramienta S.l.G.

El hardware empleado ha consistido en un ordenador RAM, 3 Gb de disco duro y tarjeta gráfica SVGA. personal Pentium con CPU de 166 Mhz, 40 Mb de memoria

#### 3. INFORMACIÓN UTILIZADA

#### 3.1. DATOS GRÁFICOS

La cartografía que se utilizó estaba realizada a escala 1:2.500 en formato vectorial (DWG), por lo que después de realizar su corrección geométrica y topológica se pasó a formato DXF, que es el aceptado por Mapinfo.

La cartografía empleada tenía la siguiente información dispuesta en capas:

- Manzanas.
- Zonas verdes.
- Calles.
- Edificios singulares.
- Monumentos.
- Distritos y Secciones.
- Zonas Deportivas.
- Agua.

#### 3.2. INFORMACIÓN ALFANUMÉRICA

Los datos alfanuméricos fueron proporcionados por el Ayuntamiento de Baeza siendo su procedencia muy heterogénea. Esta información se refería fundamentalmente a las manzanas y edificios singulares. Otra fuente muy empleada fue el último padrón municipal al que se tuvo acceso (1991), por tanto en este caso la información estará referenciada por distritos y secciones.La información alfanumérica es almacenada en el sistema de tablas que gestiona Maplnfo, pudiéndose exportar a formato DBASE o ASCII.

#### 4. BASE DE DATOS. MODELO ENTIDAD-RELACIÓN (E-R)

El modelo entidad relación se basa en una serie de conceptos' sobre los que se construyen los principios de representación de información relacionada. En este modelo nos encontramos las entidades (objetos) y las relaciones entre ellas.

Las entidades son objetos reales o abstractos, con características diferenciadoras capaces de hacerse distinguir de otros objetos. Son conceptos u objetos que toman un papel importante en el sistema u organización. Las entidades apropiadas y elegidas en este proyecto son: los edificios singulares, las manzanas, las zonas verdes, el agua, las calles, las instalaciones deportivas y los patios.

Cada entidad está formada por una serie de *atributos* que la definen. Así los atributos definidos en cada una de las tablas son:

- MANZANAS; ID, USO SUELO, SUPERFICIE m2, PE-RÍMETRO m, DISTRITO SECCIÓN, BARRIO, ALTU-RA\_EDIFICIOS, X\_ CENTROIDE, Y\_ CENTROIDE, LO-CALES (número de locales comerciales).
- MONUMENT: ID, NOMBRE, USO SUELO, SUPERFI-CIE\_m2, PERIMETRO\_m, DISTRITO\_SECCIÓN, BA-RRIO, ALTURA.
- VERDE: ID, USO SUELO, SUPERFICIE m2, PERÍME· TRO m, DISTRITO\_SECCIÓN, BARRIO.
- DEPORTES: ID, USO SUELO, SUPERFICIE m2, PE-RÍMETRO m, DISTRITO SECCIÓN.
- AGUA: ID, USO\_SUELO, DISTRITO\_SECCIÓN.
- PATIOS: ID, USO\_SUELO, SUPERFICIE\_m2.
- •CALLES; ID, NOMBRE CALLE, LONGITUD, NODO\_ ORIGEN, NODO\_ FIÑ.

#### A R T I CUL O

#### •ACERAS: ID, USO\_SUELO.

Las tablas *manzanas* y *monument* se pueden relacionar mediante "contenido". Igualmente entre monument y calles, y manzanas y patios existe también la relación contenido (intersecta, etc).

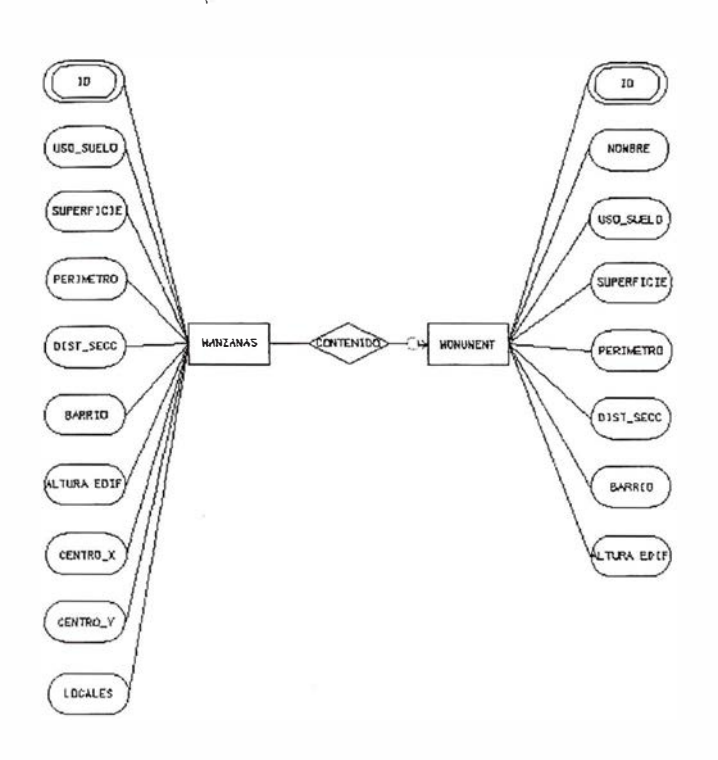

El esquema que aparecería en cualquiera de los otros ejemplos antes mencionados sería muy similar.

#### 5. EXPLOTACIÓN DEL S.I.G.

Como el fin fundamental que se buscaba con este trabajo era establecer una base adecuada sobre la que poder realizar el posterior análisis territorial y urbano de la Ciudad, se mostrarán a continuación los principales puntos sobre los que se centra dicho estudio:

- Medio físico.
- Medio Social.
- Medio Económico.
- Medio Urbano. Desarrollo Histórico.
- Plan General de Ordenación Urbana.

Los diferentes ejemplos que se presentan seguidamente están relacionados con los diferentes apartados expuestos anteriormente y pretenden presentar algunas de las operaciones permitidas por el sistema.

En la figura 1 se puede apreciar una zona de la ciudad que se corresponde con el casco histórico de Ja ciudad.

El control de la información gráfica que se desee ver en cada momento se realiza con la ventana de control de capas. Solamente señalando la tabla deseada se activa o desactiva su aparición en pantalla.

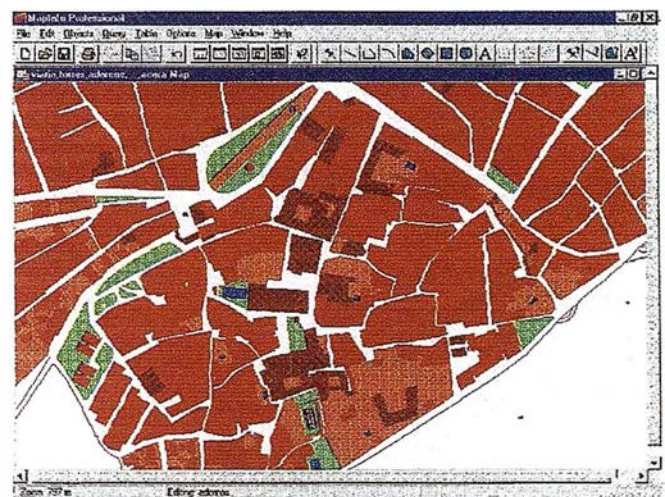

Flg.1.- Vi91a parcial del casco antiguo de Baeza.

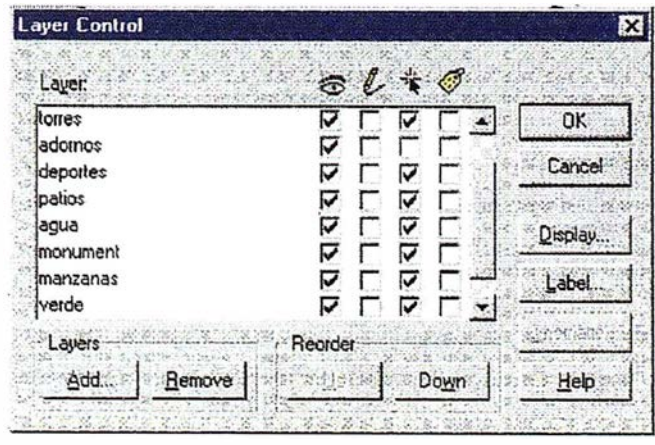

Flg. 2.- Control de capas.

Una operación muy utilizada es la realización de consultas SQL. Esto se realiza mediante la ventana SQL que aparece en la figura 3, donde se están seleccionando aquellas manzanas cuya superficie sea mayor a 1 .000 m2.

El resultado de esta consulta se p uede observar en la figura 4, donde aparecen de color amarillo las manzanas que cumplen con la condición impuesta.

Otra operación muy interesantees el Redistricting, este proceso consiste en la agrupación de objetos por un campo que mantienen en común formando distritos. Maplnfo crea un mapa temático donde la variable es el nombre del distrito. Los distritos se presentan tanto en forma de mapas temáticos como en tablas, donde nos dan infonnación sobre la suma de algún campo, la media, etc.

Maplnfo ofrece la posibilidad de realizar gráficas a partir de las tablas existentes en el proyecto. En la figura 6 se ha obtenido una gráfica de la población total, distinguiendo también los adultos, jóvenes y ancianos que hay en Baeza por distritos y sectores censales.

Por último solo queda comentar que la elaboración de mapas temáticos se realiza de una forma rápida y sencilla utilizando las tablas de la base de datos asociada al proyecto.

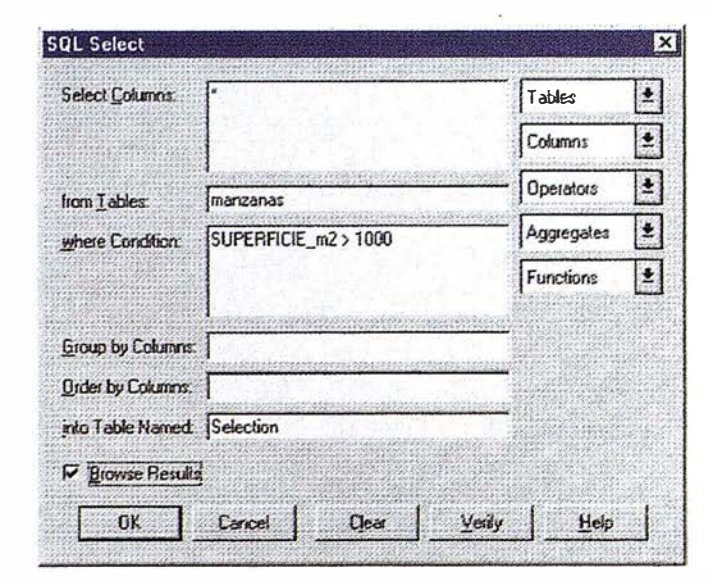

Fig 3.- Ventana SQL Select

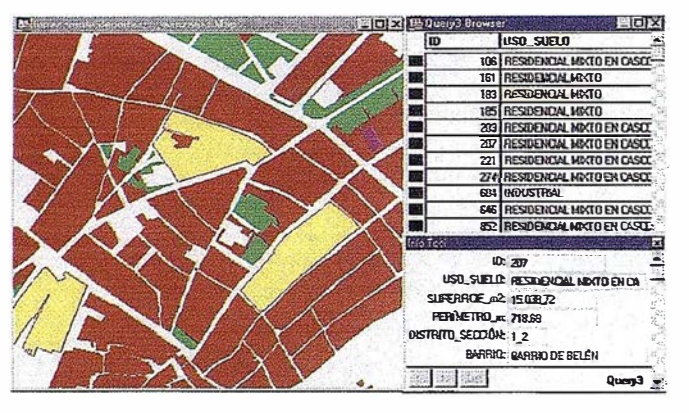

Fig 4.- Resultado de la consulta SQL

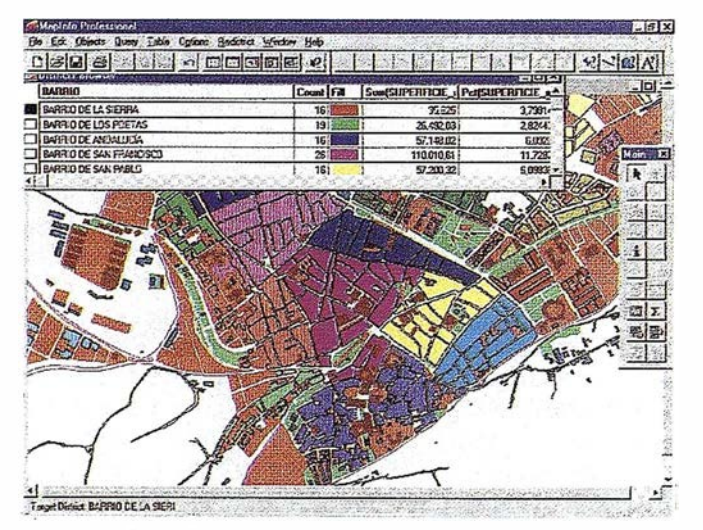

Fig 5.- Resultado de la operación de Redistricting.

Esto se realiza mediante la ventana que aparece en la figura 7 donde se elige el tipo de mapa temático que se quiere utilizar.

#### 6. CONCLUSIONES

Con este trabajo se ha pretendido establecer una base adecuada sobre la que poder trabajar de forma rápida y eficaz

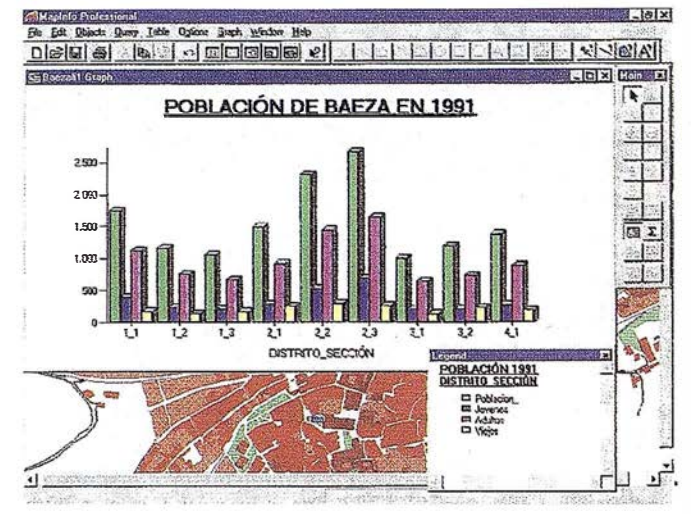

Fig 6 .- Población de Baeza por distritos y secciones

a la hora de elaborar mapas temáticos y realizar análisis espaciales, ya que de esta forma se agiliza enormemente el trabajo para la ejecución del análisis territorial y urbano de la Ciudad.

También se ha pretendido valorar la posibilidades que ofrece el software utilizado, ya que tiene un coste bajo y permite la realización de

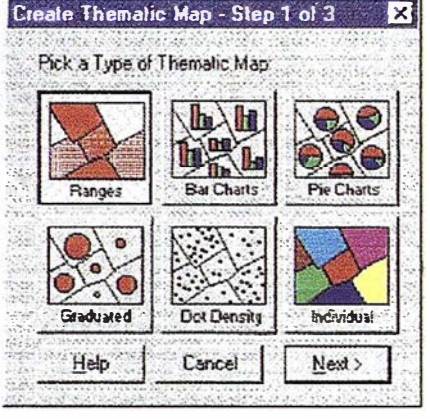

Fig 7 .- Creación de mapas temáticos

todas las operaciones necesarias para este trabajo.

#### 7. BIBLIOGRAFÍA

- BOSQUE, J. (1992). Sistemas de Información Geográficos. Rialp. Madrid.
- CALVO, M. (1993). Sistemas de Información Geográficos Digitales. Euskoiker. Vitoria.
- FEITO, F., MOLINA, A., RUIZ, J. (1996). Análisis y Gestión de Datos. Universidad de Jaén.
- GALLEGO, F. J. (1997). Presupuesto Completo de un Proyecto de Cartografía. Revista MAPPING nº 36, pp. 60-70.
- GUTIERREZ, J., GOULD, M. (1994). SIG: Sistemas de Información Geográfica. Síntesis.
- PAZOS, J. A. (1994). Introducción al Diseño Asistido por Computador con Microstation. McGraw-Hill. Madrid.
- OCHOA, C., GARCÍA, C. (1993). Comunicaciones del Segundo Congreso de la Asociación Española de Sistemas de Información Geográfica: Requerimientos de un Geosistema Técnico de Información para Gestión de Redes de Distribución e Infraestructuras. AESIG. Madrid.
- YEBRAS, J., GENÍS, A. (1996). Microstation 95-2D. Ediciones Gestión 2000. Barcelona.

## Servicios y Sistemas é Información Geográfica ABSIS ara la Administración Local +·

BENTLEY

PARTNER

GeoEngineering

�� . . '.  $\lambda$ , ... ..... ... ,.,

> . ..  $\mathcal{P}$ �·

-.

 $\mathcal{L} \times \mathcal{L} \times \mathcal{L}$ 

. ,,J .

 $\mathbf{a}^{\mathbf{a}^{\prime \prime}},\mathbf{c}^{\prime \prime}$  $\mathcal{F}$  ,  $\mathcal{F}$ 

. -

.... .... .... .... .... .... ...

-.

l'7 . ..... •. 6. ·�·

 $\frac{1}{2}$ . ... ... •. '""

# /\8515

#### 1. Edición y mantenimiento de Cartografía Digital:

 $\hat{=}$ 

- Cartografía topográfica.
- Cartografía catastral urbana y rústica.
- Mantenimiento de redes .

#### 2. Servicios Técnicos:

- Gestión de redes.
- Gestión de espacios públicos.

#### 3. Gestión del área de Urbanismo:

- Planeamiento.
- Informes y Trámites.
- Valoraciones.

#### 4. Gestión de Catastro:

- "" Integración información gráfica y alfanumérica.
- Generación de cintas FIN.
- Generación de formatos y fichas CU-1.
- Realización de cédulas catastrales.

#### 5. Población y Fiscalidad:

- Consulta y análisis de la informción alfanumérica a partir del mapa parcelario.
- Generación de mapas temáticos.
- Realización de documentos (integración con MS-Office).

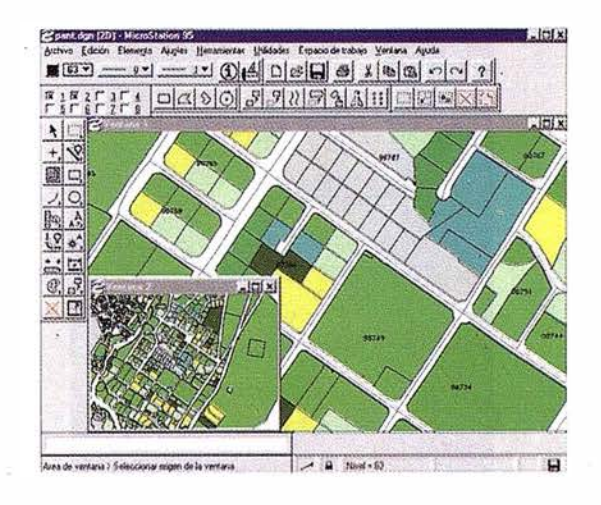

Si desea mayor información sobre los servicios que ABSIS brinda a la Administración Pública llámenos al:

### 902 21 00 99

## **NOTICIAS TOPCON**

#### NUEVAS ESTACIONES TOPCON GTS-710 Y GTS-512E

#### TOPCON ESPAÑA, SA . anuncia la introducción en el mercado de las sucesoras de las estaciones totales ya sobradamente probadas series GTS-700 y GTS-502E

Los nuevos modelos, GTS-710 series y GTS-512E, son para reemplazar a la serie GTS-700 y la GTS-502E. Estos nuevos instrumentos tienen todas las características y funcionalidades de sus predecesoras con las siguientes mejoras :

- Una nueva unidad EDM más rápida, con medición en modo fino de 2.0 segundos.
- Batería de seis horas de duración en modo medición de distancia.
- Memoria interna expandida hasta 2 Mb.
- La GTS-713 tiene una mínima lectura de 0.2 mgon (2cc).

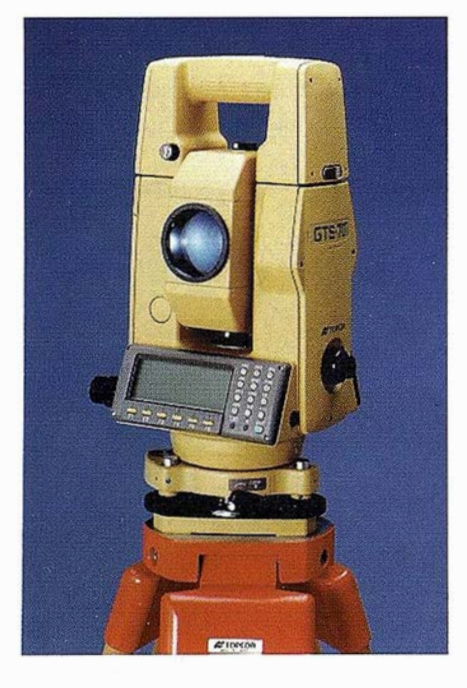

#### NIVEL DIGITAL DE **CONSTRUCCIÓN** TOPCON DL- 103

TOPCON ESPAÑA, S.A. ha introducido un nuevo instrumento de nivelación digital para el mercado de la construcción. El TOPCON DL-103 es el último en la línea de niveles digitales y esta situado para causar una revolución en el uso de los niveles electrónicos en lugares de construcción <sup>y</sup> edificación en las tareas de nivelación.

El DL-103 lee electronicarnente una mira especial con un patrón de código de barras, proporcionando en pantalla una instantanea lectura de mira digital. La lectura electrónica hace más sencilla la operación del instrumento y el imina la necesidad de la lectura óptica de la mira de nivelación, eliminando así los errores de observación. El DL-103 calcula automaticamente diferencias de altura (desniveles) y distancias a los puntos medidos. La precisión de nivelación es de 2 mm (en 1 Km de doble recorrido) con una mínima lectura de 0.1 mm.

El Dl- 103 tiene un diseño robusto y compacto indicado para lugares de construcción y obra y su precio es más bajo que otros equipos de nivelación. Además estan disponibles las nuevas miras de nivelación con código de barras específico de TOPCON de bajo costo, con diferentes longitudes, materiales y tipos.

#### NUEVA OFICINA DE TOPCON ESPAÑA, S.A.

El pasado 15 de Noviembre Topcon ha inagurado una nueva oficina en Valencia. Con ello, pretendemos seguir ofreciendo una respuesta inmediata a las necesidades de nuestros clientes en la zona de Levante, ante la creciente demanda de equipos topográficos.

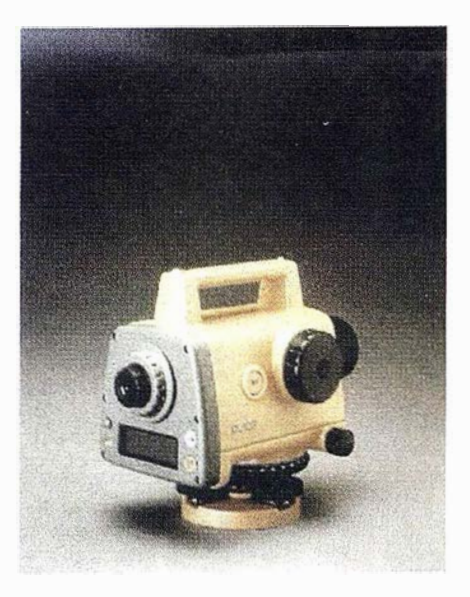

**NOTICIAS** 

Está compartida entre los departamentos de topografía y médica de la empresa. Concretamente el departamento de topografía consta de la parte comercial involucrada en venta, alquiler de equipos y asesoramiento al cliente y también contará con almacen propio.

Las previsiones son de dotar a esta nueva delegación con un completo servicio técnico de reparación y mantenimiento de todo tipo de instrumentos topográficos para el año 1999.

Con esta apertura, la actual estructura del departamento de Topograffa de Topean en España queda de la siguiente forma:

Central c. Frederic Mompou 5, Edif. Euro 3 08960 Sant Just Desvem (Barcelona) Tel: 93 473 40 57 Fax: 93 473 39 32

Zona Centro Avd. Ciudad de Barcelona 81 28007 Madrid Te!: 91 552 41 60 Fax: 91 552 41 61

Zona Norte c. Urtzaile,1 Bajo 20600 Eibar Guipuzcoa Tel/Fax : 943 120 300

Zona Levante Avd. Guardia Civil 30 Esquina Avd. Cataluña 46020 Valencia Tel/Fax: 963 62 13 25

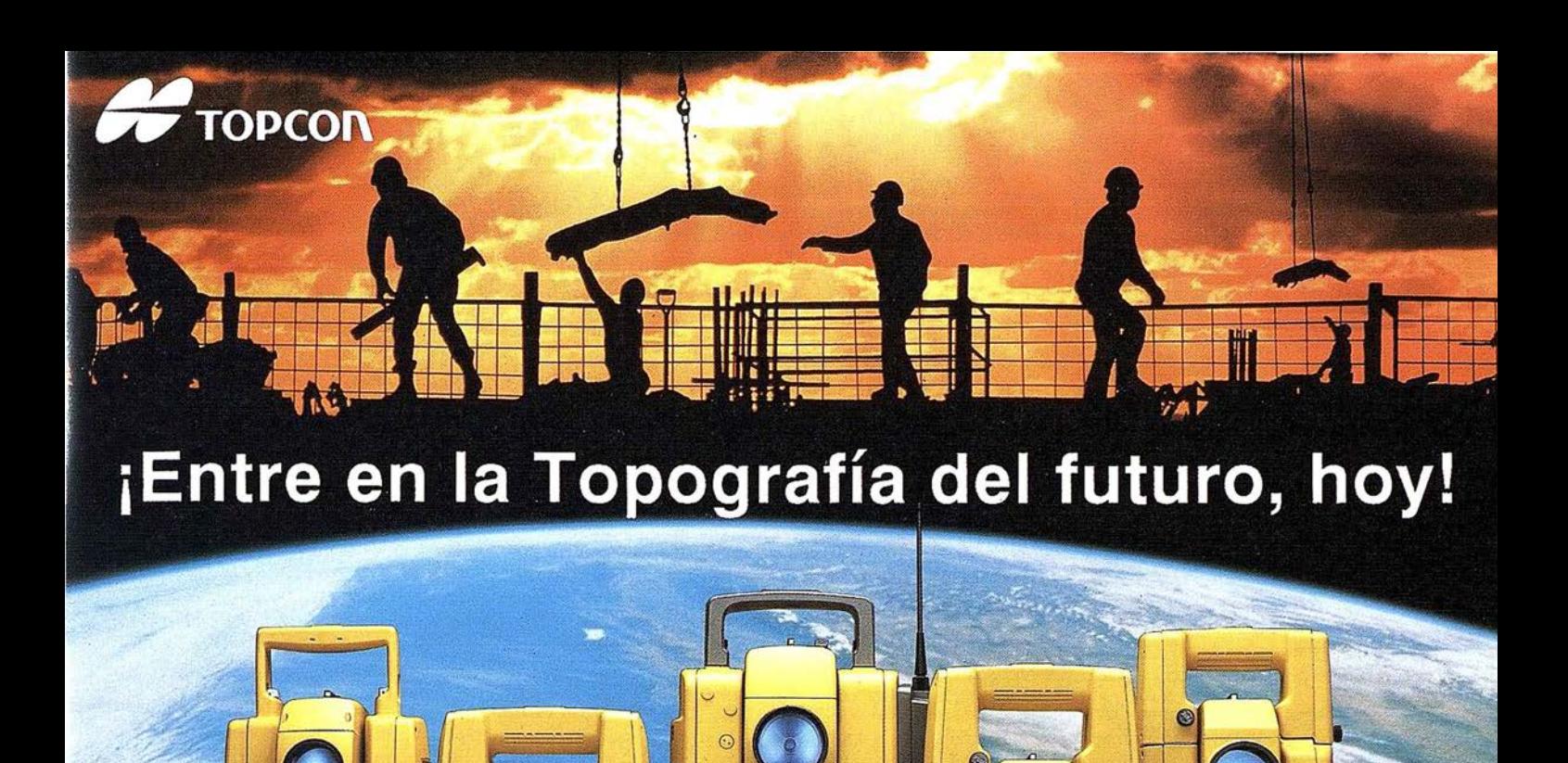

GTS-500 serie

GTS-210 series

GTS-700 series

## Dé un paso seguro hacia el Próximo Siglo con los innovadores Programas de Topcon y su Técnología. 65 años liderando la industria de fabricación de instrumentos.

AP-L1A

Desde su creación en 1932, TOP CON ha estado dando forma al progreso de la industria topográfica ofreciendo una línea com pleta de productos para la topografía con tecnología punta. Adoptando lo que llamamos La Estrategia del "Principio", TOPCON confirma su compromiso con el progreso y su pensamiento siempre por delante.

Empiece el siglo XXI con un Líder. Empiece con TOPCON.

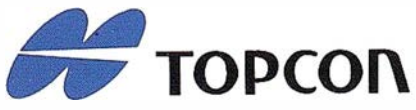

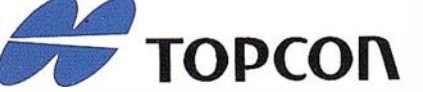

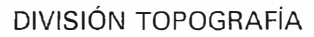

Frederic Mompou 5, Ed. Euro 3 08960 Sant Just Desvem Barcelona) Te!: 93 473 40 57 Fax: 93 473 39 32

Av. Ciudad de Barcelona 81 28007 Madrid Te!: 91 552 41 60 Fax: 91 552 41 61

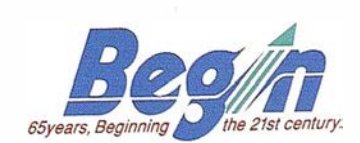

GTS-300D series

Urtzaile,1 Bajo 20600 Eibar Guipuzcoa Tel/Fax: 943 120 300

Avd. Guardia Civil 30 Esquina Avd. Cataluña 46020 Valencia Tel/Fax: 963 62 13 25

#### **NOTICIAS**

### El Gran Formato para Plotters HP, para la distribución de mapas, del Institut Cartografic de Catalunya

IInstitut Cartogràfic de Catalunya (ICC) se creó mediante la Ley<br>
11/1982, de 8 de Octubre, del Parlament de Catalunya, como<br>
organismo autónomo comercial, industrial y financiero de la<br>
Generalitat de Catalunya. Actualmen 11/1982, de 8 de Octubre, del Parlament de Catalunya, como organismo autónomo comercial, industrial y financiero de la Generalitat de Catalunya. Actualmente, desde el 11 de junio de 1997, y según la Ley 6/1997 del Parlament de Catalunya, el ICC es una entidad de derecho p6blico de la Generalitat de Catalunya.

Desde su inicio, reprendiendo la tarea iniciada por los servicios geográficos de la Mancomunitat y de Ja Generalitat en ta época de Ja República, el ICC quiere situar en unos niveles de innovación y modernidad Jos estudios y la pro-

ducción cartográfiea que hoy se realizan en Catalunya. El ICC tiene como finalidad la

elaboración, reproducción y difusión de trabajos cartográficos de base, que se concreta en programas de actuación sobre todo el territorio de Catalunya; Ja densificación y conservación de la red geodésica de orden inferior; la elaboración de proyectos de cartografía vial necesarios para la realización de proyectos de carreteras y obras públicas en Catalunya; la ejecución de programas de desarrollo de la cartografía temática y la destinada a la evaluación de recursos, mediante

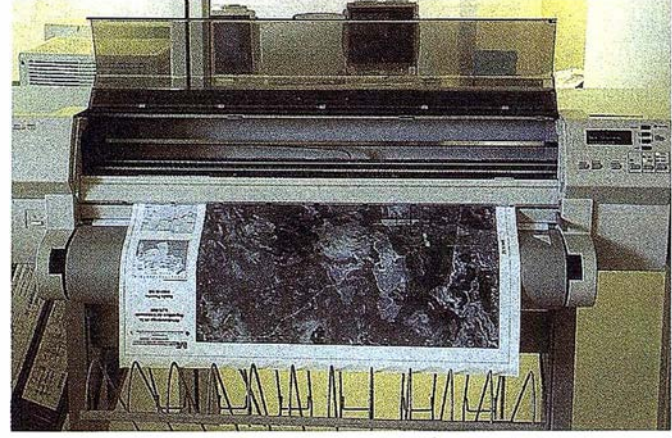

que se almacenan en diversos CD's indexados adecuadamente, para facilitar las tareas de búsqueda de los jukebox. La primera versión del Mapa Topográfico de Catalunya a escala 1:5.000, contiene 4.269 hojas que ocupan 7 CD's. La distribución de este tipo de documentos se inició con el modelo HP 650C, ya que las prestaciones incluidas en este modelo cubrían las necesidades del proyecto.

La distribución de las ortofotoimágenes tiene dos aspectos que conviene destacar. El primero es la necesidad de disponer de plotters con resolución suficiente para que la imagen digital proveniente de

fotografía aérea tenga una calidad aceptable. Desde el primer momento se vio que una resolución de 300 dpi era insuficiente, y hubo que esperar a la salida al mercado de modelos que, con los tamaños antes mencionados, permitieran obtener una resolución de 600 dpi. Los modelos HP 750C Plus permitieron cubrir estas expectativas para imágenes en blanco y negro.

El segundo aspecto es el gran volumen que ocupan las imágenes raster. El ortofotomapa incluye la propia imagen, en raster, y algunos datos vectoriales como la toponimia y la carátula. Se ge-

técnicas. de teledetección para la estimación de áreas afectadas por incendios, usos del suelo, geología, etc.; la · 'creación, estructuración y organización de Ja Cartoteca de Catalunya; la formación de un banco de datos cartográficos con Ja finalidad de utilizar sistemas automáticos en el trazado de la cartografía, que permita no solamente la obtención de cartografía de base, sino también la explotación inmediata para servicios como obras públicas, catastro, etc.

Dentro de este contexto, el ICC realiza servicios cartográficos de carácter oficial y de interés general para la Generalitat de Catalunya, además de asumir estudios y trabajos solicitados por cualquier entidad pública o particular. Desde sus inicios se preocupa de disponer de una cartograffa de calidad que permita la planificación y el soporte de las diferentes actuaciones territoriales. Algunos proyectos de carácter bási- . co, como las series del Mapa Topográfico de Catalunya a escala 1 :5.000 o del Ortofotomapa de Catalunya a escala 1 :5.000 en blanco y negro, se distribuyen a través de mapas realizados con plotters HP. Actualmente exisien cinco centros de distribución, dos en Barcelona, uno en Girona, uno en Ueida y uno en Tarragona. La instalación para cada uno incluye un plotter, un PC y un jukebox.

La distribución se realiza bajo Ja demanda del cliente. El mapa es siempre una hoja completa que lleva incorporadas la toponimia y una carátula con información relativa a la serie. Los tamaños aproximados de las hojas son 88 cm. x 65 cm.

Se utiliza el mismo método para la distribución de datos proven ientes de otros organismos de la Generalitat, como por ejemplo mapas a. distintas escalas proporcionados por la Dirección General de Urbanismo.

Fn el caso de mapas topográficos o temáticos, donde el contenido es exclusivamente vectorial, se generan ficheros en formato HPG12 neran ficheros en formato RTL con una parte HPGI2 que contiene . la información vectorial. El proceso de generación incluye procesos de imagen que permiten optimizar el tamaño de la imagen raster sin llegar a perder calidad durante el proceso de plateado. La serie consta también de 4.269 hojas, que a razón de 30 por CD ocuparan aproximadamente unos 150 CD's.

Las ventajas de disponer de los mapas bajo demanda del cliente son que, con este tipo de plotters, se pueden reducir considerablemente los costes de distribución y eliminar los problemas de almacenaje.

En el momento actual, la limitación más importante que impone este sistema es el tiempo de ploteado, por ejemplo una hoja del Mapa Topográfico de Catalunya necesita 8 minutos y una hoja del Ortofotomapa de Catalunya necesita 20 minutos. Los nuevos modelos HP 2500CP y HP 3500CP no presentan mejoras en este aspecto. Donde sí presentan mejora es en la resolución de dibujos en color, que se ha incrementado hasta 600 dpi, y en la autonomía del plotter para trabajar desatendido, ya que el depósito de tinta que recarga el cartucho de manera automática permite establecer como límite de trabajo, la longitud del rollo de papel.

En el ICC, el método de distribución usando plotters HP que imprimen bajo la demanda del cliente, no pretende, de manera generalizada, sustituir a los productos impresos en offset, ya que en términos de calidad y perdurabilidad, las diferencias son notables a favor de la impresión. Pero para las series cartográficas citadas anteriormente, Ja aceptación por parte de los clientes ha sido muy buena, por Jo que se continúa pensando en esta vía para la futura distribución de ortofotomapas en color.

## **A CARTOGRAFIAR HOY?**

×

Canalizaciones, accidentes ambientales, postes de electricidad y telefonía, reservas forestales, mobiliario urbano.... No importa que o donde esté usted cartografiando, Trimble le ofrece soluciones simples para atender sus necesidades, con una línea de sistemas GPS para cartografía y recogida de datos para SIG, versatil y poderosa. Las soluciones de Trimble incluyen desde sistemas portátiles hasta<br>estaciones bases, todos ellos con la garantía del líder mundial del<br>mercado GPS. Usted cuenta ahora, con el apoyo y soporte de Santiago & Cintra Ibérica, una compañía dedicada exclusivamente a la distribución de equipos GPS para aplicaciones de topografía y cartografía.

Llámenos y le proporcionaremos toda la información que nos solicite.

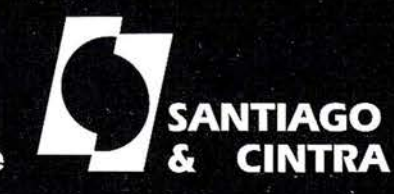

DISTRIBUIDOR EN ESPAÑA & Trimble Santiago & Cintra Ibérica, S. A. Via de las dos Castillas, nº 33. ATICA. Edificio 7. 28224 Pozuelo de Alarcón, Madrid (ESPAÑA) Tel.: 34 91 715 37 36. Fax: 34 91 715 03 62. E-Mail: scintra@mad.servicom.es

**El Trimble** 

## DESARROLLO DE SISTEMAS DE CALIDAD EN LA PRODUCCIÓN CARTOGRÁFICA

Sáez Cuartero, A.; Ariza López, F. J.

Departamento de Ingeniería Cartográfica, Geodésica y Fotogrametría. Universidad de Jaén.

#### RESUMEN

Partiendo de la importancia que la Calidad posee en todos los ámbitos productivos, este trabajo se centra en mostrar la necesidad de incorporar en la producción cartográfica los marcos normativos propios de la serie ISO 9000.

La gestión del dato geográfico es compleja y está llena de posibilidades de incurrir en faltas que se pueden controlar. gracias al desarrollo de métricas adecuadas para medir la calidad desde un punto de vista parcial.

Las Normas ISO 9000 suponen un cambio de organización en la producción donde lo que se pretende es dejar bien claro lo que se va a hacer en cada paso del proceso de la producción, y realmente hacer lo que se dice. Para ello es necesario el desarrollo de unos manuales específicos propios del ámbito de la Cartografía.

La importancia de estos cambios ha sido entendida por los organismos oficiales responsables de la producción cartográfica, existiendo todavía pocos ejemplos de aplicación.

#### INTRODUCCIÓN Y OBJETIVOS

La preocupación por la calidad surge como consecuencia de la revolución industrial donde, por una parte, desaparece el artesano y su comunicación directa con el cliente, y por otra, se buscan procedimientos para abaratar y hacer más eficaz la producción (p.e. la normalización y la producción en cadena).

El comienzo del control de calidad (CC) se sitúa en los años 20, con los trabajos de Shewhart quien desarrolló los métodos de control estadístico. Inglaterra participó en el desarrollo del control de calidad con las Nonnas Británicas 600 (1935), basadas en los trabajos estadísticos de Pearson. Posteriormente los ingleses adoptaron las Normas Z-1 norteamericanas utilizadas durante la Segunda Guerra Mundial para la producción militar.

Deming expandió estos métodos y los introdujo en Japón en 1950, donde han arraigado mucho y han servido de base para la revolución japonesa de la calidad (Schimidley, 1997).

Los temas de Control de Calidad, Calidad Total, Calidad en la empresa, etc. son, en muchos campos, una tendencia irreversible en el mercado actual que, además, se convierte en una necesidad. Creemos por ello que es muy previsible que

en futuro cercano suceda lo mismo en el campo de la Cartograffa. Las causas de esta necesidad son debidas, en muchos· casos, a la competitividad o a exigencias de los clientes.

El objetivo del presente trabajo es el de presentar, dentro del ámbito de Ja producción cartográfica, unas líneas generales de actuación encauzadas según el marco nonnativo ISO 9000 tales que permitan la implantación de un Sistema de Calidad (SC) específico.

#### CALIDAD Y CALIDAD EN CARTOGRAFÍA

La calidad se refiere a la totalidad de las características de un producto o servicio tal que le confieren su aptitud para satisfacer unas necesidades explícitas o implícitas.

La calidad de una cartografía, entendida en su acepción más amplia, limita la fonna en que puede y debe ser usada y analizada la información que soporta.

Los criterios de calidad afectan a la producción de bases de datos cartográficas como a cualquier otro sistema productivo. Cada vez más, la calidad es una demanda de los usuarios y un elemento diferenciador de los productores. Sin embargo, existe un cierto vacío en la aplicación práctica de conceptos y medidas de la exactitud de las bases cartográficas numéricas.

El dato geográfico se caracteriza por sus coordenadas (x, y, z) por sus atributos  $(a_1, a_2, ...)$ , y por el tiempo en el que sucede  $(t_1, t_2, t_3,...)$ . Esto implica que una base de datos cartográfica no pueda quedar perfectamente descrita por un único índice de calidad; cada una de las componentes debe tener aneja una métrica y cuantificación de su calidad.

Son muchos y notables los esfuerzos que pretenden establecer nonnas o estándares sobre la calidad de los datos cartográficos. Se consideran cinco características o componentes de la calidad de los datos:

- Exactitud posicional. Hace referencia a la proximidad entre las coordenadas dadas y las reales.
- Exactitud del atributo. Similar a la anterior pero referida al valor del atributo del elemento geográfico. Existe mayor diversidad debido a que los atributos pueden ser categóricos o numéricos.
- Exactitud temporal. Se refiere a la discrepancia entre el dato codificado en la BCN y una coordenada temporal del mismo que nos sea de interés. La actualidad del dato es su exactitud temporal cuando Ja coordenada temporal de interés es la fecha actual.
- Consistencia lógica. Se refiere a la ausencia de contradicciones en la base de datos, a su validez interna.

- Completitud. Quiere indicar la ausencia de errores de omisión en la base de datos. La presencia de todos los objetos del mundo real en nuestro modelo dependerá de la selección de temas y de reglas de generalización. La leyenda deberá estar completa, sin elementos extraños, etc.
- Genealogía. Fundamentalmente referido a las fuentes, procesos de captura, métodos de análisis, sistemas de referencia, parámetros de transformación de proyección, resolución de los datos, etc.

El manejo de los datos en la cartografía es bastante complejo, por ello existen muchas oportunidades de introducción y/o generación de errores (mal etiquetado, mal clasificación, mal codificación, etc.).

Pero indudablemente hay que tener una perspectiva más allá del simple dato, y del conocimiento de sus características definitorias. Conviene mucho más establecer procesos que aseguren resultados válidos con respecto a unas exigencias previamente marcadas. En la actualidad lo que se pretende es el aseguramiento de la calidad y la calidad total. A este respecto se hace fundamental el concepto de gestión de la calidad:

"Son las actividades, englobadas en la gestión general, que tienen como objetivo implantar y delimitar la política de la calidad, los objetivos y las responsabilidades mediante la planificación de la calidad, el control de la calidad, el aseguramiento de la calidad y la mejora de la calidad. "

Se puede decir que la "Planificación de la Calidad", permite prever la calidad de un producto o servicio, establecer la organización y los medios requeridos para un determinado nivel de calidad, analizar las posibles mejoras para optimizarlo, y realizar un seguimiento posterior para comprobar la desviación con respecto lo planificado, por tanto se considera como una buena opción ante la necesidad de un nuevo enfoque.

#### SISTEMA DE CALIDAD Y NORMATIVA ISO

En primer lugar, y antes de proseguir, es conveniente hacer una breve descripción de lo que se entiende por Sistema de calidad (SC) así como presentar el marco normativo existente y aclarar los diferentes niveles de implantación posibles.

Se entiende por Sistema de calidad:

"El conjunto de la estructura de la organización de responsabilidades, de procedimientos, de procesos y de recursos que se establecen para llevar a cabo la gestión de calidad. "

Los Sistemas de Calidad quedan definidos, en una línea básica, según el modelo impuesto como estándar a nivel mundial, desarrollado por la Organización Internacional de Normalización (ISO) y que se describe en las normas ISO de la serie 9000. Estas normas han sido adoptadas por el Comité Europeo de Normalización (CEN), como Normas Europeas EN 29000 y en España, por la Asociación Española de Normalización y Certificación (AENOR), como normas UNE 66-900.

El conjunto de las tres normas ISO 9001-9002-9003, sobre los SC son utilizables para asegurar la calidad según tres opciones distintas, de acuerdo con el nivel de implantación:

- ISO 9001 / EN 29001: Sistema de calidad. Modelo para el aseguramiento de la calidad en el diseño, el desarrollo, la producción, la instalación, y el servicio de posventa.
- ISO 9002/ EN 29002: Sistema de Calidad. Modelo para el aseguramiento de la calidad en la producción, la instalación, y el servicio de posventa.
- ISO 9003 / EN 29003: Sistema de calidad. Modelo para el aseguramiento de la calidad en la inspección y los ensayos finales.

Estas normas son genéricas e independientes de cada empresa u organismo. El diseño e implantación de un SC depende de las diversas necesidades de una organización, sus objetivos particulares, los productos y los servicios suministrados, y los procesos y prácticas específicas empleadas. El objeto de estas normas internacionales no es imponer la uniformidad de los SC, sino establecer un modelo adaptable a cualquier tipo de empresa o institución.

#### SISTEMA DE CALIDAD Y DOCUMENTACIÓN

Un SC es una forma organizativa de la empresa, o de una línea de producción, cuya implantación se orienta al aseguramiento de la calidad en los resultados finales. Para ello se establecen unos procedimientos y metodologías de trabajo que garantizan la calidad del producto, de acuerdo a las exigencias preestablecidas. De forma bastante coloquial pero ajustada, podemos decir que el SC consiste en decir lo que se va a hacer, y hacer lo que se ha dicho. Este marco, común al resto de las ingenierías, también permite ser aplicado en cartografía si bien necesitará de ciertos desarrollos específicos, algunos de los cuales se pretenden mostraren este trabajo.

El SC se describe mediante una serie de documentos, los principales son el Manual de Calidad (MC) y los procedimientos específicos de calidad (PEC).

El Manual de Calidad es un documento básico dentro de un SC, por varias razones:

- l. Por ser el primer documento solicitado para la evaluación de un SC.
- 2. Por su carácter general, ya que no tiene que contener hasta el último detalle de la metodología, sólo mencionarlos dentro de una coherencia.
- 3. Por que la Dirección de la empresa refleja su compromiso con la calidad, es una declaración de intenciones de trabajar mediante una Política de Calidad.

El MC es un documento vivo que nace, se modifica y es sustituido, parcial o totalmente, según las adaptaciones que le demanden las nuevas exigencias. Debe ser revisado anualmente y las modificaciones pueden estar originadas por cambios respecto a las condiciones iniciales o bien ser debidas a

propuestas de mejoras aportadas por la experiencia. Por ejemplo, la primera versión del Manual de Calidad del Ordnance Survey data de Enero de 1994, y se ha ido mejorando de forma continuada alcanzando la versión quinta a finales de 1996.

El MC no debe incluir procedimientos descriptivos, éstos se agrupan en el "Manual de procedimientos específicos de calidad", facilitando la tarea de evaluación y control por parte de la Dirección de la empresa o auditores externos que tuvieran que valorar la estructura y componentes de la Calidad.

Todo MC deberá tratar una serie de ámbitos que se concretan en los puntos que presenta la Tabla 1, y que pasamos a comentar a continuación.

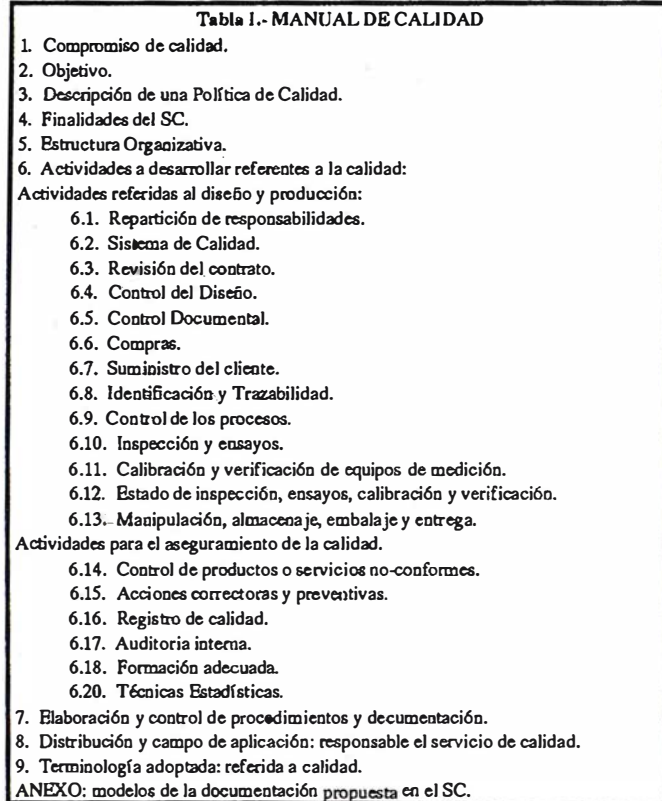

Tal como refleja la Tabla I, los distintos puntos del MC se pueden agrupar temticamente. El primer conjunto de puntos establece: a) Compromiso de calidad, lo que supone una declaración institucional donde la Dirección marca que el MC es de obligado cumplimiento; b) presenta el objetivo del MC, que no es otro que el describir el SC de la empresa, cuyo fin es asegurar una Política de Calidad en el ámbito o nivel que se haya establecido (diseño, desarrollo, producción, instalación, posventa ... ); c) describe la Política de Calidad como el conjunto de actuaciones que componen el SC de la empresa; d) marca la finalidad del SC, es decir, el aseguramiento de la calidad, la normalización y coordinación en las actividades a desarrollar, persiguiendo los principios de la mejora continuada, de la prevención de errores, de la formación, motivación e implicación de los trabajadores; e) finalmente, describe la estructura organizativa de la que se dota el sistema para funcionar.

El siguiente bloque lo forman los apartados 6.x de la Tabla 1 donde se presentan las actividades a desarrollar referentes a

la calidad en sí y, a su vez, que pueden subdividirse en dos bloques temáticos, el primero referido a las actividades del diseño y producción (6.1 al 6. 13, aa.ii) y el segundo referido a las actividades para el aseguramiento de la calidad (apartados 6.14 a 6.20 aa.ii).

Indudablemente, el primer aspecto a tratar es la división o reparto de las responsabilidades, especificando las funciones que deben realizar el Director General y cada uno de los jefes de los distintos servicios, así como los puntos a revisar, los procedimientos específicos que deben desarrollar y todos los temas de gestión relacionados con la calidad.

El siguiente apartado presenta el SC, mostrando las diferentes actividades que desarrolla el propio SC y sus correspondencias con la Norma ISO 9000 que sirve como marco de desarrollo.

Dado que toda actividad de la empresa se considera como una relación de servicio a un cliente, la actividad denominada Revisión del Contrato tiene como propósito el estudio de la documentación e infonnación técnica, económica y administrativa de las actividades a contratar.

El Control del Diseño consiste en determinar las directrices y objetivos de las diferentes actividades de previsión y desarrollo que permiten enfocar correctamente los Planes de Actuación y los Proyectos de Ejecución, de clientes tanto internos como externos, asegurando el cumplimiento de la Política de Calidad.

El diseño en cartografía es uno de los puntos más importantes por que en él se deciden el ámbito, contenido, modelo de datos, escala, resolución, sistema de referencia, proyección, tipos de datos, codificación, formatos de intercambio, contenidos de metainformación, etc.

Como se ha apuntado anteriormente, el SC puede resumirse en decir qué se va a hacer en cada momento y llevarlo a la práctica, por ello el Control Documental tienen una gran importancia y debe quedar reflej ado en el MC. Debe considerarse la existencia de varios niveles o categorías de documentos según la perspectiva que muestran del SC:

- Nivel 1: Manual de Calidad.
- Nivel 2: Procedimientos específicos de calidad.
- Nivel 3: Instrucciones y especificaciones.
- Nivel 4: Documentos de Calidad, Informes, Etiquetas de estado...

Esta clasificación de la documentación en niveles facilita la tarea de registro y codificacion que se debe llevar.

Las Compras se refieren a realizar la gestión de adquisición de cualquier recurso técnico, material y/o producto con la máxima calidad y al mejor precio posible. Se debe desarrollar en un Procedimiento Específico.

Por otra parte, se hacen necesarios los controles sobre el producto suministrado por el cliente, debiendo incluirse, también, métodos de información sobre deterioros, extravíos y cualquier perjuicio.

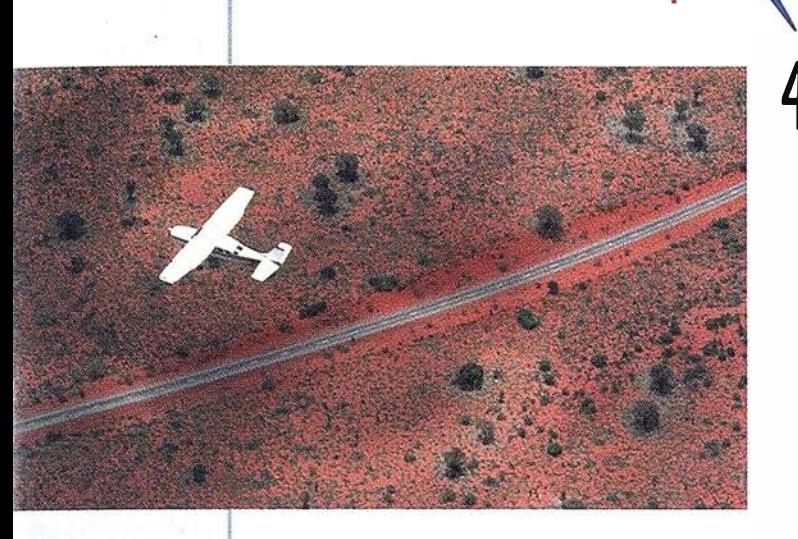

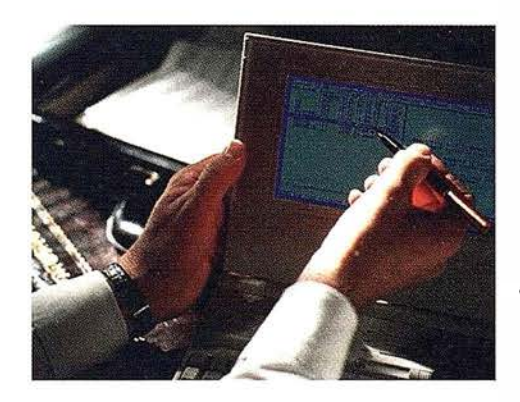

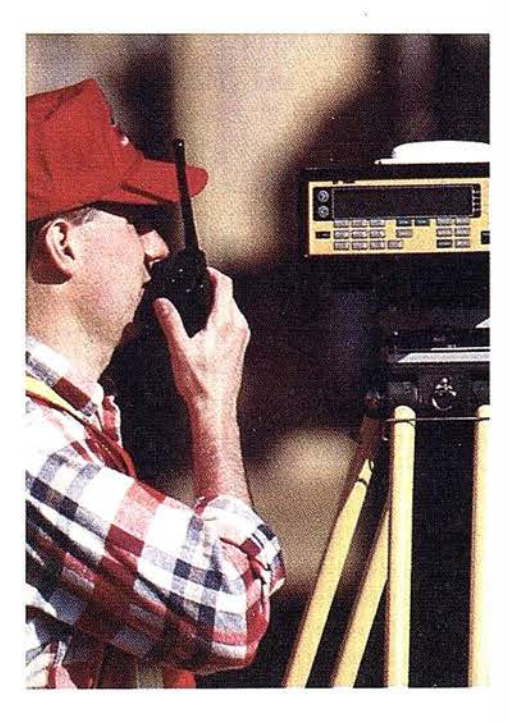

### azimut, s.a.

## 4 razones para trabajar con nosotros

azimut, s.a.

FOT O G RAFIA A E R E A

**EXPERIENCIA** Casi treinta años de presencia permanente en el mercado han convertido a AZIMUT S.A. en una de las empresas más experimentadas del sector. Pionera en la aplicación de las nuevas tecnologías a los vuelos fotogramétricos tradicionales, incorporó entre otras la termografía infnmojo, la fotografía espectral y los sensores aeromagnéticos y aeroradiométricos. Hoy, con más experiencia que nunca, une a su profesionalidad las posibilidades de vanguardia de los Sistemas GPS •

Aviones bimotores **TECNOLOGIA** turboalimentados equipados con sistemas GPS de navegación (ASCOT y SOFTNAVA), estación <sup>1</sup> k ,, . base de referencias GPS, cámaras fotogramétricas de última generación (RC-30), laboratorio técnico color y b/n y todo un mundo de medios de alta especialización

equipo de profesionales **Para AZIMUT S.A.** son la base de trabajo del **1 de AZIMUT S.A.**<br>
1 de AZIMUT S.A. <sup>el</sup> objetivo es satis- facer al máximo las necesidades de sus Clientes. Su

#### **CALIDAD**

compromiso es proporcionar a cada uno de ellos tecnología y vanguardia, pero también servicio y trato personal. El mejor Certificado de Garantía es siempre su fidelidad •

l<br>pr La creación de proyectos a medida permite optimizar tanto su ejecución como su coste. Son precisamente la experiencia, la tecnología y la calidad de AZIMUT S.A. lo que hace posible proporcionar a sus Clientes presupuestos basados en la economía. **ECONOMIA** 

Marqués de Urquijo, 11. 28008 Madrid Tel: (91) 541 05 00 - Fax: (91) 542 51 12

#### A R TIC U L O

La trazabilidad es un aspecto importante del sistema y requiere de un cierta burocracia y papeleo. Se refiere a la capacidad para reconstruir el historial, localización y utilización de un producto/actividad, mediante una identificación registrada. Para cada elemento sometido a trazabilidad, es necesario conocer su relación con los registros que reflejen su estado de inspección.

Para asegurar que las operaciones se realizan de forma adecuada es imprescindible el control de los procesos con Ja metodología y equipos adecuados, en condiciones adecuadas, de acuerdo con las normas y especificaciones previamente especificadas en los PEC. En este punto del MC se deberán mencionar todos Jos PEC desarrollados por la empresa.

La Inspección y ensayos engloba: 1) los programas de Puntos de Inspección donde se definen todos Jos elementos sometidos a inspección, ensayo y pruebas finales, 2) PEC de Recepción de Materiales tanto docwnental como ffsica, 3) PEC de Inspección y Ensayo donde se especificará las características a controlar, las tolerancias de los valores y criterios de aceptación o rechazo, tamaño muestra!, documentación a cumplimentar, etc.

Dada la importancia de la medida en el ámbito de la Cartograffa la calibración y verificación de equipos de medición es un aspecto de gran importancia ya que la calidad de los trabajos realizados está directamente relacionada con la bondad de las medidas. Se debe asegurar la validez de la medidas mediante una buena gestión de control y seguimiento de los equipos de medición. Es obvio que esta actividad también se deberá desarrollar en un PEC de comprobación y verificación de equipos de medición.

El estado de inspección, los ensayos, las calibraciones y verificaciones establecerán la conformidad o no-conformidad de los elementos sometidos a estas pruebas. Todo ello deberá reflejarse en la documentación correspondiente, utilizándose unas etiquetas de identificación en Jos equipos de medición para favorecer su seguimiento.

La manipulación, almacenaje, embalaje y entrega deben estar perfectamente organizados con el fin de mantener y evitar el deterioro de los equipos, se debe proponer una buena marupulación de los materiales, zonas adecuadas de almacenamiento y protección adecuada de los equipos.

Entrando en el apartado dedicado a las actividades para el aseguramiento de Ja calidad, existe un punto específico para el control de productos o servicios no-conformes, en el que se seguirá el siguiente tratamiento:

- l. Detección (en inspecciones, pruebas, o por observación).
- 2. Resolución (propuesta de soluciones y elección de la misma).
- 3. Cierre (cuando se elimine la no-conformidad).

Las acciones correctoras y preventivas pueden surgir por alguna no-conformidad, por reclamaciones externas o por consecuencia de alguna auditoría. Además de lo indicado, un aspecto importante es que se debe establecer una sistemática de acciones de mejora continuadas en los procesos de revisiones periódicas.

La demostración de haber conseguido un nivel de calidad como resultado del buen funcionamiento del sistema es el registro de calidad que servirá como base para los trabajos de auditoría. En este sentido, en la auditoría interna se recoge toda la información objetiva del funcionamiento del SC, se verifica el grado de implantación de la parte documental y el desarrollo real de la misma. Es fundamental que estas labores de control del sistema se realicen por personal con la formación adecuada. Por otra parte, esta última es pieza fundamental de todo Jo comentado. Es necesario una plaruficación específica de Ja formación de cada trabajador, donde, en función de la tarea desempeñada, deberá tener unos conocimientos más o menos profundos sobre temas de calidad. Esto se consigue mediante cursos de formación.

Otro de Jos apartados es el dedicado al servicio de posventa que deberá incluir las actividades desarrolladas una vez vendido el producto cartográfico y que pude incluir, fundamentalmente, consultas de Jos clientes y actualizaciones.

Con una gran importancia por ser la base del control estadístico de la calidad, se debe incluir un apartado dedicado a las Técnicas Estadísticas a aplicar. Esta actividad se desarrollará en un PEC donde se especifique los test aplicados a cada producto · cartográfico y componente del dato geográfico, así como las especificaciones o valores mfrumos para la aceptación.

Y por último, en un tercer bloque se incluyen los siguientes aspectos: a) Elaboración y control de procedimientos y documentación donde.se detallan las partes que deberá tener los PEC, un posible esquema de estos documentos sería: objetivos, normas y documentación, responsabilidades, desarrollo del procedimiento y anejos. b) Distribución y campo de aplicación del MC. c) Terminología adoptada referida a calidad. d) y finalmente un anejo con Jos modelos de docwnentos a emplear en el SC.

#### PROCEDIMIENTOS ESPECÍFICOS DE CALIDAD (PEC)

Los procedimientos específicos de calidad son los documentos que profundizan en el desarrollo de las actividades, pudiéndose clasificar en dos grandes grupos:

• Procedimientos específicos de calidad de carácter general (PECG): son los que se desarrollan en un SC en empresas de cualquier tipo. Pretenden especificar con mayor detalle todo lo que se perfila en el MC. En la Tabla II se muestran los más comúnmente empleados y recomendados en la bibliograffa.

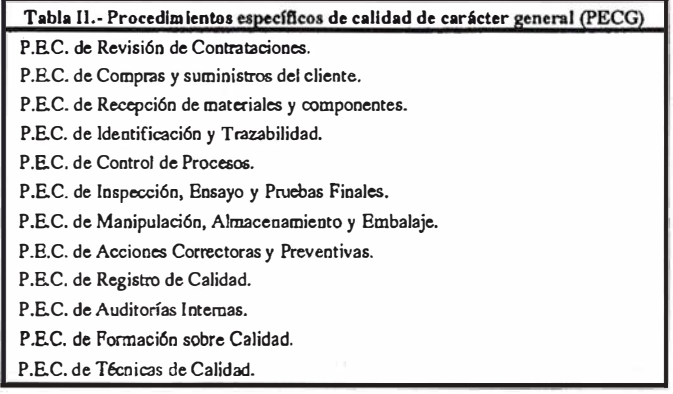

A nivel de ejemplo en una institución productora de cartografía, los procedimientos específicos desarrollados por el Ordnance Survey son Jos que se muestran en la Tabla III.

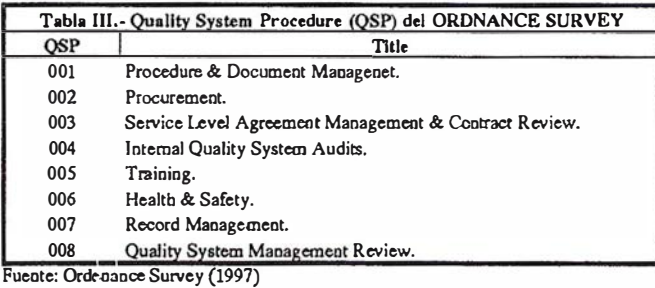

• Procedimientos específicos de calidad de carácter cartográfico (PECC): son los que, además de los anteriores, proponemos desarrollar en empresas e instituciones relacionadas con actividades de producción cartográfica. Los procedimientos propuestos, sobre los que se está trabajando, son los que se muestran en la Tabla IV. La idea del desarrollo de estos PEC es tomar como base, donde sea posible, bien la normativa existente, bien los procedimientos actualmente seguidos en la producción por parte de los organismos más reconocidos. Una breve descripción del contenido de estos PEC es la siguiente:

- PEC. de comprobación y verificación de equipos de medición: el objeto de este procedimiento es definir una sistemática y fijar unas exigencias (acordes con las normas DIN 18723, ISO 8322), para el control, mantenimiento y seguimiento de los equipos topográficos y de medición (teodolitos, niveles, estaciones totales, equipos de GPS,. .. ).
- PEC de comprobación y densificación de la Red Geodésica: en este procedimiento se definirá la sistemática para Ja creación, comprobación, control y mantenimiento de puntos existentes o que densifiquen la Red Geodésica. Se fijaran las exigencias según normas del Consejo Superior Geográfico y normas ISO 6709 de representación de latitud, longitud, y altura para la localización de puntos geográficos, para el registro, control y mantenimiento de las señales geodésicas, así como la metodología de trabajo de comprobación y reposición de éstas.
- PEC para la realización de los trabajos de apoyo a los vuelos: se atenderá al número, disposición, precisión, codificación, reseñas, etc. de los puntos que se utilicen para apoyar los trabajos fotogramétricos, estableciendo los métodos de control.
- PEC para la realización de vuelos fotogramétricos: apoyado en la normativa existente del Consejo Superior Geográfico, se establecen las características exigibles en los vuelos fotogramétricos.
- PEC para las fases de orientación interna y externa de la restitución: en este procedimiento específico se deben establecen los métodos de adecuados para la obtención de un buen modelo geométrico en la restitución, ya sea analítica o digital.
- PEC para la fase de captura de la restitución: orientado a marcar las pautas a seguir en la fase de captura de los elementos planimétricos, altimétricos y temáticos que se obtengan en cualquier restitución, estableciendo los elementos a restituir para cada producto, así como los criterios de resoluciones, referencias a los PEC de codificación, etc.
- PEC para la codificación de elementos de una BCN: toma como base los códigos establecidos en MIGRA.
- PEC para Ja digitalización de documentos analógicos: en este procedimiento se especificará la fonna de abordar y controlar los trabajos de digitalización de documentos analógicos, ya sea por tableta o por escáner. Se determinarán las condiciones físicas de los documentos, los requerimientos sobre los soportes, Ja fonna de desarrollar la digitalización gráfica, las resoluciones de las tabletas y del escáner, los algoritmos de vectorización, etc.
- PEC para las correcciones geométricas, radiométricas y topográficas de imágenes de satélite: en este procedimiento se establecerán los métodos adecuados para realizar las labores arriba indicadas. Se establecerán los requisitos que ha de cumplir la corrección geométrica en cuanto a grado del polinomio, número de puntos y resultados, así como los datos que deberán ser utilizados en las correcciones radiométricas y topográficas según cada uno de los métodos que se consideren.
- PEC para la clasificación de imágenes de satélite: en este procedimiento se deberán establecer las bases estadísticas a seguir tales que justifiquen adecuadamente la toma de campos de entrenamiento para los procesos supervisados, los algoritmos de clasificación, así como las formas de análisis de los resultados basados en los índices más adecuados.
- PEC para la producción de BCN: en este procedimiento se definirán los modelos de datos, las bases de datos, métodos de depwación y detección de errores, se harán las oportunas referencias de codificación, etc. que consideren para cada una de las BCN que se vayan a producir.

Indudablemente, además de los ya comentados, se deberán desarrollar otros muchos PEC específicos como pueden ser los dedicados a la actualización y mantenimiento de una BCN, Ja obtención de MDT, de ortofotos, etc.

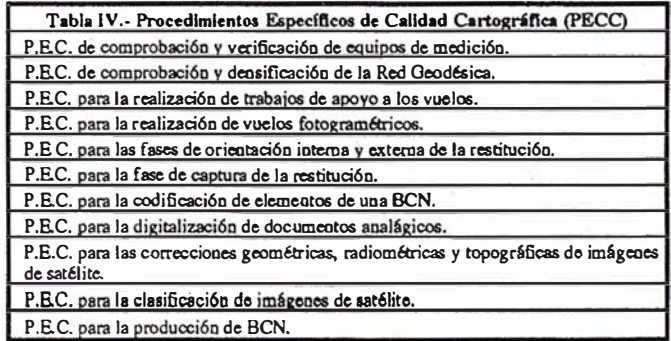

#### APLICACIÓN DE IAS NORMAS IS09000 EN INSTITUTOS CARTOGRÁFICOS EUROPEOS

A nivel europeo el interés existente en este ámbito de aplicación de las Normas ISO es tan grande que el Comité Europeo de Responsabilidades de la Cartografía Oficial (CERCO) ha constituido un Grupo de Trabajo sobre Calidad en el que se agrupan 34 Agencias Nacionales de Cartograffa ("National Mapping Agencies" NMA) de toda Europa.

A nivel individual, las organizaciones que trabajan con una filosofía de calidad y su aplicación es a través de las normas ISO 9000 son principalmente el Institut Geografhi que National de Ja France (IGNF) y el Ordnance Survey (OS del Reino Unido), además NlS Suecia, NMA Noruega y NLS Finlandia también han comenzado en los últimos años a aplicar dichas normas. A nivel de España conocemos que el IGN tiene un gran interés en aplicación de estas normas aunque su implantación, hasta el momento, se limita al Laboratorio de Ensayo del Papel. A continuación, de forma resumida, presentamos las principales experiencias de aplicación de esta Normativa en el IGNF y en el OS.

En 1987 Ia Dirección General del IGNF decidió establecer la Calidad Total. Como consecuencia de ello se creá el denominado Grupo de Organización y Métodos (GOM, actual Misión Calidad), para llevar a cabo las acciones consecutivas a ésta decisión. El papel de la GOM quedaba definido de Ja siguiente forma (Clerfayts, 1997): "no realizar el control de calidad de todas las producciones y funciones del IGNF pero animar y coordinar la ·gestión, implantar y asistir a los servicios de organización donde se llevan las acciones de formación, de investigación y de auditoría interna".

Un aspecto importante es la formación, a este respecto, desde 1992 y de forma voluntaria, los trabajadores del IGNF pueden acceder a formación sobre Calidad, existiendo desde 1996 formación obligatoria para ciertos puestos o categorías.

Tras unos estudios previos en 1995 sobre la posible certificación ISO 9000 de la base de datos cartográfica, se lanzó ese mismo año el proyecto ISO 9002-BD Carto, en la que Ja aplicación de ISO 9002. cubría la producción, instalación y servicio de posventa al producto BDCARTO (BD topológica 1 :100.000) (Clerfayts, 1997). Finalmente, en 1996, el compromiso del IGNF se plasma en la denominada Carta de Calidad.

Las conclusiones presentadas por el IGNF en la reunión de CERCO de abril de 1997 son (Rodríguez, 1997):

• La aplicación de ISO 9000 constituye un reto muy i nteresante suponiendo un gran progreso, pero que incluye riesgos: una nueva burocracia muy considerable.

- En la aplicación· de ISO 9000 hay que mantener un delicado equilibrio costes/beneficios. ISO 9000 está concebida principalmente para productos manufacturados y su adaptación al campo de la producción cartográfica no es nada trivial.
- Es necesario aplicar ISO 9000 para poder competir y sobrevivir en el mercado, controlar tanto los costes como la calidad, tener en cuenta e integrar de un modo normalizado el punto de vista de Jos clientes y usuarios.

La experiencia británica alcanzada por el Ordnance Survey, se inicia poco después de la francesa. El OS inicia la aplicación de las normas ISO 9000 en 1993 bajo una filosofía de trabajo de Control de la Calidad Total, donde la política de calidad está basada en la mejora continuada de la calidad de los productos y servicios, alcanzando la conformidad por el BS en ISO 9001 y lanzando en 1994 la primera acreditación (OS, 1997). En Marzo de 1996 ya el 53% de la plantilla estaban trabajando en áreas con acreditación en ISO 9001 (OS, 1997).

La metodología se resume en la contratación de los trabajos de campo a empresas externas, a los que se les aplica un sistema de control basado en 75 Indicadores de Calidad. Posteriormente, se comprobó que dicho método era excesivo y se redefiniría en una reducción del 50%. Las principales conclusiones a las que, con su experiencia, ha llegado el OS son (Rodríguez, 1997):

- El mejor i ndicador de la eficiencia de la implantación de Ja ISO 9000 son la variación en las actualizaciones en Ja revisión de instrucciones, cuanto más dinámico es el contenido de la documentación de Control de Calidad mejor es el SC implantado según ISO 9000, y mejor es para la organización el balance coste\beneficio.
- Al igual que el IGN de Francia reconocen que se genera una gran burocracia.

#### CONCLUSIONES

En nuestra sociedad competitiva, industrial y consumista la calidad es una demanda de los usuarios y un elemento diferenciador entre productores.

La aplicación de las Normas ISO 9000 es una realidad en el ámbito de la producción industrial y de los servicios, sin embargo, existe un cierto vacío en su aplicación en el ámbito de la producción cartográfica.

La gestión o manejo del dato geográfico es bastante compleja, existiendo muchas oportunidades de introducción y/o

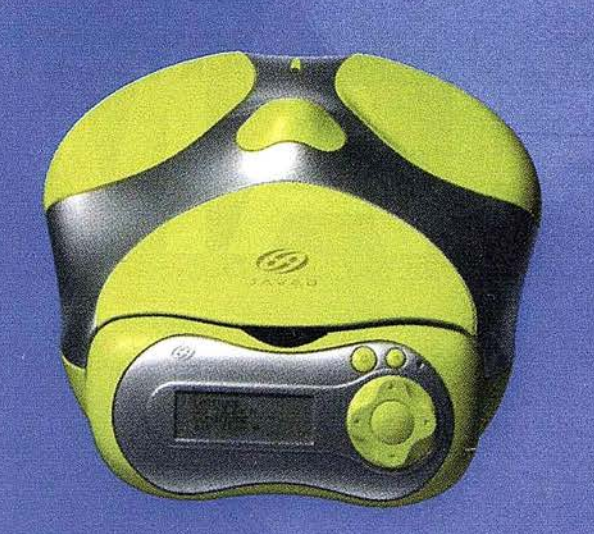

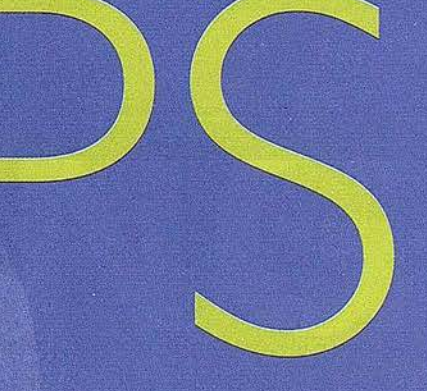

Un nuevo concepto en GPS JAVAD POSITIONING SYSTEMS

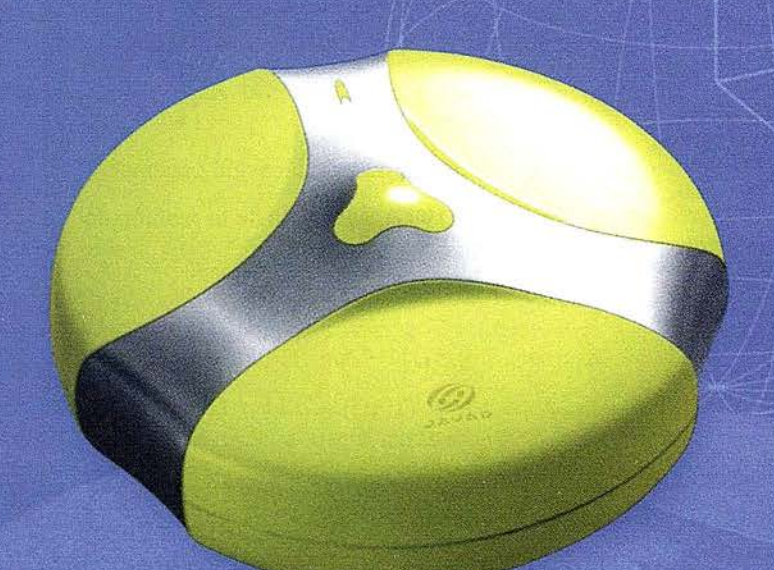

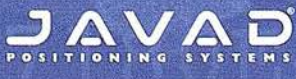

La solución ideal para topografía, ingeniería civil y generación de GIS

Ligero, versátil, accesible. Productivo, preciso y actualizable

**Totalmente personalizable** en 1 ó 2 frecuencias, RTK, **GPS o GPS + GLONASS** 

**DISTRIBUIDO POR:** 

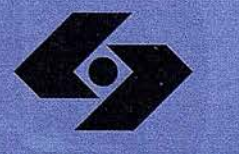

**Isidoro Sánchez S.A.** EMAS G P S

Ronda de Atocha, 16. 28012 Madrid Tel: 91 467 53 63 · Fax: 91 539 22 16 www.isidoro-sanchez.com

Llámenos y le informaremos

generación de errores. Existen y se están desarrollando las métricas adecuadas para controlar cada una de las componentes del dato geográfico, pero indudablemente, es más conveniente establecer procesos que aseguren resultados válidos con respecto a unas exigencias de calidad previamente marcadas.

La forma en que se puede conseguir esto pasa por la incorporación de la Normas ISO en Cartografía, que habrá que desarrollar en Procedimientos Específicos que contemplen las peculiaridades de la moderna producción cartográfica. A este respecto se han presentado un total de 11 procedimientos que deberían desarrollarse para tener asegurada la calidad en los procesos.

Sin embargo, a pesar de que los SC plantean unos objetivos y unos fines muy buenos, el conseguirlos requiere de una implantación progresiva hasta alcanzar un equilibrio entre los procesos y el seguimiento de los mismos; dado que, fácilmente, se puede caer en una excesiva burocracia debido a la documentación y gestión de calidad que se genera en el seguimiento. Por otra parte, se requiere de mucho tiempo para que comiencen a notarse los resultados de un SC.

Dada la existencia de una clara tendencia de implantación de las normas ISO 9000 en los organismos responsables de la cartografía oficial, se hace obvio apuntar la necesidad de seguir trabajando en este tema, para alcanzar un buen nivel de aplicación de los SC en la producción cartográfica y una integración con los países pioneros en este tema.

#### BIBLIOGRAFÍA

- Ariza López, F.J. ( 1998). El dato geográfico digital. Captura, tratamiento, calidad. En XIV curso de Verano de Laredo.
- Ariza López, F.J.; Pinilla Ruiz, C. Control de Calidad del proceso de clasificación de imágenes de satélite. Mapping, Vol nº 34, pp 74-86.
- Clerfayts, F. (1997). Comunicación personal. IGN Francia.
- Cuartero, A. (1997). Propuesta técnica y de estructura organizativa, según ISO 9000, para la producción cartográfica en Extramadura. EPS de Jaén. Universidad de Jaén.
- Ishikawa, K. (1994). ¿Qué es control de Calidad?. Parramón. Barcelona.
- ISO 6709 (1983). Standard representation of latitude, longitude and altitude for geographic point locations.
- ISO 8322 (1989) . Building construction --Measuring instruments -- Procedures for determining accuracy in use (Partes  $1$  a  $10$ ).
- Mizuno, S. (1989). La Calidad Total en la empresa. Price Waterhouse
- Ordnance Survey (1995). Internal Quality Systems Audits Procedure. Londres.
- Ordnance Survey (1995). Procurement. Londres.
- Ordnance Survey (1995). Quality Systems Management Review. Londres.
- Ordnance Survey (1995). Records Management. Londres.
- Ordnance Survey (1995). Service Level Agreement Management and Contract Review. Londres.
- Ordnance Survey (1996). Ordnance Survey Quality Manual. Londres.
- Ordnance Survey (1996). Procedure and Document Management. Londres.
- Ordnance Survey (1996). Training. Londres.
- Ordnance Survey (1997). Annual Report and accounts 1995/96. Londres.
- Rodríguez, A.F. (1997). Comunicación personal.
- Rodríguez, A.F. (1997). Memoria de la reunión del CERCO WG Calidad, 4 de Abril de 1997.
- Schmidley, R.W. (1997) Quality Control in Mapping: Some Fundamental Concepts. Surveying and Land Infonnation Systems, Vol.57, Nº 1, pp. 31-36.
- Senlle, A.; Stoll, G. (1995). Calidad Total y Normalización. ISO 9000. Ediciones Gestión 2000. Barcelona.
- Senlle, A.; Vilar, J. (1996). ISO 9000 en empresas de servicios. Ediciones Gestión 2000. Barcelona.
- UNE-EN-ISO 9000-1 (1994). Normas para la gestión de la calidad y el aseguramiento de la calidad. Parte 1: Direcctrices para su selección y utilización. Madrid.
- UNE-EN-ISO 9001 (1994). Sistemas de la Calidad. Modelo para el aseguramiento de la calidad en el diseño, el desarrollo, la producción, instalación y el servicio de posventa. Madrid.
- UNE-EN-ISO 9002 (1994). Sistemas de la Calidad Modelo · para el aseguramiento de la calidad en la producción, instalación y el servicio de posventa. Madrid.
- UNE 148001 (1998). MIGRA: Mecanismo de Intercambio de Infonnación Geográfica Relacional formado por Agregación. AENOR, Madrid.
- Vandeville, P. (1990). Gestión y control de Calidad. Aenor, Madrid.
- Visiers, R. (1996). La acreditación, una gran oportunidad para los productos y servicios españoles. En Forum calidad  $n^2$  68.

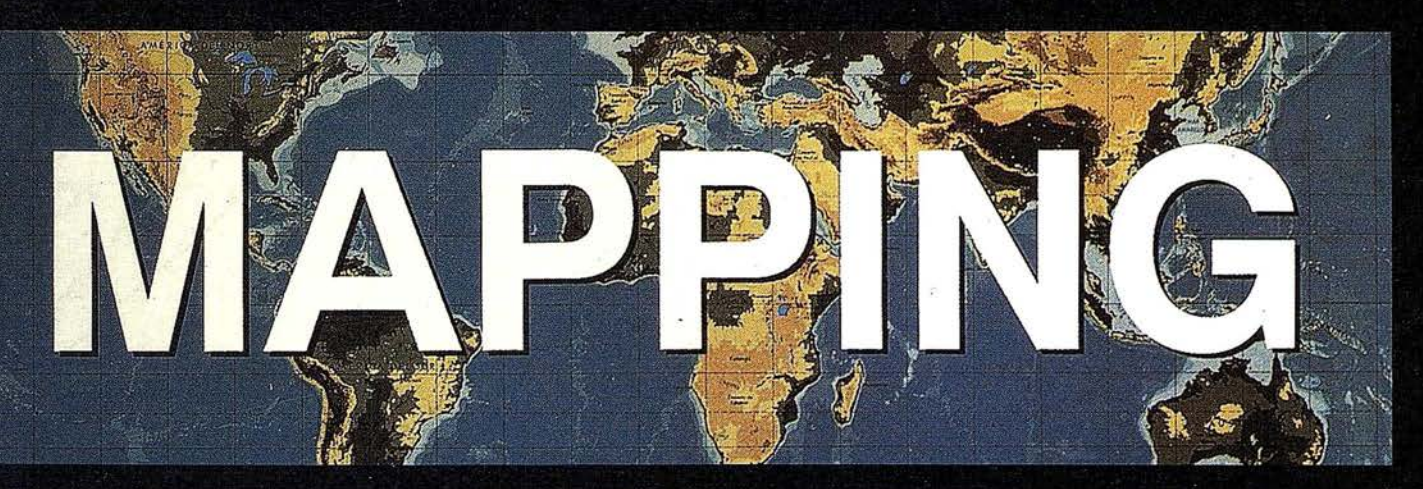

### REVISTA DE CARTOGRAFÍA, SISTEMAS DE INFORMACIÓN **GEOGRÁFICA, TELEDETECCIÓN Y MEDIO AMBIENTE**

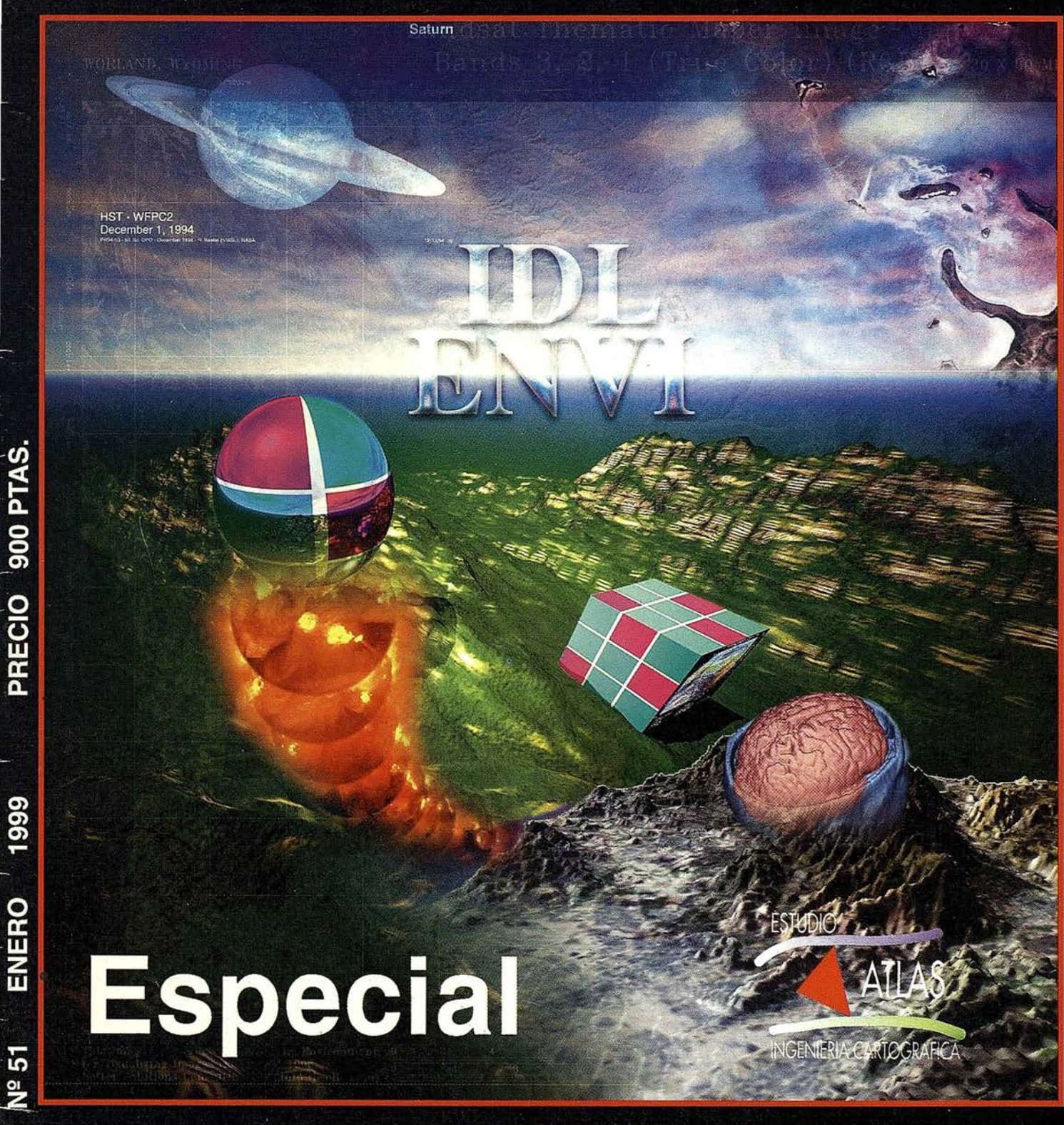

IDL / ENVI

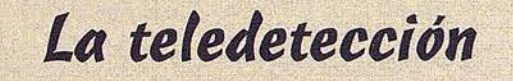

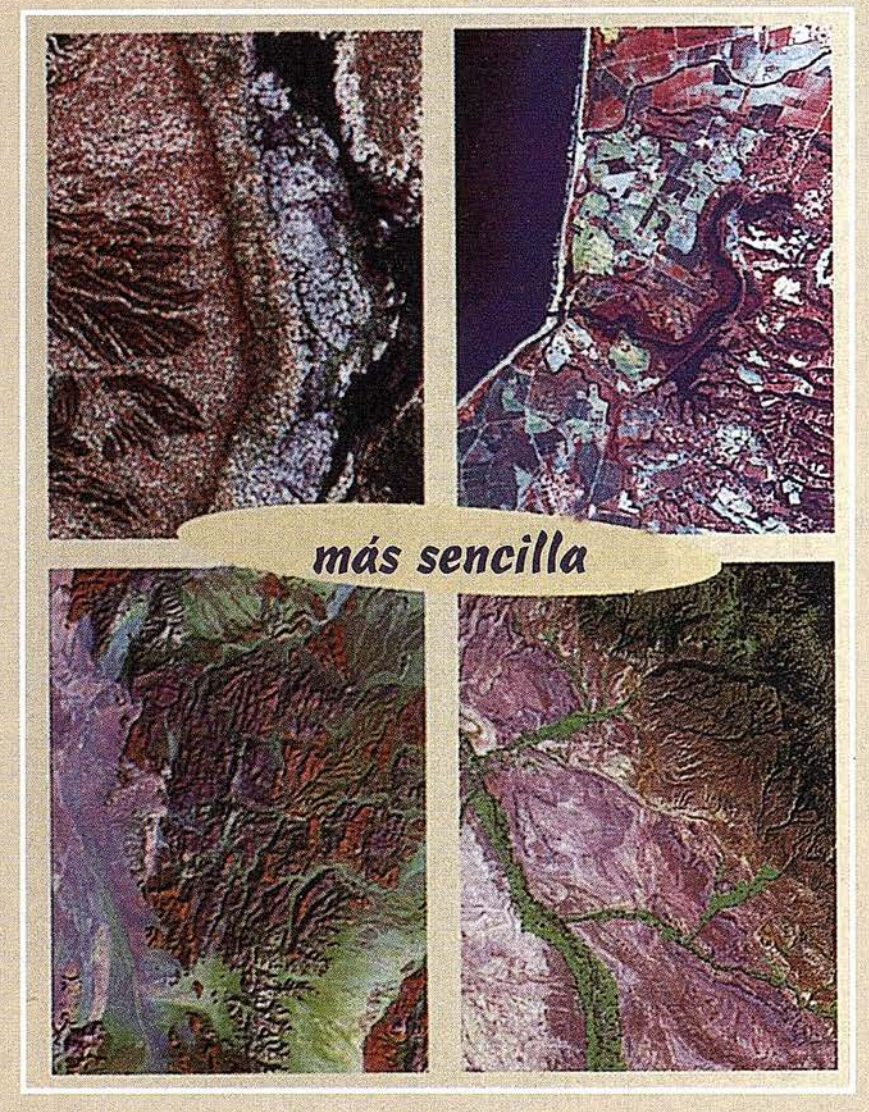

con

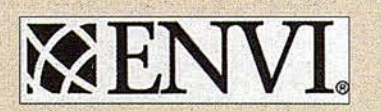
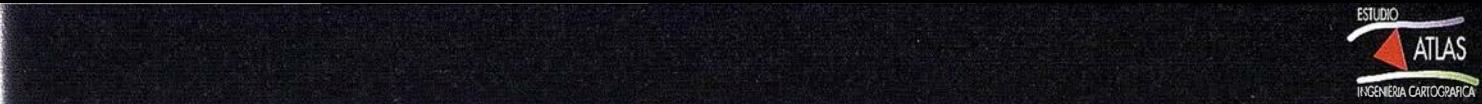

## Bienvenidos todos, al Especial "Tratamiento Digital de Datos".

En esta última década, la forma y sistemas de trabajo, en Cartografía, han cambiado profunda y rápidamente. Así por ejemplo, Estudio Atlas S.L. comenzó como una empresa de Topografía y Cartografía en el año 90, empleando métodos de trabajo clásicos, que prácticamente no habían experimentado variación desde comienzos de siglo. Pero en estos últimos años, se ha pasado de manejar unos pocos KB a trabajar con gran cantidad de GB. Ya no se trata sólo de obtener una información para representarla luego en papel, sino que esa información, obligatoriamente digital, tenga la mejor y más clara representación gráfica posible, y nos sirva para "casi todo".

Desde nuestro punto de vista, la Cartografía ha pasado a ser sinónimo de Tratamiento Digital de Datos, y de aquí el título de este Especial.

Bajo este epígrafe vamos a poder abrazar muchas otras disciplinas, que aunque, en principio, poco tenían que ver con la Cartografía, al final todas ellas requieren del análisis, tratamiento y visualización de algún tipo de dato espacial. Señalar por ejemplo: el análisis de imagen en medicina, la oceanografía, astrofísica, ingeniería, defensa, etc..

Por ello, la empresa a la que represento, abre un nuevo campo, en la distribución y Soporte Técnico de software específico para este Tratamiento Digital de Imagen, y de los que trataremos en las siguientes páginas, siendo estos fundamentalmente:

- IDL: (Interactive Data Language) Lenguaje de programación para el tratamiento y visualización de datos.
- E NVI: (Enviro ment Visualitation) Aplicación desarrollada en IDL para el trata miento de imágenes de sensores remotos.

En las siguientes páginas verán una breve descripción, ni demasiado técnica, ni demasiado comercial, sino simplemente informativa y como servicio a la comunidad científica, de los trabajos realizados por profesionales de diferentes tecnologías, desarrollados bajo IDL y/o ENVI para el manejo de sus datos.

Desde estas líneas agradecer a todos ellos el esfuerzo y el tiempo que han dedicado a la elaboración de estas sinopsis, esperando que el lector de Mapping las encuentre sumamente interesante. Sin más preámbulo, y agradeciendo la posibilidad que nos brinda esta magnífica revista dejo paso a su atenta lectura de los diferentes artículos informativos y a los resúmenes que forman este especial.

## Rodolfo Sáenz de Ugarte Corres.

Director Grupo Atlas.

## ¿QUIÉN ES RESEARCH SYSTEMS INC.?

#### Hacemos software técnico

Research Systems ha desarrollado el software poderoso y eficiente denominado IDL, el Lenguaje de Datos Interactivo. IDL se utiliza para analizar y visualizar datos y para construir aplicaciones técnicas que utilizan capacidades de análisis y visualización. IDL es un standard de las comunidades científica y de ingeniería durante más de 20 años, que está siendo actualizado y refinado continuamente para incorporar los avances en el hardware, software y los standards de los ordenadores.

## Estamos creciendo

Y estamos expandiendo nuestra familia de productos incluyendo soluciones únicas, como el paquete de análisis de datos de teledetección ENVI, el Entorno para la Visualización de Imágenes, y RiverTools, una aplicación completa para el análisis digital del terreno y red fluvial. Además también estamos formando alianzas con compañías que han utilizado IDL para producir paquetes de software disponibles comercialmente, o que pretenden integrar la tecnología de Research Systems en su producto.

## Hemos entrado en Ja Red

La World Wide Web está demostrando ser la mayor herramienta de comunicación de la historia. Reconociendo la oportunidad de utilizar la Red como una avenida para la distribución de la visualización y colaboración de análisis de datos, Research Systems ha creado ION, IDL en la Red. ION permite a las organizaciones y a los individuos compartir información y conocimientos al tender puentes entre las grandes distancias geográficas.

## Damos soporte a nuestros clientes

Por supuesto, nuestro trabajo no termina con la producción de un gran software. Es por eso por lo que dedicamos extensos recursos al soporte del cliente. Las encuestas regulares a los clientes confirman que sobrepasamos a todos nuestros competidores en cuanto a respuesta y profundidad de conocimiento técnico. Hay disponible un gran archivo de recomendaciones técnicas en este sitio de la Red junto con varias rutas para ponerse en contacto con nuestro Grupo de Servicios Profesionales, que incluye Soporte Técnico.

## Estamos orgullosos

En 1997, el fundador de la compañía y Presidente David Stern fue galardonado con el Espíritu Emprendedor del Año, una distinción anual que otorga Ernst and Young en Denver, Colorado a los líderes de los negocios que aportan contribuciones significativas a sus campos. En 1998, Research Systems fue reconocida como una de las 50 compañ ías de tecnología con más rápido crecimiento en Colorado por Deloitte and Touche. Tenemos confianza en . que, escuchando con cuidado lo que nuestros usuarios nos dicen que necesitan, mejorando IDL y añadiendo aplicaciones punteras y completas, se acordarán de Research Systems cuando piensen en análisis de datos y visualización.

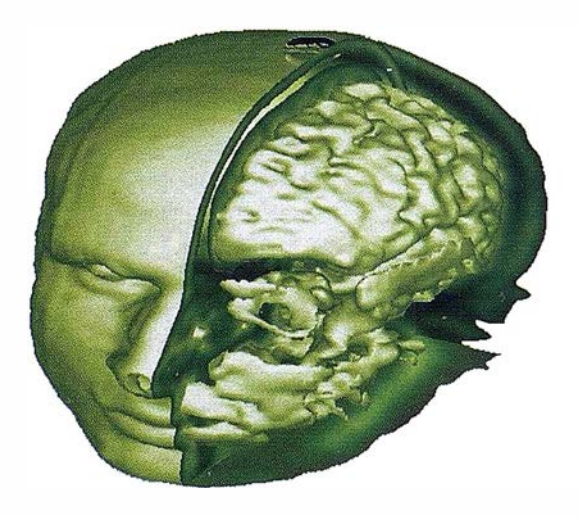

## Productos

IDL, el Lenguaje de Datos Interactivo

ION, IDL En la Red

ENVI, el Entorno para la Visualización de Imágenes

IDL Versión Estudia nte

CD Visible Human: librería de fotografías anatómicas humanas

Próximamente disponible de Research Systems:

Productos Noesys desarrollados por Fortner Software, Sterling, VA

**RiverTools** 

#### **Servicios**

Grupo de Servicios Profesionales Consultoría **Formación** Grupo de Soporte Técnico

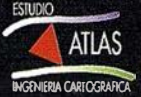

## ENTREVISTA CON EL CREADOR DE IDL. David Stern, Presidente y fundador de Research Systems /ne.

P: Brevemente, cuéntenos como empezó Research System y como ha crecido?

R: Como muchos empresarios, comencé Research Systems trabajando desde mi casa , Eso era en 1977 y era una compañía de un hombre. Poco después de eso contraté a mi primer empleado, Ali Bahrami, y comenzamos a depurar el Lenguaje de Datos Interactivo para poder aprovechar los avances del hardware. Con el éxito llegó el crecimiento. Hemos crecido de forma continuada hasta 115 empleados y ahora ocupamos dos pisos de un edificio de oficinas de un tamaño considerable. Todo un cambio del ático de mi antigua casa en Lyons, Colo rado.

P: La familia de productos que ofrece ahora incluye varios paquetes de software.

R: Sí. Ahora ofrecemos IDL, por supuesto, siendo el lanzamiento más reciente la versión 5.2, ENVI, el Entorno para la Visualización de Imágenes, que es líder en el análisis de datos de teledetección, e ION, que permite el uso de IDL en la World Wide Web. Recientemente hemos empezado a ofertar RiverTools, una aplicación escrita en IDL que realiza el análisis digital del terreno y las redes fluviales y hemos formado una asociación con Fortner Software. El producto de Fortner, Noesys Visualization Pro, incluye soporte para HDF y será de gran utilidad a cualquiera que vaya a procesar y analizar datos EOS que pronto estarán disponibles como parte del proyecto de la Misión al Planeta Tierra de la NASA.

P: Parece que ha a ñadido soluciones específicas del mercado a la familia de productos. ¿Qué ha pasado con IDL?

R: Durante toda la historia de Research Systems, IDL ha sido mejorado para cubrir los requisitos que pedían nuestros usuarios. El cambio más significativo vino recientemente en la versión 5. IDL 5.0 representa nuestro esfuerzo de desarrollo más ambicioso hasta el momento. Hemos incorporado gráficos de objetos, dándole capacidades mejores, reales en 3D, aceleración en 3D de hardware y una arquitectura de g ráficos diseñada para aprovechar completamente los standards y capacidades del hardware de hoy en día. IDL presenta un modelo unificado de 2D y 30, es independiente del aparato, orientado al objeto con objetos persistentes y ofrece impresión WYSIWYG. Eso es además de los gráficos directos que han sido la base de IDL desde el comienzo.

P: En cuanto a los productos y servicios, ¿qué va a ser lo siguiente?

R: Permítame hablar primero del servicio. Una y otra vez he hecho hincapié a nuestra plantilla de una cosa muy importante sobre el servicio: "Trate al cliente como esperaría que se le tratara a Ud. mismo." Eso es aplicable a todos, desde a mi, a nuestros representantes de soporte técnico y agentes de venta, e inclusive a la gente de marketing y de administración. Y estoy orgulloso de decir que muchas veces tenemos feedback de nuestros clientes elogiando nuestra respuesta y conocimiento. El año pasado, fuimos por todo el país y a varios países del mundo para presentar las nuevas características de IDL y escuchar lo que tenían que decir nuestros usuarios. Dar a la gente lo que nos dicen que necesitan es una muy buena forma de dirigir las mejoras del producto.

En cuanto a los productos, continuaremos desarrollando soluciones de software en la casa y buscaremos otras aplicaciones que hayan sido construidas o integradas con IDL y que hayan sido útiles en mercados vertica les. Uno de esos productos es una aplicación de análisis de datos y visualización médica que operará a través de un interface de usuario gráfico, facilita ndo su uso por parte de la gente que necesita realizar análisis de datos pero que no quieren escribir un código. También continua remos reforzando IDL y haciéndolo más fácil y perfilando sus aplicaciones.

P: ¿Quién utiliza el software de Research Systems?

R: Los ingenieros, científicos e investigadores, físicos y astrofísicos, científicos de la tierra (geólogos, meteorólogos ... ), agricultores, químicos, empresarios. La flexibilidad de IDL permite a la gente utilizar su imaginación. Muchas de las imágenes que vemos del telescopio espacial del Hubble han sido procesadas en IDL. Porsche utilizó los utensilios de depuración de IDL en el Boxster y el 911. Siemens ha incorporado IDL a sus escáners PET. Los investigadores en los hospitales utilizan IDL para estudiar como funciona el corazón, como trabaja el cerebro humano, y para promover diagnósticos no invasivos. RiverTools ha sido desarrollado por Scott Peckham, inicialmente como parte de su trabajo de doctorado y a partir de ahí como una herramienta para otros que se enfrentan a los mismos retos. La lista sigue y sigue.

P: ¿Cuales son los objetivos de Research Systems para el futuro?

R: Continuaremos nuestra expansión por todo el mundo abriendo más oficinas, tal y como hicimos en Francia, Alemania y más recientemente en el Reino Unidos. Tam bién contamos con el apoyo de distribuidores en todo el mundo que están haciéndolo muy bien en la promoción y apoyo de nuestros clientes en sus regiones.

Continuaremos el fortalecimiento de IDL y desarrollaremos y adquiriremos soluciones que nuestros usuarios y usuarios en potencia nos digan que quieren. Continuaremos haciendo hincapié en la facilidad de uso de nuestro software y soporte puntero, porque no importa lo bueno que sea nuestro producto, si la gente no puede utilizar tus productos para hacer su trabajo, no puedes tener éxito.

## IDL. LENGUAJE DE DATOS INTERACTIVO

IDL, el Lenguaje de Datos Interactivo, es un software ideal para el análisis de datos, la visualización y el desarrollo de aplicaciones entre plataformas. IDL combina muchas herramientas, desde "vista rápida," análisis y presentación interactivos a proyectos de programación comercial a gran escala en un ambiente de uso fácil, y completamente extensible.

IDL, permite realizar las siguientes operaciones.

## Analizar datos de cualquier fuente con 1/0 flexible

Visualizar datos con procesado de imágenes de alta resolución y gráficos integrados de 2D y 3D

Crear soluciones punteras utilizando la tecnología de gráficos orientada al objeto de IDL

Procesar los números rápidamente con matemática y estadística integrada

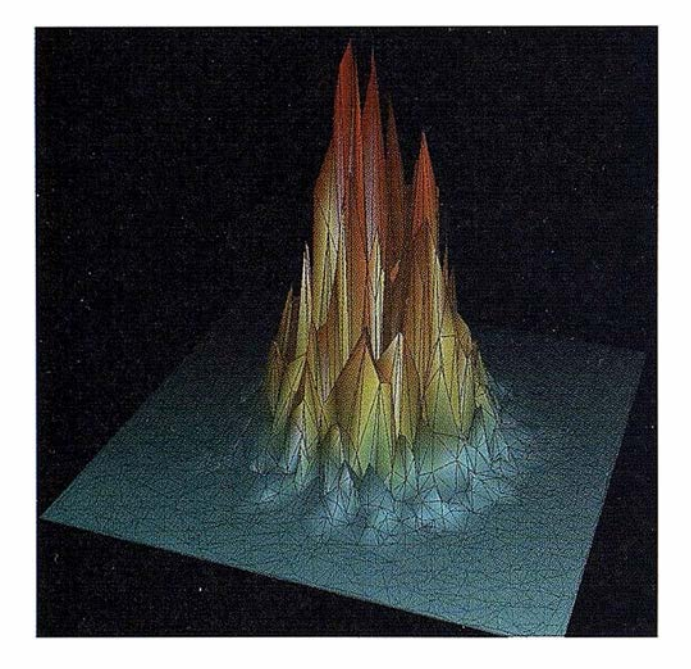

Minimizar el tiempo empleado en la la re-escritura de códigos con herramientas de vinculación de programas Desarrollar aplicaciones rápidamente con el 4GL de alto nivel de IDL y con las herramientas GUI para uso entre plataformas.

## Visualización de Datos

El software IDL ayuda a identificar las relaciones y tendencias sutiles de los datos. Para la mejor compresión de los datos, puede fácilmente crear y manipular interactivamente las representaciones X-Y y polares, barras de error, contornos, superficies sombreadas e incluso superficiales con gradilla con eliminación de líneas ocultas para entender mejor los datos.

El nuevo sistema de gráficos extensible de IDL orientado al objeto, permite obtener de forma interactiva imágenes 3D, visualizar vuelos en círculos o atravesar una superficie, sombrear e iluminar con fuentes de luz múltiples. Incluso se pueden ver los intrincados detalles dentro del volumen de datos realizando una visualización de volumen.

La persistencia integrada de objetos gráficos permite crear el objeto una vez y visualizarlo desde perspectivas diferentes sin malgastar el tiempo en volver a dibujar. Y, dado que los gráficos acelerados en 3D de IDL aprovechan las ventajas del OpenGL y de otros standards compatibles, los gráficos interactivos en 3D funcionarán más rápido que nunca.

También se puede filtrar el ruido con las técnicas avanzadas de procesado de señales y de imágenes para destacar las características verdaderas de los datos y revelar las anomalías. IDL también ofrece una multitud de proyecciones de mapas y una base de datos de alta resolución, completa con información geográfica continental, de la línea de costa y otros.

## Matemáticas y Estadísticas Integradas

IDL permite procesar los números de forma rápida con las libre rías matemáticas y estadísticas de IDL, incluyendo Numerical Recipes"! standard industriales, algoritmos y numerosas rutinas intrínsecas. Estas librerías comprobadas de forma exhaustiva, completamente integradas ofrecen funciones para todo, desde el procesado de números básico y el p rocesado de señales a programación experimental.

## . IDL lnsight™

No necesita ser un programador experimentado para aprovecharse de IDL. Puede acceder inmediatamente a las funciones de análisis interactivo habituales sin programar gracias a IDL Insight, una nueva interface gráfica que hace el uso de IDL más fácil todavía. Permite importar y exportar datos, presentar, manipular e imprimir gráficos, imágenes y tablas, personalizar los menús, crear plantillas.

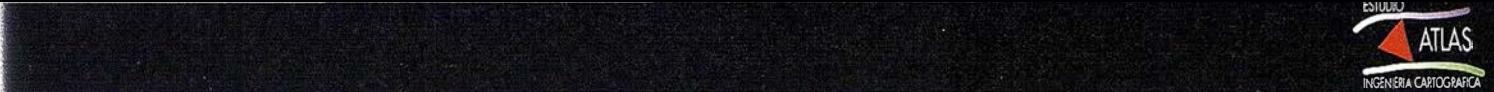

## Desarrollo de la Aplicación rápidamente

Se pueden crear aplicaciones sólidas en mucho menos tiempo utilizando software de IDL del que se necesita utilizando lenguajes tradicionales. Unas pocas líneas de código IDL pueden hacer el trabajo de cientos de líneas de C o Fortran, sin perder la flexibilidad o la resolución.

El lenguaje de alto nivel de programación de IDL es rápido, intuitivo y fácil de ampliar. Dado que IDL es un lenguaje interpretado, el ciclo de edición-pruebaeliminación de errores se comprime de forma drástica. Se puede editar en código e inmediatamente verlo funcionar - sin perder el tiempo de desarrollo en largas compilaciones.

También se pueden optimizar los recursos del código utilizando la arquitectura abierta y flexible de IDL, integrar fácilmente rutinas Fortran o C en IDL para añadir funciones especializadas a aplicaciones. O, se puede programar en C llamando a IDL como analizador de datos y motor de visualización utilizando las librerías de objetos compartibles de Windows DLLs, AppleScript, y Unix.

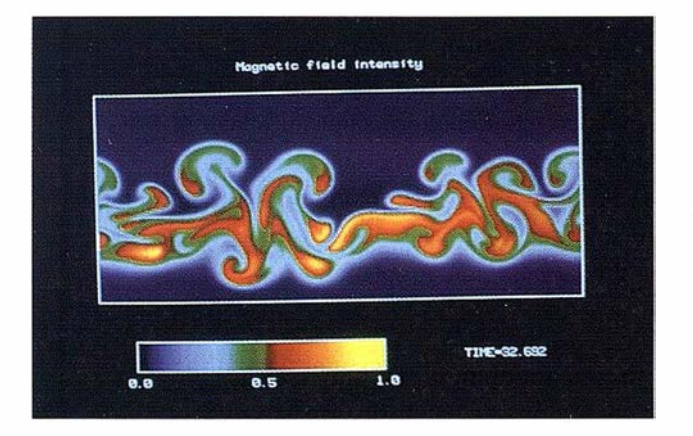

Las aplicaciones de IDL son independientes de la plataforma, se pueden distribuir los programas desde un único ambiente sin cambios de código y curvas de aprendizaje sin fin. Además, IDL se aprovecha de las convenciones de interface específicas de cada plataforma de forma que los programas distribuidos son fáciles de aprender y utilizar.

## Desarrollo de soluciones personalizadas con el Entorno de Desarrollo Integrado (IDE) de IDL.

Permite desarrollar aplicaciones prototipo rápidamente y desarrollar interfaces "point & click" para multi-plataformas con controles GUI integrados.

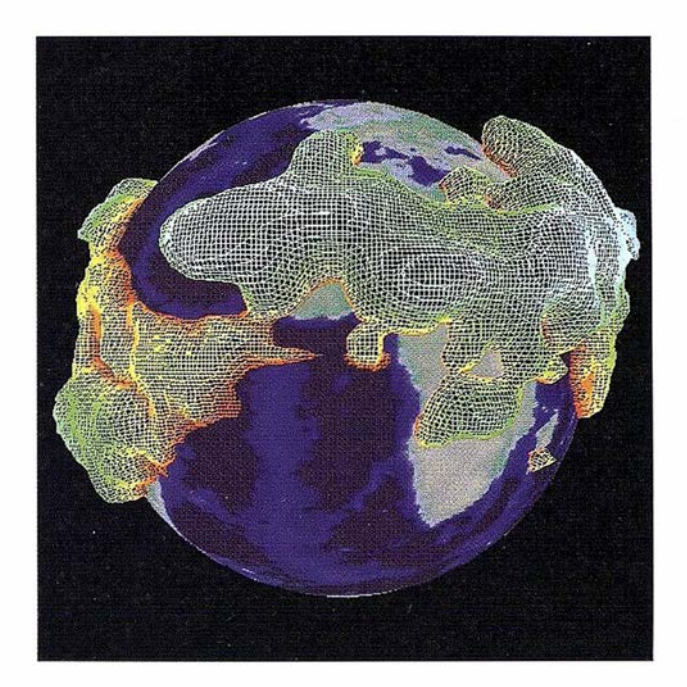

## Acceso Eficaz a la Base de Datos con el IDL DataMiner (TM)

Se puede acceder rápidamente a bases de datos múltiples desde una sola aplicación con el IDL DataMiner, un API independiente de la base de datos que permite conectar, consultar, modificar y extraer datos fácilmente de cualquier sistema de base de datos que cumpla con la ODBC (Open Database Connectivity). Dado que el IDL DataMiner utiliza un conjunto standard de funciones SQL, no es preciso conocer las estructuras de los datos. Para hacerlo incluso más fácil, unas rutinas de interface de IDL de alto nivel integradas permiten llamar a una tabla de base de datos sin escribir ninguna línea (frase) de SOL.

Tampoco presenta problemas el cambiar o combinar motores de bases de datos. Simplemente hay que llamar al driver apropiado de ODBC desde el aparato proporcionado con el IDL DataMiner. Puede desarrollarse en un motor y correrlo en otro. Incluso puede correr la misma aplicación en motores diferentes en localizaciones diferentes. Las aplicaciones ODBC no se ven afectadas por versiones nuevas de bases de datos, cambios de servidor o de transporte de red.

## ENVI. LA TELEDETECCIÓN MÁS SENCILLA.

E NVI, el Entorno para la Visualización de Imágenes es uno de los más avanzados paquetes de procesado de imágenes de muy fácil manejo para trabajar con datos de teledetección.

ENVI contiene herramientas para el análisis de datos hiperespectrales y multiespectrales. Se pueden identificar y representar los pixeles más puros de una imagen o determinar la composición de cualquier espectro desconocido comparándolo con espectros de librerías. ENVI proporciona varias librerías espectrales o permite importar espectros y construir nuevas libre rías.

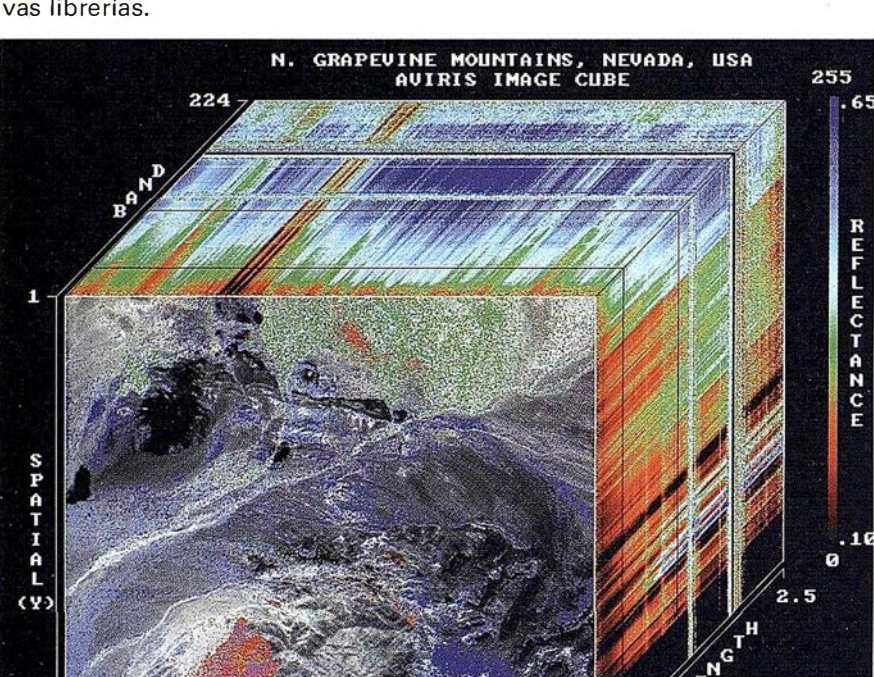

512 SPATIAL (X)  $9.4$ 614 MINERAL CLASSES **MIXTURES** 

Bandas hiperespectrales.

Lanzado originariamente en 1994, ENVI ( Entorno para la Visualización de Imágenes) es una aplicación de procesado de imágenes para profesionales técnicos que analizan datos de teledetección. ENVI incluye funciones de procesado de imágenes tradicionales conjuntamente con herramientas avanzadas de radar y de análisis hiperespectral. El software se utiliza extensamente para la teledetección de recursos naturales, medio ambiente y agricultura. ENVI puede utilizarse para visualizar y analizar cualquier tipo de

imágenes digitales de satélites o aviones, incluyendo Landsat, SPOT, AVIRIS, y Radarsat, entre otros.

Las nuevas funciones disponibles en ENVI 3.1 son de dos categorías: las que potencian las capacidades de análisis hiperespectral y las que aumentan la utilidad de ENVI en todas las disciplinas de aplicación.

"Con el lanzamiento del 3.1, se dedicaron importantes recursos a la continua mejora de las herramientas de análisis hiperespectral de ENVI," comentó Andrea Gallagher, director del producto ENVI en Research Systems. "Estas herramientas analíticas son uno de los puntos fuertes de ENVI y la razón de que el software haya logrado una aceptación tan rápida en el mercado."

> "Además," Gallagher prosiguió, "pedimos input del usuario y añadimos algunos nuevos utensilios basándonos en esa información. El objetivo era hacer ENVI lo más aplicable posible al trabajo diario de nuestros usuarios. Les preguntamos por las mejoras y nuevos utensilios que ellos consideraran más importantes e incorporamos todas las sugerencias que eran factibles en la práctica."

> Las nuevas herramientas hiperespectrales de ENVI 3.1 incluyen: rem uestreo espect ral de los ficheros de datos al rango de longitud de onda definido por el usuario y mejoras del Visualizador n-Dimensional, lo que permite que los datos puedan verse en múltiples dimensiones.

Las nuevas herramientas suge-

ridas por los usuarios de ENVI 3.1 incluyen: soporte de datos vectoriales de Maplnfo y formatos DGN de Microstation; un interface mejorado para la ventana de zoom, lo que permite a los usuarios aumentar/disminuir imágenes; un interface mejorado para las funciones estadásticas del software, y rutinas especializadas para crear ficheros geométricos y georeferenciar datos del SeaWIFS.

Dado que ENVI no tiene límites en el tamaño del fichero ni en el número de bandas, es posible acceder y analizar eficientemente ficheros de cualquier tamaño. La arquitectura abierta de ENVI facilita el trabajo

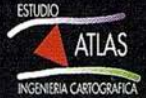

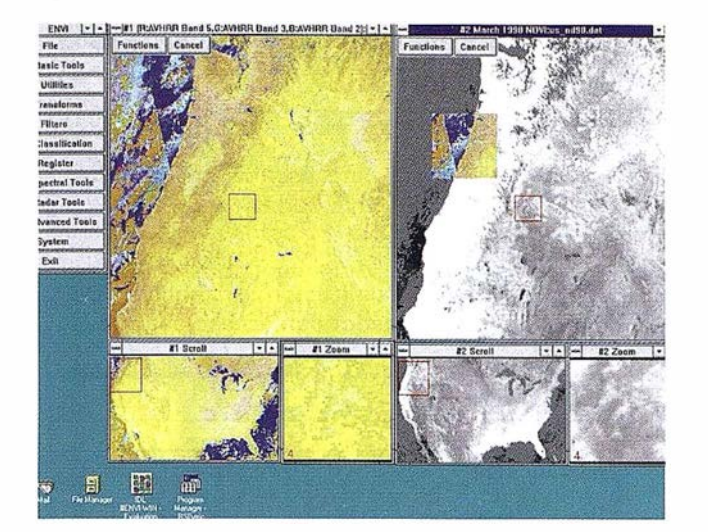

Pantalla de visualización de ENVI.

con datos de los proveedores líder como Landsat, SPOT, RADARSAT, NASA, NOAA, EROS Data Center y ESA, y está preparado para acomodar datos de EarthWatch, Orbview y Space Imaging. Por lo que se refiere a las herramientas tradicionales incluye todas las básicas como el registro, calibrado, matemáticas de banda, clasificación, realce del contraste, filtrado, tra nsformaciones, detección de borde, composición de mapas. ENVI corre exactamente igual bajo sistemas Windows, Unix y Macintosh. Y, es un sistema completamente integrado en un paquete completo.

También puede georeferenciar imágenes e importar vectores. Permite la digitalización de vectores, superponer vectores sobre datos de imágenes, construir nuevas capas, editar datos de puntos, polilíneas y polígonos, crear y/o editar atributos, y con-

sultar la información de los atributos asociada a sus vectores con el GUI intuitivo de ENVI.

Con las herramientas de ortorectificación de ENVI se puede obtener

 $d$  is am . **So B** on TO Begier Trace EN Chance ||IT||SOO ∛ B

Simulación de vuelo con ENVI.

una mayor exactitud geométrica de las imágenes corrigiendo la posición del avión o satélite, la topografía y otros efectos de la cámara, para conseguir generar mapas precisos y acoplarlos con información GIS.

ENVI proporciona nuevas herramientas de RADAR para trabajar con datos SAR. Permite extraer información del director CEOS y visualizar datos RADARSAT y ERS-1, mejorar las posibilidades de uso con correcciones del diseño de antena, ajustes de rango de inclinación con el suelo y filtros adaptables, segmentar los datos SAR con análisis de textura. Y, para trabajar con datos de radar polarimétricos, se pueden seleccionar una serie de polarizaciones  $\gamma$  frecuencias de los datos comprimidos de SIR-C y AIR-SAR, y crear imágenes de fase y de altura de pie.

E NVI 3.1 está escrito por completo en IDL 5.1 (Lenguaje Interactivo de Datos), la última versión del lenguaje de programación de cuarta generación (4GL) de Research Systems para ingenieros, científicos, y programadores de software que necesitan construir aplicaciones para visualizar grandes cantidades de datos. Esto significa que los usuarios pueden extender los utensilios de ENVI o crear sus propias rutinas utilizando IDL. La sintaxis del lenguaje es fácil y eficiente - unas pocas líneas de código IDL pueden realizar el trabajo de cientos de líneas de C o FORTRAN, sin perder la flexibilidad o la resolución. Además, toda la amplia funcionalidad de ENVI se proporciona en un paquete, eliminando así la necesidad de que los usuarios compren costosos extras.

## IDL / ENVI

## ION: IDL EN LA RED

## Cuando necesite compartir gráficos y análisis, la respuesta es ION.

ION™ aúna la potencia de IDL con la capacidad de colaborar a través de redes flexibles o la Red. Permite comunicar sus resultados a casi cualquier ordenador en el mundo, ya sea parte de un servidor público de Red o propietario de una intranet o ambos.

Utilizando la última tecnología Java e Internet, ION es ideal para organizaciones o profesionales técnicos que divulgan datos y aplicaciones. IDL es un lenguaje de software de alto nivel que permite una aplicación, desarrollo y visualización. Con ION, se puede intercambiar información y realmente correr aplicaciones, en vez de simplemente presentar datos y fotos.

ION incluye un Java Applets para los usuarios que simplemente quieren presentar sus resultados generados por IDL. Los usuarios más expertos pueden aprovechar las Clases de ION Java para desarrollar y distribuir aplicaciones de clientes para la visualización interactiva de IDL.

## Experimente el ION. Comparta la capacidad de Visualización de IDL

## ION Proporciona:

Un método eficaz para escribir aplicaciones de visualización interactiva, red-cliente

Fácil mantenimie nto del código

Capacidad de visualización y análisis IDL desde cualquier ordenador con acceso a la red

Crea y distribuye análisis de datos y visualización completos

## ION Incluye:

Pre-instalación de Java Applets, que permite comenzar rápidamente

Clases de ION Java, para construir aplicaciones Java para su distribución vía Internet

Integración completa Java/HTML/IDL

Rutinas de eliminación de errores

ION soporta Microsoft Windows NT y todas las versiones usuales de UNIX incluyendo Linux y Solaris x86. ION incluye todos los componentes del Cliente y del servidor que se necesitan para enviar aplicaciones técnicas basadas en la Red.

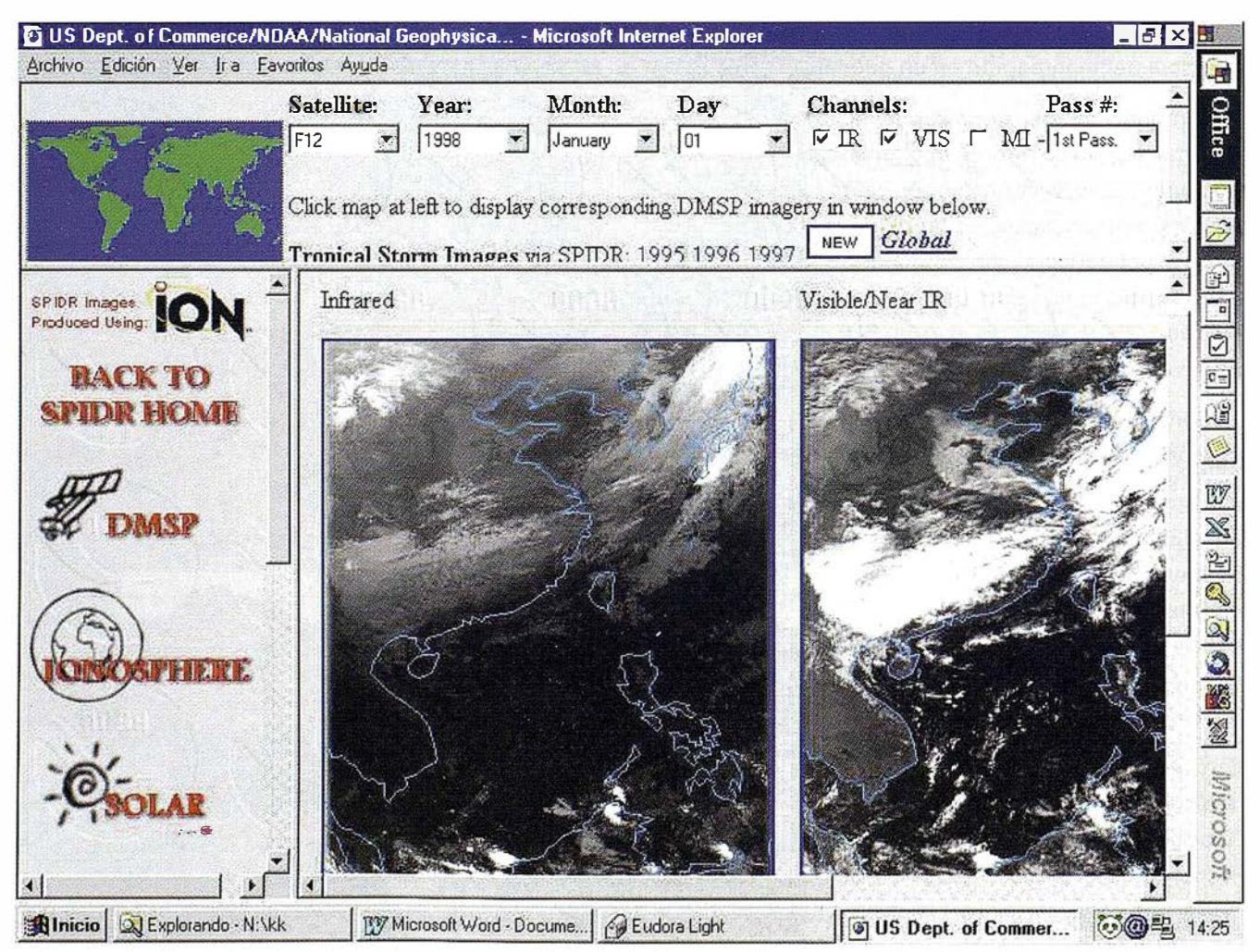

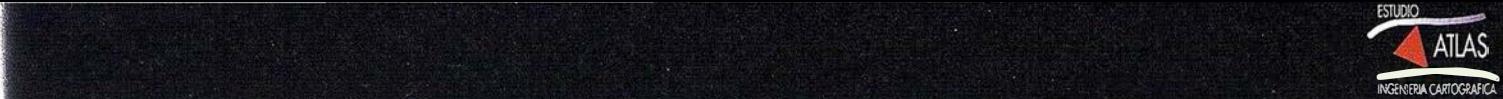

# **Z** RiverTools

Topographic and River Network Analysis

RiverToolstm es el software que ha estado buscando para visualizar y procesar sus datos de modelos de elevación digital (DEM). Siendo una aplicación de análisis topográfico e hidrológico completa,

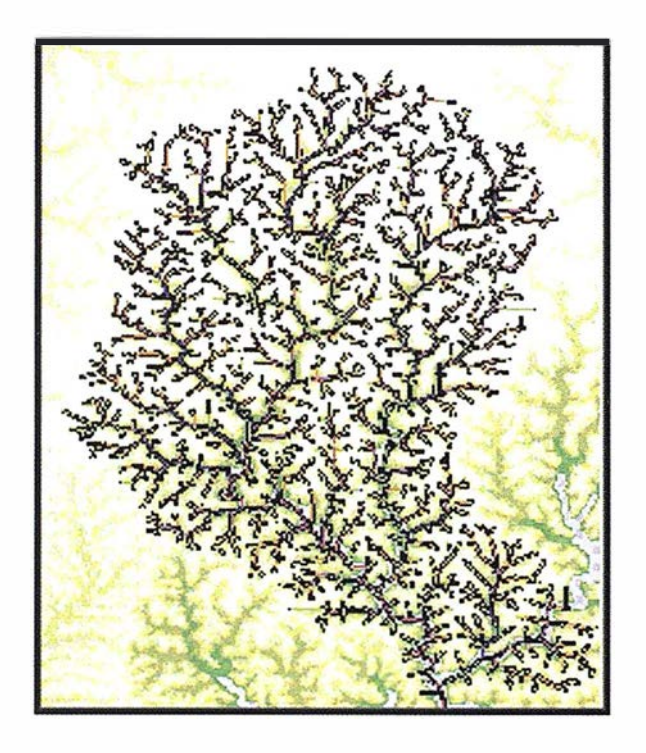

RiverTools combina el análisis completo del terreno y de la red fluvial por medio de una simple interface de usuario de "point-and-click". RiverTools calcula la localización y magnitud de las corrientes y guarda esta información en un "árbol" fluvial jerárquico para su representación y análisis posterior. A la vez que crea el modelo de corrientes, RiverTools automáticamente determina más de una docena de características de cada nudo del árbol fluvial. Estas características incluyen: área río arriba, longitudes de los canales, caídas y pendientes junto con las cantidades topológicas como el número de uniones por cada corriente de Strahler y la magnitud de Shreve. RiverTools incorpora las más avanzadas capacidades de visualización de IDL® (Lenguaje de Datos Interactivo), permitiendo realizar relieves sombreados, gráficos de densidad, gráficos de contorno, gráficos de superficie, y mapas de la red fluvial, todo ello a partir de una interface gráfica muy intuitiva. Una gran variedad de herramientas de importación y exportación hacen fácil el uso de RiverTools con otro software.

Diseñado para el trabajo profesional, RiverTools puede manejar DEMs enormes - hasta 46.000 líneas por 46,000 columnas. Al quardar la información de la red fluvial en una estructura " basada en un árbol" (vector) y mediante una eficiente com presión de datos a partir de algoritmos específicos, RiverTools consigue una gran velocidad de procesamiento, incluso en sistemas modestos. Aunque es la aplicación más poderosa de análisis DEM del mercado, su interface de usuario de gráficos simplificado hace el RiverTools simple de aprender y de utilizar; en la oficina, aulas de enseñanza, o en un ordenador portátil en el campo.

RiverTools está disponible para una variedad de ordenadores, y sistemas operativos, incluyendo Windows 95, Windows 98, Windows NT, Power Macintosh, Linux y todas las versiones más populares de UNIX. Elija entre RiverTools, que incluye todos los dispositivos anteriores pero sin acceso directo a IDL, o RiverTools + IDL, que incluye toda la funcionalidad del RiverTools y acceso completo al potente sistema de análisis de datos IDL, la visualización y el entorno de desarrollo de la aplicación. RiverTools + IDL le dará la oportunidad de eiegir extender y personalizar RiverTools añadiendo sus propias rutinas de procesado, escritas en el lenguaje de fácil uso y multi-plataforma como es IDL.

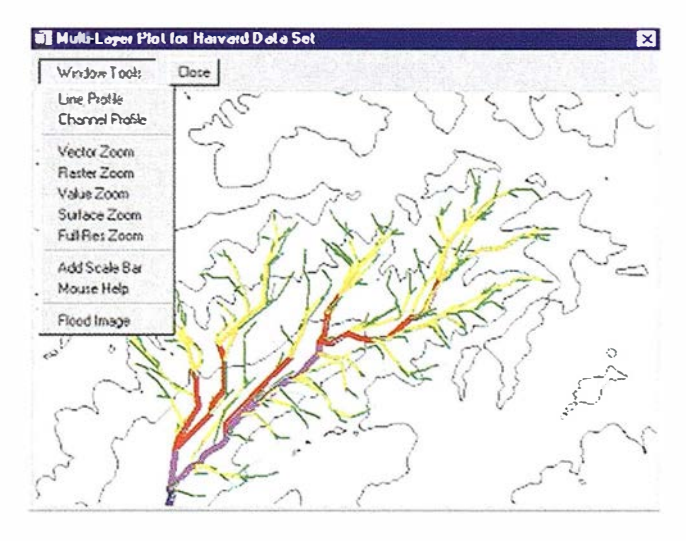

## PRINCIPALES USUARIOS DE IDL Y ENVI EN ESPAÑA Y EN EL MUNDO

### **Noranda Mining**

Análisis de datos hiperespectrales para minería (exploración).

## Falconbridge

Análisis de datos hiperespectrales para minería (exploración).

## **ITT Aerospace/Communication Division**

Procesamiento de datos multi e hiperespectrales.

#### Raytheon E-Systems and TRW

Consultoría para el Gobierno de EEUU (aplicaciones para el Dept. de Defensa).

#### **Science and Technology International**

Análisis de datos hiperespectrales, Consultoría para el Gobierno de EEUU.

#### **Raytheon Optical Systems**

Diseño y pruebas de sensores aerotransportados.

#### **Raytheon Electronics**

Análisis de datos de suelo oceánico.

#### ITRES

Análisis y pruebas de instrumentos y datos hiperespectrales .

## The Map Factory

Consultoría, procesam iento de imagen y producción cartográfica.

#### **EISYS**

Consultoría, procesamiento de imagen y producción cartográfica.

### JPL (Jet Propulsion Lab)

Investigaciones hiperespectrales y radar con ENVI. Análisis y procesamiento de las imágenes obtenidas con la misión Mars Pathfinder y análisis de datos oceanográficos con IDL.

.

## USGS/EROS Data Center

Procesamiento de imágenes multiespectrales .

#### USGS Reston and Denver

Investigaciones en aplicaciones geológicas con datos hiperespectrales.

## US Army, Navy and Air Force

Aplicaciones Militares/Defensa con datos multiespectrales e hyperespectrales.

#### Lancaster County GIS

Análisis de imágenes del Gobierno local y producción GIS.

#### **USDA - ARS Department of Agriculture**

Teledetección y modelización

### Army TEC

Clasificaciones

## NASA - GSFC

Análisis de datos multi e hiperespectrales, classificaciones, m odelos del terrano.

1

## NASA - LaRC

Ciencias atmosféricas

#### NRL - Naval Research Lab

Análisis multi e hiperespectrales

#### NOAA

Gestión de costas

**Siemens Medical** 

Aplicaciones en medicina nuclear y medicina de imagen.

#### General Motors Corp.

Uso extensivo de IDL e ION en el análisis y distribución de resultados de tests de ingeniería.

## NCAR. (National Center Atmospheric Research)

Adquisición y análisis de datos meteorológicos como parte de su Observatorio Meteorológico de Alta Altitud.

#### Argon National Labs

Proyecto APS (Advanced Photon Source) sobre aceleración de partículas.

#### Polaroid Corp. \_

Imágenes médicas.

#### Affymax. Glaxo Wellcome

Aplicaciones de IDL e ION para la distribución y tratamiento de datos sobre análisis clónicos farmacéuticos.

#### NASA Goddard

Amplio rango de aplicaciones con IDL, entre ellas el análisis y la visualización de datos SEAWIFFS.

#### ESA (European Spacial Agency)

Tratamiento de datos facilitados por satélites

## Instituto Astrofísico de Canarias

Análisis de datos astrofísicos

Observatorio Astronómico Nacional

Análisis de datos astronómicos

...

- Estación Espacial Maspalomas. CREPAD. INTA Aplicaciones espaciales
- CSIC (Centro Superior de Investigaciones Científicas) Múltiples aplicaciones con ENVI e IDL.

\_Hospital Gregorio Marañon Análisis y visualización de imágenes médicas.

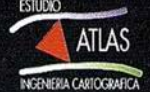

## LA TELEDETECCIÓN ESPACIAL EN LA CARACTERIZACIÓN DE ÁREAS URBANAS

Escudero Achiaga, Juan Carlos. de Santiago, María y Ozcariz Salazar, Jorge

### Centro de Estudios Ambientales de Vitoria-Gasteiz

Casa de la Dehesa de Olárizu. 01006 Vitoria-Gasteiz. Tfno. 9451 45469 / Fax. 9451 45845.

jcescudero@vitoria-gasteiz.org

## El Objetivo

Se intentaba revisar diferentes metodologías que, basadas en el tratamiento digital y análisis de imágenes espaciales, nos permitiesen evaluar las posibilidades de la observación remota, y de los sensores radar en particular, como apoyo a la caracterización de tipologías urbanas en grandes megaciudades. Para ello, se analizó la complementariedad de los sensores radar (ERS-1 y ERS-2) con distintos sensores ópticos sobre un área experimental correspondiente al casco urbano de la ciudad de Vitoria-Gasteiz.

## la Solución

De acuerdo a estos objetivos se acometieron diversas clasificaciones sobre

imágenes ópticas y radar, así como sobre imágenes híbridas obten idas a partir de la fusión de ambos tipos de datos. La clasificación se abordó mediante una doble aproximación: por pixels (elemento básico de la imagen) y por segmentos (áreas homogéneas)

A la vista de los resultados obtenidos puede afirmarse que, a una escala no muy detallada y bajo leyendas muy generales, este tipo de aproximaciones pueden ser de gran interés para el seguimiento de grandes megaciudades, especialmente en países en vías de desarrollo, donde este tipo de datos puede suponer una valiosa ayuda para

la identificación de los principales usos urbanos o la detección de nuevos asentamientos.

## Justificación de la solución propuesta

Las imágenes radar muestran su mayor potencial en el estudio de áreas urbanas situadas sobre zonas tropicales o normalmente cubiertas por nubes, donde los sensores ópticos tienen dificultades para conseguir imágenes. En estos casos, este tipo de imágenes puede constituir la única fuente de información disponible, lo que confirma su enorme valor y reafirma la necesidad avanzar en la investigación sobre esta temática en particular.

## Herramientas usadas

Para la realización de este estudio se emplearon las herramientas básicas de procesamiento y análisis recogidas en el paquete ENVI, asì como el módulo de segmentación de SkoGIS (Swedish University of Agricultural Science. Umea, Sweden).

### Agradecimientos

La realización de este trabajo se enmarca en un estudio financiado por la Agencia Espacial Europea ESA (P4700195 /P)

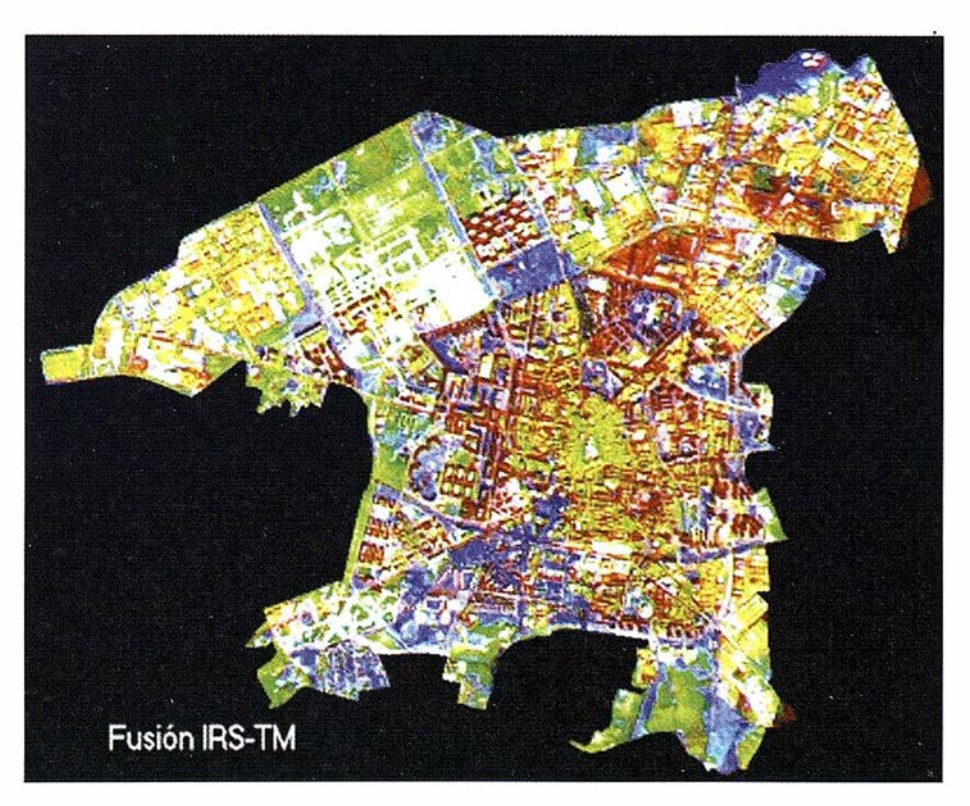

## **REFRACTOR:** UNA HERRAMIENTA PARA EL PROCESO DE OCULTACIONES GPS

G. Ruffini, A. Rius y A. Romeo

### lnstitut d 'Estudis Espacials de Catalunya

Tel.: 93 280 20 88 Fax: 93 280 63 95 Email: ruffini@ieec.fcr.es

## El Objetivo

Cuando un satélite que lleva a bordo un receptor G PS se "oculta" detrás de la atmósfera terrestre, las señales que este recibe de la constelación GPS contienen información acerca de la atmósfera en forma de retrasos adicionales. En el Institut d'Estudis Espacials de Catalunya estamos construyendo herramientas para el tratamiento de estas señales con la meta de extraer información sobre el estado de la troposfera (consiguiendo perfiles del contenido del vapor de agua) y de la ionosfera (consiguiendo perfiles verticales de la densidad electrónica). En ambos casos esta información es de gran utilidad para la investigación. Pero además, este tipo de datos encontrarán pronto una aplicación práctica, como es en el caso de los modelos de predicción numérica del tiempo, o de monitoreo del "Space Weather".

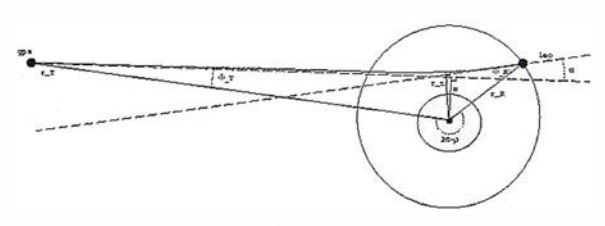

ESQUEMA (no a escala) DE UNA OCULTA CION. El satelite GPS esta a la izquierda, el receptor LEO (Low Earth Orbiter) esta pegado · a la tierra.

#### Solución

Con el fin de analizar los datos de ocultaciones GPS hemos desarrollado una herramienta llamada "Refractor", que, a partir de datos GPS, produce perfiles de la refractividad atmosférica utilizando la transfo rmación de Abel.

#### Razones para la elección

Desde nuestro punto de vista, IDL es una herramienta excelente para desarrollar rápidamente aplicaciones complejas, ya que permite programar de forma eficiente (sobretodo a la hora de realizar el inevitable "debugging"). Además, permite una fácil elaboración de widgets.

#### Herramientas utilizadas

En este caso la aplicación utiliza unas rutinas que hemos escrito para la inversión de los datos utilizando la transformación de Abel, y las hemos empaquetado en un widget también sirve para visualizar los datos y los resultados.

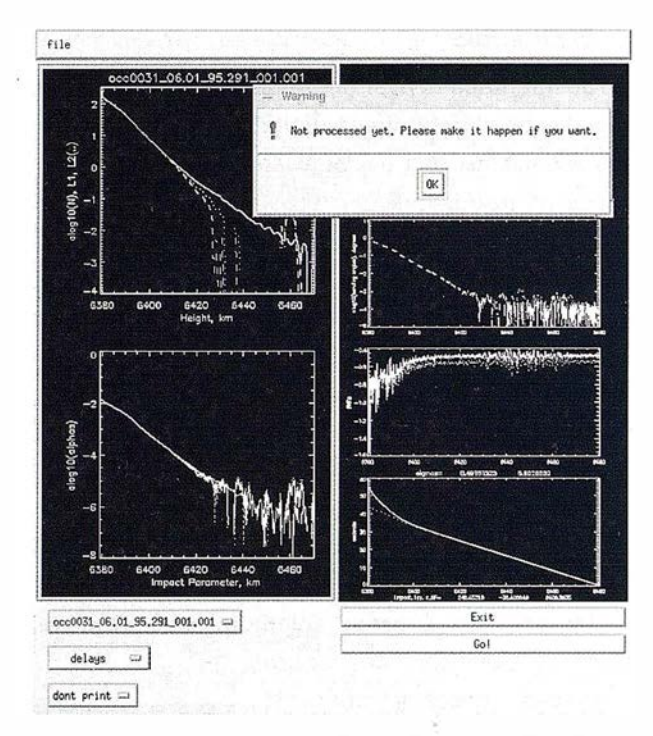

EL WIDGET INTERFACE DE REFRAC-TOR. La ventana de la izquierda muestra los perfiles de refractividad obtenidos a traves de la transformación de Abe/. La de la derecha los datos pre-procesados.

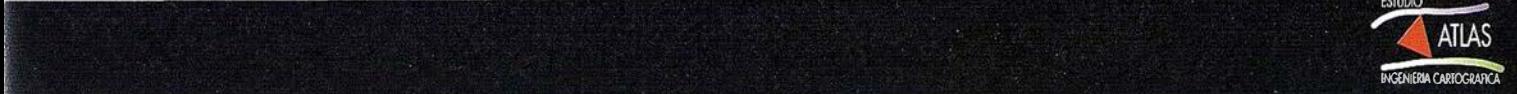

## ESTACIÓN DE TRATAMIENTO DE IMAGEN MÉDICA MULTIMODALIDAD

Jesús López, Manuel Desco, Carlos Benito, Andrés Santos y Pedro García-Barreno

Unidad de Medicina Experimental, Hospital General Universitario "Gregorio Marañón". Madrid

Tel. 91 -5866678. Fax: 91-58681 04

desco@mce.hggm.es - http://www.hggm.es

### Objetivo

Desarrollar una estación de trabajo para el proceso y visualización de imágenes médicas que proceden de fuentes de distintas características (multimodalidad). La interpretación conjunta de imágenes morfológicas (Resonancia Magnética, Tomografía Axial Computarizada) y funcionales (Medicina "Nuclear -SPECT y PET-) permite integrar la diferente información que ofrecen y facilita la interpretación conjunta de dichos estudios. Sin embargo, tradicional mente ha planteado un problema serio que abarca diferentes aspectos técnicos. Estos problemas son la incompatibilidad de formatos de imagen médica; el registro de imagen médica (adaptación geométrica conjunta) y la visualización del resultado. A su vez, se necesita disponer de una herramienta de cuantificación sobre estudios de imagen funcional a partir de información morfológica.

## Solución

La estación está compuesta fundamentalmente por rutinas IDL 5.1 que realizan las labores de visualización, cuantificación y tratamiento de imagen. Además, hace uso de librerías externas que implementan el algoritmo de registro automático y la carga de imágenes DICOM. Sus características finales son: Formatos de imagen: Interfile, DICOM y algunos formatos propietarios. Visualización: 2D, navegación 3D, Zoom/Pan, Nivel y Ventana, Tablas de Color. Tratamiento: Segmentación (figura1): Manual; Nivel de gris; Crecimiento de regiones. Cuantificación. Registro 3D (figura2): Intrasujeto / Intersujeto; Algoritmos basados en puntos y automático 3D. Fusión (figura3): Transparencia en color, cortina desplazable, bitplanes de color, etc...

Esta aplicación se encuentra bajo validación clónica. Ha sido probada con más de 100 pacientes (SPECT, PET y RM) con diferentes patologías, principalmente epilepsia y esquizofrenia.

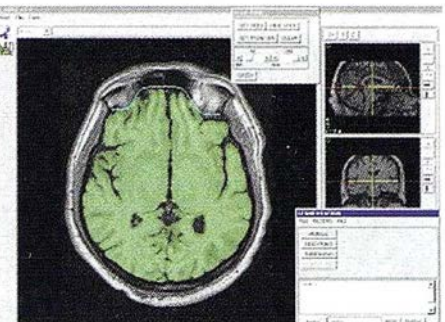

Figura 1: Segmentación por crecimiento de regiones.

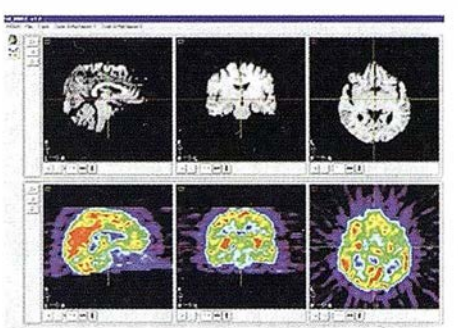

Figura 2: Registro de imágenes de RM y PET

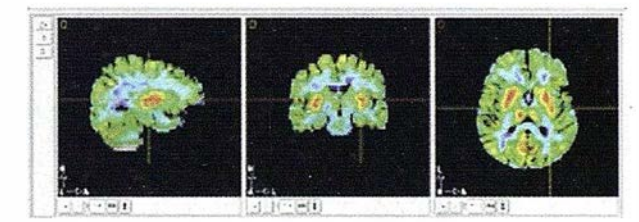

Figura 3: Fusión por transparencia de color.

## Razones para la elección

Se ha elegido IDL como entorno de programación porque ofrece soluciones óptimas y rápidas al problema de la visualización conjunta de imágenes médicas multimodalidad, así como una interfase cómoda al programador de aplicaciones de tratamiento avanzado de imagen, como segmentación y navegación en 3D. Además, la potencia del cálculo matricial con IDL facilita la implementación de algoritmos complejos de registro espacial para imágenes médicas.

## Herramientas Utilizadas

El desarrollo de la aplicación se ha basado en programación IDL orientada a objetos, tanto de la jerarquía gráfica de IDL como un buen número de objetos propios desarrollados específicamente para la programación de aplicaciones de tratamiento de imagen médica; citaremos entre ellos los objetos gráficos de clase "OrtoVisor" que permiten la navegación 3D para imágenes tomográficas. Se han integrado distintas librerías dinámicas de VC++ llamadas directamente desde IDL que implementan el algoritmo de registro automático.

## A ESTÁN A y.

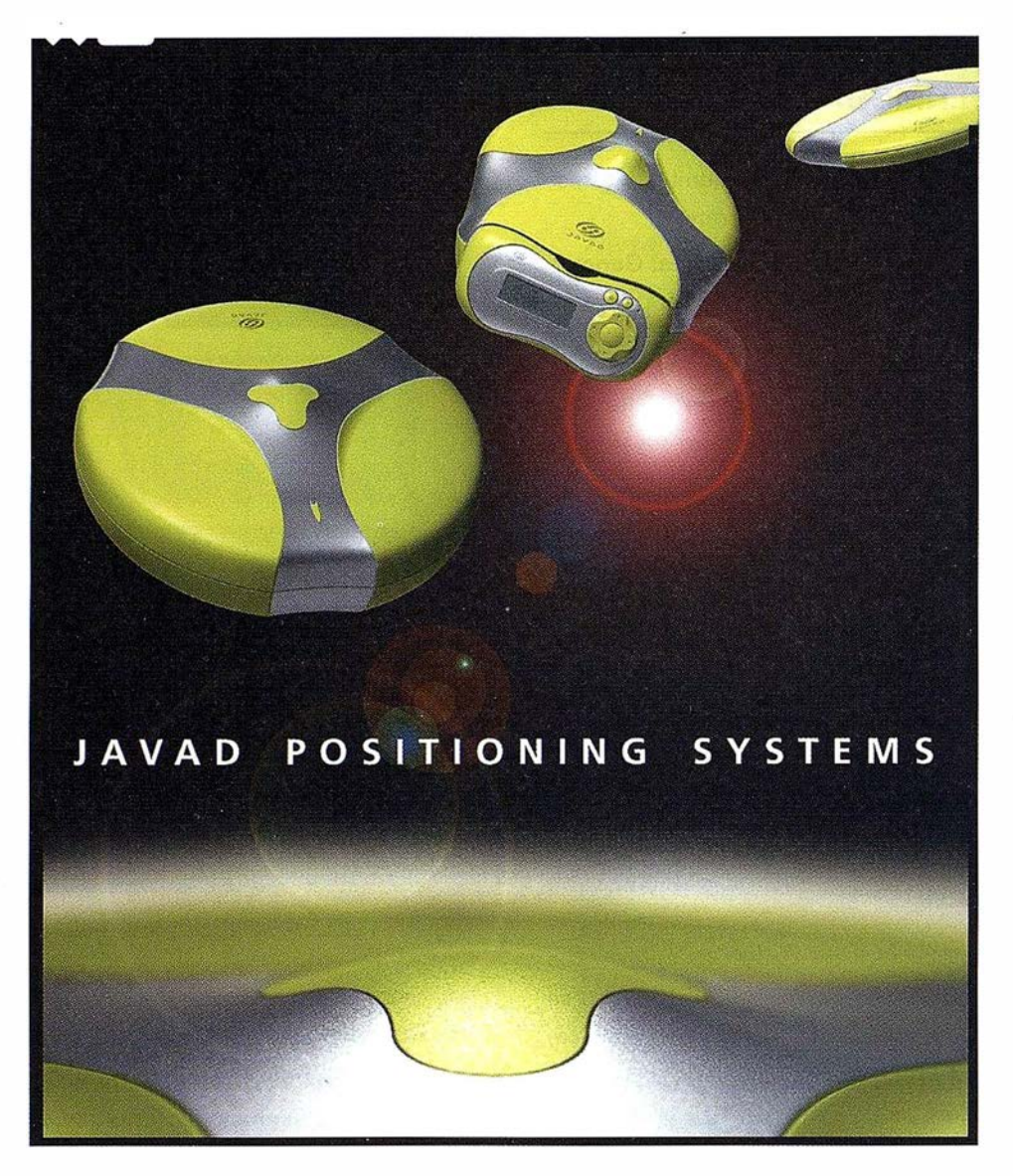

Con los productos JAVAD GPS, usted dispondrá de la herramienta más avanzada en el proceso de georreferenciación de imágenes y determinación de puntos de control para aplicaciones de teledetección y tratamiento de imágenes.

Su versatilidad y precisión hacen de los sistemas JAVAD GPS el instrumento de trabajo más indicado y productivo en el proceso de control de campo previo al tratamiento de las imágenes, ya sea en tiempo real o en cálculo postproceso.

Asimismo, su software de conexión permite integrar los datos en cualquier sistema de tratamiento de imágenes o en paquetes GIS.

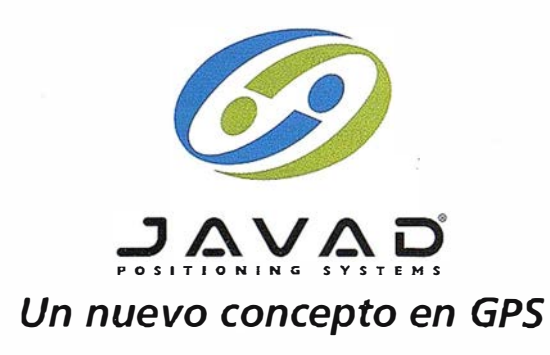

DISTRIBUIDO POR: **Oro Sánchez S.A.**<br>Istemas ges S T E M A S

Ronda de Atocha, 16. 28012 Madrid. Tel: 91 467 53 63 · Fax: 91 539 22 16 www.isidoro-sanchez.com

## IDL: Lenguaje de datos interactivo

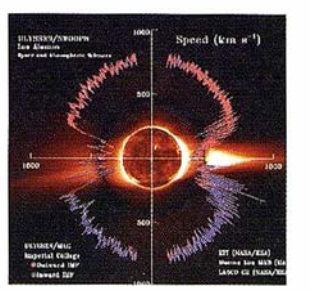

1 .- Datos recogidos por el Satélite Ulysses sobre la actividad solar, donde se miden campos magnéticos y velocidades del viento. Imagen cedida por Los A/amos National Laboratory, New Mexico.

> 2 .- Estudio de la Nebulosa Lagoon, donde se están creando nuevas estrellas. La figura m uestra una imagen óptica e infrarroja de la nebu losa y un mapa en longitud de onda del monóxido de carbono. Imagen cortesía de la Universidad de Londres.

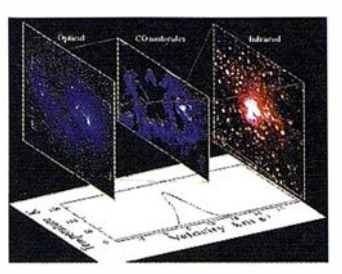

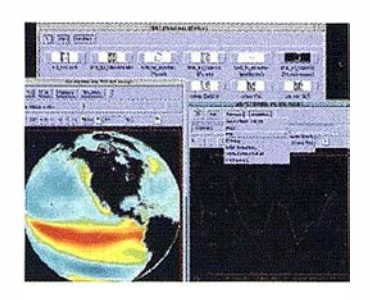

3.- El efecto del fenómeno El Niño, mostrado por una aplicación realizada en IDL llamada GLINT (Global Data INTerface). Con GLINT se pueden ver y analizar simultáneamente muchos tipos de datos geofísicos. Imagen cortesía de Harvard University.

4.- Un ejemplo de un modelo de material compuesto generado desde isa-superficie de una modelización aleatoria gausiana. Imagen por cortesía de la Universidad de Oxford.

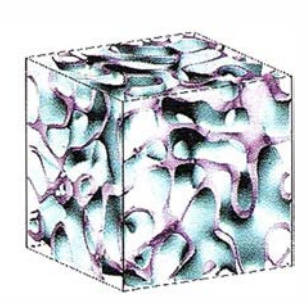

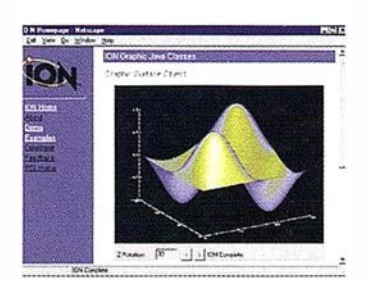

5 .- Grandes y complejas cantidades de datos se pueden visualizar rápidamente mediante gráficos orientados a objetos de IDL.

6.- Esta imagen es un montón de semillas de mostaza justo entre el ángulo de reposo y el punto de ruptura en el que los granos comienzan a fluir. Este ejercicio ayuda a los investigadores a entender otros sistemas de ruptura, como los vórtices de una avalancha. Imagen cortesía de la Universidad de Chicago.

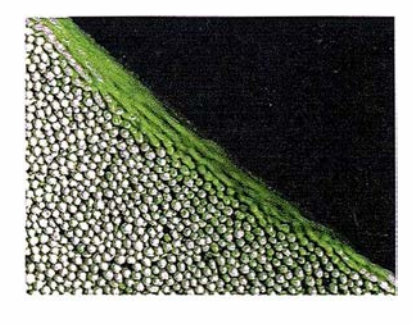

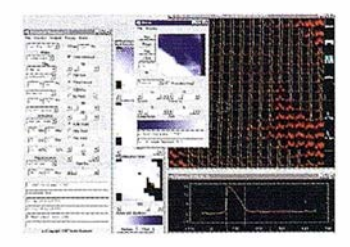

7.- Una nueva aplicación escrita para IDL para analizar la electrofísiología cardiaca. Imagen por cortesía del Instituto de Cardiología de lndianapolis.

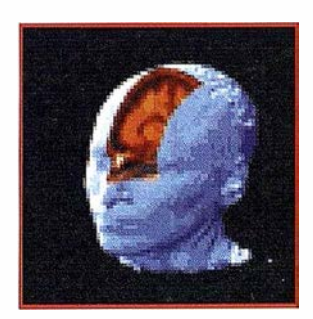

8.- La imagen muestra un algoritmo que crea un volumen que representa la probable densidad del electrón de un átomo de hidrógeno.

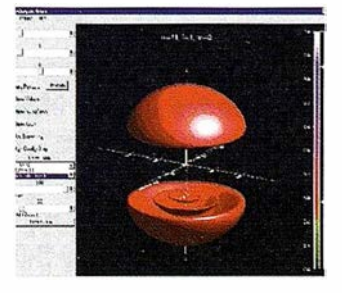

9.- Las herramientas de corte de IDL permiten analizar una región específica de una imagen MRI.

## 1 D L I E N V 1

CORRECCIÓN ATMOSFÉRICA PARA IMÁGENES DE SENSORES MULTI E HIPERESPECTRALES

 $\overline{\phantom{a}}$  . ...  $\overline{\phantom{a}}$  . ...

 $\sum_{i=1}^n\;$ 

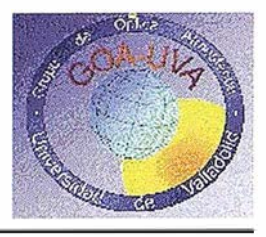

V.E. Cachorro, R. Vergaz, A.M. de Frutos, A. Berjón, M.J. Martín y R. Margarida

## Grupo de Óptica Atmosférica (GOA-UVA). Universidad de Valladolid.

Tel. 983 423 270 - Fax: 983 423 013

## El Objetivo

Se trata de aplicar de manera operacional la corrección atmosférica a imágenes proporcionadas por sensores radiométricos de tipo multiespectral e hiperespectral. Estos a su vez presentan en general una gran resolución espacial.

### Solución

Hemos realizado una serie de algoritmos físicos que proporcionan las LUT (look-up tables), que contienen la corrección atmosférica a través del entorno de programación de IDL. Estas LUT constan de series de dos números a aplicar a cada pixel de la imagen y a cada canal en general. En muchos casos el número de LUT requeridas puede reducirse considerablemente en función de las características de la imagen, como por ejemplo su extensión geográfica (variación de la posición del sol y observación y variables atmosféricas). La imagen corregida y sin corregir se visualiza con el entorno ENVI, aprovechando sus características para hacer la comparación entre ambas.

#### Razones para la elección

Hemos escogido este entorno porque nos permite:

• Real izar las correcciones de la forma más rápida posible, pues este entorno por su construcción permite manejar gran cantidad de datos con eficacia y precisión. Hacemos notar que estos sensores en la región espectral del visible y cercano infrarrojo (400-1000 nm) presentan un número de canales muy alto, típicamente del orden de 10 para los multiespectrales y en los hiperespectrales, puede llegar hasta 32, como en el caso del sensor DAIS (LSF). La imagen completa de este sensor presenta 79 bandas.

• Porq ue el p rograma E NVI se ha diseñado específicamente para el tratamiento y aplicaciones de imágenes de sensores de alta resolución espectral.

## Herramientas utilizadas

El lenguaje de programación IDL se utiliza para la realización del programa que resuelve el problema genérico físico-atmosférico de la corrección, generando una o varias LUT. En este paso se incluyen algunas subrutinas de programación en otros lenguajes (C, FORTRAN) pero lo interesante es que permite dividir virtualmente la imagen (matriz de varias dimensiones) en zonas o áreas predefinidas donde se genera ya para cada una de ellas su LUT. Estas particiones son especialmente fáciles en el caso de utilizar el lenguaje IDL. Mencionar que se está trabajando en la posibilidad de implementar la corrección atmosférica dentro del entorno ENVI y no de forma externa como actualmente estamos realizando.

## CORRECCIÓN ATMOSFÉRICA DEL DAIS

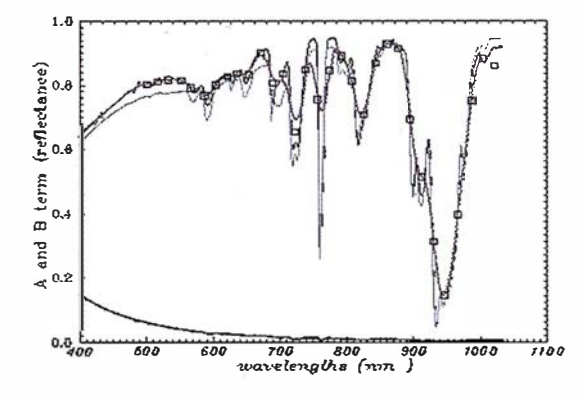

Aspecto de los valores típicos de los dos términos que conlleva una corrección atmosférica en el rango espectral de 400 a 1000 nm a aplicar en general a un pixel dado de la imagen multicanal.

La curva de abajo es la corrección debida al "scattering ", primer término. Las tres curvas de arriba representan el término que multiplica directamente a la reflectancia (segundo término) de la imagen, evaluadas bajo diferentes transmitancias {condiciones atmosféricas) o diferente resolución espectral. Los puntos (cuadrados) son exactamente los canales del sensor DAIS (LSF) para una situación dada.

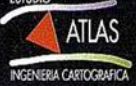

## OPTIPAR: HERRAMIENTA PARA EL DISEÑO DE LENTES PROGRESIVAS

Juan C. Dürsteler, Enric Fontdecaba, Javier Vegas y Roberto Villuela.

#### l+D Lentes. INDO

## Dept. Investigación y Desarrollo Lentes. Industrias de Optica S.A. L'Hospitalet.

Tel. 932 982 664 - Fax: 932 988 620

En el departamento de Investigación y Desarrollo de INDO estamos trabajando en el desarrollo de nuevas herramientas para el diseño de lentes progresivas.

Con el envejecimiento del ojo humano se va perdiendo flexibilidad en el cristalino. Esto se traduce en dificultad para ver los objetos que están cerca de nosotros. Es la presbicia o vista cansada. Una de las soluciones más avanzadas para combatir este problema consiste en una lente con diferentes características ópticas en diferentes zonas, las llamadas lentes progresivas. Para el diseño de estas lentes se debe tratar con superficies complejas. IDL nos proporciona las herramientas para visualizarlas.

IDL es utilizado además como interfaz con los algoritmos de diseño, optimización y simulación necesarios en el proceso de diseño. Estos algoritmos están siendo desarrollados en colaboración con José M. Cela y Xavi Molinero del grupo de Computación de Altas Prestaciones del Departament d'Arquitectura de Computadors de la Universitat Politécnica de Catalunya.

El desa rrollo de esta herramienta está enmarcado en el proyecto OPTIPAR dentro del programa ESPRIT de la Comisión de las Comunidades Europeas.

### Objetivo

Para el diseño, rápido y eficaz, de lentes progresivas necesitamos una herramienta que cumpla los siguientes requisitos:

1. Visualización de superficies 3 D versátil. El usuario debe poder ver la información, los resultados de las computaciones, de una manera inmediata.

2. Interfaz de usuario cómoda e intuitiva. Permitir una entrada de datos rápida y eficaz.

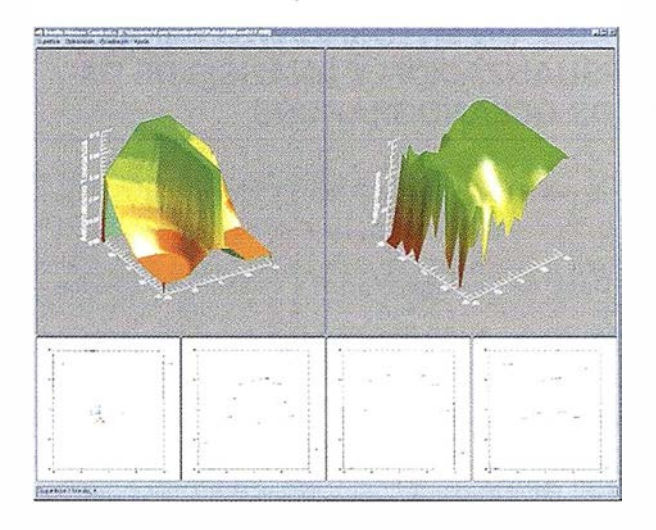

3. Algoritmos de cálculo rápidos. Es importante equilibrar la herramienta ya que unos algoritmos muy rápidos trasladan el cuello de botella al usuario. Por ello se debe proporcionar una interfaz eficaz para aumentar el rendimiento del diseñador.

IDL nos permite cumplir los requisitos de visualización con un tiempo de desarrollo corto y con un bajo coste. Para disponer de una herramienta interactiva estamos desarrollando algoritmos de cálculo en paralelo de las pa rtes más criticas del diseño. Sólo el uso de varias computadoras en paralelo puede darnos la rapidez en el diseño necesaria. Actualmente la herramienta se encuentra en fase de prototipo. Esperamos disponer de la herramienta final a finales del segundo cuatrimestre de 1999.

Nuestro obietivo final es disponer de una herramienta que permita al diseñador dedicarse a explorar nuevas ideas, probar nuevos diseños. Intentamos automatizar y optimizar al máximo el proceso para liberar al usuario de las tareas rutinarias y permitirle dedicar todo su esfuerzo a crear nuevos diseños, a usar su imaginación.

### Por qué IDL

Previamente al desarrollo de la herramienta estuvimos estudiando diferentes sistemas que nos permitiesen reducir el coste de desarrollo. Descartamos los lenguajes de programación genéricos (Visual Basic, etc) por su falta de rutinas de visualización 3D. Entre los programas que permiten este tipo de visualización, IDL era el que tenía, en nuestra opinión, la mejor relación prestaciones/precio. Una característica que hubiéramos deseado estuviera disponible cuando empezamos el desarrollo es el GUI builder que se proporciona con la versión 5.2.

## VADO: UN ENTORNO WEB PARA LA VISUALIZACIÓN Y ANÁLISIS DE DA-TOS OCEANOGRAFICOS

E del Río, O. Rius, E. Garca-Ladona and J. Font Grupo de Oceanografía Física.

Dept. de Geología Marina y Oceanografía Física.

Instituto de Ciencias del Mar 08039 Barcelona.

Tel. 93 221 73 40 - Fax: 93 221 64 16

## El Objetivo

En el Instituto de Ciencias del Mar (CSIC) se necesitaba una Herramienta que facilitara el acceso a los datos oceanográficos a investigadores de diferentes disciplinas (biología, geología, física) incluso dentro de campañas.

### Solución

Hemos integrado con éxito un servidor de WEB con nuestras rutinas de análisis de datos escritas en IDL que se distribuyen por la red (internet o intranet) gracias a un servidor ION (IDL On Network) Y un servidor de WEB.

#### Razones para la elección

Hemos escogido este entorno porque nos permite:

• Utilizar las mismas rutinas para la visualización y análisis en tanto en el Instituto como en el barco como desde la red. Disminuvendo Dramáticamente el tiempo de desarrollo de nuevas aplicaciones.

·A través de un navegador disponible en casi todas las plataformas, se obtiene también la independencia.

• Difusión automática a través de la red.

• Integración de los informes, prepublicaciones en el mismo sistema gracias a un generador de informes integrado en la estructura de WEB

• Fácil ampliación a otros instrumentos y diferentes campañas.

## Herramientas utilizadas

Para este trabajo Hemos utilizado programas de IDL propios, en particular las facultades de programación orientada a objetos que facilita la flexibilidad de adaptación y ampliación del soft. Este conjunto de programas se denominan conjuntamente VADO (Visualización y Análisis de Datos Oceanográficos).

La otra herramienta clave es ION, que nos proporciona una interfaz fiable entre el servidor remoto y el cliente.En definitiva, utilizamos herramientas (IDL, ION, Web, HTML) que nos permite diseñar el software una sola vez para las plataformas más comunes y publicarlo en Internet directamente.

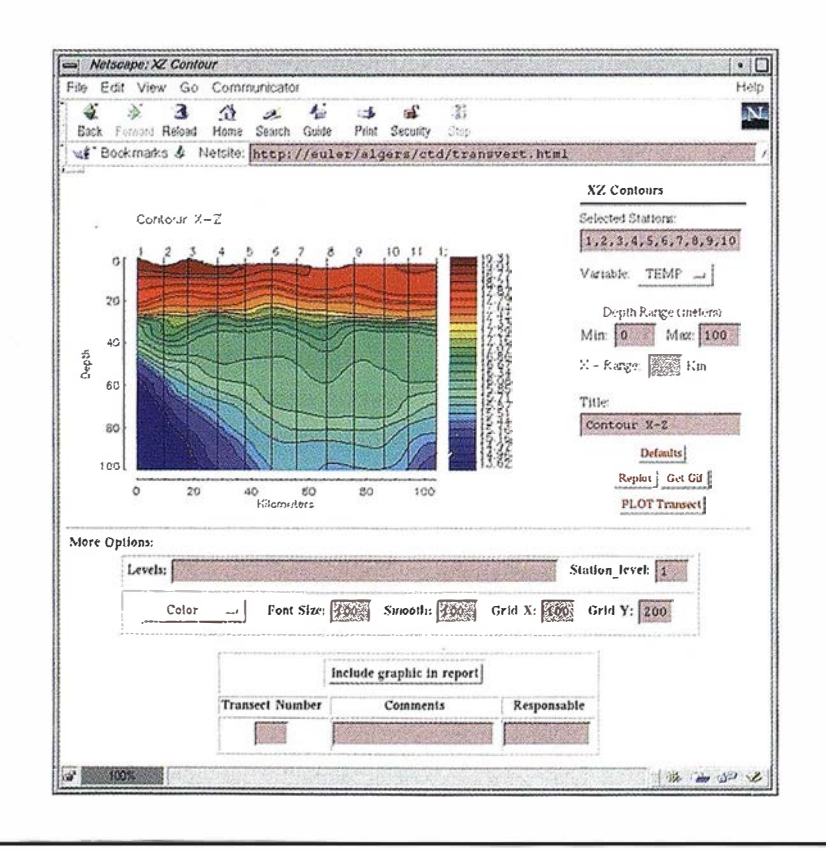

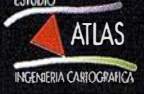

## MOSAICO: UNA SIMPLE VISUALIZACIÓN DE IMÁGENES HIPERESPECTRALES Y MULTITEMPORALES

Agustín Lobo y Nicolau Pineda

## lnstitut de Ciencies de la Terra (C.S.l.C.)

## El Objetivo

El análisis de imágenes hiperespectrales y multitemporales requiere con frecuencia una visualización rápida de todas las bandas disponibles para detectar errores y/o seleccionar regiones y fechas más adecuadas.

## Herramientas utilizadas

El programa utiliza las funciones ENVI todo lo posible para reducir el tiempo de desarrollo al mínimo y para mantener un sistema coherente. Así, por ejemplo, la selección de la imagen permite, como en la mayoría de los programas de ENVI, seleccionar bandas, regiones o aplicar una máscara. La representación gráfica es, inicialmente en escala de grises, pero el usuario puede, posteriormente, aplicar las tablas de color por medio de las funciones estándar de IDL o ENVI.

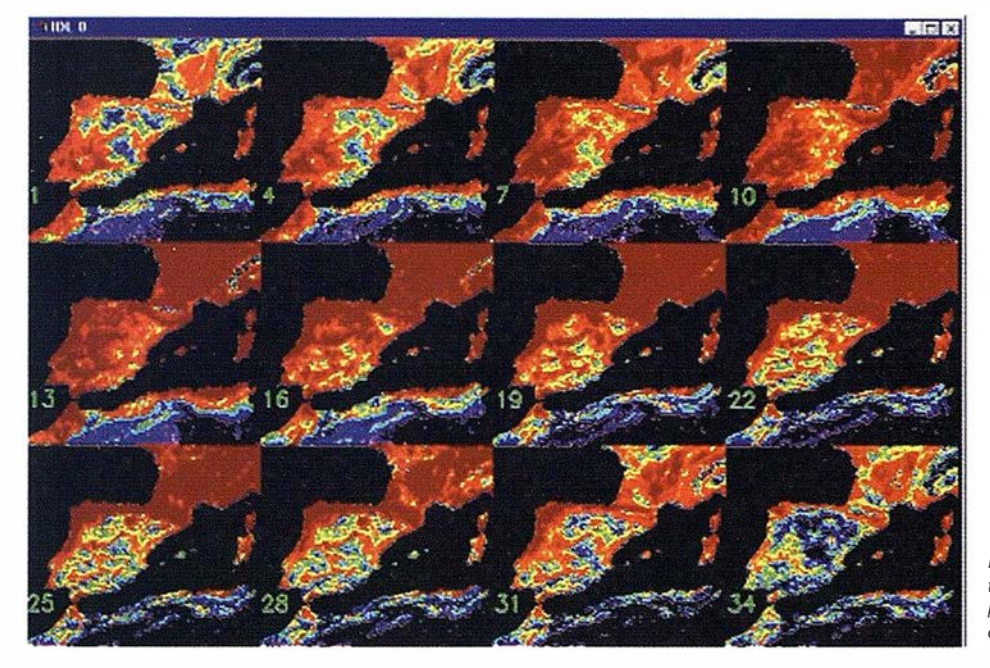

Ejemplo de mosaico. 12 compuestas de índice de vegetación correspondientes a la primera de decena de cada mes.

## Solución

Hemos escrito un sencillo programa en IDL utilizando las funciones de visualización de ENVI que distribuye las imágenes en un mosaico, adaptando la forma de la pantalla a la geometría de la zona de estudio. El programa lleva a cabo un contraste de la imagen basado parámetros estadísticos robustos para disminuir la influencia de valores extremos erróneos.

#### Razones para la elección

Hemos escogido este entorno porque es el mismo que utilizamos para el resto del análisis hiperespectral y porque permite el uso de las funciones generales de ENVI dentro del programa IDL.

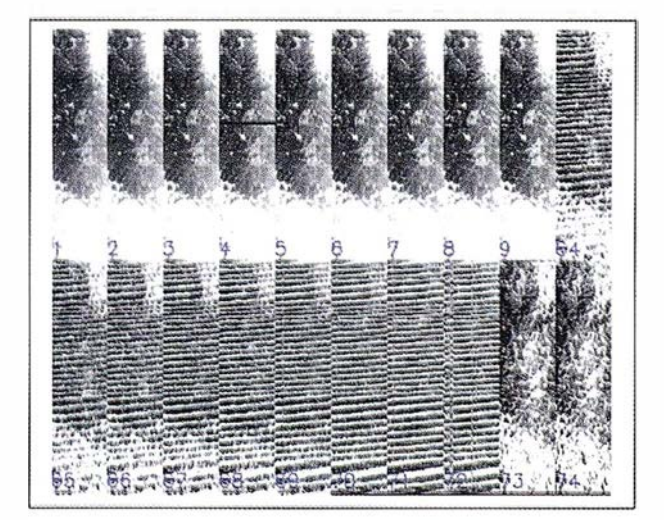

Ejemplo de mosaico. Alguna de las bandas espectrales de una escena del sensor hiperespectral DAIS.

## IDL / EN

## DIAGNÓSTICO ASISTIDO POR ORDENADOR: DETECCIÓN AUTOMÁTICA DE MASAS Y **MICROCALCIFICACIONES EN** MAMOGRAFÍA DIGITAL

Arturo J. Méndez, María J. Lado, Pablo G. Tahoces\*, Miguel Souto y Juan J. Vidal

> Laboratorio de Investigación en Imagen Radiológica.

Dept. de Radiología y Medicina Física. Dept. de Eloctrónica y Computación.

Facultad de Medicina Universidad de Santiago 15705.

Tel.: 981 57 09 82 - Fax: 981 54 71 64

## El Objetivo

Debido al elevado número de mamografías generadas en los programas de screening de cáncer de mama y a la necesidad de varias lecturas de una misma imagen para aumentar la fiabilidad

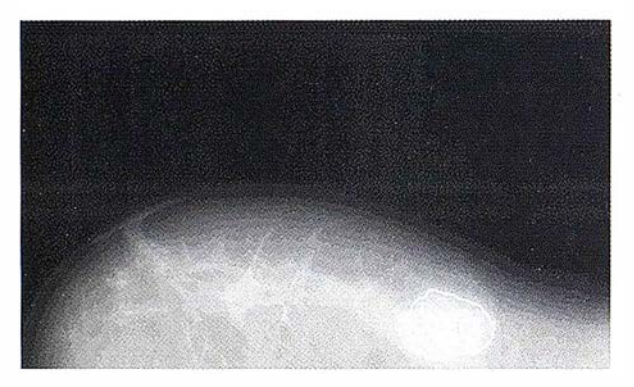

Ejemplo de detección de masas en mamografía.

diagnóstica, se están desarrollando los sistemas de Diagnóstico Asistido por Ordenador en un intento de ayudar al radiólogo como una segunda opinión. Para ello se requiere un lenguaje de programación capaz de manejar imágenes con rapidez y comodidad.

## Solución

Se ha implementado y evaluado un sistema de detección precoz de cáncer de mama basado en el recon ocimiento automático de masas y microcalcificaciones en mamografías digitales, signos primarios de cáncer de mama, basado en rutinas escritas en IDL. Se han utilizado tanto rutinas de las librerías de IDL como rutinas propias desarrolladas en nuestro laboratorio.

## Razones para la elección

Se ha escogido el entorno IDL por las siguientes razones:

• Es un lenguaje sencillo y cómodo para trabajar con imágenes, ya sea tanto para su procesado como para su visualización.

· Integra en sus librerías rutinas válidas para numerosas aplicaciones de procesado de imagen.

• Posi bilita el empleo de múltiples transformadas matemáticas, útiles en la manipulación de imágenes.

• Permite incluir en sus programas rutinas escritas en otros lenguajes, anteriormente desarrolladas en nuestro laboratorio.

• Puede ser utilizado desde cualquier plataforma.

## Herramientas utilizadas

En el diseño del sistema de detección a utomática se han utilizado diferentes programas escritos en IDL para cada etapa del proceso. De este modo se han desarrollado algoritmos para la detección del borde de la mama, para la detección del pezón, se ha utilizado

transformada wavelet para el realce de las microcalcifi-· Caciones, se han imp lementado llamadas a lenguaje C para utilizar rutinas de análisis de textura y redes neuronales anteriormente desarrolladas. Todo esto lo convierte en un lenguaje versátil y sencillo de utilizar en sistemas enfocados al análisis de imagen.

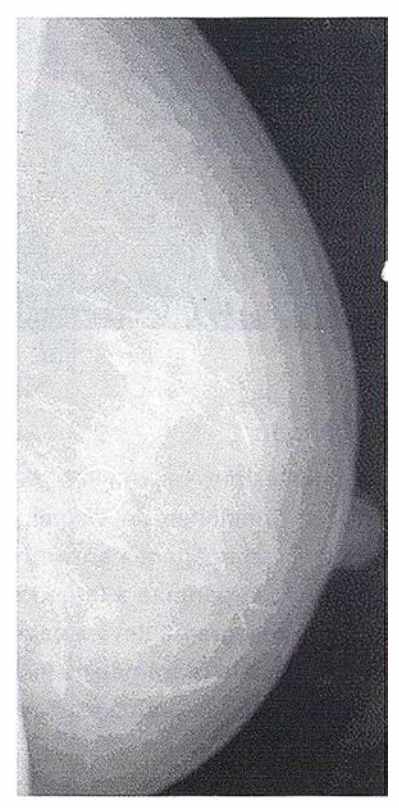

Ejemplo de detección de microcalcificaciones en mamografía.

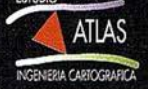

## E NVI EN LA ENSEÑANZA DE TELEDETECCIÓN EN LA ESCUELA POLITÉCNICA SUPERIOR DE JAÉN

## C.Pinilla. Dpto. Ingeniería Cartográfica, Geodésica y Fotogrametría

## U niversidad Politécnica Superior de Jaén

## Marco de Referencia

Los estudios de teledetección en la Escuela Politécnica Superior de Jaén siguen un diseño curricular basado en dos titulaciones: Ingeniería Técnica en Topografía e Ingeniería en Geodesia y Cartografía.

En la primera de ellas, la materia se estudia en la asignatura troncal " Teledetección" de 22 curso con una carga docente de 4,5 créditos (56 horas), de los cuales 3 están destinados a teoría y 1,5 a prácticas. El conocimiento de la teledetección se inicia desde los rudimentos y la asignatura va presentando de un modo general la metodología y las técnicas propias de esta disciplina. Termina con un elenco de aplicaciones actua les.

Los alumnos que continúan estudiando Ingeniería en Geodesia y Cartografía se encontrarán, según el Plan de Estudios reformado, que será aprobado próximamente, con una "Teledetección Avanzada", asignatura troncal de 6 créditos (3 de teoría + 3 de prácticas), y una asignatura optativa denominada "Teledetección Aplicada" de 4,5 créditos (1,5 de teo $r$ ía + 3 de prácticas). En la primera se profundiza en las bases físicas de la teledetección y se aprenden procedimientos avanzados para el tratamiento de los datos, como por ejemplo el análisis hiperespectral, el radar en teledetección, el análisis de Fourier, etc. Mientras que en la segunda se abordan las aplicaciones más generalizadas y actuales de la teledetección y se estudia la metodología adecuada para cada una de ellas.

### **Objetivos**

Planteado así el esquema de los estudios de Teledetección en la Escuela Politécnica Superior de Jaén, era necesario disponer de un software potente, flexible, amigable y económico, especialmente para los estudios superiores de Ingeniería en Geodesia y Cartografía.

De otra parte, existen numerosas asignaturas en las que la manipulación masiva de datos es algo muy frecuente, especialmente en las pertenecientes al bloque troncal de fotogrametría. Por esta razón, era conveniente, a su vez, que el software empleado para teledetección permitiese ser ampliado y adaptado a los problemas específicos de estas otras materias.

## Soluciones

La solución adoptada fue adquirir ENVI-IDL para instalarlo en un Aula NT de 22 ordenadores, que en breve será ampliada al doble, más 6 licencias flotantes UNIX para el acceso remoto desde otros ordenadores.

## Justificación

Han sido varios los factores que nos han llevado a tomar esa decisión:

• ENVI es una herramienta potente para la manipulación de grandes volúmenes de datos en formato ráster y las últimas versiones incorporan mejoras notables en lo referente a la utilización de datos vectoriales. Además, incorpora herramientas hiperespectrales muy interesantes y numerosas funciones de uso común y avanzado en teledetección.

• Al estar ENVI soportado por IDL, lenguaje abierto para el tratamiento de datos, se pueden programar o peraciones destinadas a campos muy diversos e incluso alejados de la teledetección. De hecho, nos está siendo muy útil para programar aplicaciones específicas de fotogrametría digital, fotogrametría analítica o fotogrametría terrestre, y en general cuando se requiera manipular grandes matrices, dada la facilidad de IDL para el tratamiento de este tipo de datos.

• Comenzar a trabajar con este software no requiere gran esfuerzo por parte del usuario dada su amigabilidad. De otra parte, los manuales, redactados discretamente, ayudan al aprendizaje.

· El precio fue un factor de decisión bastante importante, habida cuenta el número de máquinas a licenciar.

· Durante un largo período de evaluación del programa, el servicio en línea para solventar las incidencias que se fueron presentando ha sido rápido y eficaz, lo cual fue considerado como motivo de tranquilidad.

• Quizá uno de los puntos más decisivos a la hora de decidir la adquisición de ENVI-IDL fue poder poner de acuerdo a numerosos usuarios de nuestra Universidad, pertenecientes a Departamentos distintos e incluso acordar con encargados de las asignaturas de informática potenciar el uso de IDL como lenguaje de programación.

## EL DERROTERO INFORMATIZADO: U NA VISIÓN GEOMÁTICA DE LOS SISTEMAS DE NAVEGACIÓN

J.F.d. Cañete, J. Corbera, y J.L. Lozano

## Area de Geomática

## Cetemar, S.L.

 $c$ / Mallorca, 306, nº 5 - 08012 Barcelona

Tel.: 93 476 27 00 - Fax: 93 476 27 01

## El Objetivo:

El área de Geomática de CETEMAR S.L. se ha planteado dotar a la comunidad marítima de una herramienta geomática que proporcione una respuesta multimedia, integrada e informatizada a la documentación cartográfica e información impresa en los derroteros. Nuestro objetivo consiste en aportar una herramienta que permita la visualización y animación 2D y 3D de la costa y al acceso a información multimedia de una zona geográfica determinada

## Solución:

La herramienta que nos ha permitido integrar en una misma interfase, cartografía digital, visualización 2D y 3D, así como información texto e imagen, ha sido IDL 5.1. Para ello hemos utilizado como arquitectura base, tanto la estructura de widgets, como tecnología de objetos para la renderización de la cartografía digital sobre modelos digitales del terreno, en su visualización y animación.

#### Razones para la elección:

Existen en el mercado gran variedad de programas que permiten construir animaciones muy efectistas 3D, pero nuestro objetivo era construir un entorno de visualización 3D y 2D en la que el usuario gobernara como herramienta de trabajo la aplicación y le permitiera ademas entornos de visualización de otros tipos de datos, ta nto cartográficos como texto o imágenes. IDL como lenguaje de programación y su tecnología de objetos y widgets nos permitía construir el entorno acorde con nuestras necesidades y prestaciones que queríamos dar a la herramienta.

## Herramientas Utilizadas:

Como ya se ha comentado anteriormente, se han utilizado los entornos IDL 5.0 y 5.1, en arquitectura de widgets y objetos. Así mismo, se han utilizado cartografía digital Landsat y Ortoimagen, y modelos digitales de 100 y 15 m., aportados por el Instituto Cartográfico de Catalunya (I.C.C.).

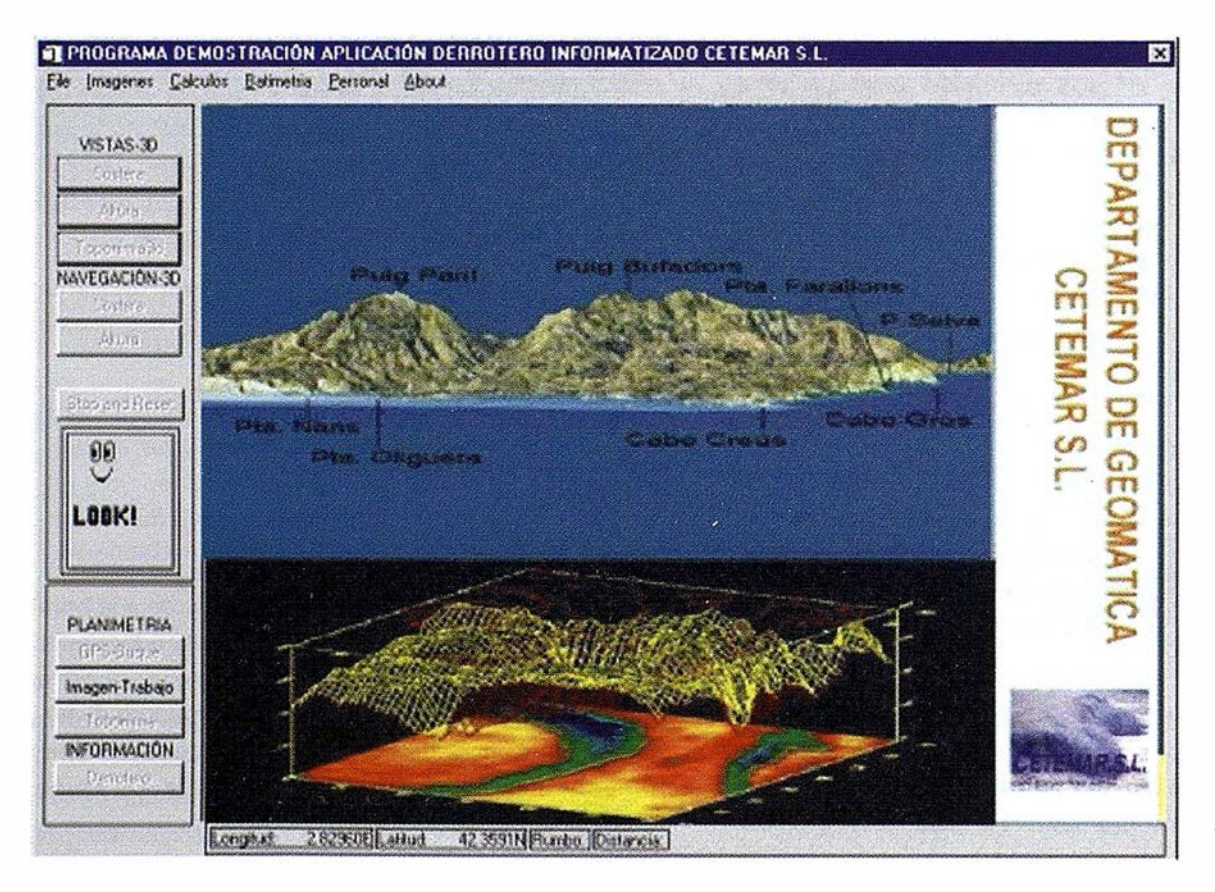

Vista de aplicación desarrollada en IOL.

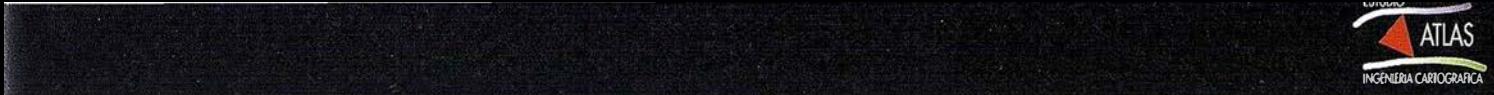

## U LISES 2000: TRATAMIENTO Y VISUALIZACIÓN DE DATOS **ALTIMÉTRICOS**

Rafael Corredor Jiménez, Daniel Corredor Jiménez y Juan José Martínez Benjamín

Grupo de Sistemas Espaciales y Percepción Remota.

## Dept. de Física Aplicada, Universidad Politécnica de Cataluña, 08034 Barcelona.

Tel. 93 401 70 57 - Fax: 93 401 60 90

Email: rafa@hamgate.upc.es, dani@austin.upc.es, benjamin@austin.upc.es

## El Objetivo

En el marco de un proyecto del Programa Nacional de Investigación Espacial, se está elaborando un software de tratamiento de datos altimétricos de los satélites ERS de la Agencia Espacial Europea y TOPEX/POSEIDON de NASA/CNES, con aplicaciones en oceanografía espacial para que pueda ser utilizado, mediante una interfaz máquina/usuario sencilla, por otros grupos de investigación.

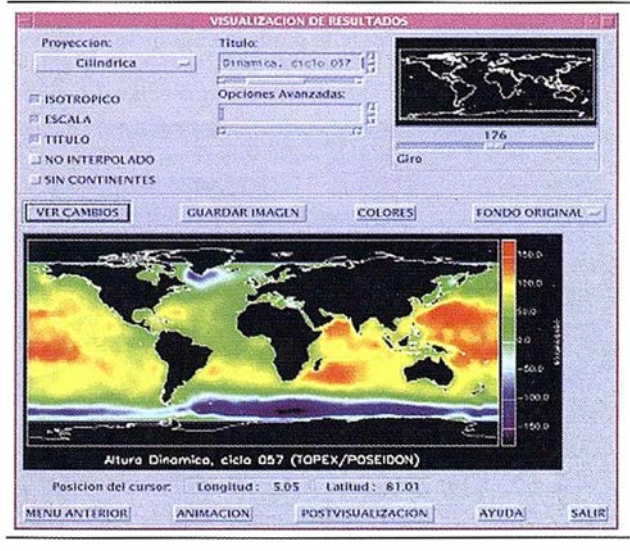

Pantalla de ULISES 2000 representando la altura dinámica del ciclo 57 del TOPEX/POSEIDON.

## Solución adoptada

La solución escogida es la implementación de un software multiplataforma en un entorno IDL. Para una mayor facilidad para el usuario, dichos programas funcionarán mediante menús gráficos, haciéndolo totalmente transparente.

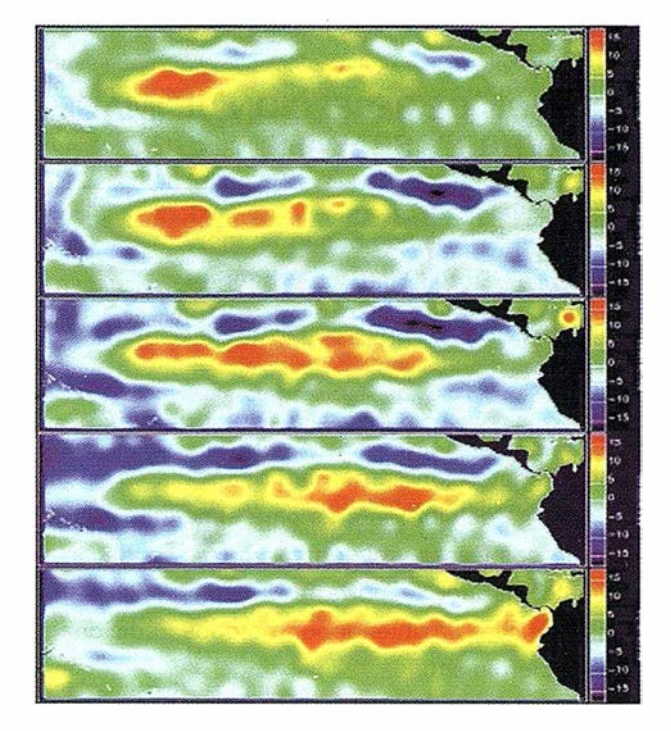

Visualización del fenómeno de EL NIÑO '94.

## Razones para la elección

Se ha considerado la conveniencia de comprobar la aplicabilidad del lenguaje IDL al campo de la altimetría espacial. Fundamentalmente se han optado por dos procedimientos: mediante la implementación del entorno IDL en la totalidad del proceso (lectura, procesado y visualización) o en la parte final de visualización de los datos obtenidos a partir de un proceso en FORTRAN/C.

## Herramientas utilizadas

Para llevar a cabo este proyecto se están utilizando programas de IDL propios, prestándose especial atención a la elaboración de una presentación sencilla y amigable para el usuario mediante la utilización del amplio abanico de posibilidades que ofrecen los widgets.

#### IDL 10

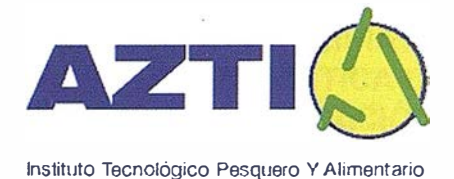

## ESTACION DE RECEPCION DE IMÁGE-NES AVHRR Y SEAWIFS

Yolanda Sagarminaga Opto. Recursos Pesqueros

AZTI - Instituto Tecnológico Pesquero y Alimentario "-....

## El Objetivo

La teledetección se perfila hoy en día como una herramienta de claro interés para el seguimiento de los procesos físicos y biológicos que se producen en el medio marino, y aporta gran cantidad de datos, caros y difíciles de obtener por métodos tradicionales de medición in situ.

Así, para dar apoyo a los numerosos proyectos de estudio del medio marino y de la biología de las especies del Golfo de Vizcaya, AZTI decidió emprender esta nueva vía metodológica.

## La Solución

Desde 1994, AZTI cuenta con una estación de recepción de datos de la serie de satélites NOAA (NOAA11,12,14 y 15), que aportan una información muy valiosa sobre las temperaturas superficiales del mar, y los procesos dinámicos de las capas superficiales del océano. Recientemente hemos modificado la infraestructura de la estación para poder recibir asim ismo datos del sensor SEAWIFS a partir de los cuales se pueden estimar la distribución y concentración de pigmentos fotosintéticos.

Los datos brutos recibidos siguen un proceso de correcciones radiométricas, correcciones atmosféricas, georeferenciación y otros cálculos que permitirán crear imágenes descriptoras de ciertos parámetros de interés para los estudios oceanográficos que se llevan a cabo en AZTI.

Estos productos se integran en diferentes proyectos y aportan datos para el análisis de la relación de estos parámetros con otros procedentes de otras fuentes (distribución de especies de peces, seguimiento de frentes térmicos, afloramientos, remolin os, producción primaria, etc.)

El procesado de los datos recibidos se realiza principalmente con rutinas IDL. En el caso de los datos AVHRR, estas rutinas son de elaboración propia, y en el caso de los datos SEAWIFS, se utilizan rutinas que forman parte del paquete que la NASA (administrador oficial de estos datos para la comunidad científica) ha diseñado para la obtención de productos SEAWIFS estándar (SEADAS).

## Razones para la elección de IDL

La elección de IDL para el procesado de los datos que obtenemos a partir de nuestra estación de recepción se explica por varios motivos:

• Las facilidades que ofrece IDL para diseñar procesos y realizar cálculos matriciales, nos permiten manipular estos datos para la creación y/o mejora de los productos que de ellos se derivan (SST, concentración clorofilas...)

• La utilización relativamente extendida de IDL y ENVI, nos permite intercambiar fácilmente información (datos y procesos) con otros equipos que trabajan en este mismo campo.

• La obtención de productos estándar del SEA-WIFS mediante SEADAS requiere la instalación de las librerías IDL, debido a que este paquete es una aplicación escrita en este lenguaje.

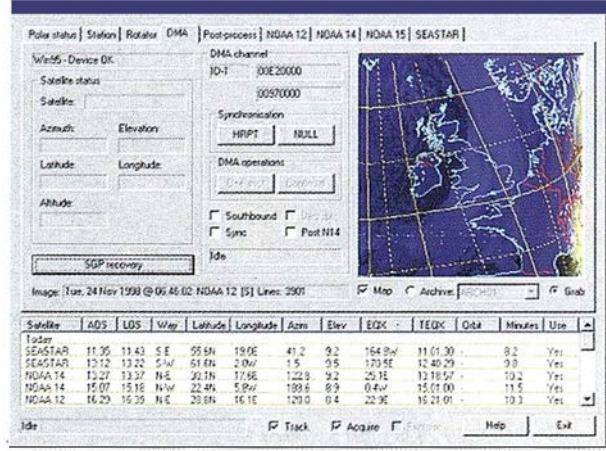

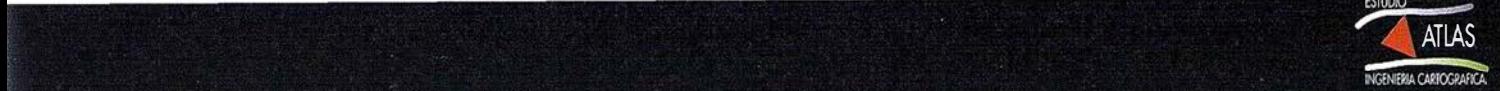

## MATADOR: UN PROGRAMA PARA TRABAJAR CON DATOS 3D

Casiana Muñoz-Tuñón y Vladimir Gavryusev

#### Instituto de Astrofisica de Canarias (España) & Observatorio Astrofísico de Archetri (Florencia-Italia)

e-mail: cmt@iac.es; vladimir@archetri.astro.it

### El Objetivo

En el telescopio William Hershell (4.2m) del Observatorio del Roque de los Muchachos está instalado un Fabry-Perot bidimensional (TAURUS) que proporciona muchos espectros simultáneos de un á rea del cielo. La medida de parámetros a partir de cubos de datos como los que se obtienen con este tipo de instrumento no es una tarea fácil. La dificultad reside en la gran cantidad de información que contienen. Un cubo de datos típico puede tener 300x300 pixel en la dirección espacial y 100 planos muestreando la longitud de onda ; un total de 90.000 espectros para ana lizar. El software disponible no estaba a la altura de la potencia de TAURUS así que el objetivo que nos planteamos fue diseñar una herramienta de análisis válida. El resultado se llama MATADOR.

## La Solución

MATADOR está escrito en IDL si bien el usuario no necesita conocimiento alguno de este lenguaje de programación. Funciona en un entorno de ventanas y cualquiera de las tareas propuestas se puede ejecutar sin mas que seleccionarla con el ratón en el menú. El programa es principalmente interactivo si bien algunas tareas que pueden consumir mucho tiempo y/o memoria pueden ser ejecutadas independientemente como sub-tareas. Las herramientas que proporciona permiten visualizar una imagen en el intervalo de longitud de onda que se desee así como analizar el espectro correspondiente a cualquier á rea elegida de la imagen. El espectro puede ajustarse sobre la marcha por una combinación de un continuo y un conjunto de funciones Gausianas o Lorentzianas. También permite calcular los parámetros de asimetría de los perfiles de emisión. Proporciona además una serie de posibilidades para trabajar con imágenes, como son el aplicar una mascara con alguna condición predefinida, superponer mapas de isocontornos o combinar imágenes. Incluye tareas más específicas como son el cálculo de la distribución de velocidad o la función de estructura. Tiene un help on-line e incluye también todas las posibles opciones de impresión de la pantalla.

#### Que es lo que marca la diferencia.

Otros programas para trabajar con este tipo de datos astronómicos usan un lenguaje de comandos. Cada aplicación ha de realizarse previo conocimiento del comando correspondiente. Para visualizar los resultados obtenidos hay que, a su vez, recurrir a los comandos que lo permiten. No son programas interactivos que, por su filosofía, resultan muy lentos cuando se evalúa el tiempo total requerido para a nalizar un cubo de datos. Además, el usuario ha de tener un conocimiento profundo previo tanto de las posibilidades como de su ejecución. Los programas empleados tradicionalmente no incluyen algunas de las tareas para el análisis que comprende MATADOR encaminadas específicamente a analizar la dinámica asociada a las líneas de emisión procedentes de nebulosas ionizadas.

#### Herramientas usadas.

Aparte del cálculo numérico MATADOR explota sobre todo el potencial gráfico de IDL. La interface gráfica mediante widgets permite al astrónomo investigar sus datos de forma intuitiva sin necesidad del estudio previo de un pesado manual de uso del programa.

Los autores quieres agradecer a Reinhold Kroll, director del Centro de Cálculo del IAC, su ayuda en el mantenimiento y revisión del programa, necesarias con las actualizaciones de IDL.

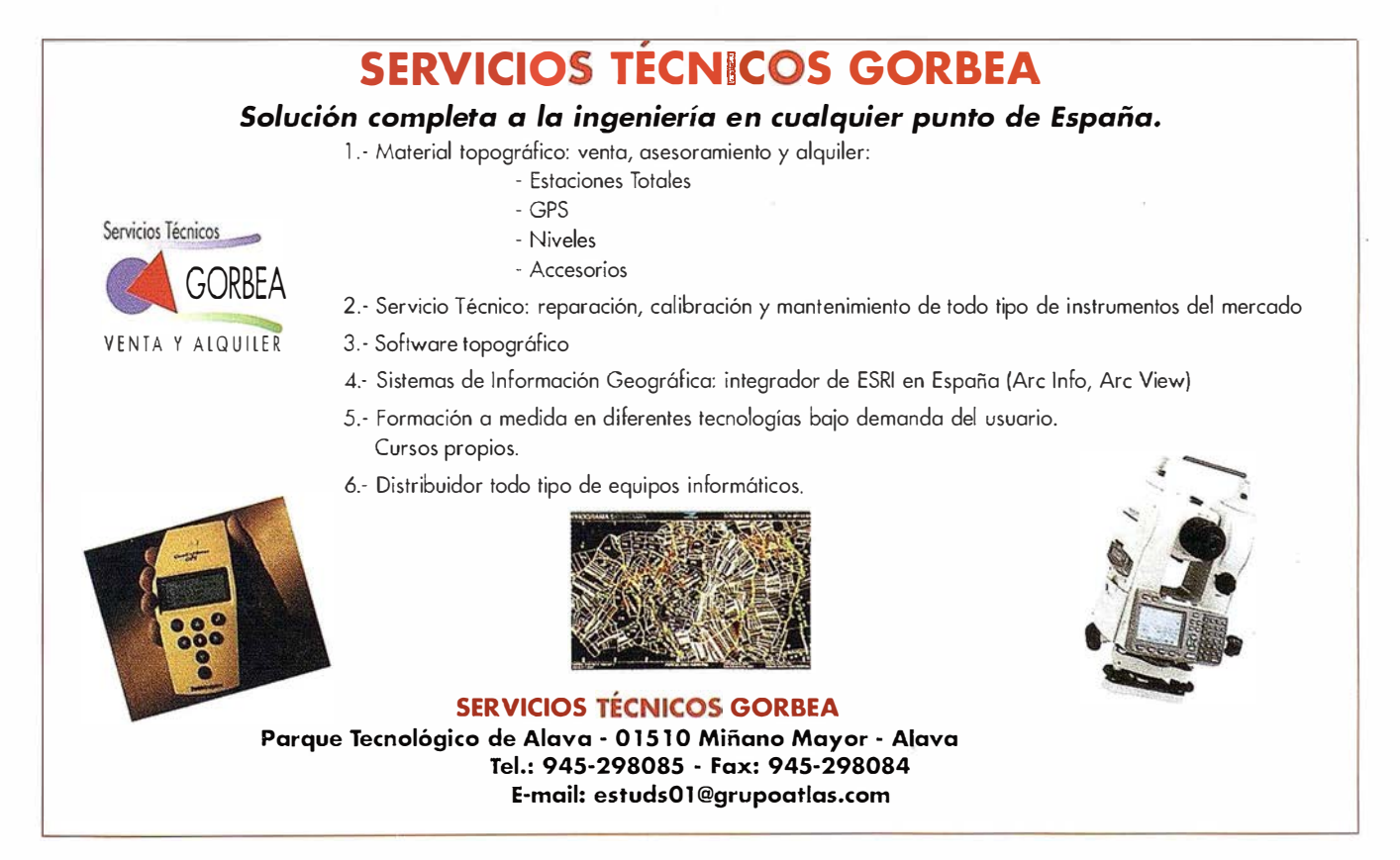

## SISTEMA DE INFORMACIÓN GEOGRÁFICA DEL CEREBRO HUMANO

J. A. Juanes, H. Rubio, I. Pérez, A. Azpeitia.

Sistemas de Información Médica Grupo G.R.I.S.

Plaza Castilla, n.º3 - Piso 14-E2b - 28046 Madrid

Tel./Fax: 913 158 478

## · OBJETIVO

La creación del Sistema de Información Geográfica o GIS del cerebro humano por medios informáticos se basa en al creación de una base de datos especial relativa al tema y la toma de decisiones adecuada. Este sistema permite extraer y mostrar la información espacial.

La incipiente demanda humana fuerza a la tecnología actual a estar en primera línea de los avances técnicos para ofrecer los mejores servicios a la sociedad. No se concibe que en plena era de la información esta se encuentre dispersa, no procesada y no asociada g ráficamente. En el mundo de la medicina, poder tener la información convenientemente procesada y asociada, tanto gráfica como espacialmente, es de incalculable valor a la hora de tomar decisiones.

El desarrollo del primer GIS del cerebro humano contribuye con una nueva herramienta para la asociación de toda la información y todos los conocimientos que existen de este órgano. Ha sido creado dentro del proyecto "Visible Human Project" para obtener un cerebro con las especificaciones de la comunidad científica internacional.

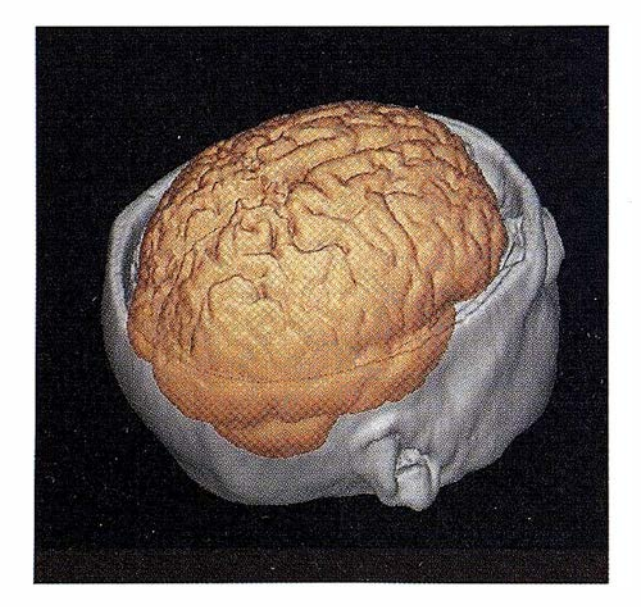

### · SOLUCIÓN

El voxel es un pixel, pero mientras el pixel es plano, el voxel es tridimensional, cualidad muy útil cuando se trata de tener el control espacial de las imágenes procesadas. En el desarrollo de este programa, la tecnología del voxel ha sido añadida al proceso de guardar información gráfica. Las 250 secciones de cráneo y cerebro seleccionadas para su tratamiento voxel y la aplicación de voxelización fueron desarrolladas con IDL sobre plataformas con Windows NT, W'95 y W'98. La implementación de esta aplicación en entorno Windows para establecer la relación entre los voxel asociados a un índice y una base de datos se desarrolló en Visual Basic, la base de datos motora en OBDC y la base de datos propiamente dicha en SQL.

## POSIBILIDADES DE DESARROLLO DE LA APLICACIÓN CON IDL

Se pueden hacer consultas simples o complejas basadas en la localización, datos de objetos no gráficos existentes en la sección y datos almacenados en bases de datos externas. Estas consultas pueden ser salvadas en sesiones de trabajo. Todas estas opciones son debidas a las inmensas capacidades de los programas propios de IDL, que además nos permitieron desarrollar las siguientes posibilidades:

Enlazar áreas cerebrales en 2D y 3D con bases de datos asociadas.

Capacidad de reconstruir áreas topológicas para la realización de análisis.

Efectuar consultas temáticas para crear mapas espaciales resaltando los diferentes tipos de elementos reconocidos desde un simple grupo de datos.

Hacer secciones, crear áreas transparentes o estructuras espaciales de áreas vacías.

Creación de grupos de información gráfica para hacer consultas de varias áreas de la misma manera.Creación de una página WEB para dar acceso a todo el volumen de información generada.

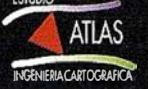

## TRABAJOS Y PROVECTOS EN IDL EN LA FACULTAD DE INFORMÁTICA DE SAN SEBASTIÁN

#### M. Graña, Dept. CCIA

En la facultad de Informática de San Sebastián se emplea IDL en la impartición de la asignatura de tratamiento de imagen digital, como soporte para la realización de las prácticas. La facilidad de construcción de prototipos de sistemas de tratamiento permite explorar muchos de los conceptos en un tiempo breve, aliviando los problemas de programación y depuración de errores, inherentes a la construcción de estos sistemas.

Nuestro grupo también utiliza y ha utilizado IDL y ENVI en proyectos de investigación.

En particular los trabajos en los que estamos activamente implicados en la actualidad son los siguientes:

- Construcción de una toolbox de redes neuronales artificia les en IDL.
- Aplicación de algoritmos de optimización combinatoria!: Construcció n de un sistema de planificación de Ja petición de impresión de hojas de calcas para la decoración de porcelana
- Tratamiento de imágenes hiperespectrales de reconocimiento remoto utilizando redes neuronales artificiales.
- $\cdot$  Localización de caras en escenas arbitrarias.

En algunos de estos trabajos IDL sirve para el propósito de construir prototipos con un tiempo de respuesta aceptable. Todos estos trabajos están soportados por proyectos con financiación institucional de los departamentos de Educación y de Industria del Gobierno Vasco (UE96/9, UE97/16, IT97/2) y la Comisión Interministerial de Ciencia y Tecnología (TAP98-0294-C02-02). Estudio Atlas S.L. colabora en estos proyectos y soporta el desarrollo de los trabajos de nuestro grupo en lo que concierne al uso de IDL como leng uaje de prototipado.

## • Construcción de una toolbox de redes neuronales artificiales en IDL.

La colaboración de nuestro grupo comienza con desarrollo de los trabajos de realización de una toolbox de redes neuronales artificiales con una interface de usuario amigable. Las aplicaciones en las que nos concentramos son aplicaciones de clasificación supervisada y no supervisada. La construcción de sistemas de clasificación a utomática es una de las componentes fundamentales en la construcción de sistemas inteligentes. En esta tarea las redes neuronales artificiales han demostrado su eficiencia en numerosas aplicaciones prácticas, hasta el punto de alcanzar la consideración de una herramienta de obligado conocimiento en muchas áreas de la ingeniería. En el caso de clasificadores con entrenamiento supervisado, las redes neuronales artificiales proporcionan un método elegante y robusto de estimación de Jos parámetros de ajuste de la función de decisión a partir de los datos. En el caso no supervisado, las redes neuronales artificiales se plantean como minimizadores robustos de la función de distorsión que caracteriza el tipo de agrupamientos de los datos que se intenta detectar. En m uchos casos puede demostrarse que las soluciones proporcionadas por las redes neuronales coinciden con estimaciones de máxima verosimilitud de los parámetros de un modelo, o ajustes óptimos de las funciones de decisión a partir de los datos. Estos procesos de estimación o ajuste, denominados aprendizaje en terminologia neuronal, son robustos en el sentido de que precisan menos datos que los procesos convencionales, son más insensibles a los efectos del ruido en los datos.

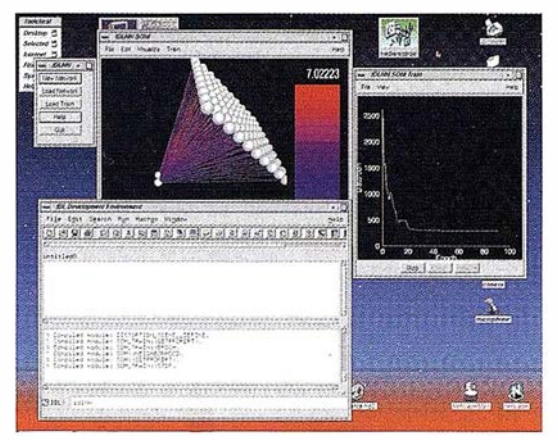

Existen numerosas proposiciones de algoritmos neuronales, entre los cuales hemos seleccionado los más conocidos para su implementación en IDL. La toolbox contiene como algoritmos supervisados el perceptron multicapa ( redes feedforward) con entrenamiento por retropropaga' ción del gradiente, las máquinas de Boltzmann, la red de Hopfield, las redes de funciones radiales (RBF). Como algoritmos no supervisados contiene las redes competitivas simples, la red de autoorganización de Kohonen y la red Neural Gas. El desarrollo del proyecto ha estado sujeto en gran medida a las variaciones del propio lenguaje IDL. Comenzamos trabajando sobre IDL versión 4 y en la actualidad trabajamos sobre la versión 5 .1. La versión 5.2 trae consigo facilidades para la construcción de interfaces interactivas que hubieran simplificado grandemente nuestro trabajo de haber estado disponibles con a ntelación. La interfaz de usuario ha sufrido varias redefiniciones. La figura 1 muestra su ultimo aspecto. En este proyecto no se han desarrollado algoritmos u aplicaciones novedosas. Se ha intentado proporcionar una herramienta amigable de introducción del usuario de IDL a la utilización de las redes neuronales para clasificación. Así mismo hemos incluido casos de estudio y la posibilidad de utilizar las clases y métodos dentro de otros programas IDL. La programación ha hecho uso extenso de la orientación a objetos presente en IDL versió n 5 y posteriores.

### • Algoritmos de optimización combinatoria/:

El estudio de algoritmos de optimización combinatoria está motivado por un caso de estudio práctico. Una conocida empresa de fabricación de porcelanas nos planteó el problema de la disposición óptima de las h ojas de impresión de calcas para la decora-

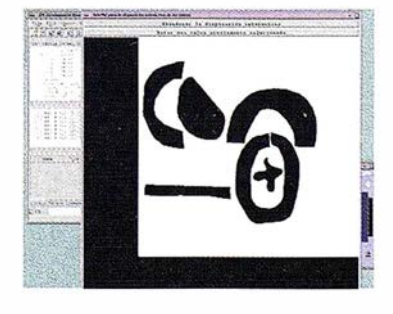

ción de porcelanas. El problema consiste, en su formulación reducida, en buscar la agrupación de mínimo costo de las calcas en la hoja de impresión, lo que viene a ser equivalente a buscar la disposición que ocupa el mínimo espacio de objetos poligonales no convexos en el plano. Desde el 1 **D L I E N V 1** 

punto de vista académico es un problema interesante, dado que los trabajos existentes se refieren normalmente a objetos convexos. Asumiendo esta formulación, IDL está siendo usado para construir el prototipo de sistema interactivo de disposición de las calcas que se ilustra en la figura 2. Nuestro interés en IDL radica en la facilidad de acceso a primitivas de manipulación de objetos gráficos de alto nivel y en su potencial futuro para la construcción de prototipos de sistemas de optimización automatizados basados en algoritmos de optimización combinatoria. En general, los algoritmos de optimización combinatoria abordan problemas de búsqueda en un espacio discreto, búsquedas cuya complejidad crece combinatorialmente respecto de alguno de los parámetros. Nosotros probaremos la aplicación de algoritmos clásicos de optimización combinatoria como la programación entera y técnicas de ramificación y corte (branch and bound) así como técnicas más modernas como son los algoritmos estocásticos de búsqueda global, familia a la que pertenecen los algoritmos evolutivos y el enfriamiento estadístico.

 $\frac{1}{2}$   $\frac{1}{2}$   $\frac{1}{2$ 

·; ·· >"

En su planteamiento extendido, el problema de la disposición de calcas se convierte en el problema de la gestión optim izada de las calcas, dentro del cual la disposición óptima de las hojas de impresión es un subproblema. Esta formulación amplia lleva consigo la gestión optimizada de almacenes, procesos de pedido, reposiciones, etc. En este caso, IDL puede ser de gran interés como un sistema de programación debido a su gran portabilidad y a las herramientas para interacción con sistemas de gestión de bases de datos, que está incluidas en el módulo de data mining. La reciente extensión de IDL para su ejecución a través de Internet, ION, tiene también interés en la medida en que permita realizaciones distribuidas de los sistemas de gestión de calcas y procesos relacionados.

## • Tratamiento de imágenes hiperespectrales de reconocimiento remoto utilizando redes neuronales artificiales.

En los sistemas de detección remota existe una presencia creciente de sistemas hiperespectrales, que producen imágenes en cientos de bandas espectrales. Tanto en Estados Unidos como en Europa se están desarrollando y experimentando este tipo de sensores. ENVI es una construcción en IDL específicamente construida para el tratamiento de detección remota imágenes multi e hiperespectrales. Incluye facilidades para el tratamiento de imágenes generadas con una variedad de sensores, incluidos los sensores hiperespectrales. Una de las tareas sustanciales que pueden realizarse sobre este tipo de imágenes es la interpretación a utomática basada en clasificadores construidos a partir de la imagen, de una muestra etiquetada de la imagen o de datos obtenidos de laboratorio o de expertos. La clasificación a nivel de pixel, supervisada o no supervisada, es una tarea de clasificación para la que las redes neuronales pueden proporcionar buenos resultados. En particular, la escasez de datos sobre la verdad del terreno hacen deseables las características de robustez propias de las redes neuronales, si bien existen trabajos críticos que apuntan hacia la necesidad de aplicar técnicas no neuronales de reducción de dimensión. La motivación que ofrecen es la aparición de fenómenos topológicos no intuitivos en espacios hiperdimensionales y la necesidad de grandes conjuntos de datos pa ra el entrenamiento de las redes neuronales, debido a su lenta convergencia teórica. Sin embargo en nuestros trabajos hemos encontrado buenos resultados, superiores a los proporcionados por las técnicas "convencionales" en tiempos de entrenamiento y con conjuntos de datos reducidos (con relación al problema) aplicando las reglas de aprendízaje de forma subóptima. En particular el algoritmo de Kohonen ha demostrado su robustez. Por otro lado, las redes neuronales incluyen en muchos de los casos mecanismos de reducción de la dimensión que en ocasiones son considerados más adecuados que las técnicas convenciona les, debido a que su inherente no linealidad puede preservar mejor características locales de los datos, que se pierden en transformaciones lineales del tipo de la transformación en componentes principales. {Lo que no es ó bice para que existan formulaciones neuronales de estas transformaciones lineales).

El grupo de trabajo sobre imágenes hiperespectrales incluye a un grupo del CERT/ONERA de Tolouse (Francia) y a un grupo de la Universidad Autónoma de Barcelona. Las redes neuronales a probar son las redes competitivas, en especial la red de autoorganización, y algunas de las redes de aprendizaje supervisado. Además de la aplicación de técnicas de redes neuronales estamos interesados también en el estudio de la extensión hiperdimensional de las transfor- · madas en ondulillas (wavelets). Si bien, estas transformadas son lineales y descomponibles, es de esperar que el incremento de complejidad inherente al crecimiento dimensional introducirá complicaciones y efectos no triviales.

#### • Localización de caras en escenas arbitrarias.

El trabajo sobre la localización de caras en escenas arbitrarias está actualmente motivado por la necesidad en sistemas autónomos (robots móviles) de métodos de detección e identificación de seres humanos. Esta necesidad surge en el contexto de la navegación de estos sistemas en entornos densamente poblados por seres humanos. Otros sistemas con interfaces sensibles necesitan en algún momento de la localización de la cara, pero es en la robótica móvil donde el problema se plantea con mínimas restricciones de posicionamiento del humano, lo que significa máxima complejidad. Nuestro trabajo hasta el momento involucra el análisis de secuencias de imágenes detectando el movimiento, realizando la segmentación de la imagen basada en el análisis de las proyecciones de la imagen diferencia y, por último, aplicando la cuantización del color para la localización de los pixeles de la piel. La figura 3 muestra un ejemplo de resultado y proceso de las proyecciones para la localización de una cara. Los prototipos de este sistema han sido programados en IDL antes de ser trasladados a C++ para intentar conseguir un tiempo de respuesta menor. En estos prototipos hemos utilizado muchas de las utilidades de procesado de la imagen digital presentes en IDL y nos hemos beneficiado de las facilidades para la depuración de errores. En este trabajo colaboramos con un grupo de la Universidad de A Coruña.

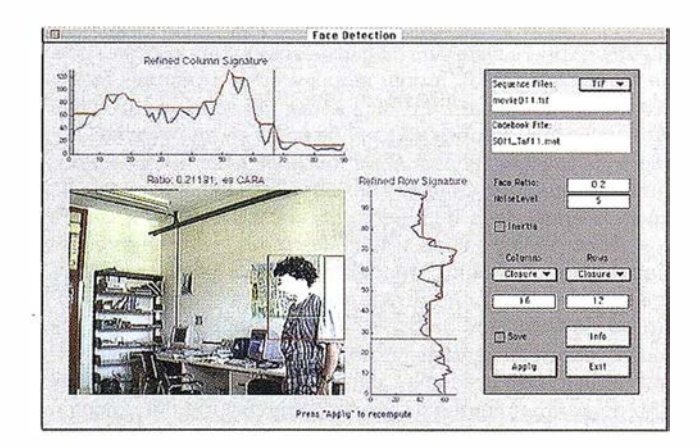

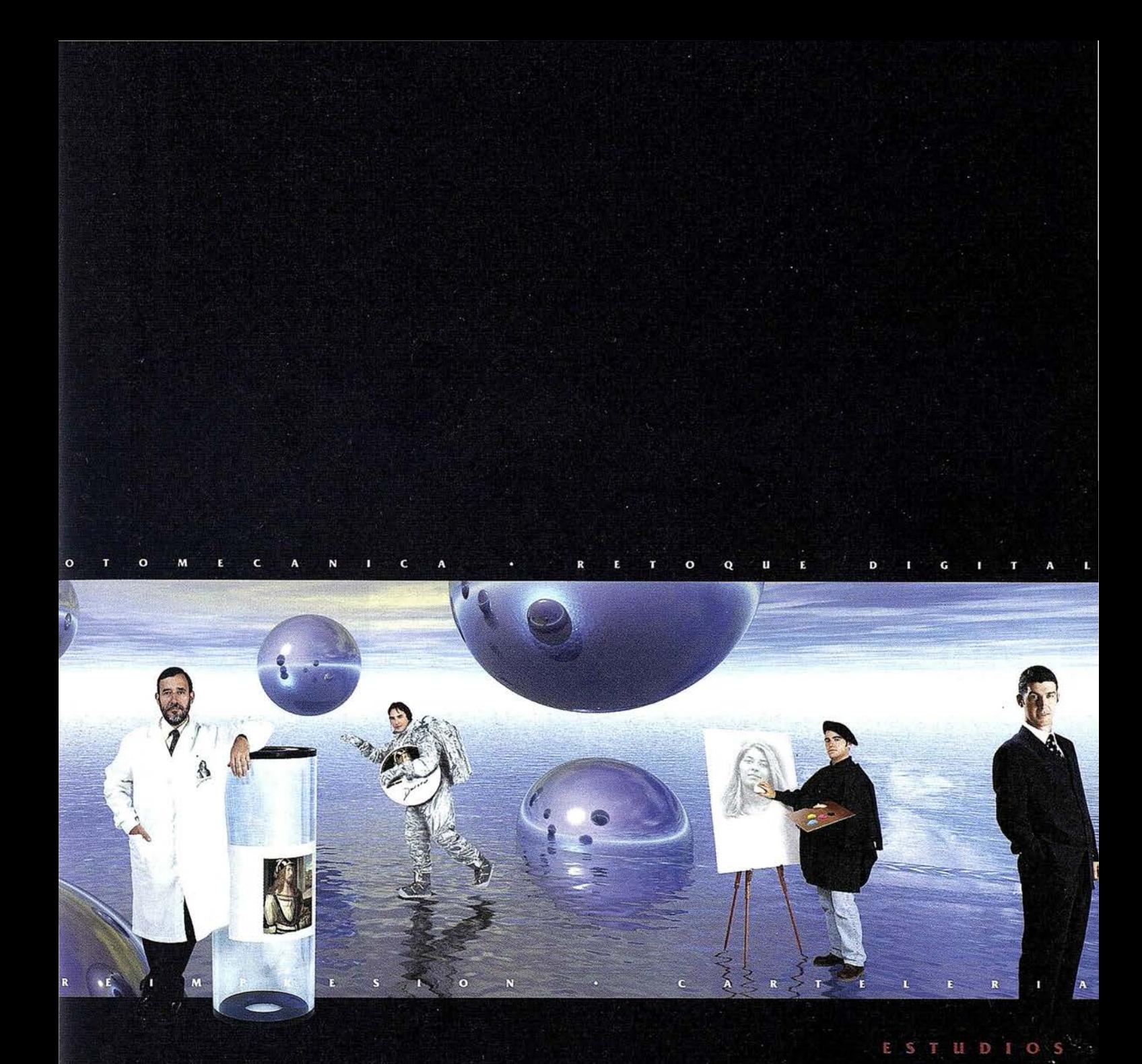

Huertas de la Villa, 9 - 4.ºC

Tels. 94-446 66 12 · 94-413 20 26 · Fax: 94-446 66 12 48007 BILBAO · e-mail:durero@sarenet.es

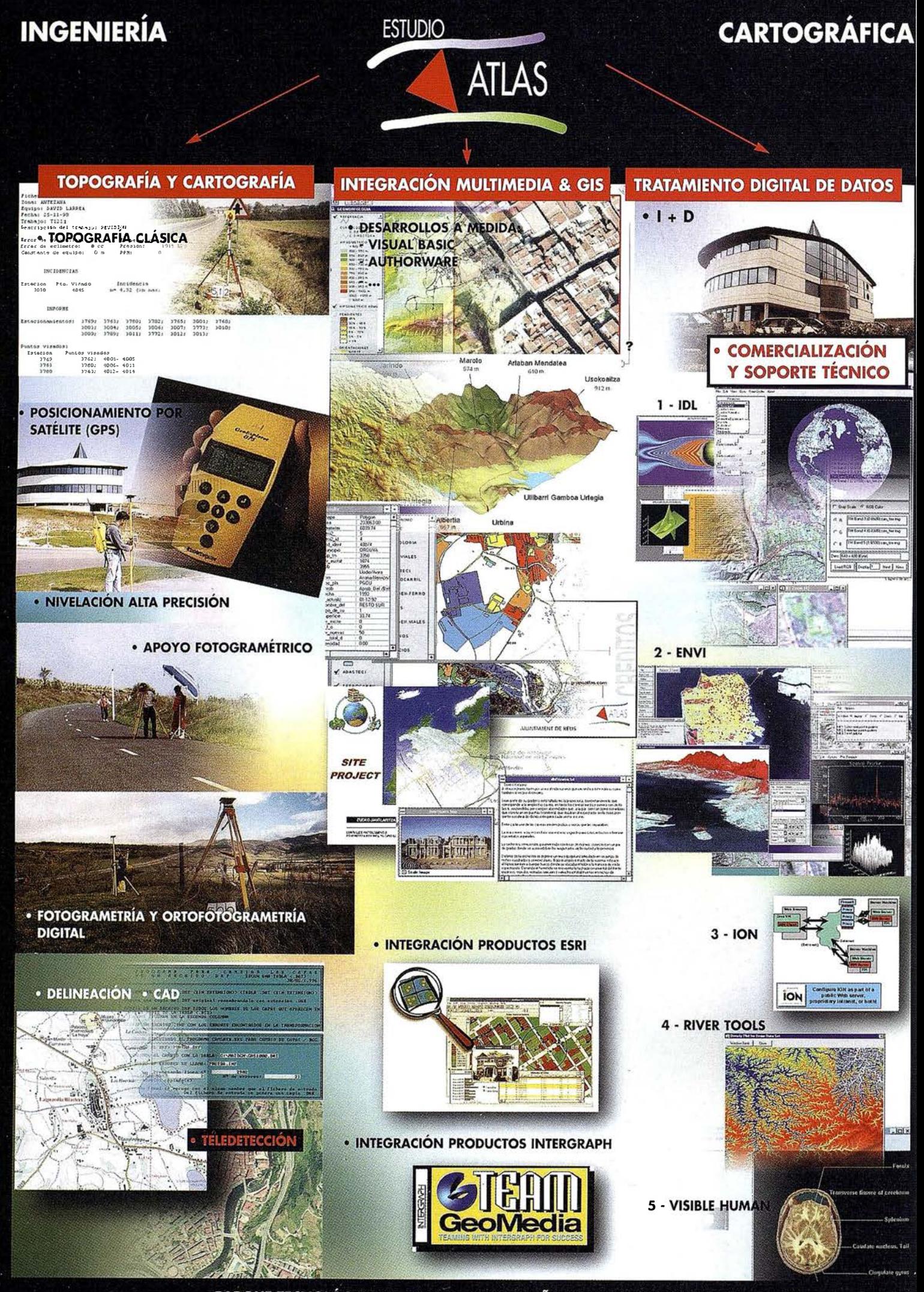

PARQUE TECNOLÓGICO DE ALAVA · 01510 MIÑANO MAYOR (ALAVA) TEL.: 945 298 080 · FAX: 945 298 084 · e-mail: estudsø1@grupoatlas.com · web: www.grupoatlas.com

## **ENTREVISTA**

## Cibernos Consulting una empresa líder en servicios SIG

P. ¿Quién es Cibemos Consulting, Área de S.I.G./ lmagen/Infografía dentro del mundo de los Sistemas de Información Geográfica?. Cuéntenos una breve aproximación de su historia.

R. Cibemos Consulting es una empresa dedicada plenamente a los servicios informáticos desde hace 25 años, abarcando entre sus actividades todos los aspectos propios de la informática.

Un gran grupo de actividades específicas configuran el AREA DESIG/IMAGEN/IN O-GRA fA:

- Sistemas de Información Geográfica.

- Sistemas de Gestión Documental.
- lnfografía, Multimedia y Arte Digital.
- Formación.

Esta importante área cumple ya cinco años.

P. En una escala teórica de empresas que vaya desde las más grandes a las más pequeñas, ¿dónde situaría Ud. a ÁREA DE SIG/ IMAGEN/IN-FOGRAFlA?.

R. Cibernos Consulting es una de las más importantes empresas de servicios informáticos de España.

El ÁRFA DE SIG/IMAGEN/IN OGRAFÍA goza de este mismo prestigio y por tanto afirmamos que se encuentra entre las mejores y más competentes en nuestro país.

P. ¿Cuál es su capacidad técnica y humana? ¿Tienen sus propios productos? ¿Son partners de alguna firma comercial de software o hardware?

R. Actualmente el ÁRFA DE SIG/IMAGEN/IN OGRA ÍA está formada por 88 personas, de las cuales un elevadísimo porcentaje corresponde a personal técnico altamente cualificado.

Trabajamos en la práctica totalidad de las plataformas existentes en el mercado y tenemos acuerdos comerciales con sus respectivas casas.

La independencia del ÁREA DE SIG/IMAGEN/INFOGRAF'ÍA en cuanto a productos específicos y firmas comerciales es uno de Jos pilares que garantizan su éxito y, sobre todo, una garantía de objetividad de cara al cliente final.

P. ¿Qué tipo de proyectos acometen habitualmente desde ÁREA DE SIG/IMAGEN/INFOGRAFÍA?

R. Todo tipo de proyectos y actividades en los ámbitos de la Empresa Privada y la Administración Pública, independientemente de su cuantía económica:

- Proyectos cerrados.
- Asistencia técnica.
- Colaboraciones.
- Investigación y Desarrollo.
- Realización de estudios.
- Consultoría.
- Digitalización masiva y carga de datos.
- Otros.

P. Queda claro que cubren un amplio espectro de actividades pero... ¿eso no les crea una dificultad añadida a la hora de posicionarse en un determinado sector del mercado SIG?

R. No necesariamente. Es cierto no se nos puede clasificar como una empresa dedicada exclusivamente a un determinado sector o actividad. En realidad disponemos de recursos humanos cuya orientación profesional varía en gran medida: Disponemos de especialistas en ramas como: informática, geografía, geología, biología, topografía, agricultura, diseño industrial, modelización 3D, multimedia ...

En realidad no pretendemos encuadrarnos en el concepto de empresa realizadora de estudios con herramientas SIG sino que nuestro campo de acción va más allá de un estudio, incluyendo todas las fases de investigación, análisis, desarrollo, implementación, pruebas, control de calidad, cesión de personal, consultoría, auditoría, etc., en cualquier campo.

P. ¿lnfografía? ¿Multimedia? ¿ Gestión Documental? ¿Cómose integran todas estas disciplinas, aparentemente desconectadas, con los SIG?

R. La mayoría de nuestros clientes requieren una gestión global de su información, desde la digitalizaci6n de su documentación hasta la obtención de complejos informes de gestión.

No es raro encontrarse con el caso de empresas que mantienen grandes volúmenes de información que quieren soportar en formato digital, en Jugar del papel tradicional. Además es posible que quieran vincular esta información a su distribución geográfica y, ¿por qué no? incluir fotografías, vídeo, sonido, etc.

Cuando todos estos antecedentes coinciden en un proyecto nos encontramos con lo que antes era un problema de integración (bastante grave) y que ahora constituye nuestra labor diaria.

La conclusión final es que la información no tiende a aislarse o a clasificarse por un determinado criterio, sino que se prefiere interrelacionarla al máximo con el resto de datos disponibles para obtener resultados más interesantes y rentables de este proceso; este es nuestro auténtico reto diario.

P. Por último, sabemos que el Máster S.I.G. cumple su tercer año y nos gustaría saber ¿Cómo está respondiendo M.S.I.G. a la demanda de mercado que existe sobre esta formaci6n tan especializada?

R. Como Ud. sabrá MSIG es el primer máster práctico sobre sistemas de información geográfica. Hemos procurado que nuestra filosotfa de independencia también influya en él y así se ha creado un temario basado en múltiples plataformas, no sólo de SIG, sino también de Bases de Datos, CAD, etc. que convierten a quienes Jo cursan en especialistas asimismo independientes de la plataforma a utilizar. Es interesante señalar que la práctica totalidad de los alumnos están hoy trabajando en diferentes empresas dentro y fuera del mundo SIG.

En Febrero comenzaremos el MSIG a distancia, en el que la novedad es que se envía el software al domicilio del alumno para que realice las prácticas desde su propia casa, junto con tma elaborada documentación multimedia y sobre papel que sirve de base teórica para el desarrollo del curso.

P. Para cerrar, una sola cosa más ¿Qué objetivos tiene ÁRFA DE SIG/IMAGEN/INFOGRA fA a corto, medio y largo plazo?

R. Como ya he respondido anteriormente, uno de los objetivos más a corto plazo que acomete el Área de SIG/lmagen/lnfografía es el lanzamiento del máster SIG a distancia, así como el del Máster en Documentación Electrónica.

A corto-medio plazo se encuentra el siguiente paso en nuestra particular carrera de integración entre sistemas: Sig/Imagen/Infografía con comunicaciones avanzadas e Internet.

Por último, con características más estratégicas se encuentra nuestra intención de fomentar al máximo la infografia profesional y el arte digital, así como las tecnologíaS multimedia ya que consideramos este campo de máximo interés y, con toda seguridad, de máxima expansión y rentabilidad.

Luis Ramos. Director del

Area de S.l.G.

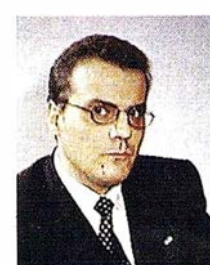

## "APUNTES PARA LA ADMINISTRACIÓN" Patrocinador ABSIS

## IMPLEMENTACIÓN DE UN SISTEMA DE<br>INFORMACIÓN GEOGRÁFICA PARA LA COMISIÓN NSULAR DE URBANISMO DEL **CONSELL DE MALLORCA**

Maurici Ruiz, Gabriel Alomar Garau, Gabriel Perelló Felani y Caries Homs Pérez.

## INTRODUCCIÓN

r:..... -1

BENTLEY<br>BENTLEY<br>PARTNER

GeoEngineering

El presente artículo describe y resume el proyecto de implementación de un SIG del planeamiento urbanístico de Mallorca, realizado por el Laboratorio de Sistemas de Información Geográfica y Territorial (LSIG) de la Universidad de las Islas Balears (UIB), a partir del

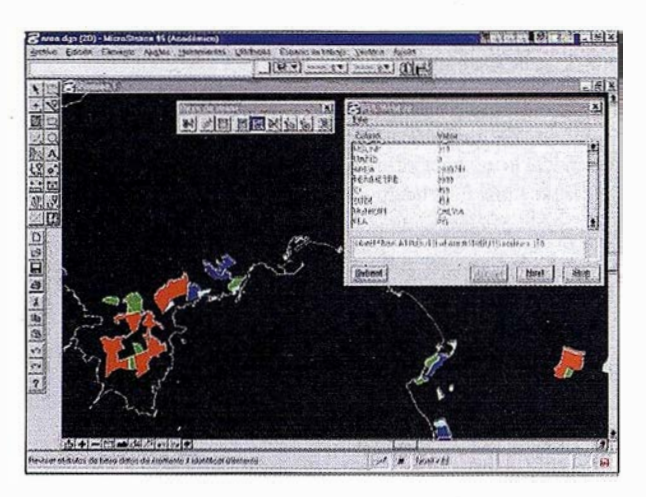

Pantalla de MlcroStatlon Geographlcs mostrando una consulta sencilla de atributos de elementos poligonales, correspondiente a suelo urbanlzable del municipio de Calvla.

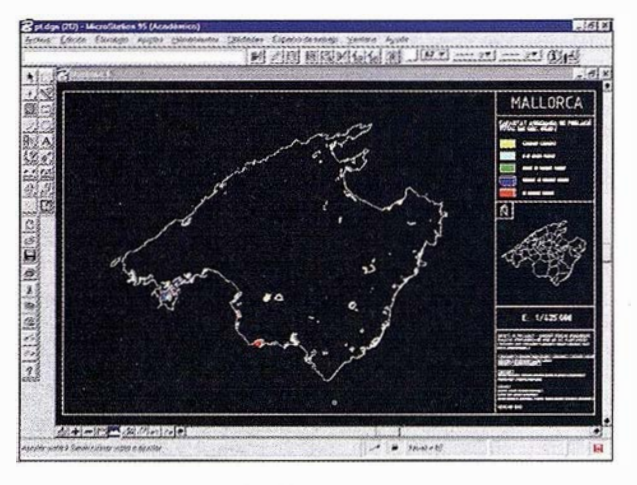

**RTICULO** 

Pantalla de M lcroStatlon 95 mostrando un mapa temático de escala Insular.

encargo realizado por la Comisión Insular de Urbanismo del Consell de Mallorca, órgano de gobierno con competencias en materia urbanística en el ámbito territorial que constituye la isla de Mallorca. La implementación del citado SIG ha sido realizada mediante los programas MicroStation 95 y MicroStation Geographics (Bentley Systems Inc.), los cuales se han demostrado especialmente adecuados para una tarea como la que se describe en estas páginas.

El proyecto objeto de este artículo se justificó, desde el primer momento, por la necesidad de la Comisión Insular

## es pa --------'�������-»-=,��-=-=ur:ac1on

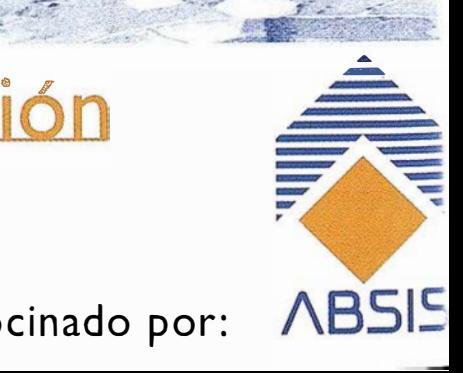

PARTNER Espacio patrocinado por:

## **ARTICULO**

de Urbanismo de disponer de un SIG que permitiese visualizar, gestionar y analizar la información geográfica, urbanística y territorial de la isla de Mallorca, almacenada por entonces en archivadores indexados por municipios, y también dentro de una base de datos digital montada sobre una aplicación informática de gestión documental (I+DOC), con evidentes limitaciones en cuanto al análisis y procesamiento de la información territorial, y apropiada, en cambio, a la hora de facilitar las tareas de consulta del conjunto de la información urbanística (documentación técnica, planos e información administrativa).

A partir de estas premisas, la funcionalidad de un SI G del planeamiento urbanístico de Mallorca es doble: por una parte, se constituye como un instrumento para el inventario territorial, y por otra, como una herramienta analítica destinada a racionalizar la toma de decisiones en materia territorial dentro del ámbito insular.

Cabe decir que, dada la magnitud del proceso de implementación global de un SIG que contemplase la información territorial referida a la totalidad de municipios de Mallorca (53 en total), se consideró conveniente iniciar los trabajos con el caso concreto del suelo urbanizable de 19 municipios litorales, dejando el resto para ulteriores fases. Esta decisión no fue arbitraria, si se tiene en cuenta la especial relevancia territorial que en la isla de Mallorca tienen los municipios costeros, én donde los efectos derivados de la actividad turística son más patentes, y por ello no, menos problemáticas sus repercusiones a nivel urbanístico.

## DESCRIPCIÓN DE LAS FASES DE IMPLEMENTACIÓN DEL SIG

El desarrollo de un SIG que contemplase las características geográficas, territoriales y urbanísticas de 19 municipios litorales de Mallorca, se llevó a cabo con la idea fundamental de visualizar, gestionar y analizar la información gráfica y alfanumérica referida al suelo urbanizable de esos municipios. Ambos tipos de infor-

> GeoEngineering � PARTNER

 $75$ 

**Output** 

mación se infonnatizaron siguiendo cinco fases básicas:

## l. Diseño y estructuración del Sistema de Información Geográfica de la Comisión Insular de Urbanismo del Consell de Mallorca

La estructura del proyecto, disefíada a partir de las bases conceptuales utilizadas en MicroStation Geographics, se apoya en categorías, características y mapas. Como resultado de una jerarquización que se decidió entre los arquitectos de la Comisión Insular de Urbanismo y los técnicos del 1.SIG, el proyecto objeto de este artículo está constituido por una sola categoría, denominada "Suelo Urbanizable", a Ja cual se ha incorporado una característica que representa las áreas urbanizables de los municipios litorales considerados. Todos los elementos de dicha característica sostienen un vínculo con una serie de mapas, a la vez que estos mismos elementos tienen un vínculo con una Base de Datos Relacional, formada por una sola tabla de atributos.

Como se ve, la estructura descrita es la más simple posible, y adaptada en todo caso a la Base de Datos proporcionada por la Comisión Insular de Urbanismo. De todas formas, una de las alternativas que se barajaron, y que finalmente fue descartada, consistía en la de una estructura formada por una categoría (Suelo Urbanizable) y 4 características que representaran 4 tipos de suelo urbanizable fundamentales: Suelo Apto para Urbanizar (SAU), Suelo Urbanizable Programado (SUP), Suelo Urbanizable No Programado (SUNP) y Desclasificado.

## 2. Digitalización de las referencias geográficas de los polígonos del sueló urbanizable correspondientes a los municipios objeto de estudio

Este proceso, llevado a cabo mediante el potente programa CAD MicroStation 95, consistió en la transferencia desde planos analógicos de la normativa urba-

# istración **BENTLEY**

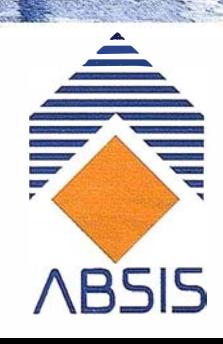

Espacio patrocinado por:  $AB515$ 

## **ARTICULO**

nfstica a formato digital de las referencias espaciales de cada uno de los polígonos del suelo urbanizable de los municipios considerados. Metodológicamente, esta acción de transferencia se realizó mediante la digitalización interactiva en pantalla, utilizando como cartografía digital de base el Mapa Topográfico Balear, de escala 1/5000, propiedad del Govern Balear, órgano de gobierno de la Comunidad Autónoma de las Islas Baleares. Los elementos gráficos asf constituidos, vinculados a la única característica existente del proyecto, son todos ellos formas poligonales, es decir elementos cerrados de los cuales es posible interrogar sobre su área y perímetro. Cabe decir que estas dos variables son fundamentales a la hora de realizar consultas sobre proporcionalidad/comparación entre las diferentes áreas de suelo urbanizable, tanto en lo que se refiere a una escala municipal como una escala insular.

## 3. Construcción de la base de datos alfanumérica conteniendo información territorial y urbanística asociada a cada polígono

Esta Base de Datos se montó sobre el Sistema Gestor de Base de Datos Relacional MicrosoftAccess, teniendo en cuenta la conocida conectividad existente entre este sistema y MicroStation 95. Los datos introducidos en el

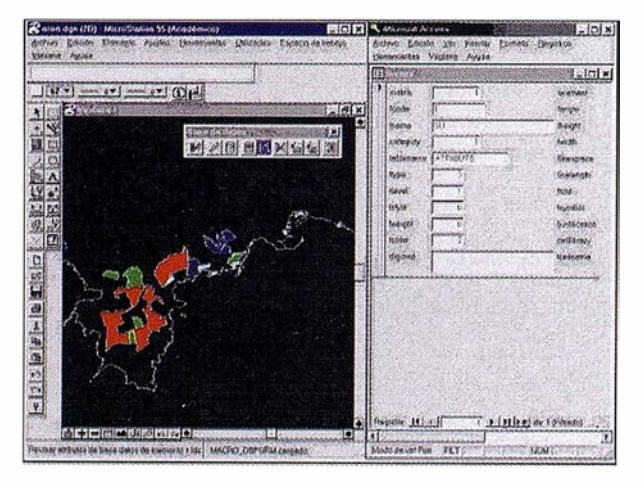

Pantalla de MicroStation Geographics mostrando una consulta a través de un formularlo de pantalla de Microsoft Access, en una tipica sesl6n multitarea entre este software y MicroStation.

GeoEngineering PARTNER

 $\prec$ 

**OUR** 

sistema A ccess contienen información urbanística referida a aspectos tales como: Plan urbanístico al cual corresponden las áreas, superficie de las mismas, edificabilidad, techo edificable, número máximo de viviendas, población residencial, población turística, población total, existencia de uso turístico hotelero, existencia de uso turístico de apartamentos, existencia de uso turístico de equipamientos y servicios, existencia de uso industrial, nivel de ejecución de obras, etc. Esta Base de Datos, con la participación de los miembros de la Comisión Insular de Urbanismo Manuel Cabellos y Antoni Planas, se confeccionó paralelamente a la fase de digitalización, y posteriormente fueron incorporados los campos básicos de área y perímetro.

## 4. Creación de la estructura topológica y vinculación de la información geográfica y la información temática alfanumérica

La creación de la topología, fundamentada en la generación de información referente a la posición de los elementos espaciales desde el punto de vista de contigüidad, conectividad y adyacencia, se realizó de forma automática con MicroStation Geographics. La automatización de este proceso, que incluye la conexión entre la información espacial de los elementos poligonales y su información temática incluida en la Base de Datos, es, de hecho, la base funcional de los Sistemas de Información Geográfica. En este sentido, cabe destacar la potencialidad del software MicroStation Geographics en la interface de conexión directa con MicroStation 95, y en su funcionalidad de conectividad con Sistemas Gestores de Base de Datos Relacionales. De esta particularidad hablaremos en la última parte del presente artículo.

## 5. Representación cartográfica y tabular de los resultados

A partir de la implementación gráfica y alfanumérica de una parte del planeamiento urbanístico de Mallorca, se diseñó un conjunto de 30 mapas temáticos, divididos en dos grupos de escalas. El primer grupo lo constituyen

# <u>istración</u> BENTLEY

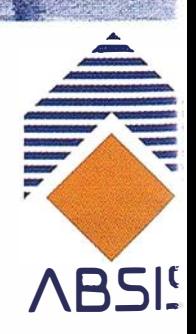

Espacio patrocinado por:

## **ARTICULO**

11 mapas de escala insular, mientras que el segundo grupo lo forman 19 mapas de escala municipal, representando las cuatro categorías en que se ha clasificado el suelo urbanizable: Suelo Apto para Urbanizar (SAU), Suelo Urbanizable Programado (SUP), Suelo Urbanizable No Programado (SUNP) y Desclasificado, dependiendo de la normativa urbanística existente para cada municipio. Así, los municipios que se rigen por Normas Subsidiarias tienen una sola tipología para definir suelo urbanizable, denominada Suelo Apto para Urbanizar (SAU). En cambio, los municipios que disponen de un Plan General presentan dos tipologías diferenciadas: Suelo Urbanizable Programado (SUP) y Suelo Urbanizable No Programado (SUNP).

Los mapas temáticos representados a escala insular contienen algunas de las variables más interesantes desde un punto de vista urbanístico; tales como superficie edificable, edificabilidad, capacidad asignada de población, uso turístico hotelero, uso turístico de apartamentos, uso industrial, etc. En cambio, los mapas temáticos de escala municipal representan sólo la tipología del suelo urbanizable.

## CONSULTA DE DATOS: ACCESIBILIDAD A FORMULARIOS DE ACCESS DESDE MICROSTATION GEOGRAPHICS

Una de las principales consideraciones que se realizan en todo diseño de un SIG se refiere a la manera como se accede a la información geográfica, territorial y en este caso concreto, urbanística, contenida en una base de datos. En este sentido, es oportuno poner de manifiesto la potencialidad de MicroStation Geographics en esta fase "de consulta", sobre todo si se tiene en considera-

BENTLEY

GeoEngineering

 $\mathcal{B}$ 

<u>and</u>

Como resultado final del proyecto, se procedió a la edición de un CD-ROM conteniendo la información geográfica y alfanumérica recogida en formato MicroStation Geographics

ción sus posibilidades en cuanto a la interactividad con programas informáticos de bases de datos. En el caso concreto del proyecto de implementación de un SIG del planeamiento urbanístico de Mallorca, se determinó configurar MicroStation Geographics con el fin de hacer posible la consulta de la Base de Datos disponible en el sistema Access, a través de un formulario de pantalla ejecutado desde MicroStation. Esta función requirió desde el principio la instalación de una macro específica escrita en BASIC, junto con otros tantos ficheros, y su edición dentro de la variable de configuración MS BASICDBFORM. La macro en cuestión se localizó-en la página web de Bentley en Internet (http:// www.bentley.com).

> En lo que se considera una típica sesión multitarea, la revisión de atributos de un elemento gráfico se realiza a partir de entonces mediante la ejecución del formulario de pantalla, preparado al efecto, cada vez que se utiliza la herramienta Revisar atributos de base de datos de un elemento. Las ventajas de esta modalidad de acceso a los datos son evidentes, por cuanto que los formularios de pantalla de Microsoft Access incorporan, además de los propios datos alfanuméricos, objetos OLE, siendo particularmente interesante la posibilidad de añadir imágenes a los registros de una tabla con un vínculo real a los

polígonos que constituyen las áreas de suelo urbanizable.

## **CONCLUSIÓN**

Como resultado final del proyecto de implementación del SIG aquí descrito, se procedió a la edición de un CD-ROM conteniendo la información geográfica y alfanumérica recogida en formato MicroStation Geographics, a punto para ser instalada en cualquier estación de trabajo.

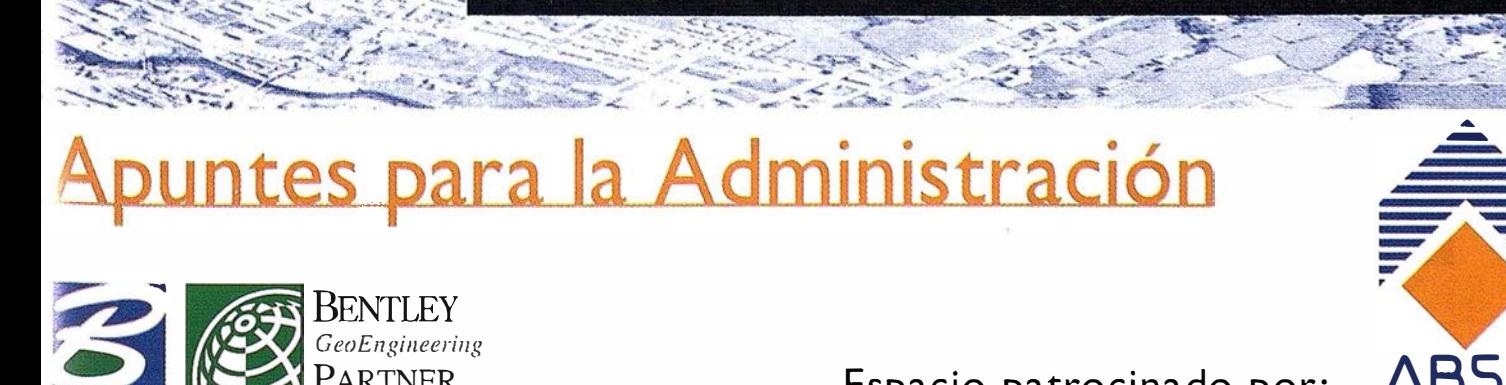

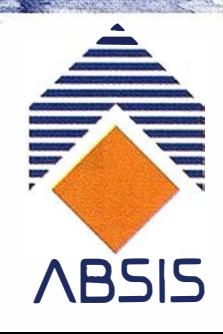

 $PARTNER$  espacio patrocinado por:  $ABSIS$ 

## **NOTICIAS**

## NOTICIAS BREVES

## Lanzamiento de MAPublisher en la versión 3.5

GRAFINTA SA, como representante de Avenza Global Technology Inc. de Burlington, Ontario, Canadá, anuncia el lanzamiento del programa gráfico más ampliamente usado en la comunidad de usuarios para compilación cartográfica, MAPublisher, en la versión 3.5 para Macromedia Freehand 8 sobre plataforma Macintosh Power PC.

MAPublisher es un conjunto de herramientas cartográficas y para Sistemas de Información Geográfica (GIS) que permite la importación de formatos GIS y CAD hacia entornos de ilustraciones y gráficos de alto nivel, manteniendo intactas y listas para su uso las bases de datos y atributos:

En este conjunto de potentes herramientas cartográficas encontramos editores de proyecciones, utilidades para la creación de leyendas, toponimia, gestión de la base de datos, y muchas otras ayudas para facilitar una solución cartográfica total.

## Entrega de Diplomas del Master SIG II

El pasado día 26 de Noviembre se celebró en la discoteca PACHA de Madrid la entrega de Diplomas del Master SIG Il de Cibemos Consulting,SAU. Esta experiencia significó el encuentro de compañeros provenientes de diversas partes de España que el año anterior cursaron en Madrid el Master SIG II de Cibemos Consulting,SAU.

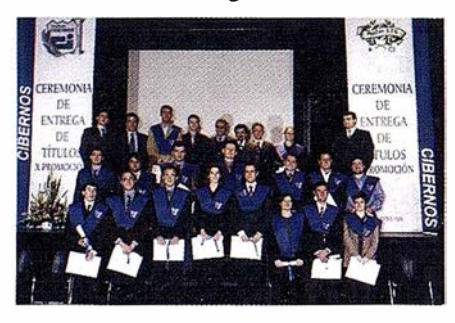

Una gran mayoría de estos alumnos, que provienen de carreras y diplomaturas como Geología, Geografía, Topografía... se encuentran trabajando, ya sea en Cibernos Consulting,SAU como en otras empresas de sector.

La entrega de títulos fue la confirmación de un año de trabajo y una apuesta de futuro que para muchos de ellos es ya una realidad. Trabajan en un campo relacionado con su carrera y de gran proyección. Enhorabuena.

## Seminario SKYTOMAP

El pasado mes de octubre tuvo lugar en Madrid la celebración del Seminario SKYfOMAP a cargo de PCI Geomatics Group Ltd. Master Reseller de sus productos y SILICON GRAPHICS, empresa líder en la fabricación de estaciones de trabajo y servidores de altas prestaciones presentaron los últimos avances de la empresa pionera en el desarrollo de software de gestión geográfica, PCI Geomatics Group Ltd. Esta compañía, desde su sede central en Toronto, Canadá, lleva ofreciendo soluciones en Teledetección, S.I.G., análisis del terreno, visualización de datos y análisis de imágenes a los analistas y gestores de recursos de todo el mundo, desde 1982. El acto contó con la destacada presencia de Clark Lawlor, Regional Sales Manager y experto en Teledetección y S.I.G., de la empresa PCI Geomatics Group Ltd.

Al seminario asistió numeroso público al que de nuevo, agradecemos su asistencia y el interés mostrado.

## 11 Maratón GPS

Durante los días 16 y 17 de noviembre Grafinta, celebró en un céntrico Hotel de Madrid, el II Maratón GPS de acuerdo con un programa que incluía seleccionadas comunicaciones sobre aplicaciones prácticas de GPS de alto contenido técnico.

La conferencia invitada fue presentada por el Dr. D. Tomás Soler, Jefe del

Departamento de GPS del Servicio Geodésico de los Estados Unidos.

Entre los presentes se encontraban los representantes del Instituto Geográfico Nacional, del Servicio Geográfico del Ejército, del Servicio de Coordinación Cartográfica del Ministerio de Defensa, el Director de CNIG, el Presidente y Vicepresidente (Sector Espacial) del Instituto de Navegación de España, el Director del Instituto de Geomática de Barcelona, el Director Técnico del Servicio de Topografía del Gobierno de Navarra, etc. El número de asistentes varió a lo largo de los dos días, indicando el interés de la audiencia en los temas concretos que se desarrollaban, oscilando entre 70 y 90.

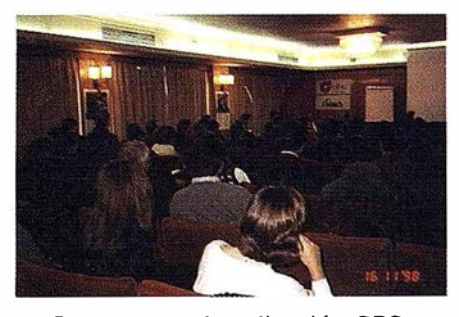

Los campos de aplicación GPS cubiertos durante el maratón fueron: observaciones geodésicas, aplicaciones modernas en la agricultura, control de robots, seguimiento de plataformas móviles, comunicaciones GPS vfa GSM, navegación de precisión, control preciso de maquinaria, los futuros sistemas de aumento para GPS y GPS+Glonass (EGNOS), actualización cartográfica, el nuevo sistema Rasant digital, redes de referencia, y otros temas de gran interés.

Durante la cena recepción que se celebró en la noche del Lunes 16 de noviembre, el Presidente de Grafinta S.A., Sr. Mier, comentó brevemente el gigantesco desarrollo experimentado por la industria GPS, el crecimiento de la comunidad de usuarios, y el brillante futuro que se anticipa una vez que esta nueva utilidad sea empleada haciendo uso de todas sus posibilidades. Anunció que el próximo IlI Maratón GPS se celebrará en el año 2000.
# System 500... el amanecer de una nueva era

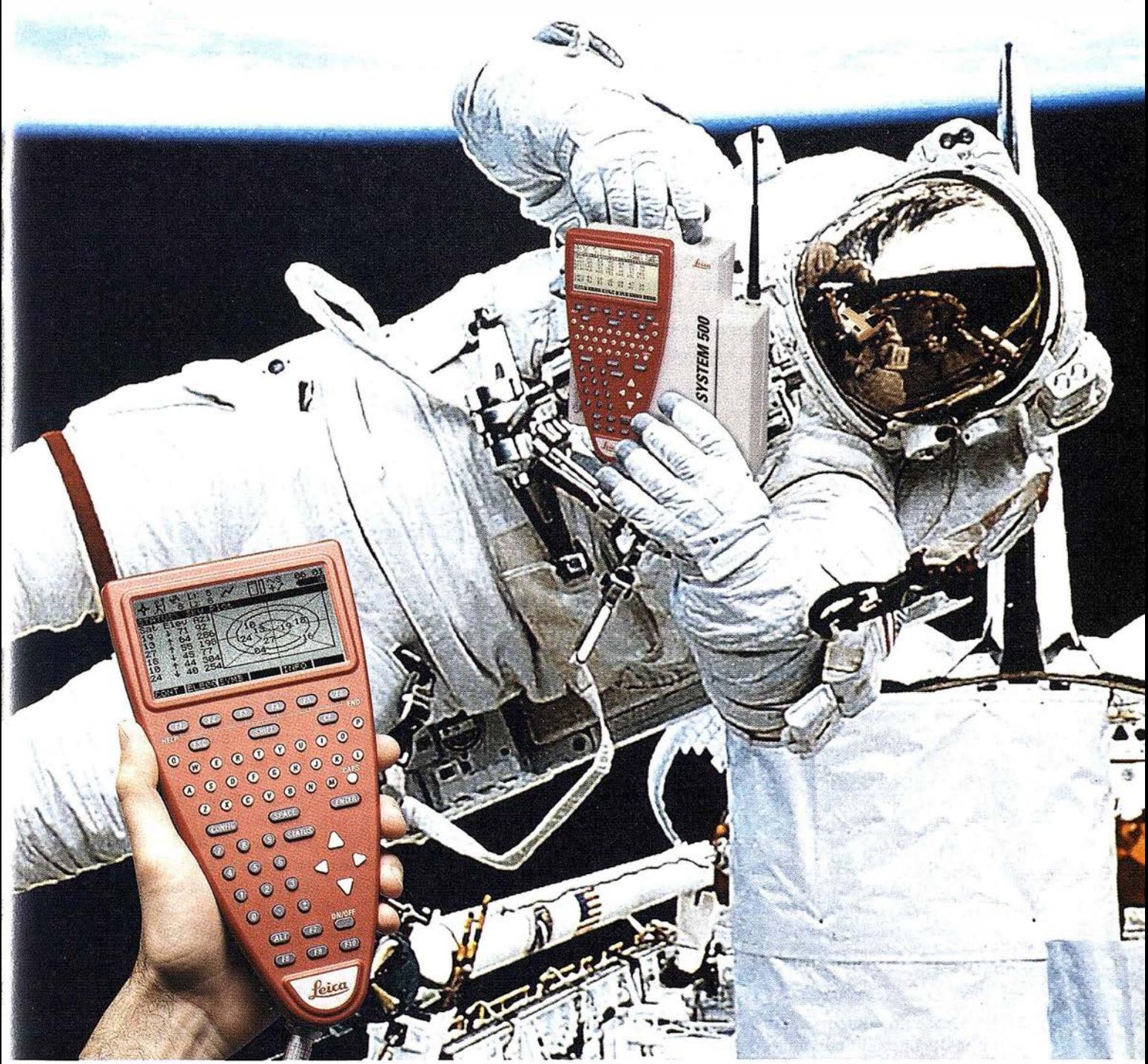

�PS 01-99s

<Un Pequeño Paso para el Hombre, Un Salto de Gigante Jara...» Nuevo System 500 de Leica, el Nuevo Estándar Vlundial en Topografía GPS. Con él, su trabajo se hará más ácil. El System 500 ha sido concebido para el más alto endimiento, desde su reducido tamaño y bajo peso hasta su diseño modular, y a un precio que usted puede afrontar. Es a mejor solución GPS para cualquier aplicación, disponiendo

en un mismo equipo de dos configuraciones, todo en bastón o en mochila, ya sea en coche, barco o cualquier medio de transporte. No más barreras gracias a sus baterías facilmente insertables y tarjetas PCMCIA de gran capacidad. Es un pequeño paso para el hombre, pero un salto de gigante para la topografía. Contacte con nosotros a traves del +41 71 727 31 61 (Europa) o través de su representate local.

# CALIBRACIÓN DE CÁMARAS NO � � METRICAS POR EL METODO DE LAS LÍNEAS RECTAS"

Romero Manchado, Antonio. Dpto. de Ingeniería Cartográfica, Geodésica y Fotogrametría. Escuela Politécnica Superior (Universidad de Jaén). e-mail: aromero@ujaen.es

### l. INTRODUCCIÓN

La Fotogrametría se basa en la perspectiva cónica a la hora de realizar las medidas sobre las fotogramas (coordenadas, orientación, restitución). Pero la posición de los puntos en la imagen no se corresponde con la teórica, definida por las leyes de la perspectiva, debido a la existencia de una serie de factores :

- a) Distorsiones procedentes del objetivo de la cámara.
- b) Falta de planeidad de la película.
- c) Condiciones de toma.

Las distorsiones se producen porque el objetivo de la cámara está compuesto por una serie de lentes que no están libres de aberraciones, aunque se intenta minimizarlas o compensarlas unas con otras. Esto hace que la i magen fotográfica no sea una perspectiva cónica ideal, pudiéndose decir que no existe un único punto de vista sino dos : una pupi la de entrada (punto nodal incidente) y otro de salida (punto nodal emergente). Además, los rayos pueden incidir con un ángulo y emerger con otro, atribuyéndose la diferencia entre ambos a la distorsión del objetivo.

Existen dos tipos de distorsión:

- 1) Radial: producida por la propia lente.
- 2) Por Descentramiento: debido a la falta de coincidencia de los centros de curvatura de las lentes con el eje óptico del objetivo, es decir, a la falta de colinearidad de los centros.

En Fotogrametría Analítica, para definir la orientación interna de la cámara (Kennert, 1980), es indispensable la siguiente información:

- Distancia focal calibrada o distancia principal.
- Curvas de distorsión radial, para las cuatro semidiagonales y la media.
- Curvas de distorsión por descentramiento (componente radial asimétrica y tangencial).
- Ubicación, respecto a un sistema de referencia, del punto principal de autocolimación (PPA) y el punto principal de simetría (PPS). El sistema de referencia

está defi nido por las marcas fiduciales (cámaras métricas) o las esquinas del formato (cámaras no métricas).

Esta i nformación, i ncluida en el certificado de calibración de las cámaras métricas, nos permite reconstruir matemáticamente la geometría del haz de forma correcta. Sin embargo, en las cámaras no métricas sólo se puede conocer parte de esta información y, por tanto, reconstruir el haz de forma aproximada, de ahí que sus precisiones sean i nferiores a las métricas.

En este trabajo se va a calibrar el objetivo Zeiss Planar 2.8/80 mm de una cámara Hasselblad 500C/M.

### 2. FUNDAMENTOS DEL MÉTODO

En una cámara no métrica los parámetros de orientación interna son desconocidos. Esto implica que si se utiliza con fines métricos hay que determinar previamente sus datos internos mediante calibración. Cualquier método de calibración va ha permitir calcular algún parámetro buscado (las funciones de distorsión del objetivo, la posición del PPA, la distancia focal), pudiéndose utilizar, a partir de ese momento, como cámara sernimétrica (de la que se conoce algún parámetro interno, calculándose el resto mediante un modelo matemático).

El método de calibración utilizado en este trabajo se conoce con el nombre de las alineaciones rectas o" Plumb line calibration". Se basa en el principio proyectivo que dice que la imagen fotográfica de una línea recta es otra línea recta con idénticas características. Cualquier cambio en esta linearidad se puede atribuir a la distorsión del objetivo, ya que se considera que las aberraciones residuales (no geométricas) s<sup>-631</sup>0 afectan a la calidad de la imagen.

Se trata, entonces, de fotografiar unas líneas rectas y medir las desviaciones o deformaciones producidas en la/s fotografía/s. El patrón de líneas rectas que se suele utilizar está compuesto de líneas lastradas (líneas o cuerdas con plomada). Aunque también se puede utilizar cualquier otra combinación de líneas rectas para formarlo, como por ejemplo vías del ferrocarril o aristas de edificios (aunque en este caso debemos tener cuidado).

EStá técnica sólo proporciona el valor de los parámetros de distorsión radial y por descentramiento.

### 3. DESARROLLO DEL TRABAJO

#### 3.1. TOMA DE FOTOGRAFÍAS

La toma de fotografías se debe cuidar en todos sus aspectos, sin olvidar las deformaciones y la falta de planeidad de la película, que se pueden controlar utilizando una placa "re-

seau" o una bomba de vacío. En este trabajo no se utilizan estos complementos ya que no todos los usuarios tienen posibilidad de conseguirlos.

Se trata de obtener las componentes x e y de las distorsiones geométricas buscadas. Para ello se toman dos fotografías: una horizontal, para deducir la componente x. y otra vertical, para la componente y.

Las líneas (5) que componen el patrón de calibración (*Fig.* 1) son cuerdas finas lastradas cuya separación puede ser modificada para adaptar el patrón a la distancia de disparo, de esta fonnase asegura la cobertura total del formato en todas las tomas.

La distorsión buscada está en función de la distancia al objeto fotografiado y de la profundidad de campo. Por tanto, se pretende calcular la distorsión a la mínima distancia de enfoque y a la distancia máxima (infinito). Posteriormente, se puede interpolar el valor de la distorsión a otras distancias intermedias (Freyer, 1989).

El patrón de calibración está situado en el Laboratorio de Fotogrametría Analítica de la Escuela Politécnica Superior (Universidad de Jaén), por lo que la distancia de disparo está limitada (mínima distancia de disparo y máxima profundidad). A cada distancia de disparo se hacen dos fotografías, una de formato vertical (líneas verticales) y otra de formato horizontal (lineal horizontales), girando 90 grados la cámara.

Se debe ajustar el grosor de la línea a la escala de la fotografía y al tamaño de la marca métrica (60 micras). Con ello se pretende elegir el grosor de la línea de forma que la marca métrica quede tangente o centrada respecto a sus extremos, según se muestra en la Fig. 2.

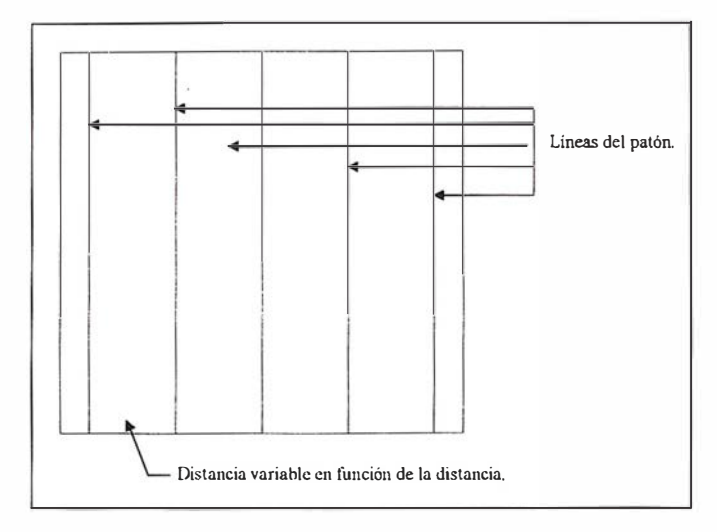

Flg. 1. Esquema del patrón de calibreción

#### 3.2. MEDIDA DE COORDENADAS

Una vez realizada las fotografías, se utiliza un comparador para medir las coordenadas placa, básicas para los cálculos. Con tal fin se emplea un restituidor analógico (Zeiss Topocart-D) convertido en un monocomparador. Para ello se actúa sobre los elementos de orientación del instrumento como se describe a continuación (Instrucciones para el uso del Topocart-D):

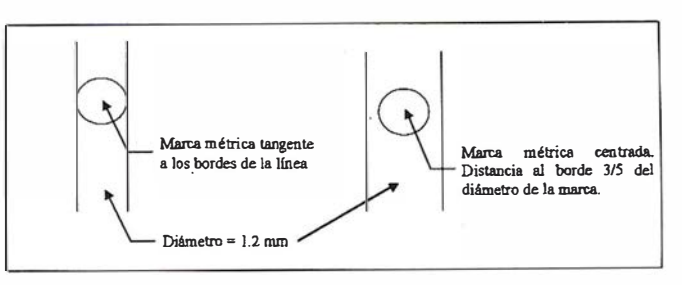

Flg. 2. Posición de la marca métrica.

- 1. Situar las placas paralelas al plano instrumental (giros  $\omega = \varphi = 0$ ).
- 2. Poner  $b_x = b_y = b_z = 0$  para podemos mover con libertad por toda la placa.
- 3. Asignar un valor arbitrario a la focal. Estableciendo así la situación del plano imagen respecto al punto de vista.
- 4. Asignar un valor a la Z instrumental que sea múltiplo del valor de f.

Hecho esto, se debe tener en cuenta que los contadores nos proporcionan lecturas en mm, por lo que las coordenadas leídas de cualquier punto, X;, se obtienen con un factor de

multiplicación k =  $\frac{1}{2}$ 

Otro aspecto a tener en cuenta es la orientación del fotograma. En el caso de fotogramas métricos no hay problema porque existen las marcas fiduciales. Pero las cámaras no métricas no las poseen, por lo que las esquinas del formato se obtendrán por intersección de rectas. Las rectas que definen los bordes del formato se obtienen aplicando la regresión lineal a un número de puntos (5) medidos sobre dicho borde. Las coordenadas de las esquinas se utilizan para realizar una transfonnación affn bidimensional con el fin de obtener las coordenadas fotográficas de los puntos a partir de las coordenadas placa.

#### 3.3. CÁLCULO DE LOS COEFICIENTES DE DISTORSIÓN

Se ha seguido un modelo matemático bastante sencillo, ideado por D.C. Brown en 1971. ·

La Distorsión Radial Simétrica depende de la distancia radial del punto respecto del punto principal, y se define por un polinomio de grado impar (Ghosh, 1988)

$$
\Delta r = k_0 r + k_1 r^3 + k_2 r^5 + k_3 r^7 + \dots
$$

donde  $k_0$  r es un factor de escala (opcional). En el caso de calibrar cámaras métricas de gran formato sólo hacen falta calcular 4 ó 5 coeficientes k;. Pero si lo que se pretende cali brar es una cámara normal bastan 1 6 2 coeficientes (Brown, 1971).

[Ec 1)

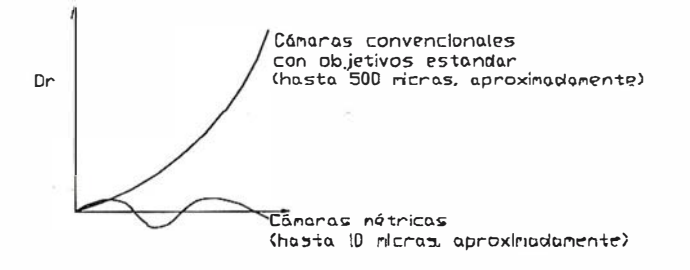

Fig. 3. Curvas de distorsión radial.

Como se observa en la Fig. 3, las curvas sinusoidales aparecen cuando se montan diferentes tipos de lentes para que entre ellas se compensen las distorsiones (positivas con negativas).

Las coordenadas de un punto cualquiera corregidas de distorsión se calculan utilizando las siguientes ecuaciones (ver Fig. 4):  $[Ec. 2]$ 

 $\mathbf{x}^{\prime}$ 

$$
x' = x - \Delta r_x
$$

$$
y' = y - \Delta r_y
$$

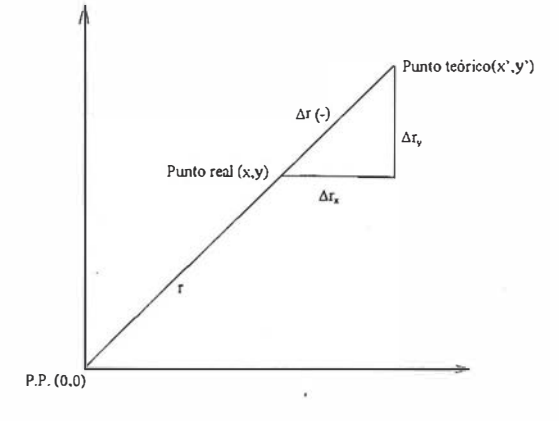

Fig. 4. Distorsión Radial Simétrica.

[Ec. 3]

Según la Fig. 4, se cumple que

$$
\frac{\Delta r}{r} = \frac{\Delta r_x}{x} = \frac{\Delta r_y}{v}
$$

Relacionando las ecuaciones  $[2]$  y  $[3]$  se obtiene

$$
x^{i} = x - \left(x \frac{\Delta r}{r}\right) = x\left(1 - k_{1}r^{2} - k_{2}r^{4} - ...\right)
$$
  
\n
$$
y^{i} = y - \left(y \frac{\Delta r}{r}\right) = y\left(1 - k_{1}r^{2} - k_{2}r^{4} - ...\right)
$$
 [Ec. 4]

siendo las incógnitas los coeficientes k<sub>i</sub> del polinomio. Dado que la cámara no posee certificado de calibración, estos coeficientes son los que hay que determinar.

La Distorsión Tangencial no tiene un comportamiento simétrico y responde a lo mostrado en la Fig. 5a.

El ángulo que forma el eje de máxima distorsión y el eje x del formato se denota por  $\Phi_0$ , que aparece en el certificado de calibración de una cámara métrica.

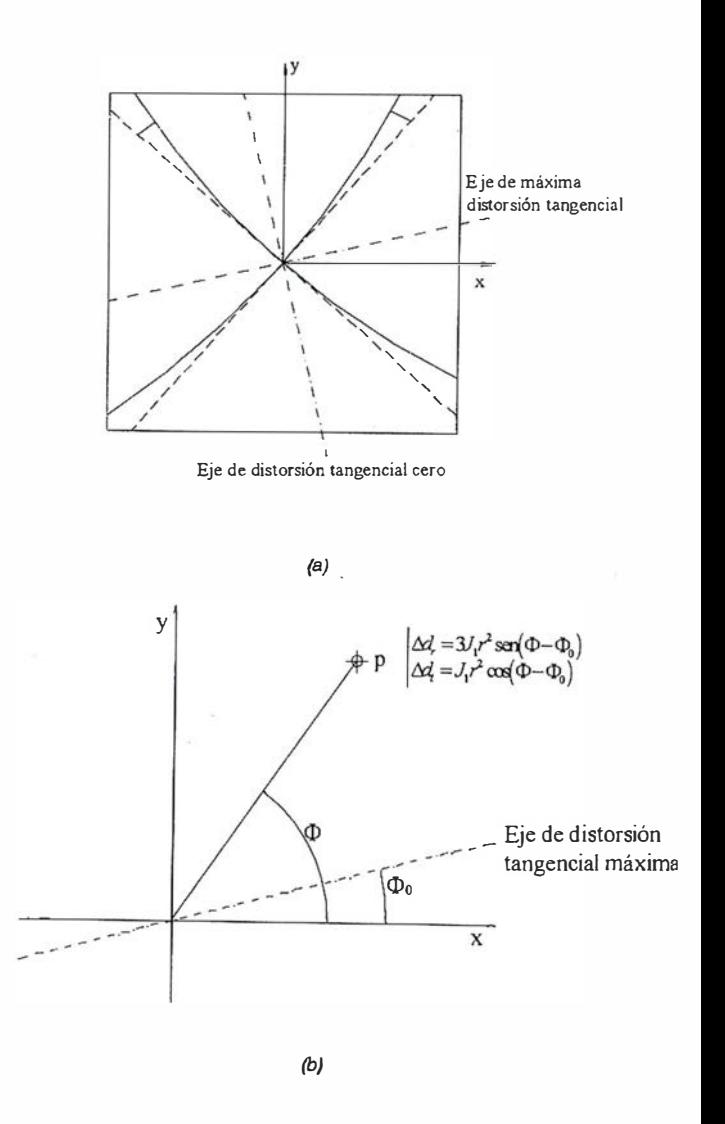

Fig. 5. Distorsión tangencial.

El valor de la distorsión por descentramiento es mucho menor que el proporcionado por la radial (unas 20 micras en cámaras convencionales e inferior a 0.5 micras en cámaras métricas). Por tanto, habrá que tenerlo en cuenta dependiendo del trabajo a realizar.

La distorsión por descentramiento también posee una componente radial y otra tangencial, como se indica en la Fig. 5b.

Los puntos que están en el eje de distorsión máxima sólo tendrán componente tangencial  $(\Delta d_t)$  y los que están sobre el eje de distorsión cero únicamente tendrán componente radial

## LOS SERVICIOS

**Agricultura** Obras Públicas Ingeniería geológica Ingeniería medioambiental Investigación minera y petrolera Hidrogeología Teledetección

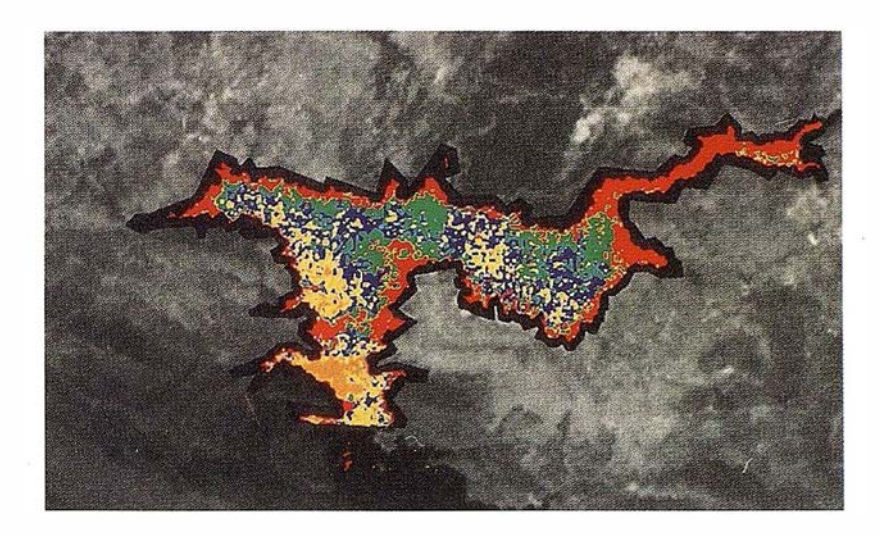

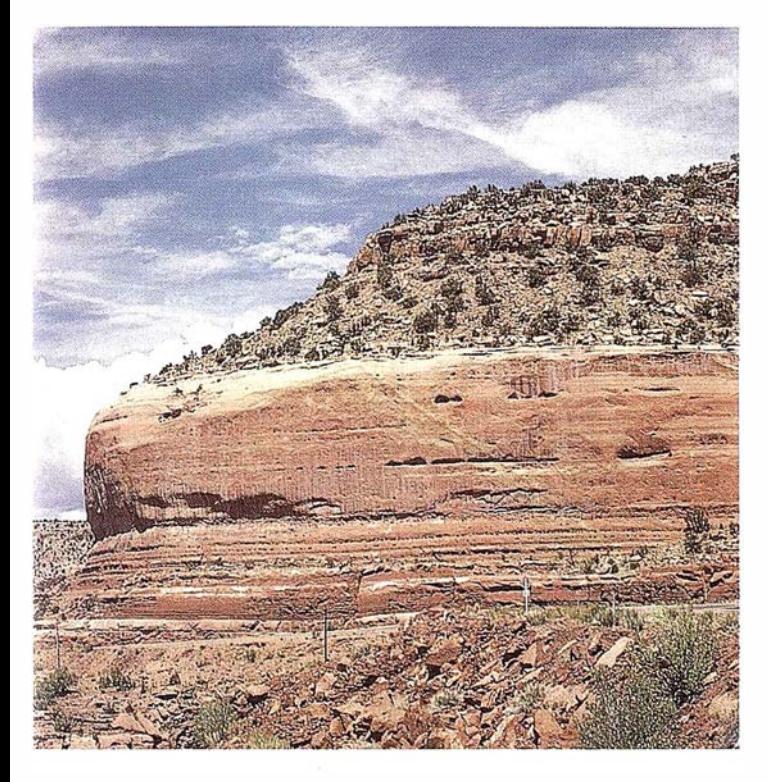

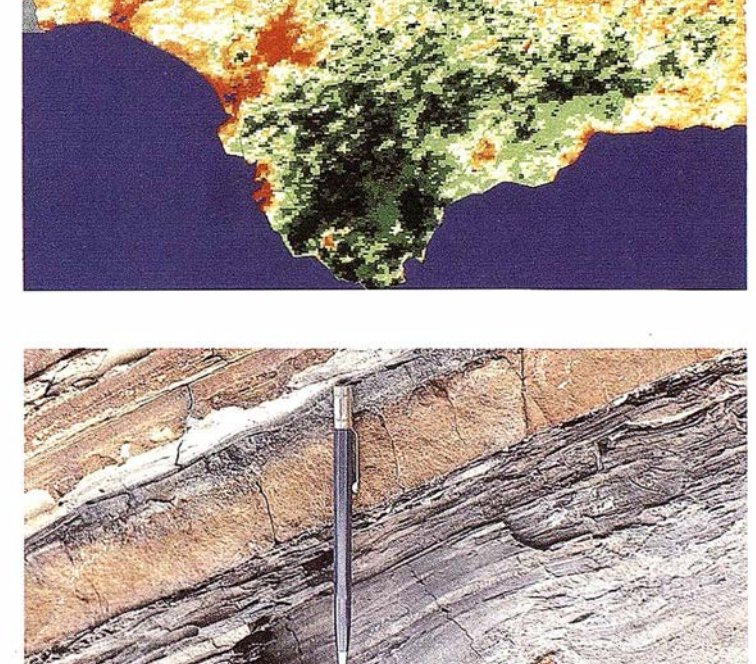

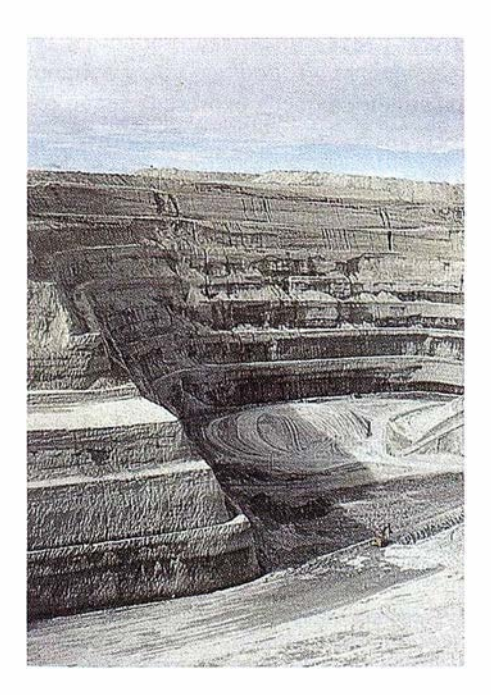

## LOS PRODUCTOS

Estimación de superficies agrícolas: marco de áreas Estudio de impacto de la sequía Cartografía de usos del suelo Cartografía de riesgos geológicos Restauración de espacios alterados Gestión del territorio: condicionantes al uso del suelo y subsuelo Sistemas de caracterización de emplazamientos de depósitos de residuos toxícos y radiactivos Proyectos multidisciplinares en prospección minera y petrolera Selección de trazados para obras lineales

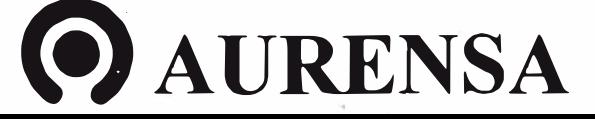

SAN FRANCISCO DE SALES, 38. 28003 MADRID TEL. 34-(9) 1· 553 38 65 FAX: 34·(9) 1· 554 47 80 �

 $(\Delta d_i)$ . El coeficiente J<sub>1</sub> que aparece en las fórmulas de la Fig. 5b viene dado por {Ec. 5]

$$
J_1 = \sqrt{P_1^2 + P_2^2}
$$
 donde 
$$
P_1 = -J_1 \text{ sen} \Phi_0
$$

$$
P_2 = J_1 \cos \Phi_0
$$

$$
\Phi_{\bullet} = \arctg\left(-\frac{P_1}{P_2}\right)
$$

Al igual que la distorsión radial, la distorsión por descentramiento también se puede descomponer en las direcciones  $x \in y$ ,  $E \in \mathcal{E}$  $X \in Y$ , [Ec. 6]

$$
\Delta d_x = P_1 (r^2 + 2x^2) + 2P_2 xy
$$
  
\n
$$
\Delta d_y = 2P_2 xy + P_2 (r^2 + 2y^2)
$$

De modo que las coordenadas finales de un punto, una vez corregidas de distorsión radial o por descentramiento, vendrán dadas por las expresiones marcadas en la ecuación [7] [Ec. 7]

$$
x' = x(1 - k_1r^2 - k_2r^4) - P_1(r^2 + 2x^2) - 2P_2xy
$$
  
\n
$$
y' = y(1 - k_1r^2 - k_2r^4) - 2P_2xy - P_1(r^2 + 2x^2)
$$

Surge ahora la pregunta: ¿cómo calcular los distintos coeficientes?. Las tomas se realizan sobre un objeto formado por líneas rectas, que si fueran perfectamente registradas en la fotografía seguirían cumpliendo la condición de colinearidad [Ec. 8, ver Fig. 6]; por lo que teniendo en cuenta las ecuaciones [2] y [6] se obtiene la ecuación [9]:

$$
\rho = \rho_{1+}\rho_2 = x' \text{ sen}\theta + y' \text{ cos}\theta
$$
 [Ec. 8]

[Ec. 91

$$
(x - \Delta r_x - \Delta d_x) \text{ sen}\theta + (y - \Delta r_y - \Delta d_y) \text{ cos}\theta - \rho = 0
$$

Reemplazando en ella los valores correspondientes a  $\Delta r_{x}$ ,  $\Delta d_{x}$ ,  $\Delta r_{y}$  y  $\Delta d_{y}$ , deducidos anteriormente

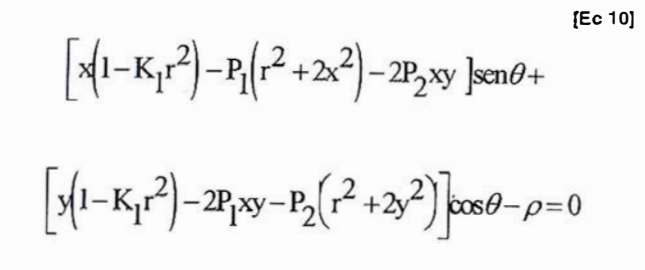

En esta ecuación se conocen las coordenadas medidas del punto  $(x, y)$  y faltan por estimar los parámetros  $k_1$ ,  $P_1$ ,  $P_2$  (comunes para todas las líneas) y  $\theta$ ,  $\rho$  (para cada una de las líneas).

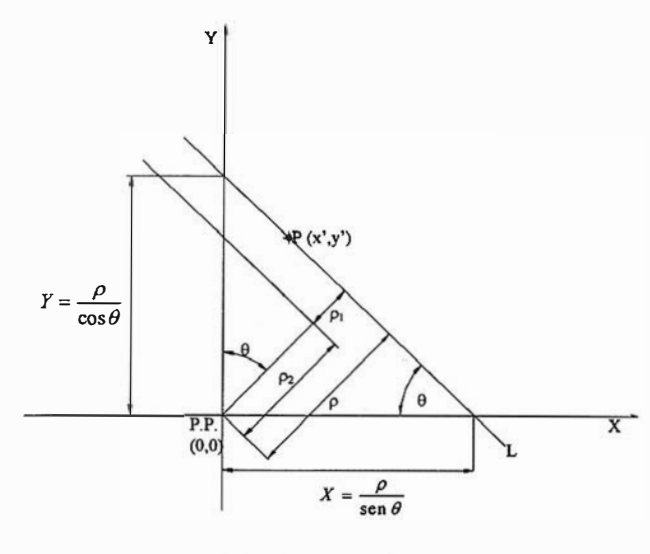

Flg. 6. Condición de Collnearldad

Se han medido 5 puntos por línea y 10 líneas por cada estación de disparo (5 horizontales <sup>+</sup>5 verticales), teniéndose un total de 50 ecuaciones (5 puntos \* 10 líneas) con 23 incógnitas (3 incógnitas comunes + 2 incógnitas por cada línea \* 10 líneas ). Las ecuaciones de observación van a estar en función de  $x_{ij}$ ,  $y_{ij}$ ,  $k_1$ ,  $P_1$ ,  $P_2$ ,  $\theta_i$ ,  $\rho_i$  (línea i, punto j).

Llegado a este punto, y dado que la solución no es directa, se linearizan las ecuaciones por una expansión de Taylor (Brown, 1971). Por tanto, partimos de unas aproximaciones iniciales e iteraremos hasta que la solución converja a un valor prefijado.

#### 3.4. CÁLCULO DE LA DISTORSIÓN RADIAL SIMÉTRICA

La distorsión radial simétrica queda expresada según recoge la ecuación

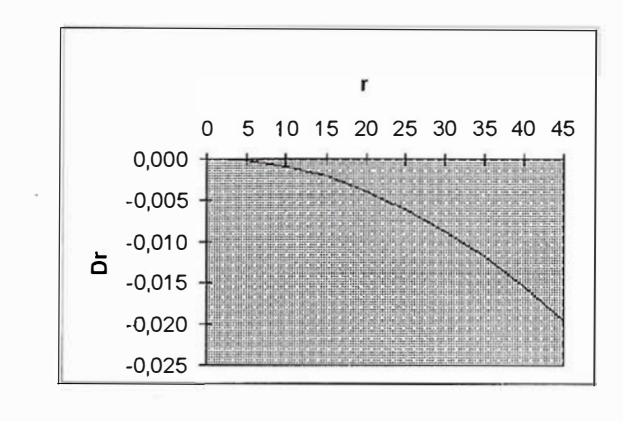

a) Fotografía a 1.650 m.

Fig. 7. Curva de Distorsión Radial Simétrica media.

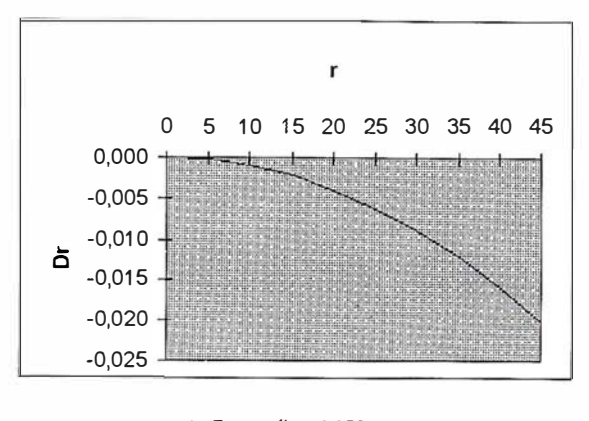

b) Fotografía a 3.350 <sup>m</sup>

Flg. 7. Curva de Distorsión Radial Simétrica media.

$$
\Delta_r = K_1 r^2 + K_2 r^4 + K_3 r^6 + \dots
$$

donde se puede apreciar que esta d istors ión depende únicamente de la distancia radial del punto. El grado del polinomio depende del tipo de cámara. En nuestro caso, al tratarse de una cámara no métrica de peq ueño formato (Hassclblad 500 C/M con un objetivo Carl Zeiss Planar de 80 mm), es suficiente un sólo coeficiente ki para definir la función de distorsión (Freyer, 1989) .

#### 3.5. CÁLCULO DE LA DISTORSIÓN POR DESCENTRAMIENTO

A pesar de que cuando se fabrica una cámara se procura que los centros de las lentes sean colineares con el eje óptico, siempre existe, aunque despreciable, un descentramiento que va a producir distorsiones según una componente radial asimétrica y otra componente tangencial.

El modelo matemático de la distorsión por descentramiento viene dado por la ecuación [12]

$$
\Delta d = J_1 r^2
$$
 (Ec. 12)

donde r es la distancia radial al punto desde el punto principal y  $J_1$  el coeficiente de distorsión  $(+)$ .

Del ajuste se obtiene el valor de dos coeficientes que intervienen en la distorsión por descentramiento:  $P_1$  y  $P_2$ , para cada una de las tomas .

$$
J_1 = \sqrt{P_1^2 + P_2^2}
$$
 [Ec. 13]

Esta distorsión tendrá una componente radial  $(\Delta d_i)$ y otra tangencial  $(\Delta d_i)$  que vienen dadas por las ecuaciones :

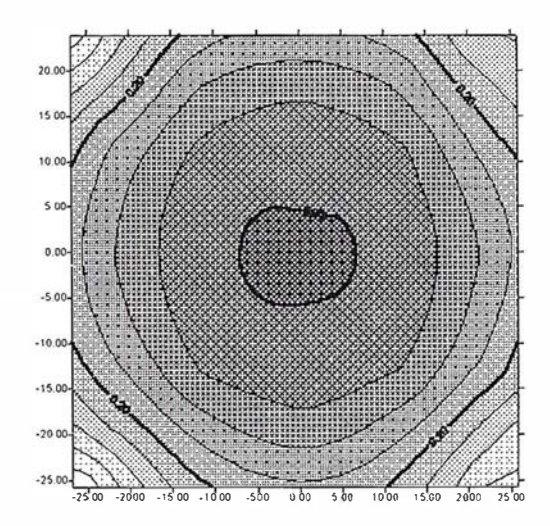

a) Fotografía a 1.650 m.

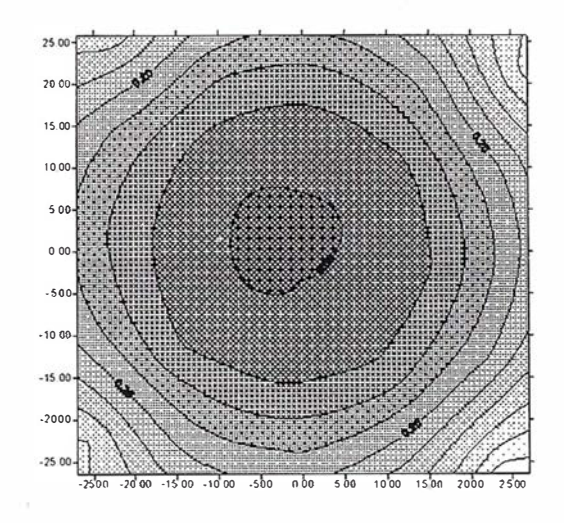

b) Fotografla a 3.350 m.

Fig. 8. Comportamiento de la Distorsión Radial Simétrica en todo el formato

$$
\Delta d_r = 3J_1r^2 \operatorname{sen}(\phi - \phi_0).
$$
\n
$$
\Delta d_t = J_1r^2 \cos(\phi - \phi_0).
$$
\n[Eq. 14]

donde  $\Phi_0$  es el ángulo que forma el eje de distorsión tangencial máxima con el eje x, es decir,

$$
\Phi_0 = \arctg\left(-\frac{P_1}{P_2}\right)
$$
 [Ec. 15], y  $\Phi$  el ángulo que forma el

radio-vector del punto con el eje x.

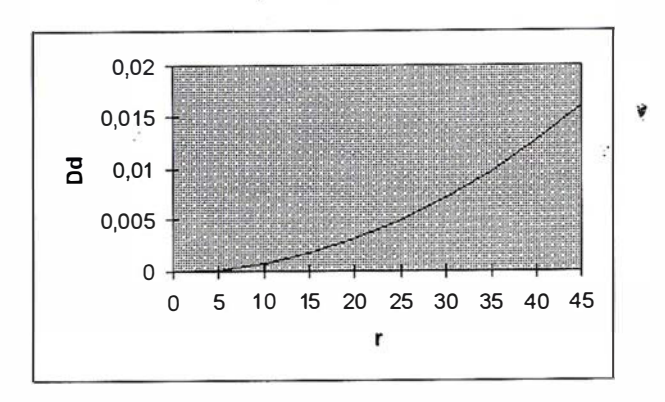

(a) Fotografía a 1. 695 m

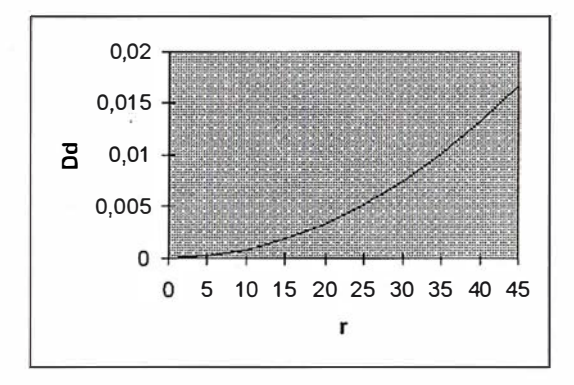

(b) Fotografla a 3.350 m

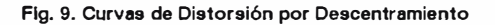

Esta distorsión, también, se puede descomponer en función de los ejes x e y del formato según indica la ecuación [16]

$$
\Delta d_x = P_1 (r^2 + 2x^2) + 2P_2xy
$$
  
|\text{Ec. 16}|  

$$
\Delta d_y = 2P_1xy + P_2 (r^2 + 2y^2)
$$

#### 4. CONCLUSIONES

Se trata de un método conceptualmente sencillo, aunque su implementación matemática es algo complicada. Debido al gran número de puntos y, por tanto, al de ecuaciones que componen el sistema, es casi imposible realizar los cálculos

de una forma manual. Por lo que la implementación de un programa informático se hace imprescindible. Otra ventaja que presenta es que la construcción del patrón de calibración es rápida y barata.

A R TIC U L O

Con este método podemos obtener los parámetros internos de la cámara en cada disparo cuando se fotografían · objetos construidos por el hombre, con lo que se puede tener un nutrido patrón de líneas rectas horizontales y verticales para poder calibrar la cámara a la distancia de disparo.

## S. BIBLIOGRAFÍA

- BROWN, D. C. (1971). Close Range Camera Calibration. Photogrammetric Engineering.
- CARL ZEISS-JENA. Aparato estereocartográfico TOPO-CART-D. Instrucciones para el uso.
- DOMINGO CALVO, L. (1984). Las transformaciones de semejanza en Fotogrametría. UPM, Madrid.
- DOWMAN, I. J. y SCOTT, P. J. (1980). Photogrammetric Theory, Techniques and Problems. Developments in Close Range Photogrammetry. APPLIED SCIENCE PUBLISHERS LTD. Londres.
- FREYER, J. G. (1989). Camera Calibration in Non-Topographic Photogrammetry. Non-Topographic Photogramme $try (2<sup>th</sup> Ed.)$ . ASPRS. U.S.A.
- GHOSH, S. K. (1988). Analytical Photogrammetry (2<sup>th</sup> Ed.). PERGAMON PRESS. Oxford.
- KARARA, H. M. (1980). Non-metric Cameras Problems. Developments in Close Range Photogrammetry. APPLIED SCIENCE PUBLISHERS LTD. Londres.
- KENNERT, A. y TORLEGARD, l. (1980). An Introducction to Close Range Photogrammetry. Developments in Close Range Photogrammetry. APPLIED SCIENCE PUBLISHERS LTD. Londres.
- LÓPEZ CUERVO, S. (1980). Fotogrametría. EGRAF, S.A., Madrid.

# TCP - Modelo Digital del Terreno

## Soluciones para Topografía, Ingeniería Civil y Construcción en AutoCAD

El programa ideal para profesionales de la Topografía, empresas constructoras, estudios de ingeniería, canteras, minas, etc.

Excelente servicio post-venta, con asistencia técnica por teléfono, fax o correo electrónico. Adaptaciones y conversiones a medida.

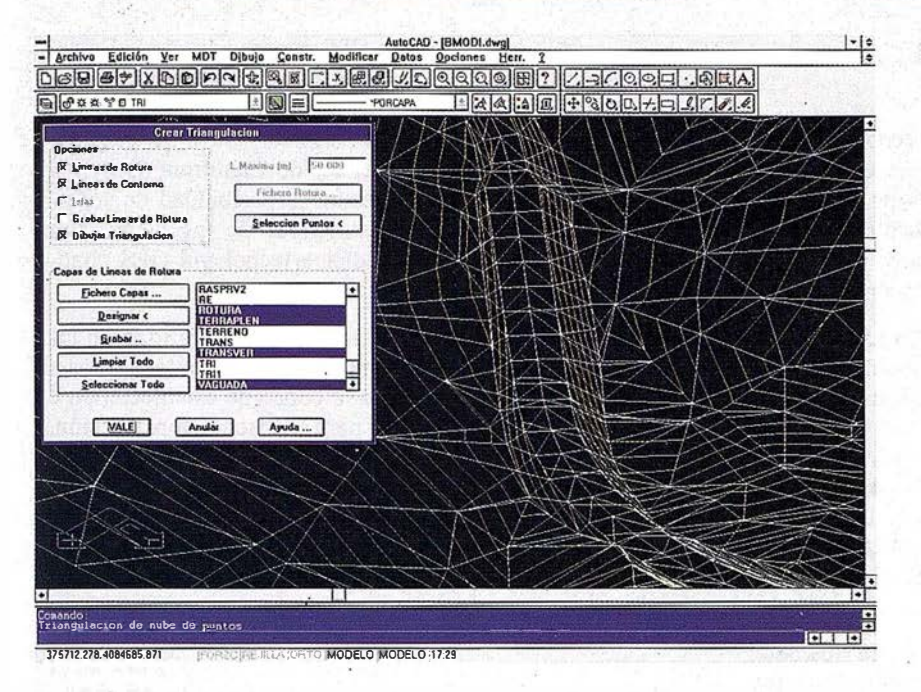

· Obtención de perfiles a partir de modelo o

· Diseño de rasantes de forma gráfica y/o nu-

· Definición librerías de plataformas, cunetas,

• Dibujo de perfiles configurable con bloques

con atributos. Distribución automática en hojas.

• Cálculo y replanteo de puntos en planta. Con-

· Cálculo de volúmenes por mallas, modelos o

· Creación de vistas 3-D. Conexión con pro-

· Opciones especiales para canteras, balsas,

cartografía digitalizada.

mérica. Acuerdos verticales.

taludes, firmes y peraltes.

trol de obras.

· Aplicaciones para libretas electrónicas PSION y NEWTON, implementadas para las principales marcas de aparatos topográficos del mercado.

· Cálculo de puntos procedentes de recolectoras de datos o ficheros ASCII. Compensación de poligonales, intersecciones inversas, etc.

· Dibujo automático de planimetría a partir de BD de códigos.

· Triangulación automática o considerando líneas de rotura. Edición interactiva. Contornos e islas.

· Generación de curvas de nivel. Suavizado automático. Rotulación de cotas. Utilidades de elevación de curvas.

· Definición de ejes a partir de polilíneas y alineaciones (rectas y curvas con o sin clotoide) por diferentes métodos.

AutoCAD - [S-NOMBRE]  $\frac{1}{\epsilon}$ ON REPORT OF THE REAL PROPERTY OF THE REAL PROPERTY CONTINUES OF THE REAL PROPERTY OF THE REAL PROPERTY OF THE REAL PROPERTY OF THE REAL PROPERTY OF THE REAL PROPERTY OF THE REAL PROPERTY OF THE REAL PROPERTY OF THE REAL P <u> digisleis 21 digisleir rid</u> W ä  $52.3 - 3$  $\overline{\mathbf{13}}$  $32 - 32$ 38  $H$   $I$   $I$  $\overline{11}$ W  $911$ Ŧ  $\overline{n}$  i T  $\overline{\mathfrak{t}}$  $R = 1.7$ **Bil**  $\mathbf{H}$ **B IT** 茬 **Revisar Perfiles Transversales** 550 420 2t-550 688 54-3 233 5t-1 128 PK 60.00  $W =$ Anular Ayuda MODELO TILEMODE 21-18

perfiles transversales.

líneas eléctricas, etc.

gramas de fotorrealismo.

TCP Informática y Topografía C/ Sumatra, 11 E-29190 MÁLAGA Tlf: (95) 2439771 Fax: (95) 2431371 Internet: tcp\_it@agp.servicom.es Compuserve: 100517, 3213

**Autodesk RAD-Desarrollador Registrado** 

P.V.P. 135.000 a 250.000 ptas.

Versiones AutoCAD: 11, 12 ó 13 - Plataformas: DOS, Windows, Windows 95, Windows NT - Idiomas: Español e Inglés

161 6590 394 172

# **NOTICIAS**

# Noticias Ashtech [Ingeniería]

#### PROTECCION DE LA GRAN PRESA PACOIMA

No es de esperar que las grandes presas decepcionen. En diciembre de 1963, el pantano de Baldwin Hills, en el sur de California, se resquebrajó, ocasionando colosales mareas de agua que arrasaron el cercano barrio residencial de Baldwin Hills. Al despertar tras la potente riada, la ciudad yacía prácticamente irreconocible y se habían perdido docenas de vida.

En 1972, cedió una presa en Buffalo Creek, Virginia Occidental. La presa de Buffalo Creek no fue diseñada ni construida según las normas de ingeniería aceptadas, ni era operada, mantenida, inspeccionada ni regulada de acuerdo con las sólidas prácticas generalmente acordadas para la seguridad de las presas. El desastre de Buffalo Creek originó un interés público en la seguridad de las presas de los EE.UU. que, por ende, instigó al Congreso a aprobar el Acta Nacional de Inspección de Presas, que autorizaba los inventarios e inspecciones de las presas de la . nación.

En 1976 quebró la presa de Tetan Dam cerca de Newdale, ldaho y murieron 14 personas. Este desastre indujo al Gobierno Federal de los EE.UU. a evaluar programas de seguridad en las presas lo que, a su vez, condujo al establecimiento de las Nonnas federales para la seguridad de las presas. Tres años más tarde, se instó a los organismos gubernamentales a que pusieran en vigor dichas normas e informaran de los progresos a la recién creada Agencia federal para la gestión de emergencias (FEMA).

Un año más tarde, en Tocca Falls, Georgia, perecieron 39 personas cuando falló la presa Kelly Barnes. El accidente proporcionó el ímpetů para la aplicación de la parte correspondiente a inspección del Acta nacional de inspección de presas y el Cuerpo de Ingenieros de Ejército de los EE.UU. inició un programa para inspeccionar 8818 presas no federales de �to nesgo. Esa inspección reveló que 2925 de las presas eran inseguras.

De forma inconmensurable, las presas y pantanos mejoran significativamente la vida de las gentes ayudando a regular el suministro de agua potable, agua para la industria, irrigación, pesca y recreo, producción de energía eléctrica y otros usos. Cuando las presas fallan, todos sufren. Ahora, una presa prominente en el sur.de California se encuentra en una salud precaria, y el condado de Los Angeles ha puesto su confianza en el Ashtech GPS para asegurarse de que la presa de Pacoima no se convierta en otra tragedia.

Con un arco de hormigón de 120 metros de altura construido en los primeros años de la década de los 30, la presa de Pacoima resultó severamente dañada en ambos terremotos de 1971 y 1994. Preocupados por su capacidad para resistir futuros terremotos, el condado de Los Angeles recurrió en 1995 a la tecnología de posicionamiento global, y a Ashtech en particular, para comenzar una supervisión de la presa en tiempo real en un intento de asegurar mejor su integridad y protegerla contra amenazas a su estructura y peligros potenciales.

Como parte de las operaciones GPS continuadas de la Sociedad Geológica de los EE.UU. en el sur de California, la presa Pacoima está siendo supervisada mediante un estudio piloto conjunto con el condado de Los Angeles y otros investigadores de la Red GPS integrada del sur de California (SCIGN). El objetivo del estudio es demostrar la posibilidad de supervisar presas y otras grandes estructuras de ingeniería tales como puentes y oleoductos mediante tecnología GPS continua

La intención del Programa nacional de seguridad de las presas es la de identificar y mitigar el riesgo en las presas a fin de proteger al público. Esto se consigue estableciendo e imponiendo normas aceptables para el diseño, construcción, operación y mantenimiento de las presas. Ashtech presentó al . condado de Los Angeles una avanzada posibilidad de supervisión estructural en la forma de su innovador sistema CGRS™. Este proporciona supervisión GPS ininterrumpida, con una precisión de orden milimétrico, en la región de la presa Pacoima, así como datos exhaustivos acerca del efecto combinado del movimiento del terreno, la corrosión de los materiales y la tensión de carga. Los datos recolectados por el CGRS sirven para alertar a lás autoridades de amenazas estructurales inmediatas o de desastres inminentes. Una alerta tan avanzada proporciona a las autoridades locales un valioso adelanto de tiempo en el cual mitigar situaciones peligrosas que pueden correlacionarse directamente con una significativa reducción en la pérdida de vidas y propiedades. Una facultad única inherente a la tecnología Ashtech CGRS es su capacidad de "comunicar" con otras estaciones de referencia, creando así un estado de sinergia dentro de toda la red.

Los datos compilados pueden almacenarse convenientemente para su futuro posprocesamiento con el concurso de la estación base Ashtech GPS, que transmite correcciones de orden centimétrico en tiempo real para los trabajos móviles. De esta manera, los ingenieros pueden deambular por la presa Pacoima y sus alrededores recolectando al vuelo importantes datos. Mediante un sistema de supervisión completamente automatizado, los datos GPS se miden a distancia una vez al día desde una instalación de control remoto que utiliza un software especial apoyado en Windows para procesar los datos y proporciona un análisis en 3D en tiempo real. Estas estimaciones iniciales se dibujan luego para su ulterior análisis por ingenieros y otros agentes oficiales interesados en obtener patrones sobre el movimiento de la presa Pacoima y la región circundante.

Se espera que, mediante sus intensivos esfuerzos, los ingenieros y otros agentes oficiales obtengan una excelente ojeada en la intrincada personalidad de la presa Pacoima. Con la consagrada ayuda del sistema integrado CGRS de Ashtech, la eficaz investigación sobre el movimiento de presas poderosas y otras grandes estructuras de ingeniería están cimentando el camino hacia una protección gestionada, no sólo de las estructuras en sí mismas, sino también, y más importante, de todo lo demás que yace a su paso.

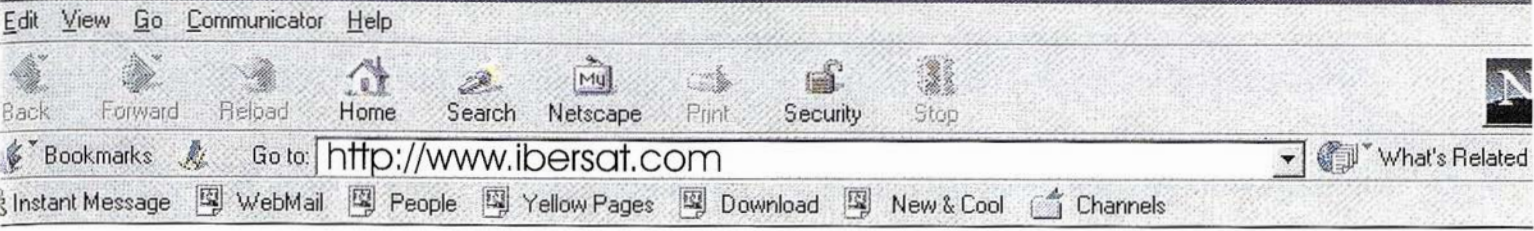

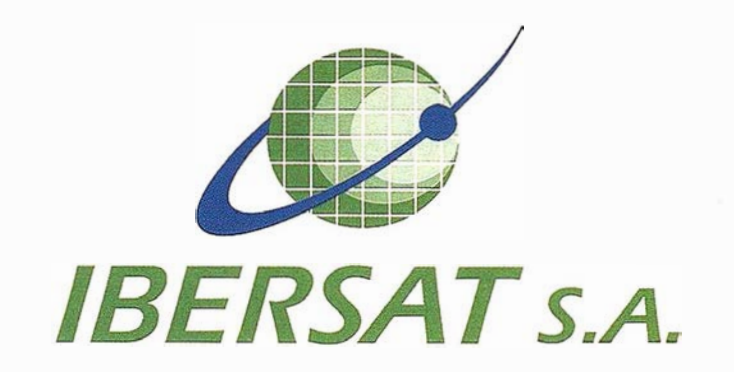

# Pioneros en España en Teledetección

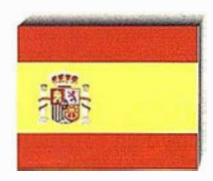

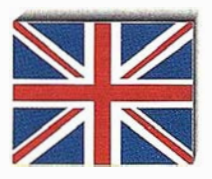

# Distribuidores oficiales de ER Mapper

e-mail: ibersat@ibersat.com

# EFEMÉRIDES PRECISAS GPS POR INTERNET

Guillermo Piriz Mira. Profesor titular de la EUITI-ITT de Vitoria.

> Asier Murgiondo Ortíz de Zarate. Juan Inazio Aizpuru Arrizabalaga. Alumnos de la EUITI-ITT de Vitoria.

#### RESUMEN

En el presente artículo se trata de una serie de comparaciones entre las efemérides precisas recogidas en internet y las efemérides recibidas por los receptores en tierra, realizando una comparación entre las precisiones alcanzables por los correspondientes tratamientos de datos (con y sin efemérides precisas).

Inicialmente se realiza una descripción de las efemérides precisas y su localización en intemet para ser posteriormente utilizadas en el proceso de datos de las observaciones GPS.

#### l. INTRODUCCIÓN A LAS EFEMÉRIDES

El Centro Nacional de Geodesia (NGS National Geodetic Survey) ha producido a diario efemérides GPS de alta precisión con una demora de tres a cinco días durante condiciones normales desde Enero de 1993. La medida básica de repetitividad indica que estas efemérides son precisas en aproximadamente 0.01 partes por millón (ppm).

Las efemérides se determinan usando a todas horas los datos enviados por los satélites en funcionamiento desde la red global de satélites coordinados por el GPS Internacional Servicio (IGS) y utilizando coordenadas uniformes de las estaciones de control con el Marco Internacional de Referencia Terrestre en la época de referencia 1991 (ITRF91). Las efemérides están disponibles desde el tablero de anuncios de guardacostas por el modem y desde NGS por la red de computadoras (Internet).

El Servicio Internacional GPS, o IGS, se creó para hacer GPS disponible confiable y continuo de datos de rastreo desde una red global de estaciones fiduciarias. Las posiciones de las estaciones de rastreo sé definen en el Servicio Internacional de Rotación de la Tierra (IERS).

NGS ha sido un participante activo en el IGS desde su inicio y sirve al IGS como Centro de Informática y Operaciones. Las instalaciones en cada lugar están totalmente dotadas de todo el material e instrumental necesario por parte de las organizaciones patrocinadoras. Todos los lugares están equipados con potentes ordenadores que realizan prácticamente todos los cálculos necesarios de forma automática

Los datos se toman continuamente en intervalos de 30 segundos. Se impone la condición de una mínima elevación de observación de satélite de 4 grados.

Muchos lugares de control se equipan con los modems de alta velocidad que hacen posible el control remoto del receptor.

NGS actualmente opera con receptores TurboRogue en el Anhelan Interferometry Basic (VLBY) en los centros de control de Fortaleza (Brasil), Hobart (Tasmania), Richmond (Florida) y Westford (Massachusetts). Existe un quinto lugar en las Islas Bermudas que incluye la generación de efemérides para el NGS pero no es un IGS que realiza tareas de control.

El Centro de Datos del NGS recobra todós los posibles datos, por medio de la red de computadoras o por modern. Los datos crudos se convierten en el formato de Cambio Independiente de receptor (R.INEX) versión 2. Los datos reformateados se procesan entonces para proveer la salud del receptor, salud del reloj de estación, cobertura de satélite, disponibilidad selectiva (S/V) y condición AntiSpoofing, y evaluación de perdida de ciclo. La operación entera se automatiza totalmente y completada cada mañana antes de las 12:00 PM Tiempo Oriental. Los datos crudos y los reformateados se archivan en disco magneto-óptico, y una copia de los datos reformateados desde los lugares de control se transfiere al Centro de Datos del IGS que se ubica en el Crustal Sistema de Información de Datos de dinámica (CDDIS) en el centro de vuelo de Espacio de la Goddard Nasa en Greenbelt. El CDDIS se responsabiliza del archivo de todos los datos relacionados con el GPS de los lugares de control así como también de los productos generados por el centro de análisis del IGS.

El RINEX y los archivos de datos crudos son disponibles desde el centro de datos del NGS. Los ·datos más recientes pueden accederse directamente mediante Internet desde un HP9000/835 con el UNIX que operó el sistema.

El uso creciente del GPS ha motivado al NGS a tomar un interés activo en la producción de efemérides de los satélites GPS. Además el NGS acordó en Abril de 1990 proveer a todo el que lo desee efemérides mediante el Servicio Civil GPS.

Generalmente las efemérides NGS están disponibles después de 3-4 días de la toma de datos.

La producción se compone de tres etapas o tareas primarias: La recuperación de datos, generación de efemérides, y validación. Los datos de rastreo usados vienen dados por un departamento del IGS.

Las primeras efemérides se crean con el programa ARCO, un programa informático de integrador de órbitas, proveído por el Instituto de tecnología de Massachusetts. El ARCO emplea una orden denominada Adán-Moulton, se trata de un correctorpredicción que produce posiciones de satélites y derivadas parciales a las condiciones iniciales en 22.5 intervalos por minuto.

Para la conversión entre coordenadas inerciales tierra-centrada a coordenadas tierra-fijas se utiliza el servicio del IGS Rápido Valores de Orientación de Tierra, proveído por el Ser-

# SIMAGE Y TIN/CIP Orototo e Interpsiación de cuivas

# DIAP. Restituidor Digital

# **ATM** Modulords Aerotriangulación

# VISIO Escaner Fotogrameuros

**findowsN1** 

lsmEurope S.A Passeig Fabra i Puig, 46 08030 Bar celona www. ismeurope.com

Tel: 34 3 274 27 31 Fax: 34 3 274 07 05 Email: sales@ismeurope.com

vicio Nacional de Orientación de Tierra (NEOS), los valores de nutación se toman desde la Teoría de Nutación (Seidélman, 1982; Wahr, 1981) IAU 1980.

El procesamiento de datos involucra la creación de base de datos la identificación y resolución de pérdidas de ciclo, y el ajuste de órbitas. Todas las tareas se realizan usando el software desarrollado en el NGS, es casi completamente automático, sin embargo la intervención humana se requiere para averiguar y resolver las pérdidas de ciclo. La corrección por pérdida de ciclo es el factor limitador actual en la generación de efemérides.

El programa PAGE3 combina las primeras efemérides deducidas a partir del arco con los datos de rastreo mediante un ajuste por mínimos cuadrados, para producir efemérides correctas. El PAGE esta configurado para procesar observaciones de 24 satélites desde 35 lugares diferentes.

Para la validación de efemérides se utilizan tres chequeos. Primero por comparación de las efemérides diarias que se han realizado. El segundo cheque se realiza comparando la precisión de las efemérides con la emisión de efemérides. El tercer control se realiza comparando Ja producción de medidas básicas independientes de las efemérides con valores estandares.

Además se realizan comparaciones directas con las efemérides producidas independientemente por otros organismos. Awique este último chequeo es valioso para el mejoramiento a largo plazo de Ias técnicas y los modelos usados en el ajuste de efemérides, no satisface las limitaciones estrictas de tiempo de producción de rutina.

Las tres pruebas de validación indican que las efemérides NGS pueden proveer medidas básicas precisas a aproximadamente 0.01 p.p.m.

#### 2. LOCALIZACIÓN DE EFEMÉRIDES

En la búsqueda de las efemérides GPS en Internet hemos encontrado diferentes direcciones que nos ofrecían dichas efemérides, pero hemos comprobado que todas las efemérides correspondían a las que difunde el NGS (National Geodetic Survey).

Las efemérides que aparecen en Internet vienen en dos formatos diferentes: formato ascii (SP3), formato binarig, (EF18) y los dos vienen comprimidos en formato ZIP. Para descomprimir se puede utilizar el programa Wmzip; del mismo modo, para la transformación entre distintos formatos se utiliza el programa UTILITY .EXE que se obtiene desde internet en la misma dirección.

Los formatos orbitales GPS que utiliza el NGS son de cinco tipos diferentes: SPl y SP2 son los formatos en código ascii y ECFl, ECF2, y EF13 están en formato binario. SPl contiene datos de velocidad y posición; SP2 contiene simplemente datos de posición. ECFl es la contraparte binaria a SPl, ECF2 es la contraparte binaria a SP2. EF13 es una veisión más moderna de ECF2.

En 1989 la NGS tuvo que revisar los formatos orbitales para poder realizar la corrección de reloj de los GPS, del resultado de esta revisión salieron otros tres formatos diferentes denominados SP3, ECF3, EF18.

Las modificaciones se documentaron  $y$  presentaron en 1991.

La primera generación de formatos podía trabajarcon35 satélites, con la segunda generación se puede trabajar con 85 satélites. Además la sección de cabecera se ha expandido para permitir cambios y la adición de información nueva, como la información de exactitud orbital. El formato SP3 es una representación ASCII de las correcciones de los satélites debido al estado del reloj y Ja posición.

El formato ECF3 y el formato EF18 son las contrapartes binarias al formato SP3. Estos formatos normalmente incluyen simplemente datos posicionales pero existe una bandera de cabecera que permite la inclusión de datos de velocidad.

De la segunda generación de formatos, NGS selecciono el formato EF18 para la distribución debido a su solidez. Para los que deseen tener archivos ASCII, NGS recomienda la grabación de los archivos binarios EF18 y realizar la traducción al formato ASCII SP3 mediante programas abastecidos por el propio NGS.

Los archivos binarios son muy dificil de mostrar por lo que los dejaremos aparte, sin embargo, los formatos ASCII son más mostrables.

A continuación describimos la estructura de un archivo de efemérides en formato ascii :

#aP1998 5 17 20 O 0.00000000 49 D ITR96 FIT NOA 1#1 958 72000.00000000 2400.00000000 50950 0.8333333333333 + 27 1 2 3 4 5 6 7 8 9 10 13 "14 15 16 17 18 19 + 21 22 23 24 25 26 27 29 30 31 0 0 0 0 0 0 0 + 0 0 00000000000 000 0 + 000 00000000000 0 0 0 + 00000000000000 0 0 0 ++ 4444444444444444 4 ++ 4444444444000000 0 ++ 0000000000000000 0 ++ o o o o o o o o o o o o o o o o o ++ o o o o o o o o o o o o o o o o o %c ce ce ccc ccc cccc cccc cccc cccc cecee cecee cecee cecee %c CC CC CCC CCC CCCC CCCC CCCC CCCC CCCCC CCCCC CCCCC CCCCC %f 0.0000000 0.000000000 0.00000000000 0.000000000000000 %f 0.0000000 0.000000000 0.00000000000 0.000000000000000 %i 0 0 0 0 0 0 0 0<br>%i 0 0 0 0 0 0 0 0 0 %i o o o o o o o o o /\* The NGS post-fit satellite positions have been combined /\* with Broadcast ephemeris dock values at the epochs shown /\* (Use these Broadcast dock values at your own risk.) /\* CCCC-----------.:=�-==------------------------------CCCC \* 1998 5 17 20 o 0.00000000 p 1 -21535.840450 15480.160600 1387.903450 47.642800 p 2 12322.988000 -12869.953600 -19079.503000 -487.870500 p 3 -7740.398050 19777.274300 -16036.868500 10.433300 p 4 11600.902000 -10537.913250 21571 .449400 27.239800 p 5 -12292.438050 -19234.324950 13633.922150 149.039500 p 6 -21547.787650 1043.971550 15785. 198100 -0.339500 p 7 21250.91 1950 -15662.981300 462.571 150 778.167900 p 8 -24347.461350 -9976.389300 2803.954650 603.884900 p 9 -19603.989200 -15948.155550 -8786.602050 -41 .683600 p 10 -313.392900 -26326.883050 2917.091150 21 .927400 p 13 18999.943900 -17789.933400 -5226.338100 811.169300 p 14 12168.316950 16585.ü75950 16772.489850 29.998800 p 15 19775.998800 16237.256200 -7357.165000 556.595800 p 16 14979.347650 4099.641750 21557.085900 62.326300 p 17 -23975.476950 -6095.042150 -10369.771650 -179.746100 p 18 22265.592300 -4488.145650 13586.103850 14.104800

# DUSKO-GEOMAVICA 99 PALACIO DE CONGRESOS EUROPA 3, 4, 5 MARZO, VITORIA-GASTEIZ

Primer encuentro técnico-comercial en el País Vasco, en el campo de la Cartografía Básica y Ambiental, Teledetección, Sistemas de Información Geográfica y Servicios.

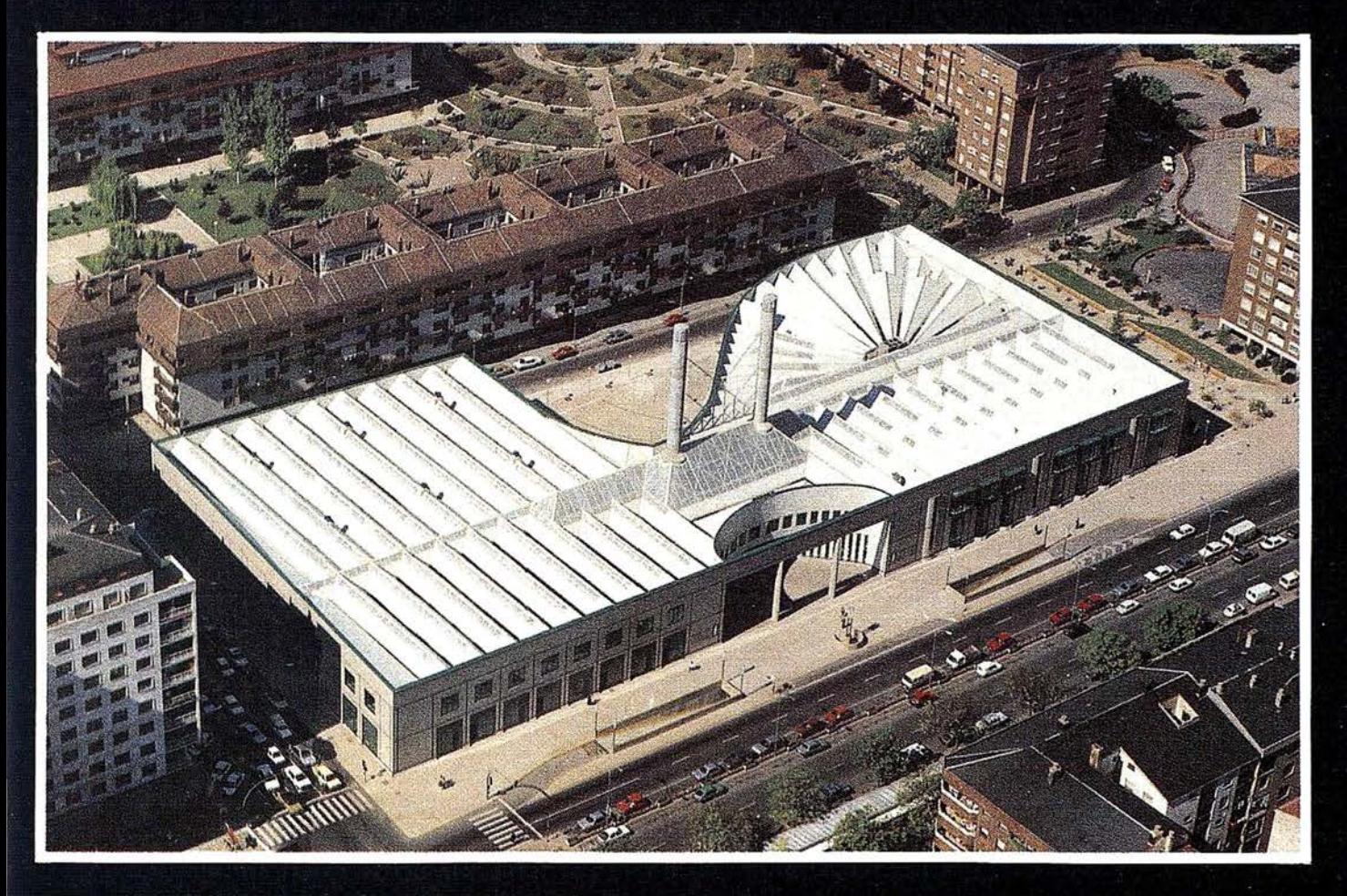

**Patrocinadores:** 

- · Gobierno Vasco. Departamento de Ordenación del Territorio, Vivienda y **Medio Ambiente.**
- · Ayuntamiento de Vitoria-Gasteiz.

**Colaboradores:** 

- · Escuela Universitaria de Ingeniería Técnica Industrial y Topográfica U.P.V.
- · Colegio Oficial de Ingenieros Técnicos en Topografía del País Vasco.
- · Diputaciones de Araba, Bizkaia, y Guipuzkoa.
- · Escuela Vasca de Estudios Territoriales y Urbanos.
- · Departamento de Geografía de la Universidad del País Vasco.
- · Centro de Estudios Ambientales de Vitoria.

## Organiza:

Revista MAPPING - Pº Santa Mª de la Cabeza, 42, Of. 3 - 28045 Madrid Para más información - Tel. 915 272 229 - Fax. 915 286 431.

### A R TICULO

```
p 19 25301.770000 4363.066050 -7127.201900 388.620200 
p 21 -11540.272200 14768.041500 -18402.935600 39.675700 
p 22 -2950.317850 24809.195300 8134.604400 1.729900 
p 23 -14767.558550 1915.853100 -21617.308350 13.284800 
p 24 -1562.075250 -16361.493200 21133.237600 839.172000 
p 25 -10055.834550 12679.803950 21164.027850 -6.542000 
p 26 -4831.965450 -14871.245400 -21325.763850 66.973700 
p 27 20760.446350 -3987.402400 -16416.591500 28.045900 
p 29 -12920.879900 19919.621800 11962.823300 476.508600 
p 30 -15238.325550 -7646.763750 20193.158450 -39.039300 
P 31 7197.162050 13658.316900 -21775.564400
  1998 5 17 20 40 0.00000000
p 1 -21401.714522 14415.001535 -6121.371313 47.645189 
p 2 14057.285228 -6632.412407 -21064.688714 -487.880538 
p 3 -11165.106661 21939.487157 -10105.841485 10.442031 
  4 17231.700151 -8155.730693 18665.484318
p 5 -12234.234992 -22508.824195 7120.359240 149.042234 
p 6 -17553.5051 15 -2638.894801 19953.563147 -0.339767 
p 7 20925.842743 -14358.512517 -7063.329242 778.170572 
p 8 -23872.673575 -10595.777640 -4773.694784 603.835723 
P 9-15998.177472-15336.382126-14958.656120
p 10 684.621374 -24457.198049 10188.896765 21.928578
```
Cuando los datos de corrección de satélite son ausentes desde el archivo orbital, la convención esta en poner "999999,999999" en vez de la posición del reloj. La ausencia de las correcciones de reloj no tendrán efecto adverso sobre las posiciones orbitales. Las aplicaciones diferenciales de GPS no requieren parámetros de corrección de reloj.

#### 3. APLICACIÓN DE LAS EFEMÉRIDES PRECISAS

El trabajo en el que se han desarrollado las investigaciones se ha realizado en el Término Municipal de Aramaio (Araba), en una zona montañosa, muy accidentada y si n arbolado.

Los receptores utilizados son de la casa Ashtech, de una sola frecuencia y código CA. El software utilizado es el GPPS.

Al ejecutar el programa hay que incluir Ja opción de utilizar efemérides precisas en vez de Jos ficheros E almacenados por Jos receptores, tecleando en el ordenador la opción P (GPPS-P). Es imprescindible que el fichero de efemérides se encuentre en el directorio de trabajo, y deberá llamarse como:

#### ECFyyww

Donde yy son las dos últimas cifras del año y ww se trata de la semana del año.

Para que el programa utilice las efemérides precisas, éstas deben estar en el formato ECF2.

Si el archivo de efemérides precisas está en formato SPl (ascii), simplemente ejecutaremos el programa ORBITS.EXE para su transformación al formato ECF2, que es un formato binario requerido por el programa MAKEUFIL.

Si el archivo de efemérides precisas está en otro formato (EF18, SP3) hay que transformarlo al formato SPl (ascii) con los programas que están incluidos en el UTILITY.EXE, que se obtienen ejecutándolo simplemente:

- EF18\_SP1.EXE: para transformarlo del fonnato EF18 binario al SPl ascii.

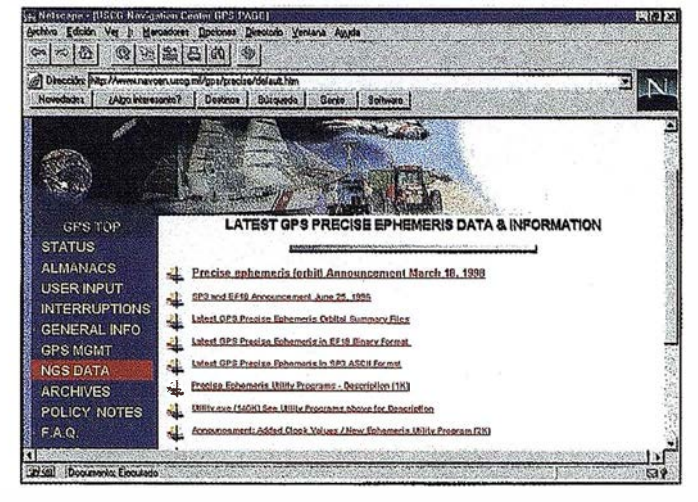

Figura 1

- EF18 \_ SP3.EXE: para transformarlo del formato binario EF18 al SP3 ascii.
- SP3 EF18.EXE: transformación inversa al anterior.
- SP1\_SP3.EXE: transformación del SP1 al SP3 ascii.
- JOIN El8.EXE: Une ficheros EF18 consecutivos en un único fichero en formato SP3.

La explicación del modo de utilización de estos programas se encuentra en el archivo UTILITY.DOC, que se obtiene también ejecutando el UTILITY.EXE.

Nuestro método operativo de obtención de las efemérides · y transformación al. formato adecuado ha sido el siguiente:

• Extraer de internet el fichero de efemérides precisas del día que nos interesa en fonnato EF18 (formato binario). Lo debemos renombrar con el nombre EF18BIN.www, donde www es el número de semana GPS. La dirección de internet donde obtenemos los archivos es la siguiente  $(Fig. 1)$ :

http://www.navcen.uscg.mil/gps/precise/default.htm.

Dentro de esta dirección vemos los archivos en Jos distintos formatos de entre los cuales elegimos el que queremos utilizar.

- Ejecutar el programa EF18\_SP1.EXE para convertir el fichero binario (ef18) en formato SP1 ascii. (Nos pide datos sobre el año, día, hora del momento inicial y final de Ja observación; intervalo de épocas; n2 de satélites a utilizar).
- Ejecutar el programa ORBITS.EXE para convertir el formato SPl ascii en fonnato ECF2 binario requerido por el programa MAKEUFIL.

Como antes hemos señalado el fichero resultado de este proceso hay que renombrarlo como ECFyyww siendo yy el año y ww la semana de la observación.

Al ejecutar el programa utilizando las efemérides precisas pueden surgir unos mensajes de error. Estos posibles errores son los siguientes:

C/Villanueva, 2 - 28001 MADRID<br>Tel. 91 435 52 01 - Fax. 91 435 51 15

**MG** 

A

EOM

 $\langle \xi | \rangle$ 

Rand

 $\epsilon$ 

 $\overline{1}$ 

- Error 1: No se corresponden las fechas del archivo de datos de las observaciones (ficheros B) con el fichero de efemérides (fichero de datos contiene información a una fecha anterior a la del fichero de efemérides precisas). Puede ser debido a que desde internet no se ha obtenido el fichero de la fecha adecuada o que al renombrarlos como ECFyyww se ha introducido incorrectamente la semana GPS.
- Error 2: Es el mismo error que el anterior, con la diferencia de que la fecha del fichero de datos de las observaciones es posterior a la del fichero de efemérides.
- Error3: Un satélite que existe ene! fichero de datos B no existe en el fichero de efemérides. Esto puede ser debido a que el satélite en cuestión está inservible, pero emite información. Para solucionar este problema se omite durante el proceso del programa MAKEUFIL el satélite determinado que genera el problema También se puede intentar la utilización de un fichero de efemérides precisas de otro origen, o utilizar las efemérides del receptor.

Por otra parte, previamente a la observación es recomendable leer los mensajes NANU's (Notice Advisory to Navstar Users) de internet.

http://www.navcen.uscg.mil/gps, para ver el estado de los satélites y si es necesario condicionar las observaciones omitiendo la captura de información de determinados satélites defectuosos. Es recomendable del mismo modo la utilización del programa MISSION PIANNING para detenninar las mejores ventanas de observación según el lugar de observación, obstáculos cercanos,...

• Error 4: El fichero de efemérides precisas es imposible abrirlo. Puede producirse porque el formato del fichero no sea el adecuado o porque lo hemos nombrado incorrectamente.

#### 4. RESULTADOS

En este apartado de conclusiones, vamos a describir los resultados obtenidos en los puntos GPS definitivos.

La fase de campo ha consistido en observar a 6 vértices mediante el método estático relativo manteniendo 2 receptores fijos y 1 en movimiento, con varios tiempos de parada comentados en adelante.

Se ha realizado su procesado de datos, utilizando por una parte las efemérides precisas obtenidas desde intemet, y por otra parte, las efemérides almacenadas por el receptor en el tiempo de observación en campo, las cuales han sido emitidas por los satélites.

A continuación mostramos una tabla señalando los errore8 medios cuadráticos obtenidos en el proceso de datos:

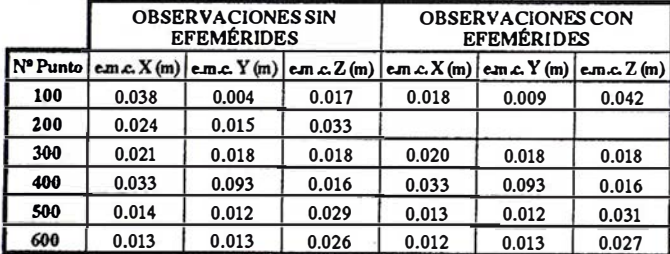

Los errores medios cuadráticos del punto nº 200 con la utilización de efemérides precisas no aparecen porque el programa GPPS no calculaba las baselineas correspondientes; esto es debido a que las observaciones no cumplen los requisitos núnimos preestablecidos para la utilización de efemérides precisas.

La diferencia entre los errores medios cuadráticos obtenidos en cada uno de los procesos es núnima, alrededor de 1-2 milímetros.

Esto creemos que puede ser debido a que el tiempo de observación (30 minutos) es lo suficientemente extenso como para garantizar una precisión centimétrica. En nuestro caso optamos por un tiempo de observación de 30 minutos en cada punto, puesto la ventana de. observación era suficientemente amplia como para garantizar las precisiones requeridas para el trabajo. De todos modos, creemos que es recomendable permanecer en cada punto un núnimo de45 minutos para garantizar la precisión de las observaciones.

Para que la redundancia de señales recibidas sea menor, decidimos reducir el tietnpo de observación en cada uno de los procesos. Se realizaron 3 pruebas, en la fase de gabinete recortando los tiempos de observación a 20 minutos, 10 minutos y 5 minutos, no observando mejores resultados.

Asf, en cada uno de los distintos casos, el ratio de las observaciones disminuía progresivamente, aumentando por su parte el error medio cuadrático. Lo reseñable es que lo hacen en la misma medida, tanto en el proceso de datos con efemérides precisas como con efemérides transmitidas.

Observamos pues que, en nuestro caso con las condiciones impuestas; la utilización de las efemérides precisas no nos aporta una mayor precisión en el resultado final de la determinación de la coordenadas de los puntos GPS.

#### **CONCLUSIÓN**

Una de las razones por las que no se ha producido un aumento notable de precisión, es debido a la no utilización de un reloj atómico en el receptor, lo cual creemos que podría ser necesario.

Por otra parte, el software utilizado permite la utilización de efemérides pero puede ser que el tratamiento de datos con efemérides precisas no lo realice del todo correctamente.

Su aplicación puede ser más aconsejable en otras metodologías de observación, como puede ser el método cinemático por el reducido tiempo de observación, en el que creemos que podría obtenerse un aumento de precisión con la utilización de estas efemérides precisas.

Siendo a priori las efemérides precisas de mayor calidad que las efemérides recibidas por los receptores, su aplicación en el método cinemático puede ser una futura línea de investigación en estos campos.

#### REFERENCIAS BIBLIOGRÁFICAS

- Documentación de la casa Ashtech.
- Seeber, G.: "Satellite Geodey". Walter de Gruyter. Berlín, 1993.
- Leick, A.: "GPS, Satellite Surveying". Wiley Interscience. New York, 1990.
- Páginas WEB consultadas: http://www.navcen.uscg.mil/gps. http://www.gpsworld.

En memoria de nuestro amigo Juan Inazio Aizpuru Arrizabalaga

# ER Mapper 6.0 - con el nuevo "wizard" hacer ortofotos es fácil, ¡ muy fácil!

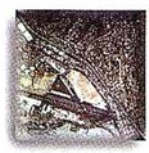

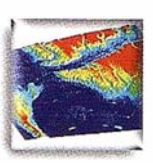

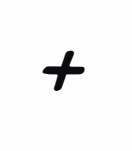

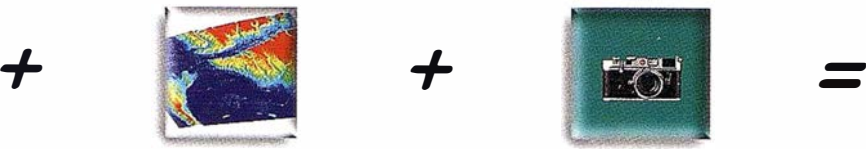

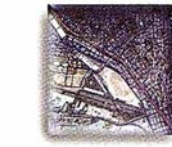

Foto aérea **MDE** MICH **Archivo de cámara** Ortofoto

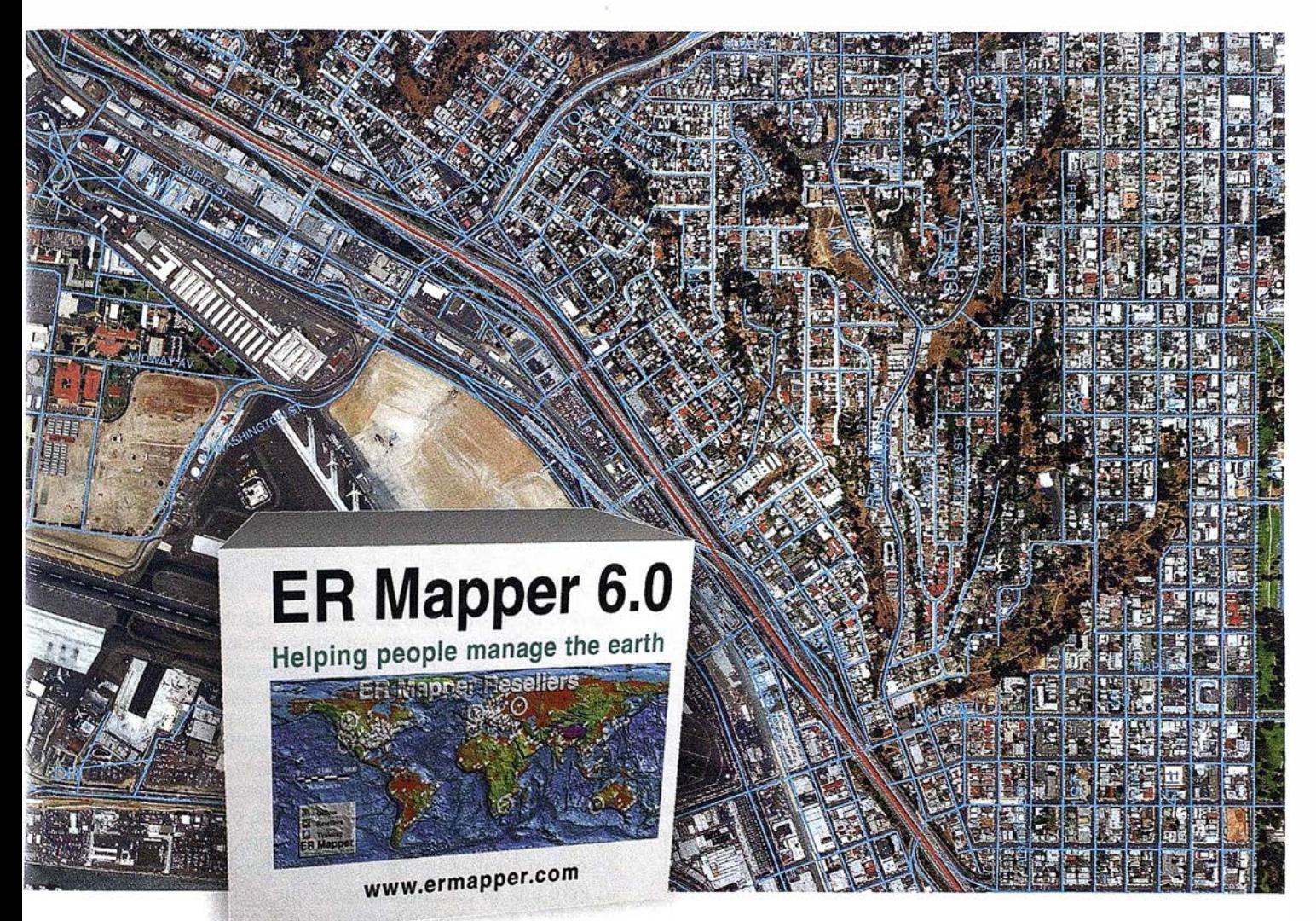

# ER Mapper 6.0 - Proceso de fotografía aérea completo de principio a fin

- Totalmente integrado sin extras que pagar despues o aparte
- "Wizards" intuitivos y fáciles de usar
- Ajuste sus imágenes al contexto del mundo real
- Cree ortos en cualquier proyección cartográfica, incluso distinta a la del MDE
- "Wizard" para interpolación de superficies cree MDEs a partir de datos vectoriales o puntos
- t/ "Wizard" para Mosaico automático de fotos aéreas
- El "wizard" de Balance elimina automáticamente los "hot spots" y bordes visibles resultando en un auténtico mosaico contínuo

ER Mapper está soportado por 5 10 distribuidores en todo el mundo .<br>Todas las marcas, nombres de compañías y productos son marcas registradas de sus respectivos propietarios. Las especificaciones del producto están sujetas a cambios sin previo aviso.

ER Mapper 6.0

Helping people manage the earth

www.ermapper-spain.com

Oficina Regional para el Mediterráneo Earth Resource Mapping Spain S .L B ailen, 1 - 28280 El Escorial, España Tel éfono/Fax: +34 91 896 0379 Email: Info@ermapper-spain.com

# **NOTICIAS**

# ,, INAUGURACION DE LA CASA DEL MAPA DEL CENTRO NACIONAL DE INFORMACIÓN GEOGRÁFICA

I pasado mes de diciembre se inaguró La Casa del<br>Mapa del Centro Nacional de Información Geográ-<br>fica con gran asistencia, en la que estuvieron presen-<br>tes varias personalidades. En primer lugar tomo la Mapa del Centro Nacional de Información Geográfica con gran asistencia, en la que estuvieron presentes varias personalidades. En primer lugar tomo la palabra:

#### D. Sebastián Mas, Director del Centro Nacional de Información Geográfica

El Centro Nacional de Información Geográfica (CNJG), Organismo Autónomo del Ministerio de Fomento, tiene asignada, entre otras, la tarea de distribuir y dar a conocer Jos productos de carácter geográfico que demande la Sociedad Española, y en especial distribuir los generados por el Instituto Geográfico Nacional (IGN). Así mismo, debe encauzar las necesidades manifestadas por Ja Sociedad de este tipo de productos, geográficos, promoviendo su realización por el ION o llevandola a cabo directamente o en colaboración con otras entidades.

Para llevar a cabo esta tarea el CNIO, en estrecha colaboración con el ION, ha establecido una red de puntos de distribución en varias ciudades españolas. Dentro de esta red de distribución se distinguen "Las Casas del Mapa" como "tiendas" especialmente montadas para dar a conocer y distribuir la cartograffa y productos geográficos del CNIO y del ION.

Pero hoy en día el nivel de desarrollo alcanzado por la Sociedad Española y la plena incorporación de esta en Europa, exige un mayor esfuerzo en la modernización y aseguramiento de Ja calidad de todos los procesos de producción y difusión de la información geográfica. Y especialmente en este último

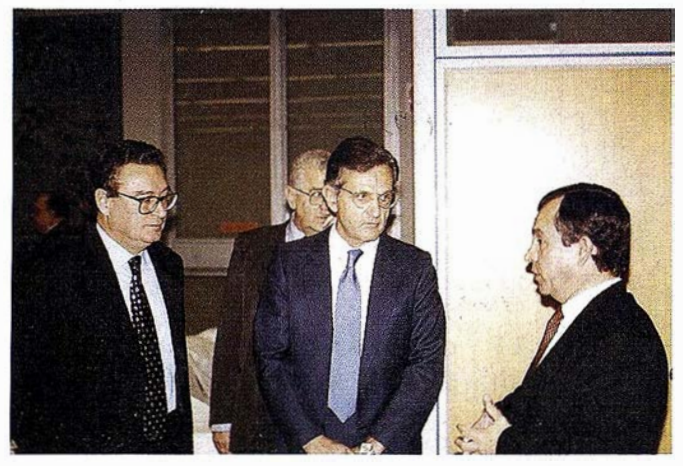

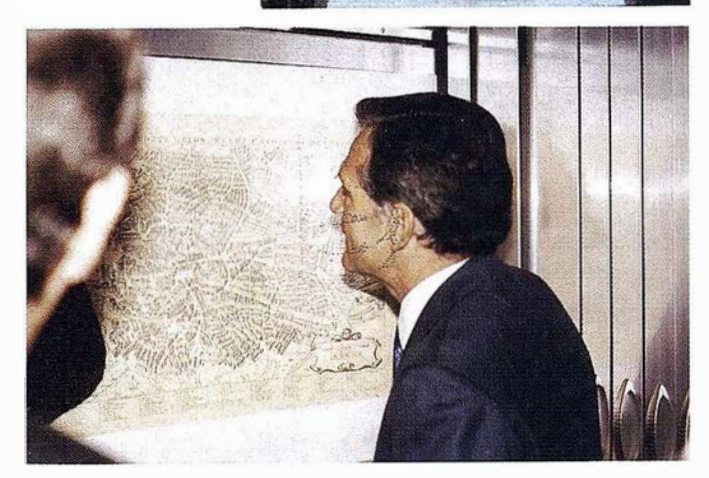

aspecto de su difusión, debemos conseguir poner a la Sociedad Espaola a nivel europeo, alcanzando al menos el nivel promedio de uso del mapa de los países de la Unión Europea, del cual desafortunadamente España todavía está alejado.

Esto es evidente si consideramos que todavía una parte importante de los españoles se desplazan a un ciudad que no es la suya habitual sin preocuparse por conseguir un buen mapa, y un callej ero de la ciudad a la que van, o van de excursión o de viaje turístico sin dotarse de los mapas y publicaciones que describan detalladamente el entorno geográfico al que van a ir. Pero aún es mas preocupante que muchos de los grandes proyectos y actuaciones emprendidos por las Administraciones o Empresas no cuentan en su planificación con la cartografía e información geográfica básica en que todo proyecto referenciado sobre el territorio debe basarse.

Esta falta de interés por lo geográfico, y en particular por la cartografía, lleva a una falta de financiación e iniciativa para establecer una infraestructura cartográfica y geográfica del país adecuada, y viceversa.

Por estas razones el CNJG, desde que empezó a desarrollar sus cometidos, ha tratado de potenciar, con carácter prioritario, la difusión del conocimiento de la disponibilidad de cartografía e información geográfica. La realización, en esta línea prioritaria, de un mayor esfuerzo de modernización y aseguramiento de la calidad de los procesos de difusión de la información geográfica, nos llevó hace mas de un año, a la consideración de la necesidad de transformar "Las Casas del Mapa" del CNIG, de meros puntos de venta de productos

### N O T I CIA S

geográficos, en puntos u oficinas de información en las que los usuarios pueden ser orientados sobre la cartografía y productos geográficos, disponibles. No solo los realizados por el CNIG y el IGN, sino también por otras instituciones de las Administraciones Públicas, o aquellos generados por empresas dando valor añadido a productos de las Administraciones, así como sobre las características y adecuación a sus necesidades de dichos productos, pudiendo llegar a adquirirlos si son de su interés.

Como inicio de este esfuerzo de modernización, se decidió adaptar " La Casa del Mapa" de Madrid a este nuevo cometido, realizando para ello las obras de ampliación y reforma pertinentes.

Toda obra de este tipo, además del esfuerzo económico que supone, requiere unos plazos de ejecución y plantea un conjunto de pequeños, y no tan pequeños, problemas que hacen en mas de una ocasión desear no haberla iniciado. Pero al final "La Casa del Mapa" de Madrid remodelada conforme a su nueva orientación estuvo lista para iniciar su nueva etapa. Etapa que ha comenzado con la inauguración de la misma por el Excmo.Sr. D. Rafael Arias-Salgado Montalvo, Ministro de Fomento el día 1 de diciembre de 1998.

Desde aquí quiero manifestar el agradecimiento del CNIG al Ministro de Fomento y al Subsecretario de Fomento que han acogido el proyecto muy favorablemente y han apoyado a los responsables del CNIG en su realización.

Aunque habrá que esperar cierto tiempo para verificar los efectos beneficiosos en la difusión del conocimiento de la disponibilidad de información geográfica, producidos por la existencia de este tipo de puntos de información y distribución sobre los productos geográficos, consideramos que este tipo de actuación puede ser positiva para la sociedad si se generaliza estableciendo este tipo de puntos de información en las principales ciudades, cerca de los potenciales usuarios de la información, y si se utilizan los medios tecnológicos, sobre todo INTERNET, para llegar a ellos.

Ahora bien, el efecto será mas claro, y en consecuencia mas beneficioso, si se alcanza una red suficientemente densa de este tipo de puntos, para estar siempre cerca de los potenciales usuarios y, sobre todo, para que estos puntos proporcione una información completa y exhaustiva de todos los productos geográficos generados por las Administraciones Públicas.

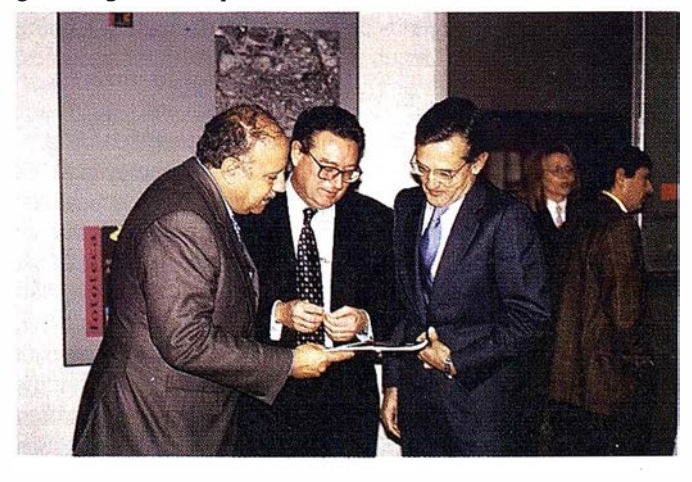

Para ello es necesario que exista una colaboración de las Instituciones encargadas de la producción y difusión cartográfica en las Administraciones Públicas.

En este sentido, el CNIG va a trabajar para conseguir esta confluencia con otras instituciones que permita densificar esta red de puntos de información y distribución comunes. A continuación tomo la palabra:

#### D. José A. Canas Torres, Ilmo. Director del Instituto Geográfico Nacional

Hoy tenemos la suerte y el honor de contar con el Excmo. Sr. Ministro de Fomento, D. Rafael Arias Salgado y de un conjunto de distinguidas autoridades, autoridades, compañeros y amigos para inaugurar la recien remodelada Casa del Mapa.

Los objetivos que actualmente se estan llevando a cabo, conducentes a la modernización del Instituto Geográfico Nacional, con el fin de situarlo entre los Institutos mas modernos de Europa y, evidentemente, del mundo, se enmarcan dentro de las grandes áreas de la Cartografía, Geomátia, Teledetección, Geodesia, Geoffsica y Astronomía Dentro de las áreas de la Cartografía y Geomática, la producción cartográfica en soporte informático y en papel se distribuyen a nivel nacional a través de nuestro Centro Nacional de Información Geográfica y de sus Casas del Mapa, como la de hoy se inaugura en Madrid que es la cabecera de todas ellas.

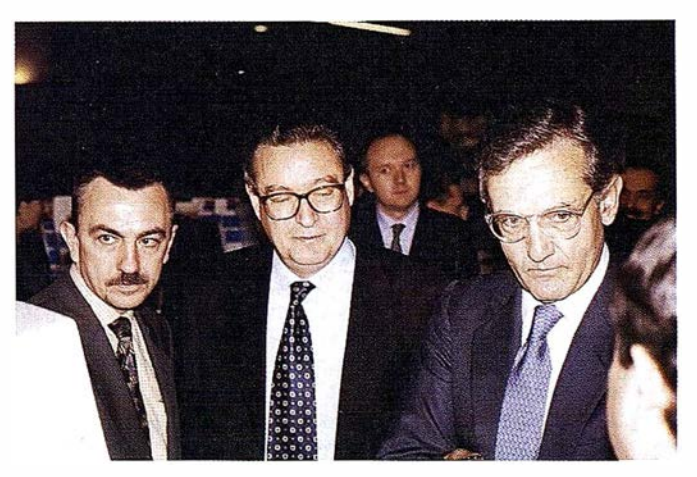

Mencionaré brevemente los objetivos en los que el Instituto está trabajando activamente y que deben ver la luz en el plazo de tiempo más breve posible.

- Finaliz.ación del Mapa Topográfico Nacional Digital 1:25000 y comienzo de la serie derivada 1 :50000 digital, lo que permitirá dotar a la Administración del Estado, Administraciones en general, empresas y particulares de una cartografía de base digital y continua a nivel nacional, necesaria para toda investigación, estudio o trabajo que deba ser referenciado geográficamente.
- Transformación de la actual red analógica de vigilancia sísmica en una red digital moderna qúe permita tanto la vigilancia sísmica como la investigación en este campo.
- Nueva estructura y ubicación para el Centro Nacional de Información Cartográfica, el que, al dotarlo de un edificio propio, potenciará fuertemente sus capacidades.
- Puesta en marcha de un servicio de GPS diferencial, a nivel nacional, en colaboración con Radio Nacional de España,

**NOTICIAS** 

lo que permitirá conocer, en tiempo real, la localización de vehículos en el territorio nacional.

• Construcción de un radiotelescopio de 40 m. De diámetro, lo que permitirá situamos en este campo entre las instituciones europeas más avanzadas.

Existen otras muchas actuaciones en las que también se está trabajando, pero no creo que sea ni el momento ni el lugar para tratarlas con detalle, tan solo mencionaré brevemente algunas de ellas: está prácticamente lista la Nueva Comisión Nacional de Geodesia y Geofísica, se están ultimando las modificaciones relativas a la Normativa Sismorresistente Española, se está estudiando la actualización del Consejo Superior Geográfico, se está completando la red geodesica nacional utilizando técnicas espaciales, se está adecuando y completando la red nacional de acelerógrafos, se está trabajando en las bases cartográficas numéricas y modelos digitales del terreno de diversas escalas, se está trabajando en las series de ortofotos y ortoimágenes espaciales y se está ultimando el Atlas Nacional de España en forma reducida y en CD's.

Para terminar quiero mencionar que esta tarea, que cuenta con el apoyo firme de nuestro Subsecretario, D. Víctor Calvo Sotelo, y, por supuesto, de nuestro Ministro, a los que transmitimos nuestro reconocimiento, no se hubiese podido abordar sin la buena disposición, sacrificio y buen hacer del personal del Instituto Geográfico Nacional y del Centro Nacional de Información Geográfica al que agradezco su esfuerzo y dedicación para intentar lograr los objetivos que nos hemos propuesto. Por último tomó la palabra:

#### D. Rafael Arias Salgado, Excmo. Ministro de Fomento

El conocimiento de la dimensión geográfica de la información, o lo que es lo mismo, de su capacidad de ser localizada y situada sobre el terreno, así como analizada su distribución sobre él y su relación con el entorno, es absolutamente necesario para un gran número de actividades humanas, y desde luego para la buena gestión de un país.

La manera más directa y gráfica que ha inventado el hombre de visualizar y comprender esta dimensión geográfica de la información es representarla

en mapas mediante las técnicas cartográficas.

Casi todas las actividades humanas tienen una dimensión geográfica, y por tanto pueden ser representadas cartográficamente o utilizan directamente la cartografía. Sin salirnos del ámbito del Ministerio de Fomento, se puede decir que no existe una actividad en él que no esté directa o indirectamente relacionada con la Cartografía, así: la planificación y gestión de todo tipo de infraestructu-

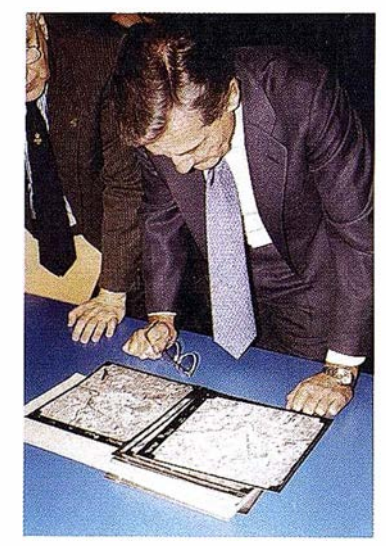

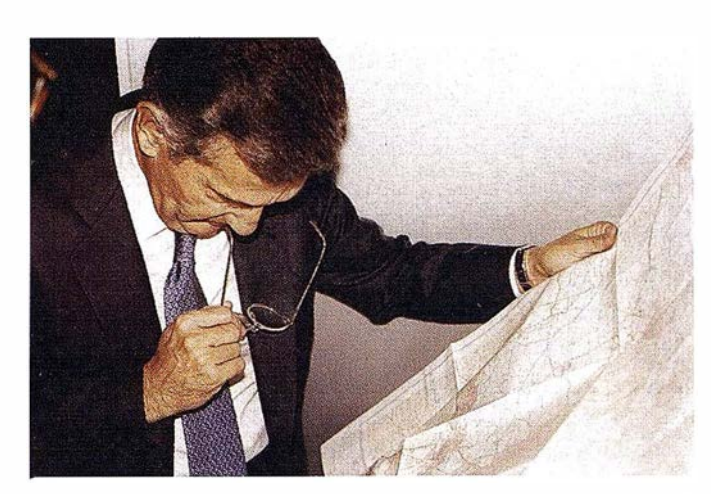

ras necesita de una cartografía en todas sus fases. La gestión de las telecomunicaciones también requiere la representación del territorio en mapas para su planificación. El urbanismo únicamente será correcto si se consideran todos los condicionantes territoriales y sociales y se refleja la interacción entre ellos a través de la cartografía adecuada. Hasta la misma gestión del personal y de todo tipo de recursos, es conveniente basarla en mapas que recojan la distribución de los centros de trabajo y dentro de estos la distribución del espacio y de los recursos.

Ahora bien, la Cartografía es una ciencia compleja, y la representación cartográfica requiere el uso de técnicas de tratamiento de la infonnación y su análisis, que si no se usan correctamente pueden llevar a resultados que espacialmente no sean integrables. Peligro evidente cuando distintos organismos o entidades realizan cartografías de una misma zona, para atender finalidades diversas, sin considerar si ya existía una previa válida.

La forma de evitar este peligro, aplicada por todos los países desarrollados, es constituir una infraestructura de cartografía topográfica básica sobre la que se pueda generar todas las cartografías de temática específica, al igual que se constituye una infraestructura de transporte y de comunicaciones sobre la que se desarrolla posteriormente toda actividad económica y humana del país.

La Administración del Estado Español ha encomendado esta tarea de construir una infraestructura de cartografía topográfica básica para toda España, a la Dirección General del Instituto Geográfico Nacional del Ministerio de Fomento, encargándole además que toda esta cartografía, y la que se deriva de ella, no sólo esté accesible para las necesidades y uso de los distintos órganos de la Administración del Estado, sino que pueda ser utilizada por todas las Administraciones, empresas y particulares en forma generalizada.

Para desarrollar y distribuir los trabajos cartográficos, y geográficos en general, que demanda la sociedad, incluyendo los producidos por el Instituto Geográfico Nacional en ejecución de sus funciones, así como para desarrollar el conocimiento y cultura cartográfica en España, el Ministerio de Fomento creó, en 1989, el Centro Nacional de Información Geográfica. El Centro Nacional de Información Geográfica, o en forma abreviada CNIG, asumió estas tareas desde el primer momento, desarrollando su actividad a partir de su sede en Madrid, y de los Servicios Regionales y Unidades Provinciales del Instituto Geográfico Nacional, de esta forma, hoy en día, está presente en casi todas

## **NOTICIAS**

las provincias españolas y en casi todas las actividades que relacionadas con la cartografía y la información geográfica se desarrollan en España. Esta presencia en casi toda España le ha permitido atender eficazmente la tarea de distribuir los productos y trabajos geográficos generados por el Instituto Geográfico Nacional o por él mismo, de forma que desde 1991

se ha venido produciendo un incremento sistemático del nivel de difusión de los productos, reflejado en el incremento de la cifra de ventas anuales. Pero no sólo ha incrementado la cifra de ventas, autofinanciando incluso su funcionamiento, sino que ha trasladado a la sociedad española e internacional, la imagen de una Administración del Estado Español preocupada por disponer, y poner a disposición del país, de una infraestructura cartográfica y geográfica adecuada para su desarrollo y funcionamiento. La proyección de esta imagen se ha venido efectuando tanto mediante la presencia del CNIG y el IGN en actividades de difusión del conocimiento y de la cultura cartográfica, como mediante el aseguramiento de la calidad de los productos geográficos generados y la bondad y agilidad del servicio prestado a la sociedad mediante la distribución de dichos productos, poniéndolos mediante una amplia red de distribución fácilmente al alcance de sus usuarios. Esta red de distribución, especialmente al contar con el magnífico soporte técnico de las Unidades Periféricas del IGN, no sólo ha servido para suministrar los productos, sino que en gran medida ha actuado como centros de información hacia los potenciales usuarios, aconsejándoles sobre qué productos o información geográfica es la más adecuada a sus necesidades,

En este sentido se pretende, no establecer una tienda de mapas de la Administración del Estado en Madrid, sino crear un lugar de referencia para consultar, buscar, ver e incluso comprar cartografía e i nformación geográfica, donde mas que proporcionar una atención al público de carácter comercial, se le preste un servicio de información y

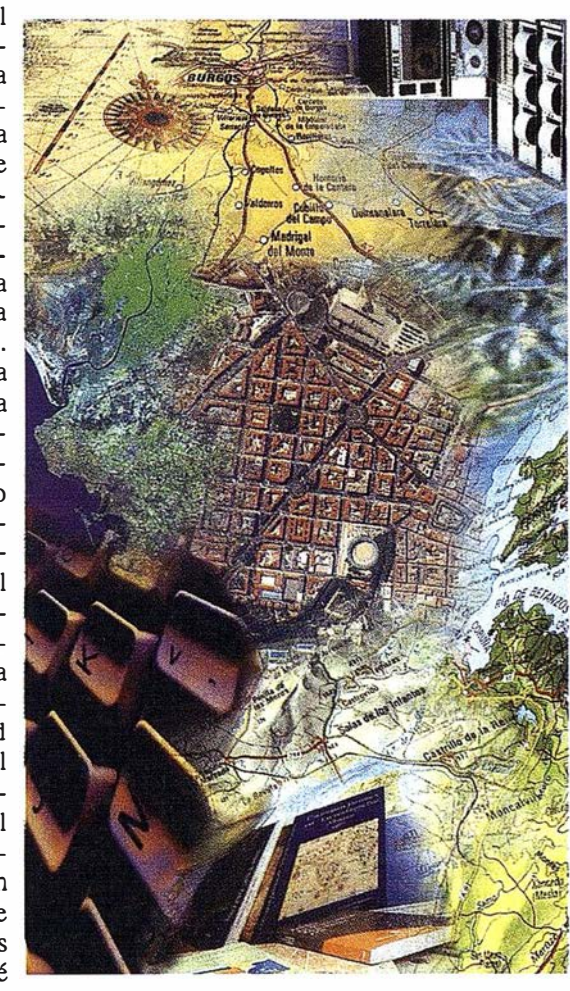

explicándoles las características de cada producto cartográfico o geográfico, no sólo respecto a los generados por el IGN o el CNIG, sino en general por toda la Administración del Estado.

El éxito de este servicio prestado a la sociedad española, unido al gran incremento y variedad de las consultas que distintas organizaciones y personas plantean al IGN y al CNIG, nos ha movido a tratar de constituir un lugar de referencia de ámbito nacional para todos aquellos que tienen necesidad o curiosidad por localizar y utilizar cartografía. Por esta razón se ha transformado La Casa del Mapa del CNIG en Madrid, en un lugar al que no solamente se puede venir a pedir un mapa determinado, sino que en él se puede dedicar el tiempo a buscar y ver mapas, a localizar la información geográfica digital más adecuada para el uso que se necesita o los fotogramas de un vuelo fotogramétrico que más información le aportan para el uso específico necesitado.

orientación, que se vea complementado por la entrega comercial de los productos queresultendeinterés para cada usuario; Como tal lugar de referencia, La Casa del Mapa tiene dos aspectos, uno el aspecto físico que podemos apreciar, de punto de atención de consultas, gran exposición de productos y tienda autoservicio de los mismos situada en Madrid, el otro de servicio de información electrónico a través de la Red INTERNET, complementado por un sistema de comercio electrónico de cartograffa e información geográfica. Evidentemente, este servicio electrónico sigue la línea de futuro que, además de ser obligatorio seguir ya en el momento presente, permite, y sobre todo permitirá, asegurar la atención y el servicio a un mayor número de interesados en este tipo de información. Pero en cualquier caso éstos sistemas deben ser complementados con la atención directa y personalizada a los interesados en un sitio como es ésta Casa del Mapa, o son las Unidades Periféricas del Instituto Geográfico Nacional fuera de Madrid.

Esta idea de servicio hacia la sociedad española que orienta la creación de La Casa del Mapa, preside y deberá presidir toda la actuación del Centro Nacional de Información

Geográfica, como Organismo encargado de facilitar la distribución de la información cartográfica y geográfica generada por la Administración del Estado, cuyo uso no esté reservado, a todas las Administraciones, empresas y particulares, y como encargado de auscultar a la sociedad en sus necesidades y demandas de información geográfica por parte de la Administración del Estado.

En resumen, tanto por la magnífica exposición de documentos cartográficos de gran valor técnico y artístico que constituye, como por su inestimable función de proporcionar un servicio de información y orientación a la sociedad en algo tan interesante y complejo como son los mapas y la información geográfica reflejada en ellos, tengo el placer de declarar inaugurada La Casa del Mapa del Centro Nacional de Información Geográfica en su nuevo aspecto y nuevos servicios.

## A R T I C ULO

# LA PROYECCIÓN DIRECTA DE MERCATOR Y LA ESTEREOGRÁFICA POLAR COMO RESTRICCIÓN DEL DESARROLLO CÓNICO Y CONFORME DE LAMBERT

Mónica Ruiz Bustos. Instituto Geográfico Nacional

#### RESUMEN

Entre los sistemas cartográficos conformes destaca por su generalidad y continuado empleo en las series básicas nacionales, el desarrollo cónico ideado por el matemático alsaciano J.H. Lambert (1728, 1 777). Es notorio que la superficie desarrollable en que se apoya es un cono de revolución tangente a un cierto paralelo del elipsoide terrestre. En su estudio se presentan dos singularidades importantes cuando la latitud alcanza sus valores extremos:  $0^{\circ} \pm 90^{\circ}$ . En el primer caso se transformaría el cono en un cilindro tangente a lo largo del ecuador y en el segundo en un plano tangente a cualquiera de los dos polos. Las dos proyecciones resultantes: de Mercator y estereográfica polar, tendrán pues una formulación que será restricción de la más general asociada al desarrollo de Lambert. La única complejidad matemática que aparece en la deducción de las expresiones analfticas de ambas proyecciones se presenta en los desarrollos en serie, a que se recurre para evitar las indeterminaciones que explicita o implícitamente se plantean.

La definición de gran parte de los sistemas cartográficos, que transforman el elipsoide terrestre o la esfera en el plano del mapa, se apoya en el empleo sistemático de una superficie desarrollable auxiliar. Así sucede en la proyección directa de Mercator, que usa un cilindro tangente al modelo terrestre a Jo largo del ecuador, y en la proyección estereográfica polar, en Ja que se proyecta sobre un plano tangente a cualquiera de Jos dos polos terrestres el citado modelo. Dado que el desarrollo cónico y conforme de Lambert se construye basándose en un cono tangente al elipsoide a Jo largo de uno de sus paralelos, es lógico que Jos dos casos anteriores puedan considerarse particularizaciones del mismo: en el caso de la proyección directa de Mercator el vértice del cono se localizaría en el infinito, mientras que para la proyección estereográfica polar el vértice se confundiría con el polo de tangencia. La deducción de la expresión analítica de cada una de las dos proyecciones se obtendrá por tanto a partir de la formulación general del desarrollo cónico y conforme de Lambert.

Es sabido que en tal desarrollo la imagen plana de los meridianos es el conjunto de las generatrices del cono, intersección de su superficie con los sucesivos planos meridianos. En lo que se refiere a los paralelos, se construyen de forma que siendo perpendiculares a las generatrices anteriores se conserve la conformidad de la proyección, por consiguiente serán arcos de circunferencia convenientemente espaciados.

Supuesto el cono tangente al elipsoide  $(e^2, a)$  a lo largo del paralelo,  $\varphi = \varphi_0$ , se cumplirá que el valor de la generatriz (distancia del vértice al paralelo) vendrá dado por

 $g_o = N_o \ctg \varphi_o$ 

siendo  $N<sub>o</sub>$  la gran normal asociada a la latitud  $\varphi<sub>o</sub>$ , es decir

$$
N_0 = a (1-e^2 \sec^2 \varphi_0)^{1/2}
$$
.

Ese valor de g será pues el radio del paralelo de tangencia en el mapa. Elegido un cierto meridiano como origen, cada uno de los otros se fijará en función de su longitud con relación al mismo. La imagen de ese meridiano, tomado como origen, será precisamente el eje de ordenadas, cuya parte positiva apunta hacia el Norte cartográfico. El eje de las abscisas será perpendicular al anterior, situándose el origen de coordenadas en la intersección de ambos ejes.

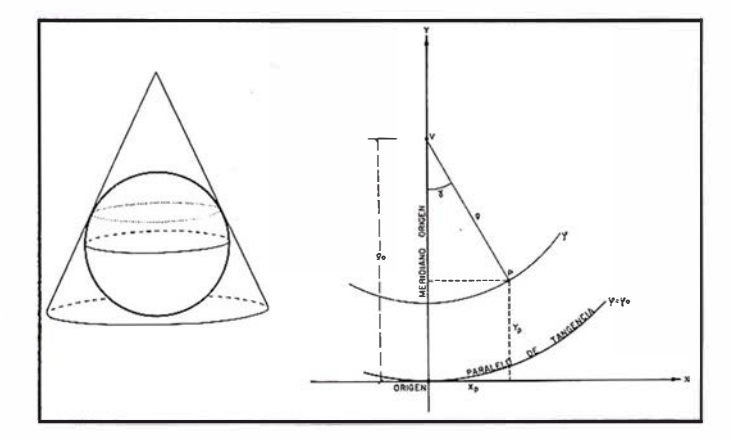

El cono tangente a lo largo del paralelo y su desarrollo con el sistema coordenado.

Cada punto del plano de la proyección aparecerá así localizado como Ja intersección de una generatriz y un arco de circunferencia centrado en la imagen del vértice del cono. El plano de la proyección coincidiría de esa manera con el desarrollo del cono que se viene comentando. Evidentemente otra forma de situar los puntos sobre ese plano sería mediante las coordenadas polares. El argumento se contaría a partir del eje de ordenadas hasta encontrar la imagen del meridiano correspondiente al punto considerado, el sentido elegido sería el directo (anti horario). Ese argumento, denominado convergencia de la cuadrícula, puede calcularse sin dificultad. En efecto, si se designa con la letra y, es evidente que el segmento del paralelo de tangencia comprendido entre el eje de ordenadas y el meridiano en cuestión valdrá  $S_p = g_0 \gamma$ ,

Por otro lado:  $g_0 = N_0$  ctg  $\varphi_0$ , luego:  $S_p = N_0$  ctg  $\varphi_0 \gamma$ .

Ahora bien, el mismo segmento de arco considerado sobre el elipsoide valdría:  $S_p = N_o \cos \varphi_o \lambda$ ,

siendo la longitud con relación al meridiano elegido como origen. Es por tanto inmediata la relación:  $\gamma = \lambda$  sen  $\varphi_0$ .

El módulo de la generatriz, o del radio de la imagen del paralelo, se obtiene imponiendo la condición de conformidad, la cual en su versión geométrica se traduce, por una parte, en que las imágenes de los meridianos y de los paralelos han de ser perpendiculares, y por otra en que ha de verificarse que el factor de escalasobre ambas líneas tiene que ser idéntico. Como la perpendicularidad se cumple, únicamente queda por discutir la segunda parte de la condición. Basándose en ella se determinarán los radios de los paralelos. Definido el factor de escala como el cociente entre los elementos diferenciales de línea, en el mapa y en el elipsoide, se tendrá para el elemento diferencial de meridiano

$$
\varepsilon_m = \frac{dS'}{dS_m} = \frac{dg}{\rho d\varphi}
$$

siendo g el valor del radio de paralelo con latitud  $\varphi$  y  $\rho$  el radio de curvatura de la sección meridiana, es decir:  $\rho = a(1-e^2)(1-e^2 \text{ sen}^2 \varphi)^{-3}$ 

De modo análogo se tendría para el paralelo  $\frac{dS'}{E_p} = \frac{gd\gamma}{dS_p}$   $\frac{gd\gamma}{N \cos \varphi d\lambda}$ 

como γ = λ sen  $\varphi_o$ , resultaría que: dγ = sen  $\varphi_o$  dλ,

 $g$ sen $\varphi$ y por tanto  $e_{\rho}$ = Ncoso

Como la conformidad impone que  $\varepsilon_m = \varepsilon_p$ , se verificará

 $\frac{dg}{pdp} \cdot \frac{gsen\varphi_o}{Ncos\varphi} \rightarrow \frac{dg}{g} \approx secap_{\varphi} \frac{pdp}{Ncos\varphi}$ 

Haciendo intervenir la latitud creciente  $\phi$ , dada por  $d\phi = \frac{p d\phi}{\Delta 1 - \sigma^2}$ **Ncoso** 

la ecuación diferencial anterior se transformaría en  $\frac{dg}{d\theta}$  = -sen $\varphi$ ,  $d\varphi$ ,

siendo d $\phi = \phi - \phi_0$ . El signo menos se introduce para que la igualdad conserve todo su significado (al aumentar la latitud del paralelo disminuiría el radio del mismo).

Integrando la ecuación entre los valores extremos  $\varphi_0$  y  $\varphi$ , se tiene

 $\int_{\phi_0}^{\phi} \frac{dg}{g} = -\text{seap}_0 \int_{\phi_0}^{\phi} d\phi = -\text{seap}_0(\phi - \phi_0),$ <br>
Ln  $g\Big|_{\phi_0}^{\phi} = L_0 \frac{g}{g_0} = -\text{seap}_0(\phi - \phi_0)$ es decir

con lo cual  $g/g_0 = e^{-\pi i t \phi} \sqrt{(\phi - \phi)}$ , o lo que es lo mismo:  $g = g_0 e^{-\pi \alpha \psi_0 (\phi + \phi_0)} = g_0 e^{\pi \alpha \psi_0 (\phi_0 - \phi)}$ 

Puede afirmarse por tanto que la imagen del punto  $(\varphi, \lambda)$  es la intersección de un meridiano, con argumento  $\gamma = \lambda$  sen  $\varphi_0$ , y de un paralelo, con radio:  $g = g_n e^{\sec \phi_0(\phi - \phi_0)}$ .

en donde  $g_0$  (radio del paralelo de tangencia) es:  $g_0 = N_0$  ctg  $\varphi_0$ .

El paso de las coordenadas polares  $(\gamma, g)$  a las cartesianas  $(X, Y)$ es obvio:  $X = g \text{ sen } \gamma \text{ e } Y = g_0 - g \cos \gamma$ 

Conocida ya la expresión analítica del desarrollo cónico y conforme de Lambert, la expresión homóloga para la proyección de Mercator y para la estereográfica polar resultará tras sustituir en las expresiones anteriores j por 0° y por 90°, respectivamente. La única dificultad surge en los desarrollos en serie que hay que utilizar para evitar las indeterminaciones producidas al realizar dichas sustituciones. Comenzando con el cambio  $q_0 = 0^\circ$ , se venficaría que:  $\gamma = \lambda$  sen C<sub>o</sub> = 0, es decir no existiría convergencia de la cuadrícula, dichode otromodo, todas las imágenes de los meridianos senían rectas paralelas a leje de las ordenadas. Lógicamente el radio del paralelo de tangencia, en este caso transformado en el ecuador, será infinito, ya que:  $g_0 = N_0$  etg

Integrando la ecuación  $d\Phi = pd\phi/N$  cos  $\phi$  se obtendría 1  $\phi$ -Lo $\left(\frac{1-\arcsin}{1-\arcsin}\right)^{3/2} \text{sg}\left(\frac{\pi}{4}\cdot\frac{\rho}{2}\right)$ 

que en el caso esférico se simplificaría hasta llegar a  $\phi$ -L $\pi K_{A}^{\pi}$ ,  $\frac{\varphi}{2}$ ). también conocida como variable de Mercator:

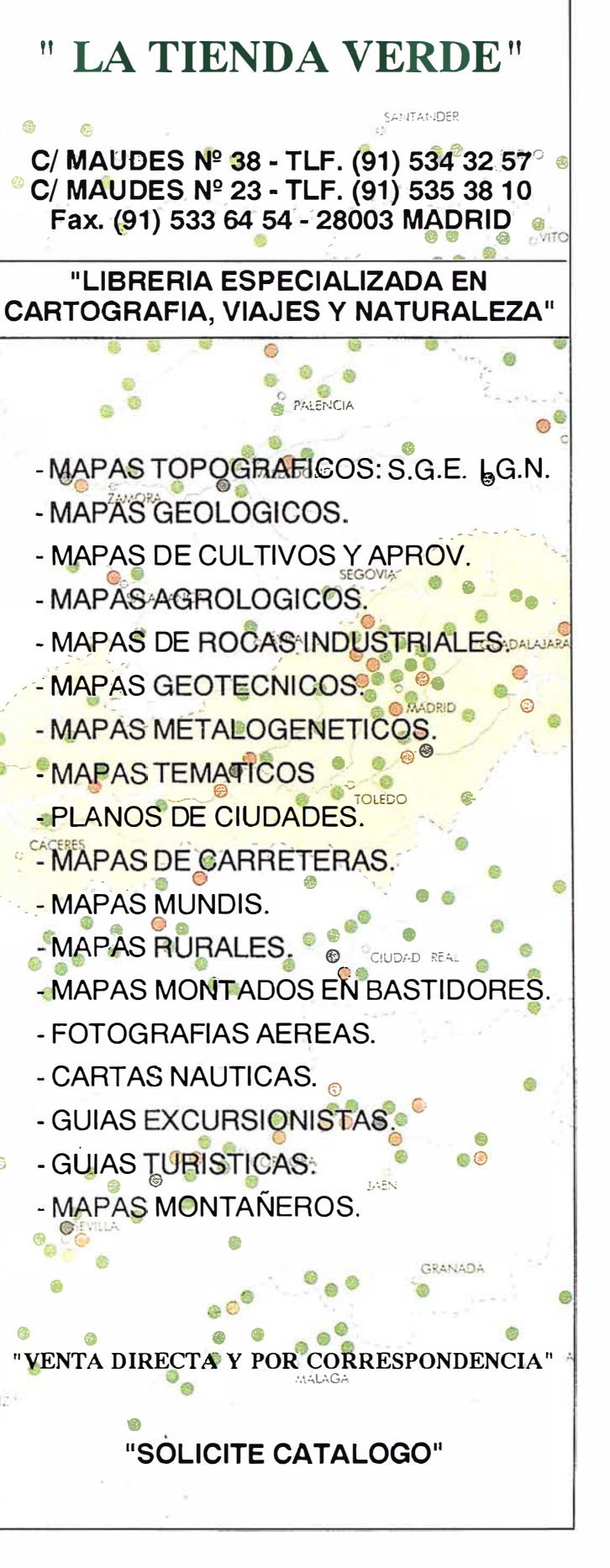

#### **RTICUL**

qo, lo que equivale a afirmar que el eje de las abscisas será en este caso la imagen del ecuador terrestre. Consequentemente todos los paralelos serán también rectas en el mapa y paralelas a la anterior, pues su radio dado por:  $g = g e$  =  $\bullet \bullet \bullet \bullet$  será infinito al serlo g.

La expresión analítica de la proyección directa de Mercator se obtendría así sin dificultad. En efecto, la abscisa  $X = g_0$  sen  $\gamma$ , se transforma ahora, desarrollando en serie el seno, en

 $X = B_0$   $\left[\gamma - \frac{\gamma^3}{3!} + \frac{\gamma^5}{5!} + ... \right]$ 

Teniendo en cuenta que: sen  $\varphi_o = \gamma/\lambda$  y  $g_o = N_o$  ctg  $\varphi_o$ , resulta

$$
X = g_0 \left[ \frac{\lambda N_0 \cos \varphi_0}{g_0} - \frac{1}{3!} \left( \frac{\lambda N_0 \cos \varphi_0}{g_0} \right)^2 + \dots \right]
$$
  
de manera que  

$$
Y = \lambda \sin \varphi_0 = \lambda \frac{N_0}{g_0} \cos \varphi_0.
$$

es decir  $X = \lambda N_0 \cos \varphi_0 = \lambda N_0$ .

Recordando que:  $N_0 = a (1-e^2 \text{ sen}^2 \varphi_0)^{-1/2} \Rightarrow a = N_0$  es evidente la expresión final  $X = \lambda a$ 

Procediendo de manera análoga para la ordenada, se verificaría, al ser  $\gamma = 0$ ,  $Y = g_0 - g \cos \gamma = g_0 - g$ , como

resultará

 $B=8e^{\frac{3\pi}{2}}$ <br>  $B=2$ <br>  $Y=g_0-g_0e^{-\frac{N_0\cos\phi_0}{E_0}}$ <br>  $Y=g_0-g_0e^{-\frac{N_0\cos\phi_0}{E_0}}$ <br>  $=g_0-g_0e^{-\frac{2\phi}{E_0}}$ <br>  $=g_a\left[1-e^{-\frac{2\phi}{E_0}}\right]$ 

Desarrollando en serie, de Taylor-Mac Laurin, la expresión exponencial quedará

$$
Y = g_0 \left[ 1 - \left( 1 - \frac{a\phi}{g_0} + \frac{1}{2!} \frac{a^2 \phi^2}{g_0^2} - \right) \right]
$$

expresión que en el supuesto que nos ocupa  $(g_0 = \infty)$  se reduciría a:  $Y = a \phi$ .

Puede por lo tanto concluirse este apartado señalando que las ecuaciones directas de la proyección de Mercator son tan simples como:  $X = a \lambda$ ,  $Y = a \phi$ .

Recuérdese que el valor de la latitud isométrica en el caso de la esfera es: Ln tg  $\left(\frac{\pi}{4}+\frac{\varphi}{2}\right)$ .

Ya se ha comentado que las ecuaciones de la proyección estereográfica polar se obtendrían haciendo φο=π/2. En ese caso la convergencia de la cuadrícula,  $\gamma = \lambda$  sen  $\varphi_0$ , coincidiría con la longitud. Consecuentemente todas las rectas que pasen por el punto de tangencia, cualquiera de los polos, han de ser imágenes de los meridianos; los cuales serán a su vez radio de las circunferencias que representan a los paralelos. La deducción de las fórmulas correspondientes se simplifica introduciendo la colatitud L  $= 90^{\circ}$  -  $\varphi$ . Con ese criterio  $g_0 = N_0$  etg  $q_0$ ,  $= N_0$  tg  $L_0$ , por otro lado

$$
g = g_0 e^{\frac{\pi}{\pi a \phi_0 (\phi - \phi_0)}} = g_0 e^{\frac{\phi_0}{\phi}} = N_0 t g L_0 e^{\frac{\phi_0}{\phi}}
$$

Recordando que la expresión de la latitud creciente es

 $\Phi = Lu \left[ \left( \frac{1 - \text{element}}{1 + \text{center}} \right)^{n/2} \text{te} \left( \frac{\pi}{4}, \frac{\phi}{2} \right) \right]$ 

y teniendo en cuenta que

se

 $\Omega$ 

$$
\lg\left(\frac{x}{4}+\frac{v}{2}\right) = \lg\left[\frac{\pi}{2}-\left(\frac{x}{4}-\frac{v}{2}\right)\right] = \text{ctg}\left(\frac{\pi}{4}-\frac{v}{2}\right) = \text{ctg}\frac{1}{2}\left(\frac{x}{2}-v\right) = \text{ctg}\frac{1}{2},
$$
\n
$$
\text{legarfa a que } e^{\Phi_0}\left(\frac{1-u\cos L_x}{1+u\cos L_x}\right)^{1/2}\text{ctg}\frac{L_x}{2} \quad y \qquad e^{\Phi_0}\left(\frac{1-u\cos L}{1+u\cos L_x}\right)^{1/2}\text{ctg}\frac{L_x}{2}
$$

con lo cual puede escribirse,

 $N_o \frac{\left( \frac{1-\text{ecosh}_{\phi}}{1+\text{ocosh}_{\phi}} \right)^{6/2}}{\left( \frac{1-\text{ecosh}_{\phi}}{1-\text{ocosh}_{\phi}} \right)^{6/2}} \text{tg } L_e$ 

$$
\text{bien} \qquad \qquad \mathbf{g} \cdot \mathbf{N}_\mathbf{e} \left( \frac{1-\text{cos} \mathbf{z} \mathbf{L}_\mathbf{e}}{1+\text{cos} \mathbf{z} \mathbf{L}_\mathbf{e}} \right)^{\text{all}} \left( \frac{1+\text{cos} \mathbf{z} \mathbf{L}}{1-\text{cos} \mathbf{z} \mathbf{L}} \right)^{\text{all}} \text{!g.} \mathbf{L}_\mathbf{e} \text{ etg } \frac{L_{\text{a}}}{2} \text{!g } \frac{L}{2}
$$

dado que N<sub>o</sub> = a (1 - e<sup>2</sup> sen <sup>2</sup>  $\varphi$ )<sup>-1/2</sup>, en este caso valdrá a (1-e<sup>2</sup>)<sup>-1/2</sup>, y que

$$
\text{lgL}_{\bullet} \frac{\text{sent.}_{\epsilon}}{\text{cent.}_{\bullet}} \frac{2 \epsilon \text{mt.}_{\epsilon} \frac{1}{2} \text{ cost 2} \frac{1}{2}}{1 \cdot 2 \text{ and } \frac{1}{2} \cdot \frac{1}{2} \cdot \frac{1}{2 \cdot 2 \cdot 2} \cdot \frac{1}{2 \cdot 2 \cdot 2 \cdot 2 \cdot 2 \cdot \frac{1}{2} \cdot \frac{1}{2} \cdot \frac{1}{2 \cdot 2 \cdot 2 \cdot 2 \cdot 2 \cdot 2 \cdot \frac{1}{2} \cdot \frac{1}{2}}} = \frac{2 \text{lg} \frac{\text{m}}{2}}{1 \cdot 4 \text{g}^2 \frac{\text{m}}{2}}
$$

pero como  $L_0 = 0$ , la expresión anterior se reduce a la siguiente

$$
g=2n(1-e^{2})^{-1/2}\left(\frac{1-e}{1+e}\right)^{n/2}\left(\frac{1+e^{2n(n-1)n/2}}{1-e^{2n}}\log\left(\frac{\pi}{4}-\frac{9}{2}\right)\right)
$$

Como quiera que la mayor utilidad de la proyección estereográfica polar se presenta en los supuestos esféricos, solo se deducirán las coordenadas cartesianas para e=o y a=R.

Así resultaría un radio del paralelo igual a  $2 \times \sqrt{\frac{\pi}{4} - \frac{\varphi}{2}}$ 

El hecho de que la ecuación de los paralelos sea  $X^2 + Y^2 = g^2 y$  de que  $X = g$ <br>sen  $\gamma$  o  $X = g$ sen  $\lambda$ , hace que.  $Y^2 = g^2 - X^2 = g^2 (1 - s \text{cn}^2 \lambda) \Rightarrow \pm g \cos \lambda = Y$ 

A idéntico resultado se habría llegado partiendo de que Y = go  $g \cos \lambda$ , pues  $g_0 = 0$ . La elección de uno u otro signo va asociada a diferentes disposiciones del eje de ordenadas. Generalmente se adopta el signo positivo, de modo que las ecuaciones finales son

$$
X=2 \ \text{R} \ \text{tg} \left( \frac{\pi}{4} - \frac{\phi}{2} \right) \text{set } \lambda, \quad Y=2 \ \text{R} \ \text{tg} \left( \frac{\pi}{4} - \frac{\phi}{2} \right) \text{cos } \lambda.
$$

#### **BIBLIOGRAFIA**

BUGAYEVSKIY L.M., J.P. SNYDER: Map Projections, a reference manual. Taylor & Francis. Londres.

GERMAIN A: Traité des projections des cartes geógraphiques, representation plane de la sphere et du spheroide. Arthus Bertrand. Paris. MALING D.H.: Coordinate systems and Map Projections. Perga-

mon Press. Oxford.

RICHARDUS P., R.K. ADLER: Map Projections for geodesists, cartographers and geographers. North-Holland. Amsterdam. RUIZMORALESM.: Manual de Geodesiay Topografía.Proyecto Sur

de Ediciones. Armilla. Granada. S.G.E.: Proyección Universal Transversa Mercator. Servicio Geográfico del Ejército. Madrid.

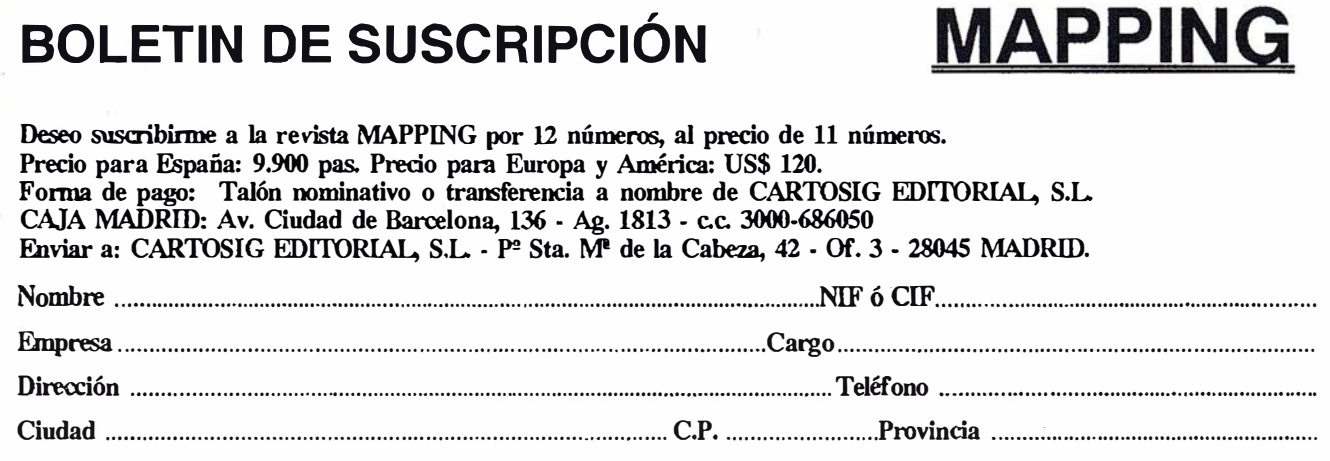

# <u>Servicio</u> técnico 1 s s A

おん

Entidad Nacional de Acreditación

ID<sub>a la entiamento de Calibración</sub> ISIDORO SANCHEZ, S.A.

Definition<br>Acreditation n<sup>es</sup><br>Fecha de entrada en vigor:<br>Fecha de entración maniene s

Segin ertertos recogidos en la perma EN 45001 y en la Guita (SC) 255<br>Laboratorio de Calibración y en la Guita (SC) 255<br>Segin ertertos recogidos en la perma EN 45001 y en la diversión<br>para la realización de CALIBRACIONES en

Dimensional<br>Definidos en el Anexo Técnico adjunto.<br>Definidos en el Anexo Técnico adjunto.

Hen Madrid, a 19 de septiembre de 1997<br>a acreditación mantieme su vez<br>Hin Madrid, a 19 de septiembre de 1997

CALL DE ACR

 $66$ <sup>(1,C117</sup>)<sup>19/09/97</sup>

El Presidente

 $A^{CN}$ 

Definidos en el Anexa (1907)<br>1970/97<br>Cereditation n<sup>o</sup>: a primeira su vigencia hasta nombre de la Presidencia de la Presidencia de la Presidencia de la Presidencia de la Presidencia de la Presidencia de la Presidencia de l

Entidad Nacional de Acreditación

#### ce e e **ITICaCla**

Únicos lahoratorios de calihración de aparatos topográficos acreditados por ENAC en España

Una vez más Isidoro Sánchez S.A. es la primera empresa española que ha acreditado sus laboratorios por ENAC, Empresa Nacional de Acreditación, dando así un paso adelante en el cam ino de la calidad certificada.

Esta nueva etapa del Servicio Técnico ISSA ha supuesto un derroche de medios tecnológicos, humanos y un gran esfuerzo para cubrir más y mejor las necesidades de nuestros Clientes.

Isidoro Sánchez se convierte así en la única empresa con laboratorios acreditados para emitir los certificados de calibración que exigen las normas internacionales ISO y UNE de AENOR.

Disfrute de las ventaja de la Calidad Certificada abonándose

a la Tarjeta ISSA Centro de Servicio, posiblemente el mejor servicio técnico y de soporte del mundo

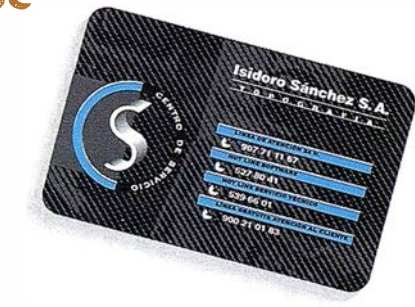

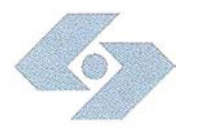

### Isidoro Sánchez S. A. O P O G R A F I A

Ronda de Atocha, 16. 28012 Madrid Tel: 91 467 53 63. Fax: 91 539 22 16

www. issa.com

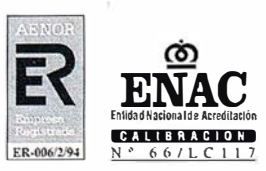

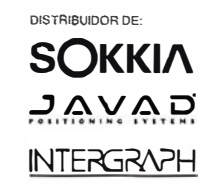

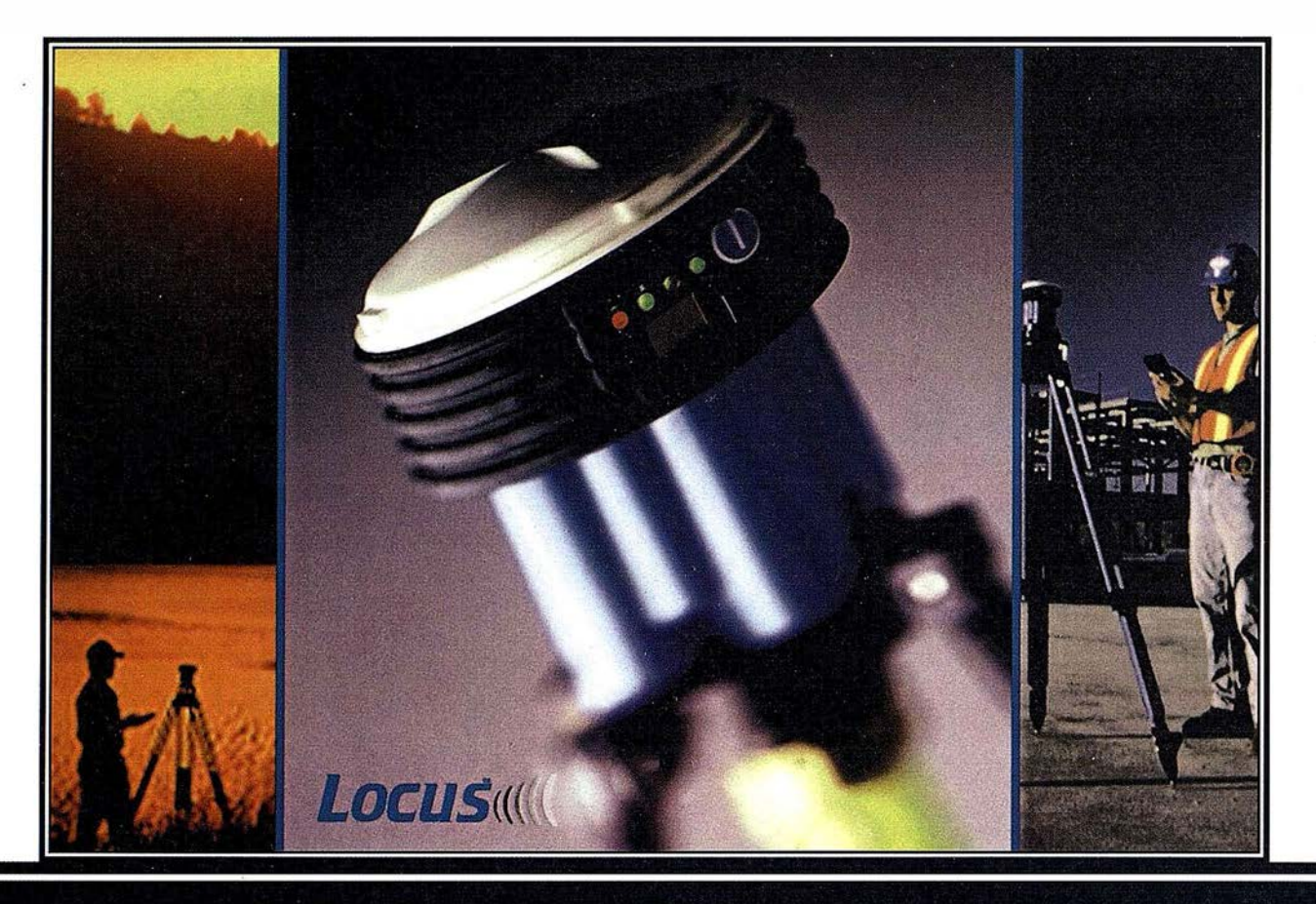

# Presentación del ... Locus. ¡Oh!. ¡¡Sin cables!!.

### Nuevo, sin cables, ...<sub>ii</sub>y a qué precio!!

Usted nos dijo que elimináramos los cables y eso es lo que hemos hecho. Ya no hay cables, eso pertenece al pasado, se acabó. Hemos desarrollado un interfaz de comunicaciones inalámbrico hacía su colector de datos o hacía su PC. Tanto si es un profesional veterano o sí está empezando con el GPS, el LOCUS es la solución de hoy para los levantamientos topográficos de mañana.

El LOCUS se coloca en estación inmediatamente y funciona con la misma facilidad. El LOCUS incorpora importantes ventajas de rendimiento y durabilidad en un diseño totalmente integrado. Es perfecto para resolver los problemas topográficos más complicados. Y con un precio que no puede ignorar, el LOCUS es simplemente la mejor inversión que puede hacer en instrumentos topográficos. Tanto en observaciones estáticas centimétricas como en operaciones cinemáticas, el LOCUS marca un nuevo capítulo en el desarrollo tecnológico del GPS y su aplicación en topografía. Utilice el LOCUS con confianza para aumentar su productividad, reducir sus costos operativos y aumentar sus beneficios. Todo al mismo tiempo.

#### Funcionamiento prolongado. Se acabaron las baterías caras.

El receptor LOCUS puede funcionar durante más de 1 00 horas con baterías standard del tipo D, o sí lo prefiere con baterías del tipo C. A su gusto. Todas ellas disponibles en la ferretería más próxima.

### Nuevo y fácil programa de posprocesado.

También aquí se inicia un nuevo capítulo. Para facilitar el procesado de la señal se ha escrito un programa totalmente nuevo. Este programa, que corre sobre Windows, realiza no solamente el procesado de los datos sino que lleva a cabo el ajuste de la red, y además íntegra varias herramientas de análisis estadísticos, para detección de errores, etc. Cuando lo vea se dará cuenta de que el LOCUS será el receptor GPS símbolo de la nueva generación.

#### Demostración.

Sí desea una demostración, más información o detalles del increíble precio del sistema, llámenos. Grafínta S.A., Avda. Filipinas 46, 28003 Madrid; Telf. 91 553 72 07; Fax. 91 533 62 82; E-mail: grafinta@grafinta.com.

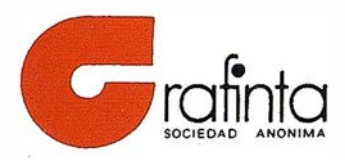

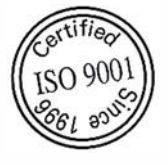

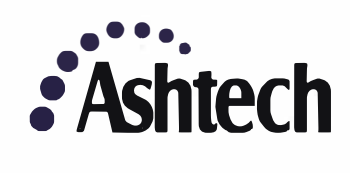